## Agilent SICL User's Guide for Windows

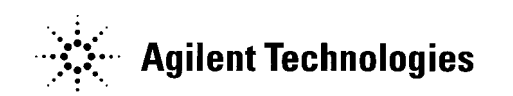

Manual Part Number: E2094-90038 Printed in U.S.A. E0701

## **Contents Agilent SICL Userís Guide for Windows**

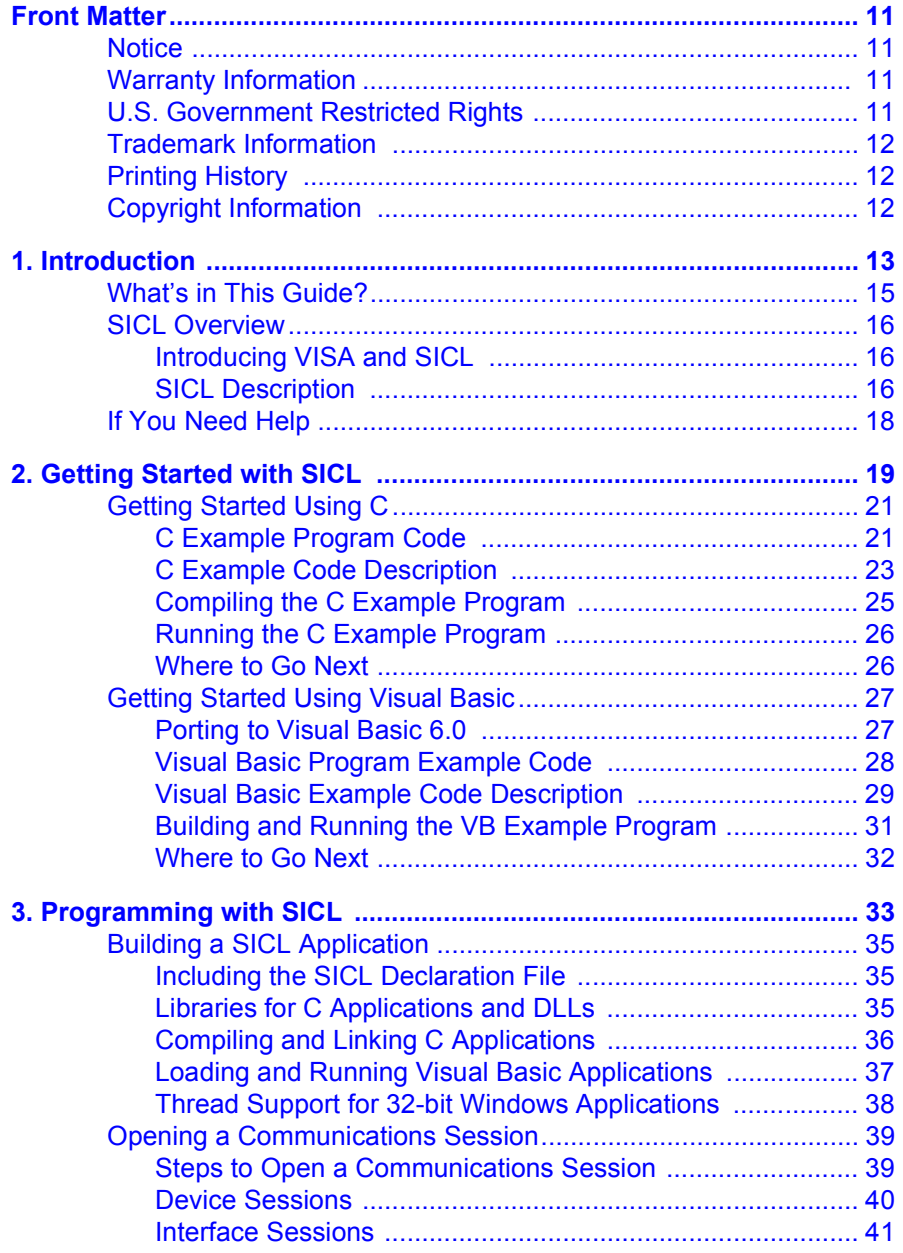

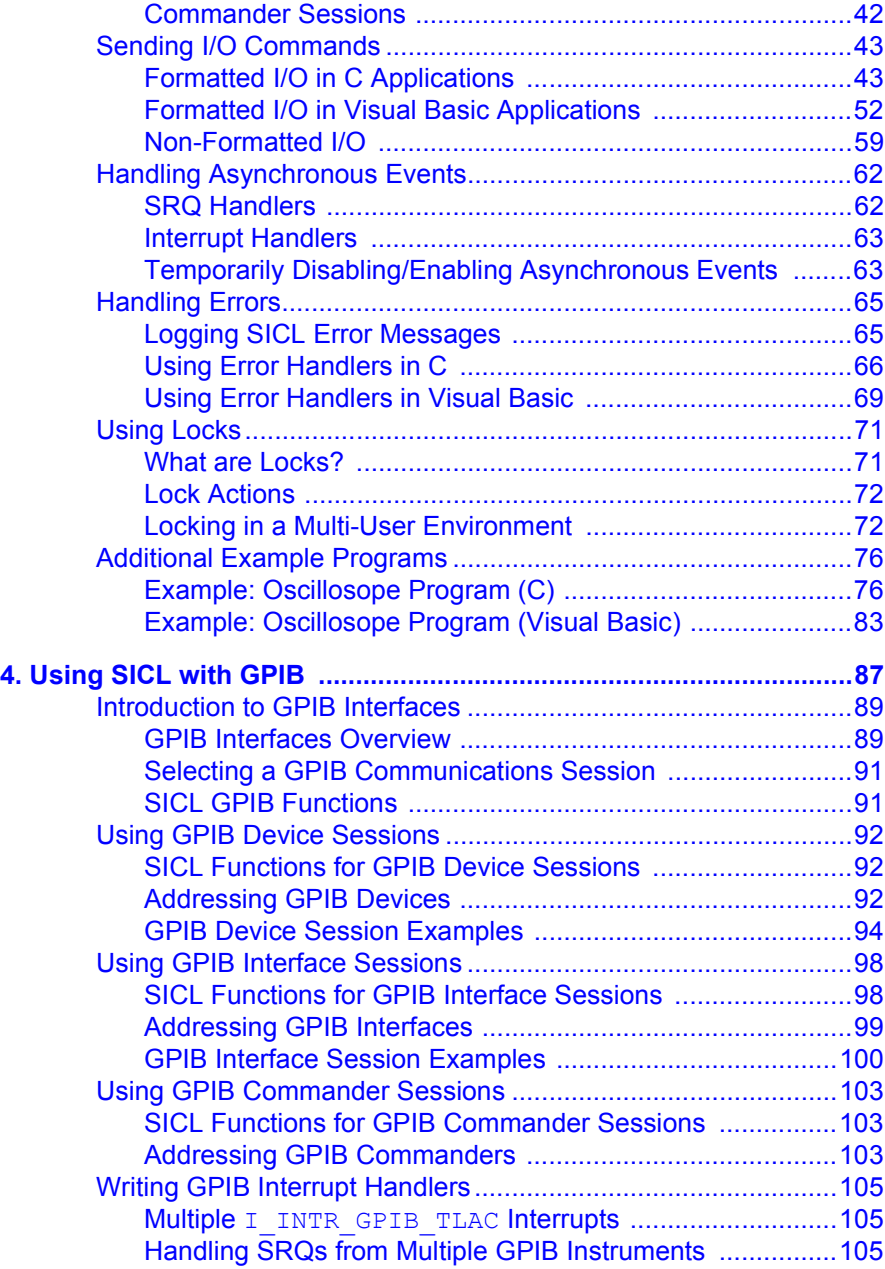

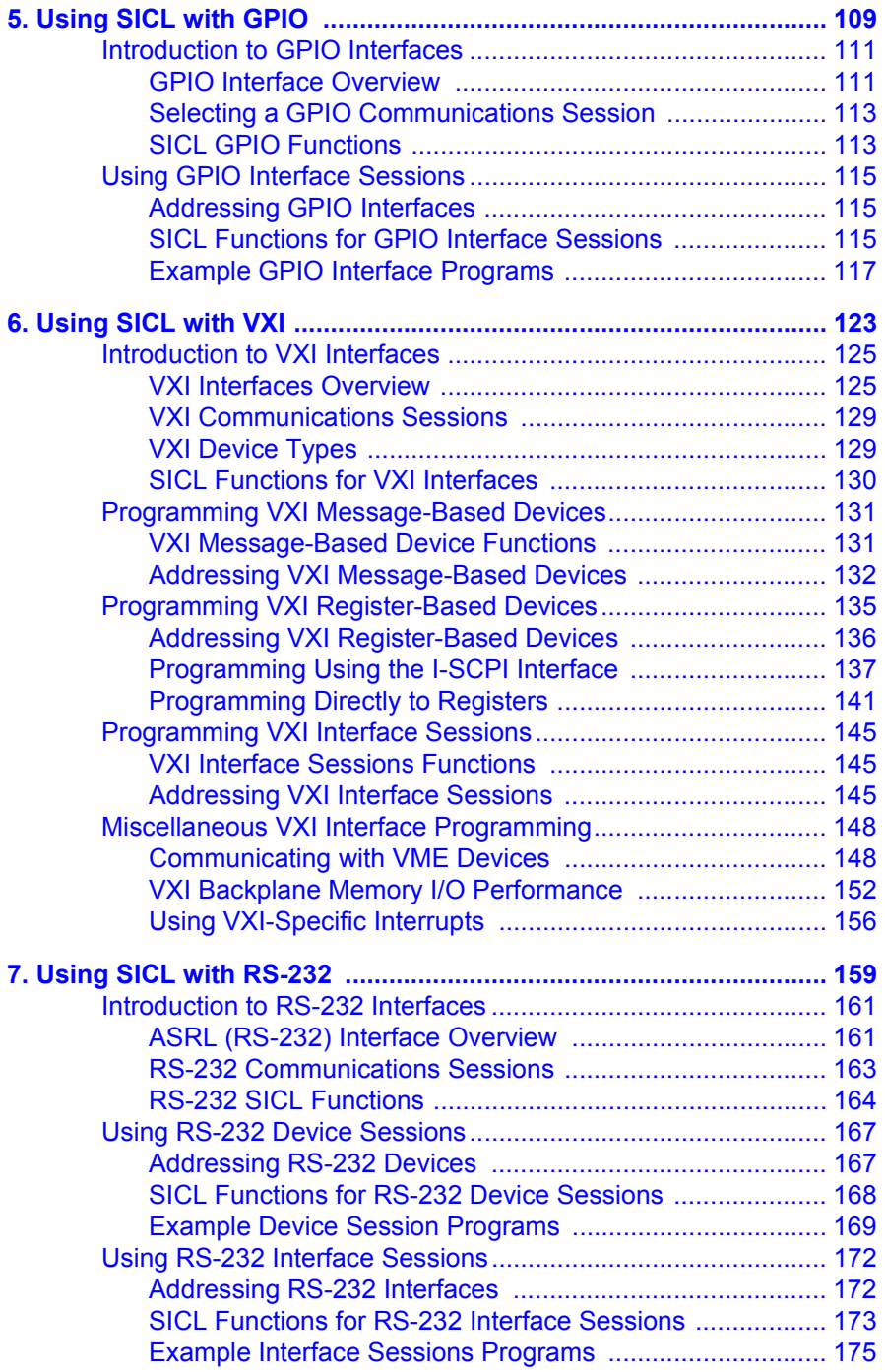

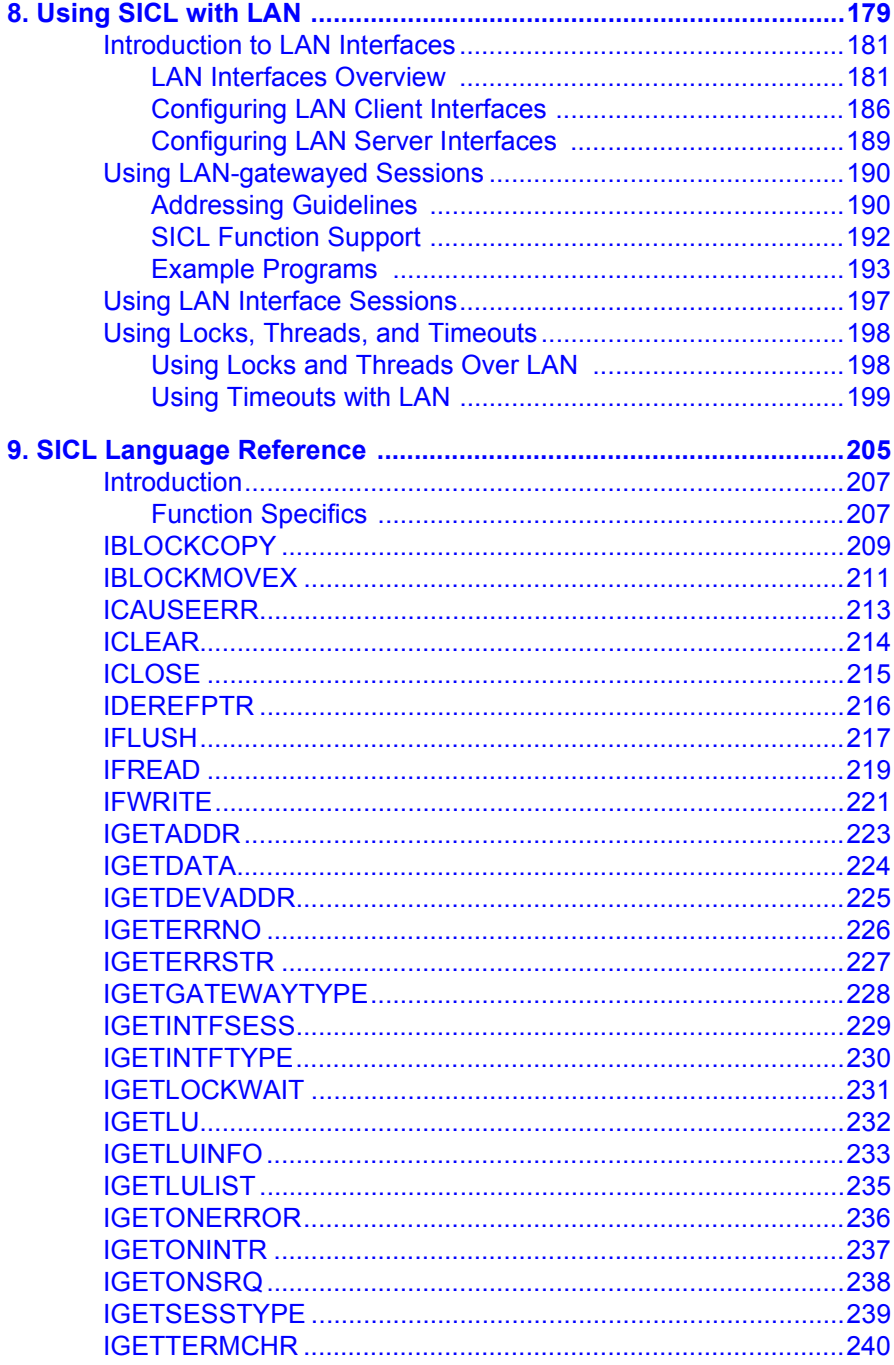

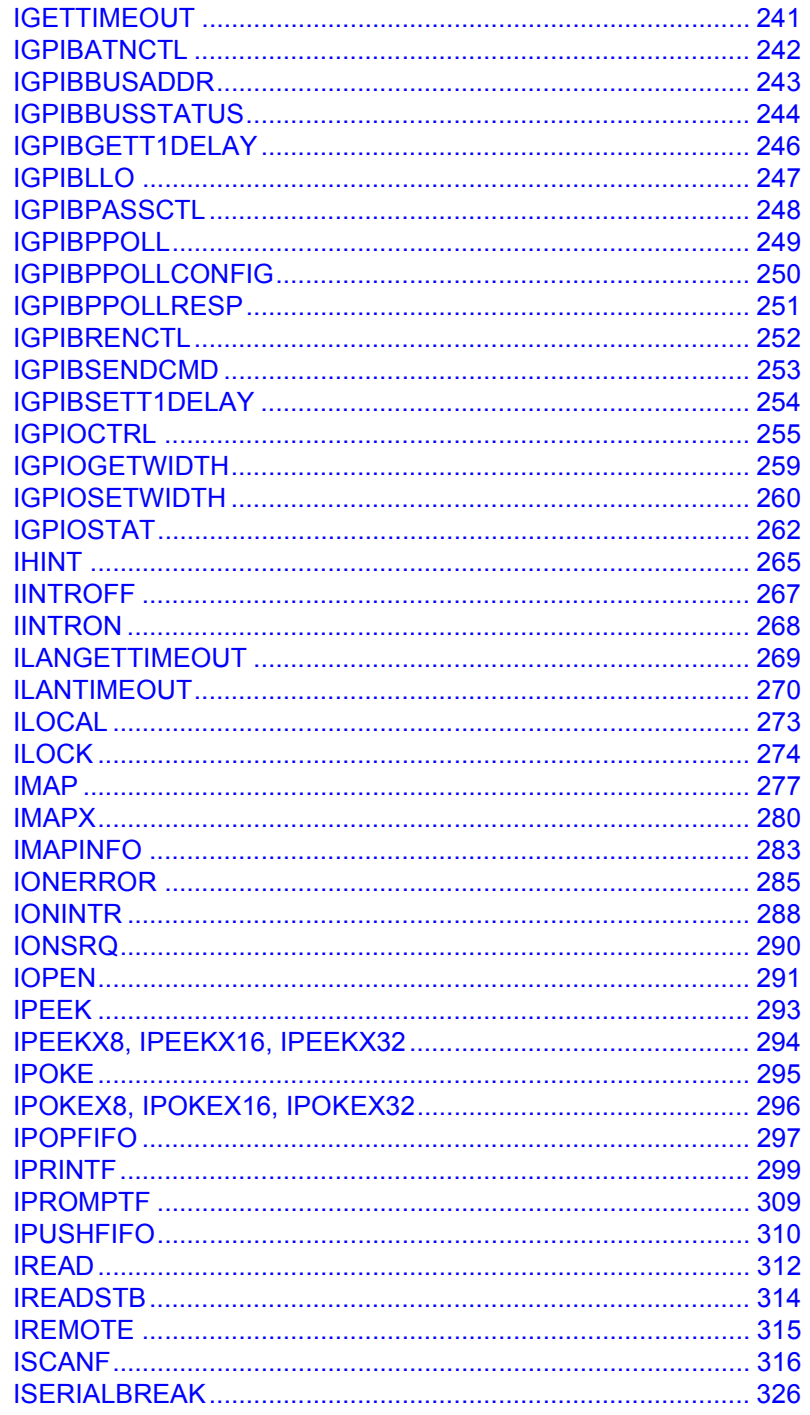

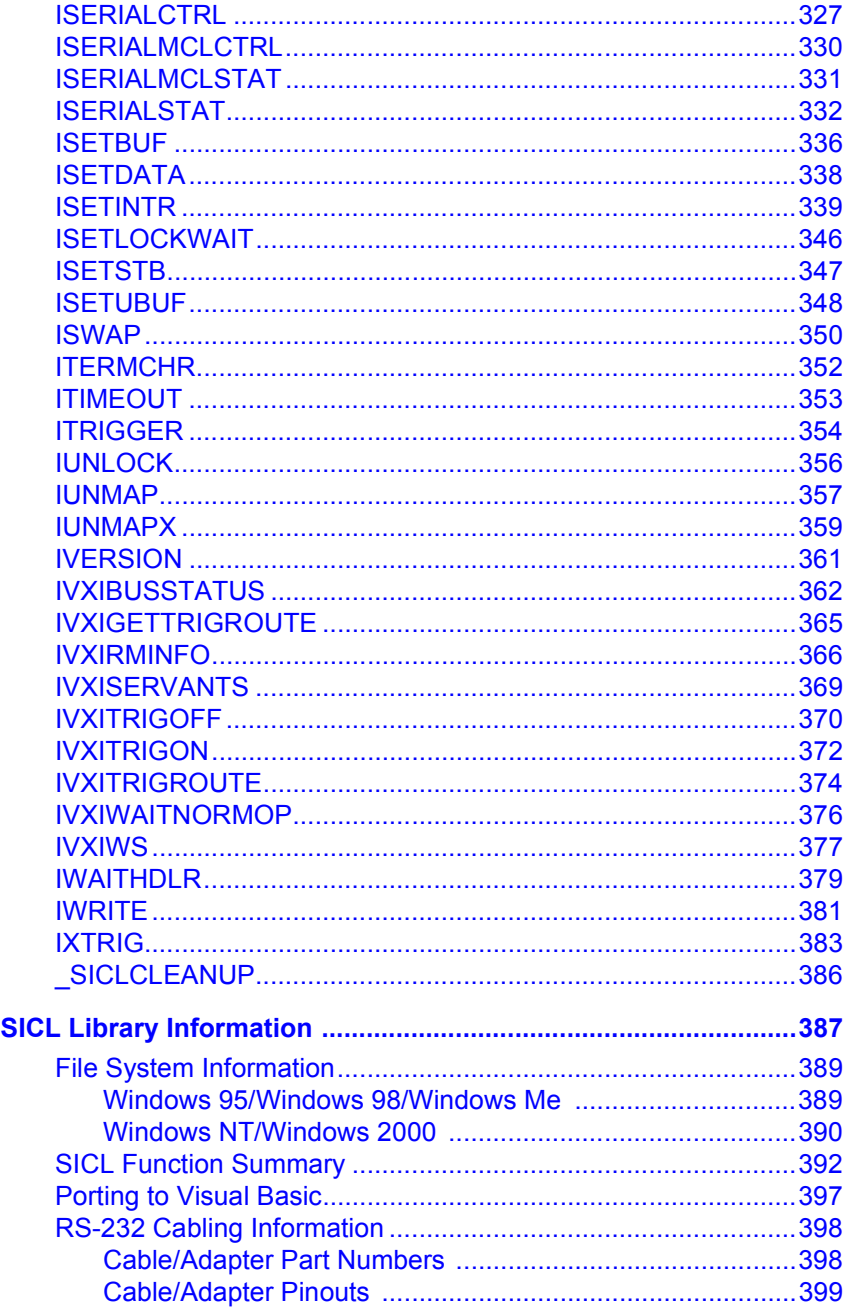

A.

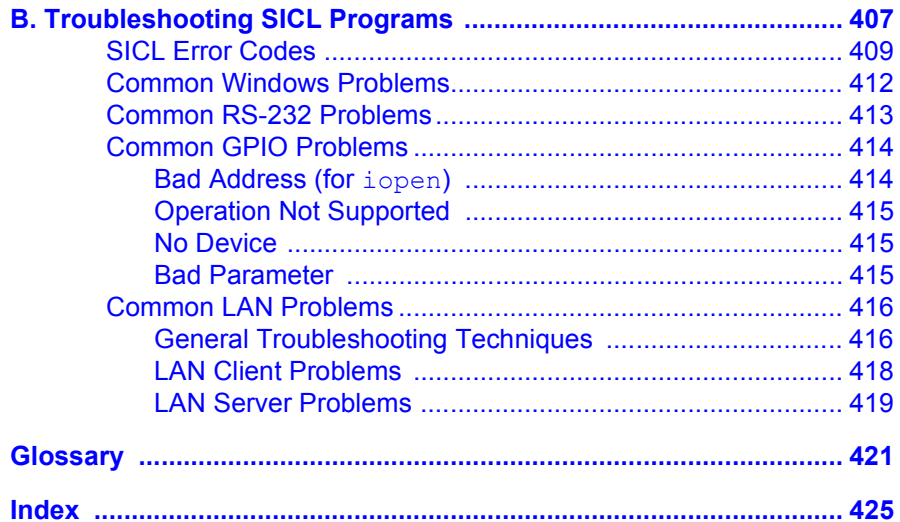

### <span id="page-10-0"></span>**Notice**

The information contained in this document is subject to change without notice.

Agilent Technologies shall not be liable for any errors contained in this document. *Agilent Technologies makes no warranties of any kind with regard to this document, whether express or implied. Agilent Technologies specifically disclaims the implied warranties of merchantability and fitness for a particular purpose.* Agilent Technologies shall not be liable for any direct, indirect, special, incidental, or consequential damages, whether based on contract, tort, or any other legal theory, in connection with the furnishing of this document or the use of the information in this document.

### **Warranty Information**

A copy of the specific warranty terms applicable to your Agilent Technologies product and replacement parts can be obtained from Agilent Technologies, Inc.

### **U.S. Government Restricted Rights**

The Software and Documentation have been developed entirely at private expense. They are delivered and licensed as "commercial computer software" as defined in DFARS 252.227- 7013 (Oct 1988), DFARS 252.211- 7015 (May 1991) or DFARS 252.227-7014 (Jun 1995), as a "commercial item" as defined in FAR 2.101(a), or as "Restricted computer software" as defined in FAR 52.227-19 (Jun 1987)(or any equivalent agency regulation or contract clause), whichever is applicable. You have only those rights provided for such Software and Documentation by the applicable FAR or DFARS clause or the Agilent standard software agreement for the product involved.

### <span id="page-11-0"></span>**Trademark Information**

Microsoft®, Windows ® 95, Windows ® 98, Windows ® Me, Windows ® 2000, and Windows NT® are U.S. registered trademarks of Microsoft Corporation. All other brand and product names are trademarks or registered trademarks of their respective companies.

### **Printing History**

Edition 1 - April 1994 Edition 2 - September 1995 Edition 3 - May 1996 Edition 4 - October 1996 Edition 5 - July 2000 Edition 6 - July 2001

## **Copyright Information**

*Agilent Technologies Standard Instrument Control Library (SICL) Userís Guide for Windows* Edition 6 Copyright © 1984 -1988 Sun Microsystems, Inc. Copyright © 1994-1996, 2000, 2001Agilent Technologies, Inc. All rights reserved.

# **Introduction**

<span id="page-12-0"></span>

## **Introduction**

This *Agilent Standard Instrument Control Libraries (SICL) Userís Guide for Windows* describes Agilent SICL and how to use it to develop I/O applications on Microsoft Windows 95, Windows 98, Windows Me, Windows NT 4.0, and Windows 2000. A getting started chapter is provided to help you write and run your first SICL program. Then, this guide explains how to build and program SICL applications. Later chapters are interface-specific, describing how to use SICL with GPIB, GPIO, VXI, RS-232, and LAN interfaces.

#### **NOTE**

Before you can use SICL, you must install and configure SICL on your computer. See the *Agilent IO Libraries Installation and Configuration Guide for Windows* for installation on Windows systems. Unless otherwise indicated, Windows NT refers to Windows NT 4.0.

This chapter includes:

- What's in This Guide?
- SICL Overview
- **If You Need Help**

## <span id="page-14-0"></span>**What's in This Guide?**

This chapter provides an overview of SICL. In addition, this guide contains the following chapters:

- Chapter 2 Getting Started with SICL shows how to build and run an example program in C/C++ and in Visual Basic.
- *Chapter 3 Programming with SICL* shows how to build a SICL application in a Windows environment and provides information on communications sessions, addressing, error handling, locking, etc..
- Chapter 4 Using SICL with GPIB shows how to communicate over the GPIB interface.
- Chapter 5 Using SICL with GPIO shows how to communicate over the GPIO interface.
- Chapter 6 Using SICL with VXI shows how to communicate over the VXIbus interface.
- Chapter 7 Using SICL with RS-232 shows how to communicate over the RS-232 interface.
- Chapter 8 Using SICL with LAN shows how to communicate over a Local Area Network (LAN).
- Chapter 9 SICL Language Reference provides function syntax and description for each SICL function.
- *Appendix A SICL Library Information* provides information on SICL files, provides a SICL function summary and SICL error codes, and provides information on porting to Visual Basic and on RS-232 cables.
- *Appendix B Troubleshooting SICL Programs* gives general troubleshooting techniques and shows common Windows, RS-232, GPIO, and LAN problems.
- *Glossary* includes major terms and definitions used in this guide.

## <span id="page-15-0"></span>**SICL Overview**

SICL is part of the Agilent IO Libraries. The Agilent IO Libraries consists of two libraries: *Agilent Virtual Instrument Software Architecture (VISA)* and *Agilent Standard Instrument Control Library (SICL).*

### **Introducing VISA and SICL**

- Agilent Virtual Instrument Software Architecture (VISA) is an I/O library designed according to the VXI*plug&play* System Alliance that allows software developed from different vendors to run on the same system.
- Use VISA if you want to use VXI*plug&play* instrument drivers in your applications, or if you want the I/O applications or instrument drivers that you develop to be compliant with VXI*plug&play* standards. If you are using new instruments or are developing new I/O applications or instrument drivers, we recommend you use Agilent VISA.
- Agilent Standard Instrument Control Library (SICL) is an I/O library developed by Agilent that is portable across many I/O interfaces and systems.
- You can use Agilent SICL if you have been using SICL and want to remain compatible with software currently implemented in SICL.

#### **NOTE**

Since VISA and SICL are different libraries, using VISA functions and SICL functions in the same I/O application is not supported.

## **SICL Description**

Agilent Standard Instrument Control Library (SICL) is an I/O library developed by Agilent that is portable across many I/O interfaces and systems. SICL is a modular instrument communications library that works with a variety of computer architectures, I/O interfaces, and operating systems. Applications written in C/C++ or Visual Basic using this library can be ported at the source code level from one system to another with no (or very few) changes.

SICL uses standard, commonly used functions to communicate over a wide variety of interfaces. For example, a program written to communicate with a particular instrument on a given interface can also communicate with an equivalent instrument on a different type of interface.

SICL Support The 32-bit version of SICL is supported on this version of the Agilent IO Libraries for Windows 95, Windows 98, Windows Me, Windows NT, and Windows 2000. Support for the 16-bit version of SICL was removed in version H.01.00. However, versions through G.02.02 support 16-bit SICL. C, C++, and Visual Basic are supported on all these Windows versions. SICL is supported on the GPIB, GPIO, VXI, RS-232, and LAN interfaces.

SICL Users SICL is intended for instrument I/O and C/C++ or Visual Basic programmers who are familiar with Windows 95, Windows 98, Windows Me, Windows 2000, or Windows NT. To perform SICL installation and configuration on Windows 2000 or Windows NT, you must have system administrator privileges on the applicable system.

SICL **Documentation** This table shows associated documentation you can use when programming with Agilent SICL.

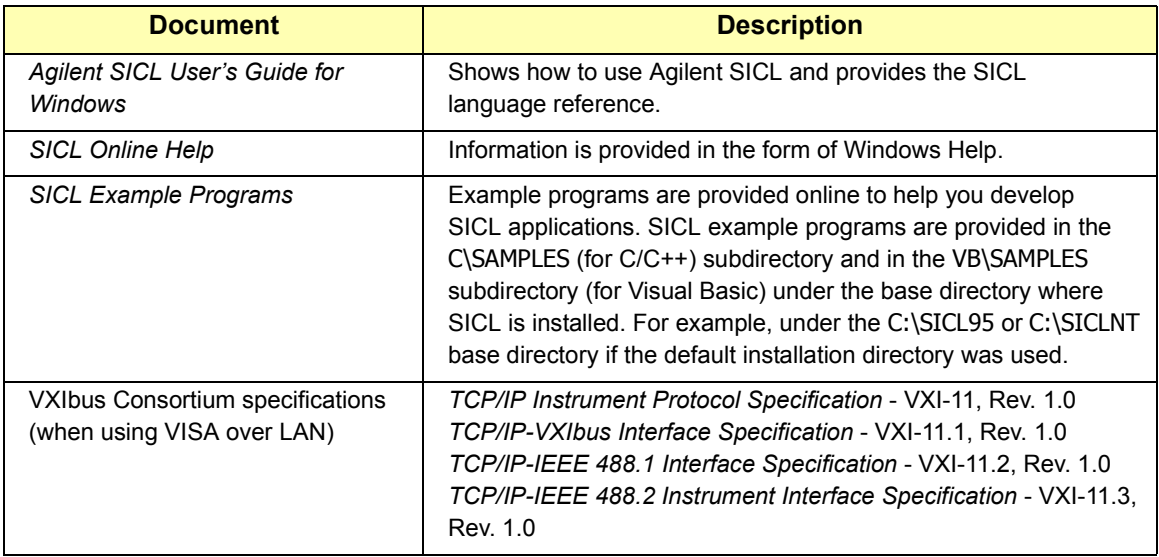

#### **Agilent SICL Documentation**

## <span id="page-17-0"></span>**If You Need Help**

■ In the USA and Canada, you can reach Agilent Technologies at these telephone numbers:

> USA: 1-800-452-4844 Canada: 1-877-894-4414

■ Outside the USA and Canada, contact your country's Agilent support organization. A list of contact information for other countries is available on the Agilent web site:

http://www.agilent.com/find/assist

# <span id="page-18-0"></span>**Getting Started with SICL**

## **Getting Started with SICL**

This chapter gives guidelines to help you to get started programming with SICL using the C/C++ and Visual Basic languages. This chapter provides example programs in C/C++ and in Visual Basic to help you verify your configuration and introduce you to some of SICL's basic features. The chapter contents are:

- Getting Started Using C
- Getting Started Using Visual Basic

#### **NOTE**

This chapter is divided into two sections: the first section is for C programmers and the second section is for Visual Basic programmers. See "Getting Started Using C" if you want to use SICL with the C/C++ programming language. See "Getting Started Using Visual Basic" if you want to use SICL with the Visual Basic programming language.

You may want to see *Chapter 9 - SICL Language Reference* to familiarize yourself with SICL functions. This reference information is also available as online help. To see the reference information online, doubleclick the **Help** icon in the Agilent IO Libraries program group.

## <span id="page-20-0"></span>**Getting Started Using C**

This section describes an example program called **idn** that queries a GPIB instrument for its identification string. This example builds a console application for WIN32 programs (32-bit SICL programs on Windows 95, Windows 98, Windows Me, Windows 2000, or Windows NT) using the C programming language.

### **C Example Program Code**

All files used to develop SICL applications in C or C++ are located in the C subdirectory of the base IO Libraries directory. Sample C/C++ programs are located in the C\SAMPLES subdirectory of the base IO Libraries directory.

Each sample program subdirectory contains makefiles or project files that you can use to build each sample C program. You must first compile the sample C/C++ programs before you can execute them.

The **idn** example files are located in the C\SAMPLES\IDN subdirectory under the base IO Libraries directory. This subdirectory contains the source program, *IDN.C*. The source file *IDN.C* is listed on the following pages. An explanation of the function calls in the example follows the program listing.

/\* This program uses the Standard Instrument Control Library to query a GPIB instrument for an identification string and then prints the result. This program is to be built as a WIN32 console application on Windows 95, Windows 98, Windows 2000, Windows Me, or Windows NT. Edit the DEVICE ADDRESS line to specify the address of the applicable device. For example:

hpib7,0: refers to a GPIB device at bus address 0 connected to an interface named "hpib7" by the IO Config utility.

hpib7,9,0: refers to a GPIB device at bus address 9, secondary address 0, connected to an interface named "hpib7" by the IO Config utility. \*/

#### Getting Started with SICL **Getting Started Using C**

```
#include <stdio.h> /* for printf() */ 
#include "sicl.h" /* SICL routines */#define DEVICE ADDRESS "hpib7,0" /* Modify for setup */
void main(void)
{
  INST id; /* device session id */
  char buf[256] = { 0 }; /* read buffer for idn string */#if defined( BORLANDC ) && !defined( WIN32 )
    _InitEasyWin();/ / required for Borland EasyWin
                     programs.*/
  #endif
  /* Install a default SICL error handler that logs an
  error message and exits. On Windows 95, Windows 98, or 
  Windows Me, view messages with the SICL Message Viewer.
  For Windows 2000 or Windows NT use the Event Viewer. */
  ionerror(I_ERROR_EXIT);
  /* Open a device session using the DEVICE ADDRESS */id = iopen(DEVICE_ADDRESS); 
  /* Set the I/O timeout value for this session to 1
  second */
  itimeout(id, 1000); 
  /* Write the *RST string (and send an EOI indicator) 
  to put the instrument into a known state. */
  iprintf(id, "\star RST\nn);
  /* Write the *IDN? string and send an EOI indicator,
  then read the response into buf. 
  ipromptf(id, "\starIDN?\n", "\star\t", buf);
  printf("s\n", buf);
  iclose(id);
  /* This call is a no-op for WIN32 programs.*/ 
  siclcleanup();
}
```
### <span id="page-22-0"></span>**C Example Code Description**

#### **sicl.h**

The *sicl.h* file is included at the beginning of the file to provide the function prototypes and constants defined by SICL.

#### **INST**

Notice the declaration of **INST** *id* at the beginning of main. The type **INST** is defined by SICL and is used to represent a unique identifier that will describe the specific device or interface that you are communicating with. The *id* is set by the return value of the SICL **iopen** call and will be set to 0 if **iopen** fails for any reason.

#### **ionerror**

The first SICL call, **ionerror**, installs a default error handling routine that is automatically called if any of the subsequent SICL calls result in an error. **I\_ERROR\_EXIT** specifies a built-in error handler that will print out a message about the error and then exit the program. If desired, a custom error handling routine could be specified instead.

#### **NOTE**

On Windows 95, Windows 98, and Windows Me, error messages may be viewed by executing the **Message Viewer** utility in the Agilent IO Libraries program group. On Windows 2000 and Windows NT, these messages may be viewed with the **Event Viewer** utility in the Agilent IO Libraries Control on the Windows taskbar.

#### **iopen**

When an *iopen* call is made, the parameter string "hpib7,0" passed to **iopen** specifies the GPIB interface followed by the bus address of the instrument. The interface name, *"hpib7*", is the name given to the interface during execution of the IO Config utility. The bus (primary) address of the instrument follows (*" 0"* in this case) and is typically set with switches on the instrument or from the front panel of the instrument.

#### **NOTE**

To modify the program to set the interface name and instrument address to those applicable for your setup, see *Chapter 3 - Programming with SICL* for information on using SICL's addressing capabilities.

#### Getting Started with SICL **Getting Started Using C**

#### **itimeout**

**itimeout** is called to set the length of time (in milliseconds) that SICL will wait for an instrument to respond. The specified value will depend on the needs of your configuration. Different timeout values can be set for different sessions as needed.

#### **iprintf and ipromptf**

SICL provides formatted I/O functions that are patterned after those used in the C programming language. These SICL functions support the standard ANSI C format strings, plus additional formats defined specifically for instrument I/O.

The SICL **iprintf** call sends the Standard Commands for Programmable Instruments (SCPI) command **\*RST** to the instrument that puts it in a known state. Then, *ipromptf* queries the instrument for its identification string. The string is read back into *buf* and then printed to the screen. (Separate **iprintf** and **iscanf** calls could have been used to perform this operation.)

The **%t** read format string specifies that an ASCII string is to be read back, with end indicator termination. SICL automatically handles all addressing and GPIB bus management necessary to perform these reads and writes to instrument.

#### **iclose and \_siclcleanup**

The **iclose** function closes the device session to this instrument (*id* is no longer valid after this point). WIN32 programs on Windows 95, Windows 98, Windows 2000, Windows Me, or Windows NT do not require the **\_siclcleanup** call.

#### **NOTE**

See *Chapter 9 - SICL Language Reference* or the SICL online **Help** for more information on these SICL function calls.

### <span id="page-24-0"></span>**Compiling the C Example Program**

The C\SAMPLES\IDN subdirectory contains a number of files you can use to build the example with specific compilers. You will have a subset of the following files, depending on the Windows environment you are using.

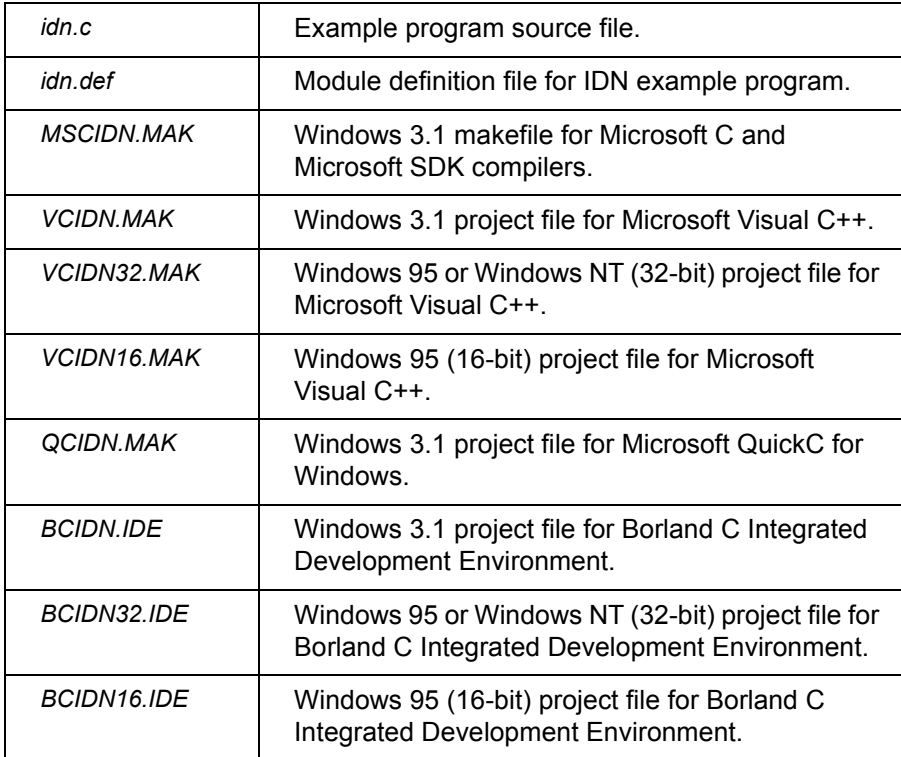

Steps to compile the **idn** example program follow.

- 1 Connect an instrument to a GPIB interface that is compatible with IEEE 488.2.
- 2 Change directories to the location of the example.
- 3 The program assumes the GPIB interface name is *hpib7* (set using IO Config) and the instrument is at bus address *0*. If necessary, modify the interface name and instrument address on the **DEVICE\_ADDRESS** definition line in the *IDN.C* source file.
- <span id="page-25-0"></span>4 Select and load the appropriate project or make file. Then, compile the program as follows:
	- For Borland compilers, use **Project | Open Project**. Then, select **Project | Build All**.
	- For Microsoft compilers, use **Project | Open**. Next, set the include file path by selecting **Options | Directories**. Then, in the Include File Path box, enter the full path to the C subdirectory. Finally, select **Project | Re-build All**.

### **Running the C Example Program**

To run the **idn** example program, execute the program from a console command prompt.

- For Borland, select **Run** | Run
- For Microsoft, select **Project | Execute** or **Run | Go**

If the program runs correctly, an example of the output if connected to a 54601A oscilloscope is

HEWLETT-PACKARD,54601A,0,1.7

If the program does not run, see the message logger for a list of run-time errors, and see *Chapter 9 - Troubleshooting SICL Programs* for guidelines to correct the problem.

### **Where to Go Next**

Go to *Chapter 3 - Programming with SICL*. In addition, you should see the chapter(s) that describe how to use SICL with your specific interface(s):

- *Chapter 4 Using SICL with GPIB*
- Chapter 5 Using SICL with GPIO
- Chapter 6 Using SICL with VXI
- *Chapter 7 Using SICL with RS-232*
- *Chapter 8 Using SICL with LAN*

You may also want to familiarize yourself with SICL functions, defined in *Chapter 9 - SICL Language Reference* and in the reference information provided in SICL online **Help**. If you have any problems, see *Appendix B - Troubleshooting SICL Programs*.

## <span id="page-26-0"></span>**Getting Started Using Visual Basic**

This section gives guidelines to get started programming applications in Visual Basic 6.0 (VB 6.0).

### **Porting to Visual Basic 6.0**

This edition of this manual shows how to program SICL applications in Visual Basic version 6.0. For SICL applications written in an earlier Visual Basic version than version 6.0 (for example, version 3.0), you can port your SICL applications to Visual Basic version 6.0. Once you have made the changes shown, your SICL applications should run correctly with Visual Basic 6.0.

To port SICL applications to Visual Basic 6.0, you will need to add the *SICL4.BAS* declaration file (rather than the *SICL.BAS* file) as a module to each project that calls SICL for Visual Basic 6.0.

There may also be changes in functions when passing null pointers for strings to SICL functions. For example, in Visual Basic version 3.0, the preceding **ByVal** keyword was used as **ivprintf**(*id*, *mystring*, ByVal 0&). However, in Visual Basic version 4.0 or later, you only need to pass the 0& null pointer because version 4.0 or later knows this is by reference (**ivprintf**(*id*, *mystring*, 0&)).

In Visual Basic 6.0, project files have a **.vbp** suffix, not a **.mak** suffix. Earlier versions that used a **.mak** project suffix may be imported into VB 6.0 by selecting **Open Project...** and choosing a project with a **.mak** suffix from an earlier version of Visual Basic. When you save the project, VB 6.0 will append a **.vbp** to the project file.

Constants in Visual Basic 3.0 and 4.0, such as **MB\_ICON\_EXCLAMATION** and **MB\_OK** are not defined in Visual Basic 6.0. Instead, use constants such as **vbExclamation** and **vbOK**.

**Print** statements should be changed to **Debug.Print** or **Form1.Print**. Output would then be directed to print to the Immediate window or to a Form named **Form1**, respectively. Otherwise, you will get error:

.

### <span id="page-27-0"></span>**Visual Basic Program Example Code**

This section describes an example program called **idn** that queries a GPIB instrument for its identification string. This example builds a console application for WIN32 programs (32-bit SICL programs on Windows 95, Windows 98, Windows Me, Windows 2000, or Windows NT) using the Microsoft Visual Basic 6.0 Programming language.

#### **NOTE**

Be sure to include the *SICL4.BAS* file (in the VB directory) in your Visual Basic project. This file contains the necessary SICL definitions, function prototypes, and support procedures to allow you to call SICL functions from Visual Basic.

All files used to develop SICL applications in Visual Basic 6.0 are located in the vb subdirectory of the base IO Libraries directory. The default install location of the IO Libraries directory is C:\Program Files\Agilent.

Sample Visual Basic programs are located in the vb\samples subdirectory of the base IO Libraries directory. Each sample program subdirectory contains a ( .vbp) project file that you can open from Visual Basic 6.0.

The **idn** example files are located in the vb\samples\idn subdirectory under the base IO Libraries directory. This subdirectory contains the Visual Basic module, *idn.bas*. This module is listed on the following pages (some comments are not listed). An explanation of the function calls in the example follows the program listing.

```
Option Explicit
''''''''''''''''''''''''''''''''''''''''''''''''''''''' idn.bas
' The following subroutine queries *IDN? on a GPIB
  ' instrument and prints out the result. No SICL error
' handling is set up in this example, but should be 
' as good programming practice
''''''''''''''''''''''''''''''''''''''''''''''''''''' 
Sub Main()
     Dim id As Integer
     Dim strres As String * 80 'Fixed-length String
     Dim actual As Long
```

```
 ' Open the instrument session
     ' "hpib7" is the SICL Interface name as defined in:
    ' Start|Programs|Agilent IO Libraries|IO Config
     ' "22" is the instrument gpib address on the bus
    ' Change these to the SICL Name and gpib address 
    ' for your instrument
    id = iopen("hpib7, 22") Call itimeout(id, 5000)
     ' Query device's *IDN? string
    Call iwrite(id, "*IDN?" + Chr$(10), 6, 1, 0&)
     ' Read result
     Call iread(id, strres, 80, 0&, actual)
     ' Display the results
    MsgBox "Result is: " + strres, vbOKOnly, "*IDN? Result"
     ' Close the instrument session
     Call iclose(id)
     ' Tell SICL to cleanup for this task
     Call siclcleanup
End Sub
```
#### **Visual Basic Example Code Description**

#### **id**

Notice the declaration of *id* at the beginning of Sub Main(). The integer *id* is used to represent a unique identifier that will describe the specific device or interface that you are communicating with. The *id* is set by the return value of the SICL **iopen** call and will be set to 0 if **iopen** fails for any reason.

#### **iopen**

When an **iopen** call is made, the parameter string "*hpib7,23*" passed to **iopen** specifies the GPIB interface followed by the bus address of the instrument. The interface name, "*hpib7*", is the name given to the interface during execution of the IO Config utility. The bus (primary) address of the instrument follows ("23" in this case) and is typically set with switches on the instrument or from the front panel of the instrument.

#### **NOTE**

To modify the program to set the interface name and instrument address to those applicable for your setup, see *Chapter 3 - Programming with SICL* for information on using SICL's addressing capabilities.

#### **NOTE**

On Windows 95, Windows 98, and Windows 2000, error messages may be viewed by executing the Message Viewer utility in the Agilent IO Libraries program group. On Windows NT, these messages may be viewed with the Event Viewer utility in the Agilent IO Libraries Control on the taskbar.

#### **itimeout**

**itimeout** is called to set the length of time (in milliseconds) that SICL will wait for an instrument to respond. The specified value will depend on the needs of your configuration. Different timeout values can be set for different sessions as needed.

#### **iwrite and iread**

The SICL I/O **iwrite** function sends a block of data to an interface or device and **iread** reads raw data from the device or interface. The **iwrite** call sends the Standard Commands for Programmable Instruments (SCPI) command **\*IDN?** to the instrument that asks for its identification string.

The fixed-length string *strres* is read back into *buf* with **iread** and this is then displayed in a Message Box. SICL automatically handles all addressing and GPIB bus management necessary to perform these reads and writes to the instrument.

#### **iclose and \_siclcleanup**

The **iclose** function closes the device session to this instrument (*id* is no longer valid after this point). WIN32 programs on Windows 95, Windows 98, Windows Me, Windows 2000, or Windows NT do not require the **\_siclcleanup** call.

### <span id="page-30-0"></span>**Building and Running the VB Example Program**

The vb\samples\idn subdirectory contains the files you can use to build and run the example. You will have a subset of the following files, depending on the Windows environment you are using.

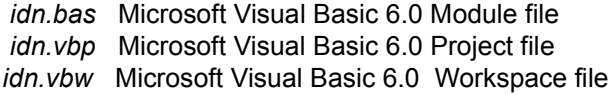

The steps to build and run the **idn** example program follow.

- 1 Connect an instrument to a GPIB interface that is compatible with IEEE 488.2.
- 2 Start the Visual Basic 6.0 application.

#### **NOTE**

This example assumes you are building a new project (no *.vbp* file exists for project). If you do not want to build the project from scratch, from the menu select **File | Open Project...**, select and open the *idn.vbp* file, and skip to Step 10. Otherwise, go to Step 3.

- 3 Start a new Visual Basic (VB 6.0) Standard EXE project. VB 6.0 will open up a new **Project1** project with a blank Form, **Form1**. From the menu, select **Project | Add Module**, select the **Existing** tab, and browse to the idn directory.
- 4 The **idn** example files are located in directory vb\samples\idn. Select the file *idn.bas* and click **Open**.
- 5 Since the Main( ) subroutine Is executed when the program is run without requiring user interaction with a Form, **Form1** may be deleted if desired. To do this, right-click **Form1** in the Project Explorer window and select **Remove Form1**.
- 6 SICL applications in Visual Basic require that the SICL Visual Basic declaration file *sicl4.bas* module be added to your VB project. This file contains the SICL function definitions and constant declarations needed to make SICL calls from Visual Basic.
- <span id="page-31-0"></span>7 To add this module to your project, from the menu select **Project | Add Module**, select the **Existing** tab, browse to the vb\ directory under the IO Libraries install directory, select *sicl4.bas*, and click **Open**.
- 8 At this point, the Visual Basic project can be run and debugged. You will need to edit the *idn.bas* module code to change the SICL Interface Name and address in the code to match your device configuration.
- 9 The program assumes the SICL interface name is *hpib7* (set using IO Config) and the instrument is at bus address 22. If necessary, modify the interface name and instrument address.
- 10 If the program runs correctly, an example of the output if connected to a Hewlett-Packard 34401A Multimeter would be:

HEWLETT-PACKARD,34401A,0,4-1-1

- 11 If you want to make an executable file, from the menu select **File | Make idn.exe...**and click **Open**. This will create *idn.exe* in the idn directory.
- 12 If the program does not run, see the message logger for a list of run-time errors and see *Appendix B - Troubleshooting SICL Programs* for guidelines to correct the problem.

### **Where to Go Next**

Go to *Chapter 3 - Programming with SICL*. In addition, you should see the chapter(s) that describe how to use SICL with your specific interface(s):

- Chapter 4 Using SICL with GPIB
- Chapter 5 Using SICL with GPIO
- Chapter 6 Using SICL with VXI
- *Chapter 7 Using SICL with RS-232*
- Chapter 8 Using SICL with LAN

You may also want to familiarize yourself with SICL functions, defined in *Chapter 9 - SICL Language Reference* and in the reference information provided in SICL online **Help**. If you have any problems, see *Appendix B - Troubleshooting SICL Programs*.

# <span id="page-32-0"></span>**Programming with SICL**

## **Programming with SICL**

This chapter describes how to build a SICL application and then describes SICL programming techniques. Example programs are also provided to help you develop SICL applications. The chapter includes:

- Building a SICL Application
- Opening a Communications Session
- Sending I/O Commands
- Handling Asynchronous Events
- **Handling Errors**
- **Using Locks**
- Additional Example Programs

#### **NOTE**

Copies of the example programs are located in the C\SAMPLES\MISC subdirectory (for C/C++) or in the VB\SAMPLES\MISC subdirectory (for Visual Basic) under the base IO Libraries directory. For details on SICL functions, see *Chapter 9 - SICL Language Reference* or SICL online **Help**.

## <span id="page-34-0"></span>**Building a SICL Application**

This section gives guidelines to build a SICL application in a Windows environment.

### **Including the SICL Declaration File**

For C and C++ programs, you must include the **sicl.h** header file at the beginning of every file that contains SICL function calls. This header file contains the SICL function prototypes and the definitions for all SICL constants and error codes.

```
#include "sicl.h"
```
For Visual Basic version 3.0 or earlier programs, you must add the *SICL.BAS* file to each project that calls SICL. For Visual Basic version 4.0 or later programs, you must add the *SICL4.BAS* file to each project that calls SICL.

### **Libraries for C Applications and DLLs**

All WIN32 applications and DLLs that use SICL must link to the SICL32.LIB import library. (Borland compilers use *BCSICL32.DLL*.)

The SICL libraries are located in the C directory under the IO Libraries base directory (for example, C:\Program Files\Agilent\IO Libraries\C if you installed SICL in the default location). You may want to add this directory to the library file path used by your language tools.

Use the DLL version of the C run-time libraries, because the run-time libraries contain global variables that must be shared between your application and the SICL DLL.

If you use the static version of the C run-time libraries, these global variables will not be shared and unpredictable results could occur. For example, if you use **isscanf** with the **%F** format, an application error will occur. The following sections describe how to use the DLL versions of the run-time libraries.

## <span id="page-35-0"></span>**Compiling and Linking C Applications**

A summary of important compiler-specific considerations follows for several C/C++ compiler products when developing WIN32 applications.

#### **NOTE**

If you are using a version of the Microsoft or Borland compilers other than those listed in this subsection, the menu structure and selections may be different than indicated here. However, the equivalent functionality exists for your specific version.

#### Microsoft Visual C++ Compilers

- 1 Select **Project | Settings** or **Build | Settings** from the menu (depending on the version of your compiler).
- 2 Click the **C/C++** button. Then, select **Code Generation** from the **Category** list box and select **Multithreaded Using DLL** from the **Use Run-Time Library** list box. Click **OK** to close the dialog box.
- 3 Select **Project | Settings** or **Build | Settings** from the menu. Click the **Link** button. Then, add *sicl32.lib* to the **Object/Library Modules** list box. Click **OK** to close the dialog box.
- 4 You may want to add the SICL C directory (for example, C:\Program Files\Agilent\IO Libraries\C to the include file and library file search paths. To do this, select **Tools | Options** from the menu and click the **Directories** button. Then:
	- To set the include file path, select **Include Files** from the **Show Directories for:** list box. Next, click the **Add** button and type *C:\Program Files\Agilent\IO Libraries\C*. Then, click **OK**.
	- To set the library file path, select **Library Files** from the **Show Directories for:** list box. Next, click the **Add** button and type *C:\Program Files\Agilent\IO Libraries\C.* Then, click **OK**.
Borland C++ Version 4.0 **Compilers** 

- 1 Link your programs with *BCSICL32.LIB* (*not SICL32.LIB*). *BCSICL32.LIB* is located in the C subdirectory under the SICL base directory (for example, C:\Program Files\Agilent\ IO Libraries\C if SICL is installed in the default location).
- 2 Edit the *BCC32.CFG* and *TLINK32.CFG* files, located in the BIN subdirectory of the Borland C installation directory.
	- Add the following line to *BCC32.CFG* so the compiler can find the *sicl.h* file: -IC: \*IO\_base\_dir*\C, where *IO\_base\_dir* is the IO Libraries base directory.
	- Add the following line to both files so the compiler and linker can find *BCSICL32.LIB*: -LC: \*IO\_base\_dir*\C, where *IO\_base\_dir* is the IO Libraries base directory.
	- For example, to create *MYPROG.EXE* from *MYPROG.C*, type: *BCC32 MYPROG.C BCSICL32.LIB*

## **Loading and Running Visual Basic Applications**

To load and run an existing Visual Basic application, first run Visual Basic. Then, open the project file for the program you want to run by selecting **File | Open Project** from the Visual Basic menu. Visual Basic project files have a **.MAK** file extension. After you haved opened the application's project file, you can run the application by pressing **F5** or the **Run** button on the Visual Basic Toolbar.

You can create a standalone executable (**.EXE**) version of this program by selecting **File | Make EXE File** from the Visual Basic menu. Once this is done, the application can be run stand-alone (just like any other **.EXE** file) without having to run Visual Basic.

### **Thread Support for 32-bit Windows Applications**

SICL can be used in multi-threaded designs and SICL calls can be made from multiple threads, in WIN32 applications. However, there are some important points:

- SICL error handlers (installed with **ionerror**) are *per process* (not per thread) but are called in the context of the thread that caused the error to occur. Calling **ionerror** from one thread will overwrite any error handler presently installed by another thread.
- The **igeterrno** is per thread and returns the last SICL error that occurred in the current thread.
- You may want to make use of the SICL session locking functions (**ilock** and **iunlock**) to help coordinate common instrument accesses from more than one thread.
- See *Chapter 8 Using SICL with LAN* for thread information when using SICL with LAN.

# **Opening a Communications Session**

A communications session is a channel of communication with a particular device, interface, or commander:

- A **device session** is used to communicate with a device on an interface. A device is a unit that receives commands from a controller. Typically a device is an instrument but could be a computer, a plotter, or a printer.
- An interface session is used to communicate with a specified interface. Interface sessions allow you to use interface-specific functions (for example, **igpibsendcmd**).
- A **commander session** is used to communicate with the interfaceís commander. Typically a commander session is used when a computer is acting like a device.

### **Steps to Open a Communications Session**

There are two parts to opening a communications session with a specific device, interface, or commander. First, you must declare a variable for the SICL session identifier. C and C++ programs should declare the session variable to be of type **INST**. Visual Basic programs should declare the session variable to be of type **Integer**. Once the variable is declared, you can open the communication channel by using the SICL **iopen** function, as shown in the following example.

#### **C example:**

INST *id*; *id* = iopen (*addr*);

**Visual Basic example:**

Dim *id* As Integer *id* = iopen (*addr*)

Where *id* is the session identifier used to communicate to a device, interface, or commander. The *addr* parameter specifies a device or interface address, or the term **cmdr** for a commander session. See the sections that follow for details on creating the different types of communications sessions. Programming with SICL **Opening a Communications Session**

Your program may have several sessions open at the same time by creating multiple session identifiers with the **iopen** function. Use the SICL **iclose** function to close a channel of communication.

### **Device Sessions**

A **device session** allows you direct access to a device without knowing the type of interface to which the device is connected. On GPIB, for example, you do not have to address a device to listen before sending data to it. This insulation makes applications more robust and portable across interfaces, and is recommended for most applications.

Device sessions are the recommended way of communicating using SICL. They provide the highest level programming method, best overall performance, and best portability.

Addressing Device Sessions To create a device session, specify the interface logical unit or symbolic name and a specific device logical address in the *addr* parameter of the **iopen** function. The logical unit is an integer corresponding to the interface.

> The device address generally consists of an integer that corresponds to the device's bus address. It may also include a secondary address which is an integer. (Secondary addressing is not supported on S-232 interfaces.) The following are valid device addresses:

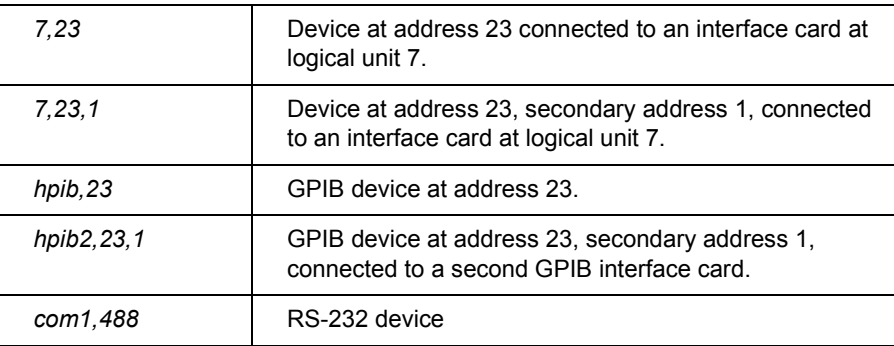

The interface logical unit and symbolic name are set by running the IO Config utility from the Agilent IO Libraries Control (on the taskbar) for Windows 95, Windows 98, Windows Me, Windows 2000, or Windows NT. See the *Agilent IO Libraries Installation and Configuration Guide for Windows* for information on the IO Config utility.

Examples: Opening a Device Session The following examples open a device session with a GPIB device at address 23.

#### **C example:**

INST dmm; dmm = iopen  $(\text{``hpib},23'')$ ;

#### **Visual Basic example:**

Dim dmm As Integer  $dmm = iopen$  ("hpib, 23")

### **Interface Sessions**

An **interface session** allows direct, low-level control of the specified interface. A full set of interface-specific SICL functions existds for programming features that are specific to a particular interface type (GPIB, Serial, etc.). This provides full control of the activities on a given interface, but does create less portable code.

Addressing Interface To create an interface session, specify the particular interface logical unit or Sessions symbolic name in the *addr* parameter of the **iopen** function. The interface logical unit and symbolic name are set by running the IO Config utility from the Agilent IO Libraries Control (on the taskbar) for Windows 95, Windows 98, Windows Me, Windows 2000, or Windows NT. See the *Agilent IO Libraries Installation and Configuration Guide for Windows* for information on the IO Config utility.

> The logical unit is an integer that corresponds to a specific interface. The symbolic name is a string which uniquely describes the interface. The following are valid interface addresses:

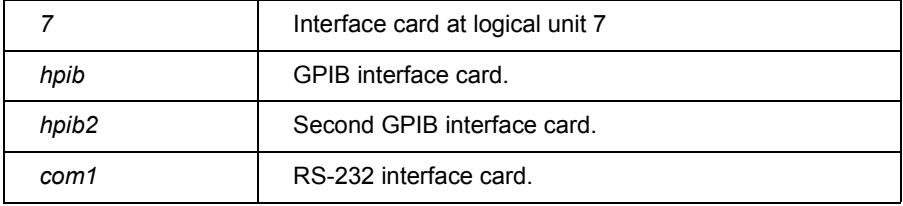

Programming with SICL **Opening a Communications Session**

Examples: Opening an Interface Session These examples open an interface session with an RS-232 interface.

### **C example:**

```
INST com1;
com1 = iopen ("com1");
```
#### **Visual Basic example:**

```
Dim com1 As Integer
com1 = iopen ("com1")
```
### **Commander Sessions**

A **commander session** allows your computer to talk to the interface controller. Typically, the controller is the computer used to communicate with devices on the interface. When the computer is not active controller, commander sessions can be used to talk to the computer that is active controller. In this mode, the computer is acting like a device on the interface.

Addressing **Commander** Sessions To create a commander session, specify a valid interface address followed by a comma and then the string **cmdr** in the **iopen** function. The following are valid commander addresses:

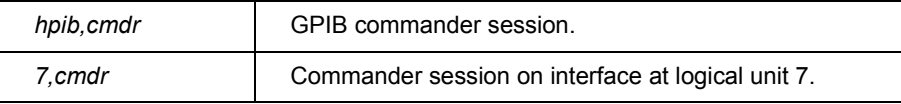

Examples: Creating a Commander Session These examples create a commander session with the GPIB interface. The function calls open a session of communication with the commander on a GPIB interface.

#### **C example:**

```
INST cmdr;
cmdr = iopen("hpi, cmdr");
```
#### **Visual Basic example:**

```
Dim cmdr As Integer
cmdr = iopen ("hpib, cmdr")
```
# **Sending I/O Commands**

Once you have established a communications session with a device, interface, or commander, you can start communicating with that session using SICLís I/O routines. SICL provides formatted I/O and non-formatted I/O routines.

- **Formatted I/O** converts mixed types of data under the control of a format string. The data is buffered, thus optimizing interface traffic. The formatted I/O routines are geared towards instruments, and reduce the amount of I/O code.
- Non-formatted I/O sends or receives raw data to a device, interface, or commander. With non-formatted I/O, no format or conversion of the data is performed. Thus, if formatted data is required, it must be done by the user.

### **Formatted I/O in C Applications**

The SICL formatted I/O mechanism is similar to the C **stdio** mechanism. SICL formatted I/O, however, is designed specifically for instrument communication and is optimized for IEEE 488.2 compatible instruments. The three main functions for formatted I/O in C applications are:

■ The **iprintf** function formats according to the format string and sends data to a device:

iprintf(*id, format [,arg1][,arg2][,...]*);

 The **iscanf** function receives and converts data according to the format string:

iscanf(*id, format [,arg1][,arg2][,...]*);

■ The *ipromptf* function formats and sends data to a device and then immediately receives and converts the response data: ipromptf(*id, writefmt, readfmt [,arg1][,arg2][,...]*);

The formatted I/O functions are buffered. Also, there are two non-buffered and non-formatted I/O functions called **iread** and **iwrite**. (See "Non-Formatted I/Oî later in this chapter.) These are raw I/O functions and do not intermix with formatted I/O functions.

If raw I/O must be mixed, use the **ifread**/**ifwrite** functions. These functions have the same parameters as **iread** and **iwrite**, but read or write raw output data to the formatted I/O buffers. See "Formatted I/O Buffersî in this section for more details.

#### Formatted I/O **Conversion** Formatted I/O functions convert data under the control of the format string. The format string specifies how the argument is converted before it is input or output. A typical format string syntax is:

%[format flags][field width][. precision] [, array size][argument modifier]format code

See **iprintf**, **ipromptf**, and **iscanf** in *Chapter 9 - SICL Language Reference* for more information on how data is converted under the control of the format string

#### **Format Flags**

Zero or more flags may be used to modify the meaning of the format code. The format flags are only used when sending formatted I/O (**iprintf** and **ipromptf**). Supported format flags are:

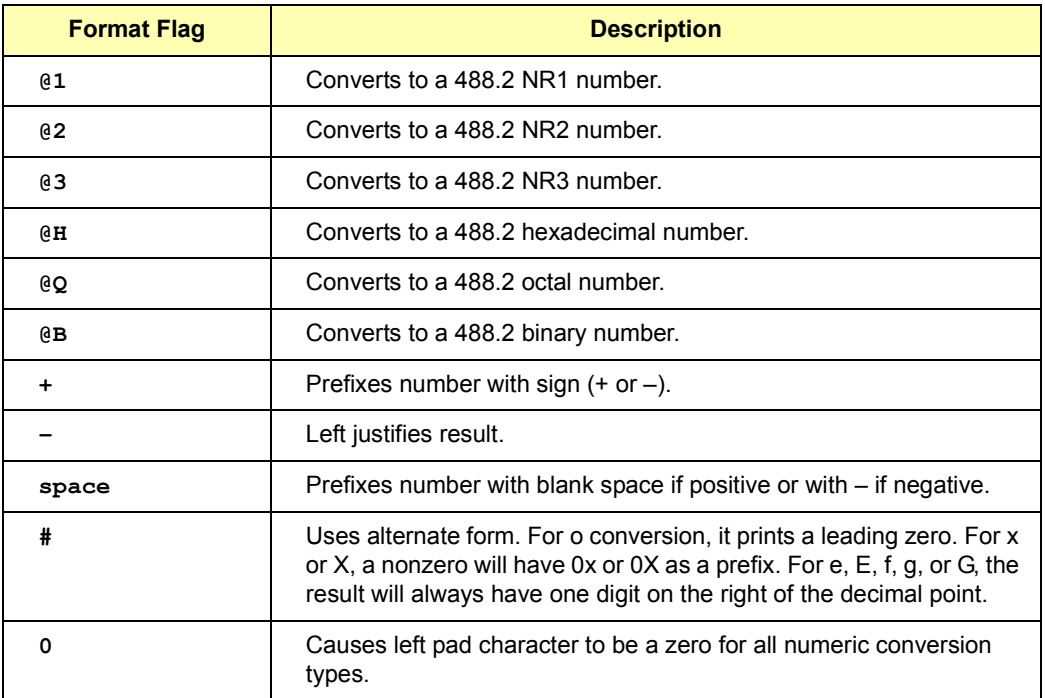

This example converts **numb** into a 488.2 floating point number and sends the value to the session specified by *id*:

```
int numb = 61;iprintf (id, "%@2d&\n", numb);
Sends: 61.000000
```
#### **Field Width**

Field width is an optional integer that specifies how many characters are in the field. If the formatted data has fewer characters than specified in the field width, it will be padded. The padded character is dependent on various flags. You can use an asterisk (**\***) in place of the integer to indicate that the integer is taken from the next argument.

This example pads **numb** to six characters and sends the value to the session specified by *id*:

```
long numb = 61;iprintf (id, "\delta6ld&\n", numb);
```
Pads to six characters: **61**

#### **. Precision**

Precision is an optional integer preceded by a period. When used with format codes **e, E**, and **f**, the number of digits to the right of the decimal point are specified. For the **d, i, o, u, x,** and **X** format codes, the minimum number of digits to appear is specified. For the **s** and **S** format codes, the precision specifies the maximum number of characters to be read from the argument.

This field is only used when sending formatted I/O (**iprintf** and **ipromptf**). You can use an asterisk (**\***) in place of the integer to indicate that the integer is taken from the next argument.

This example converts **numb** so that there are only two digits to the right of the decimal point and sends the value to the session specified by *id*:

```
float numb = 26.9345;
iprintf (id, ".2f\n", numb);
Sends : 26.93
```
#### **, Array Size**

The comma operator is a format modifier which allows you to read or write a comma-separated list of numbers (only valid with **%d** and **%f** format codes). It is a comma followed by an integer. The integer indicates the number of elements in the array. The comma operator has the format of ,*dd* where *dd* is the number of elements to read or write. This example specifies a commaseparated list to be sent to the session specified by *id*:

```
int list[5]={101,102,103,104,105};
iprintf (id, "\frac{1}{5}, 5d\n", list);
```

```
Sends: 101,102,103,104,105
```
#### **Argument Modifier**

The meaning of the optional argument modifier **h, l, w, z,** or **Z** is dependent on the format code.

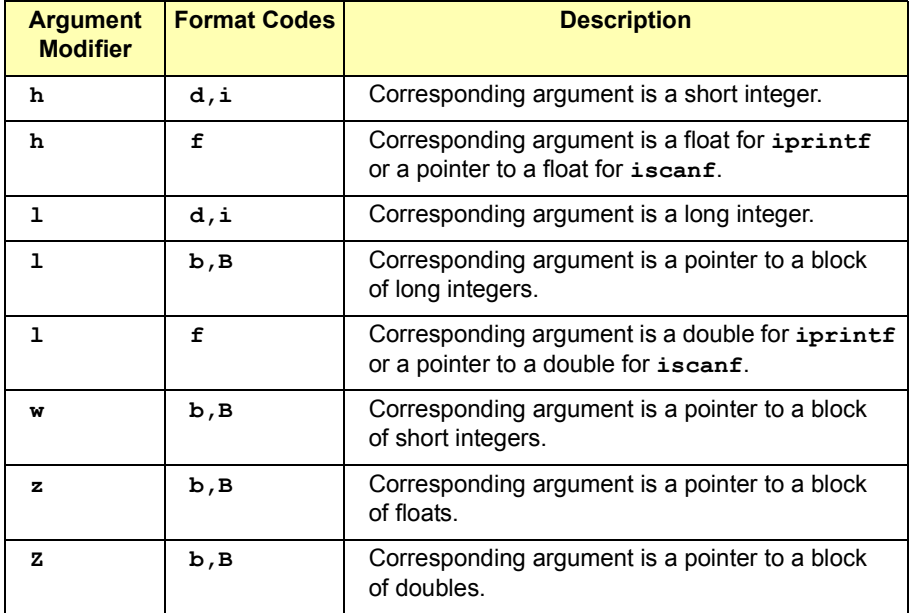

#### **Argument Modifiers in C Applications**

#### **Format Codes**

The format codes for sending and receiving formatted I/O are different. The following tables summarize the format codes for each.

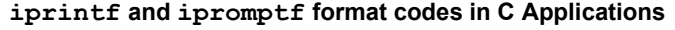

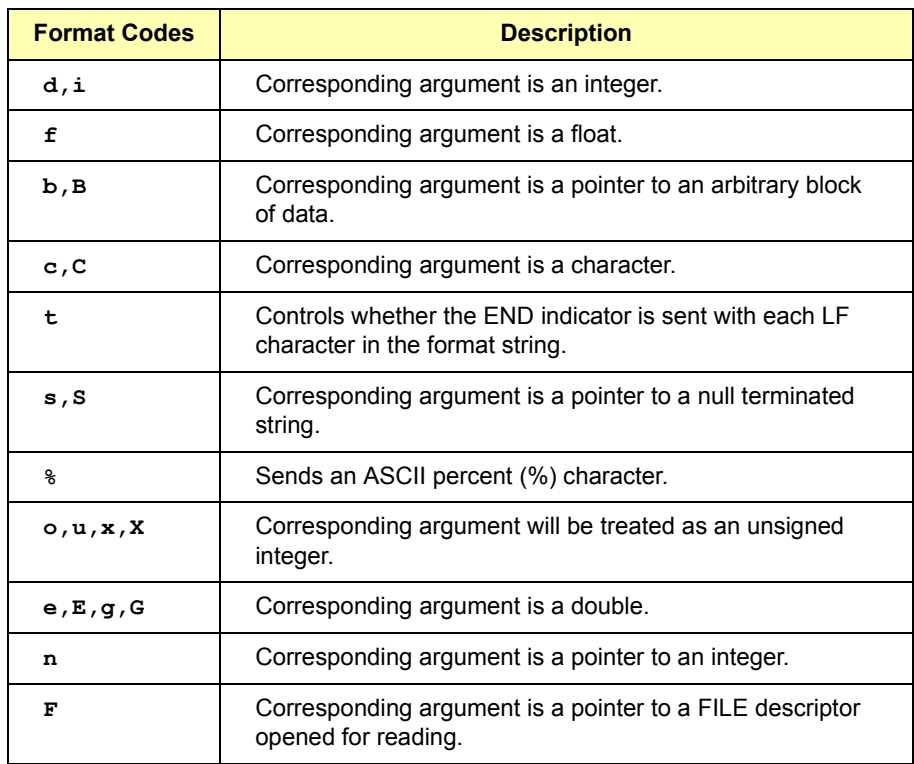

This example sends an arbitrary block of data to the session specified by the *id* parameter. The asterisk (**\***) is used to indicate that the number is taken from the next argument:

```
int size = 1024;
char data [1024];
.
.
iprintf (id, "%*b&\n", size, data);
```
Sends 1024 characters of block data.

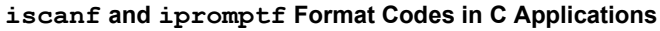

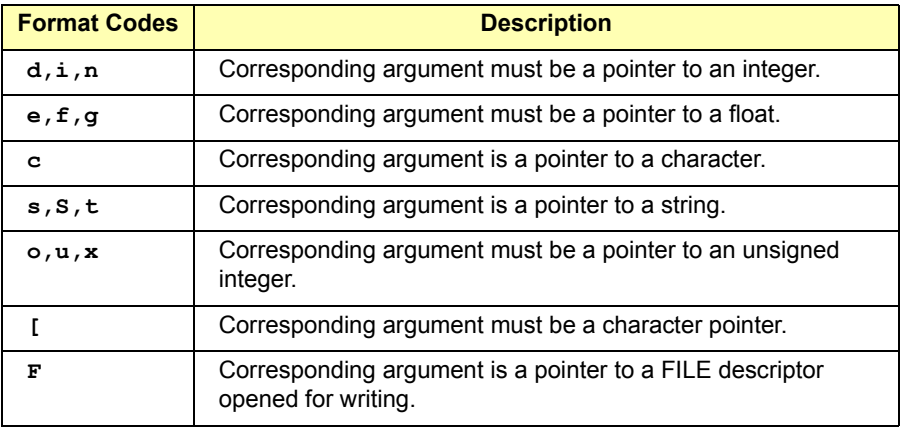

This example receives data from the session specified by the *id* parameter and converts the data to a string:

```
char data[180];
iscanf (id, "%s", data);
```
 $I/O(C)$ 

Example: Formatted This C program example shows one way to send and receive formatted I/O. This example opens an GPIB communications session with a multimeter and uses a comma operator to send a comma-separated list to the multimeter. The *lf* format codes are used to receive a double from the multimeter.

```
/* formatio.c
  This example program makes a multimeter measurement
  with a comma-separated list passed with formatted 
  I/O and prints the results */
#include <sicl.h>
#include <stdio.h>
main()
{
  INST dvm;
  double res;
  double list[2] = \{1, 0.001\};
#if defined( BORLANDC ) && !defined( WIN32 )
_InitEasyWin(); /*Required for Borland EasyWin programs*/
#endif
```

```
/* Log message and terminate on error */
                     ionerror (I_ERROR_EXIT);
                     /* Open the multimeter session */
                     dvm = iopen ("hpib7,16");
                     itimeout (dvm, 10000);
                     /*Initialize dvm*/
                     iprintf (dvm, "\star RST\nn);
                     /*Set up multimeter and send comma-separated list*/
                     iprintf (dvm, "CALC:DBM:REF 50\n\\n");
                     iprintf (dvm, "MEAS:VOLT:AC? \frac{1}{2}, 21f\n", list);
                     /* Read the results */iscanf (dvm,"%lf", &res);
                     /* Print the results */
                     printf ("Result is f\in f(n'', res);
                     /* Close the multimeter session */
                     iclose (dvm);
                  /* This is a no-op for WIN32 programs.*/
                     siclcleanup();
                     return 0;
                  }
Format String The format string for iprintf puts a special meaning on the newline
                  character (\n). The newline character in the format string flushes the output 
                  buffer to the device. All characters in the output buffer will be written to the 
                  device with an END indicator included with the last byte (the newline
```
If no newline character is included in the format string for an **iprintf** call, the characters converted are stored in the output buffer. It will require another call to **iprintf** or a call to **iflush** to have those characters written to the device.

character). This means you can control at what point you want the data

written to the device.

This can be very useful in queuing up data to send to a device. It can also raise I/O performance by doing a few large writes instead of several smaller writes. This behavior can be changed by the **isetbuf** and **isetubuf** functions. See "Formatted I/O Buffers" for details.

The format string for **iscanf** ignores most white-space characters. Two white-space characters that it does not ignore are newlines (**\n**) and carriage returns (**\r**). These characters are treated just like normal characters in the format string, which *must* match the next non-white-space character read from the device.

Formatted I/O **Buffers** The SICL software maintains both a read and write buffer for formatted I/O operations. Occasionally, you may want to control the actions of these buffers. See the **isetbuf** function for other options for buffering data.

> The write buffer is maintained by the **iprintf** and the write portion of the **ipromptf** functions. It queues characters to send to the device so that they are sent in large blocks, thus increasing performance. The write buffer automatically flushes when it sends a newline character from the format string (see the **%t** format code to change this feature).

The write buffer also flushes immediately after the write portion of the **ipromptf** function. It may occasionally be flushed at other nondeterministic times, such as when the buffer fills. When the write buffer flushes, it sends its contents to the device.

 The read buffer is maintained by the **iscanf** and the read portion of the **ipromptf** functions. The read buffer queues the data received from a device until it is needed by the format string. The read buffer is automatically flushed before the write portion of an **ipromptf**. Flushing the read buffer destroys the data in the buffer and guarantees that the next call to **iscanf** or **ipromptf** reads data directly from the device rather than data that was previously queued.

#### **NOTE**

Flushing the read buffer also includes reading all pending response data from a device. If the device is still sending data, the flush process will continue to read data from the device until it receives an **END** indicator from the device.

### Related Formatted I/O Functions

A set of functions related to formatted I/O follows.

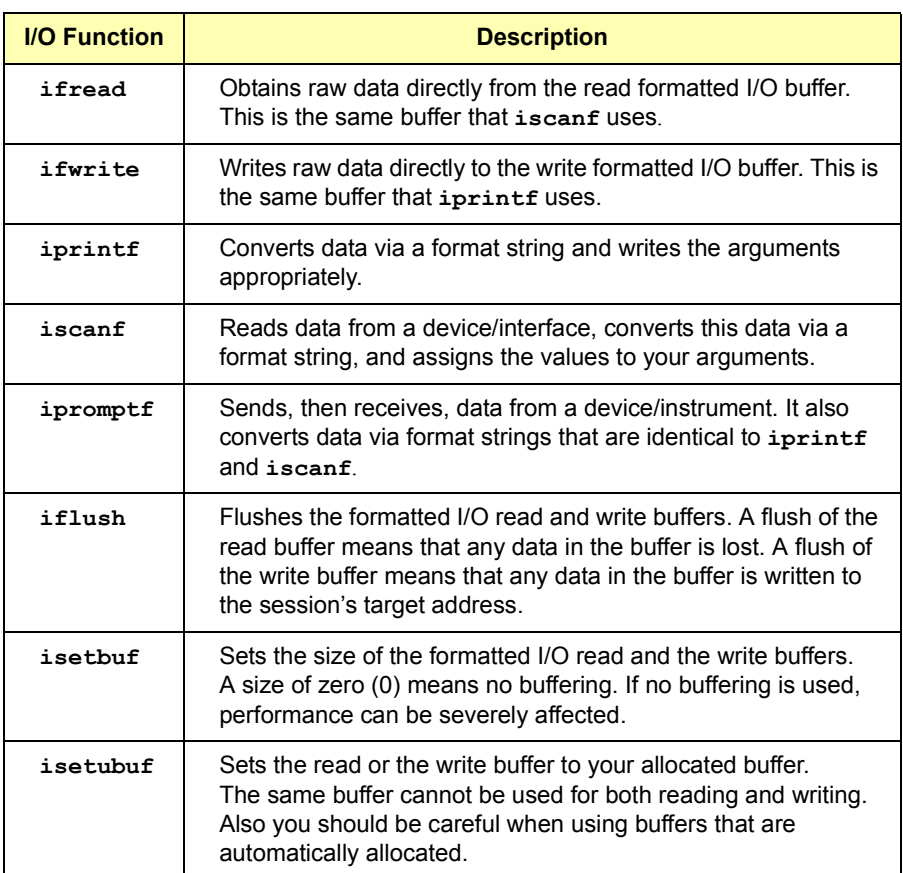

### **Formatted I/O in Visual Basic Applications**

SICL formatted I/O is designed specifically for instrument communication and is optimized for IEEE 488.2 compatible instruments. The two main functions for formatted I/O in Visual Basic applications are:

■ The **ivprintf** function formats according to the format string and sends data to a device:

Function ivprintf(*id* As Integer, *fmt* As String, *ap* As Any) As Integer

■ The **ivscanf** function receives and converts data according to the format string:

Function ivscanf(*id* As Integer, *fmt* As String, *ap* As Any) As Integer

#### **NOTE**

There are certain restrictions when using **ivprintf** and **ivscanf** with Visual Basic. For details about these restrictions, see "Restrictions Using **ivprintf** in Visual Basic" in the **iprintf** function or "Restrictions" Using **ivscanf** in Visual Basicî in the **iscanf** function in *Chapter 9 - SICL Language Reference*.

The formatted I/O functions are buffered. There are two non-buffered and non-formatted I/O functions called **iread** and **iwrite**. (See "Non-Formatted I/O" later in this chapter.) These are raw I/O functions and do not intermix with the formatted I/O functions.

If raw I/O must be mixed, use the **ifread**/**ifwrite** functions. They have the same parameters as **iread** and **iwrite**, but read or write raw output data to the formatted I/O buffers. See "Formatted I/O Buffers" for details.

Formatted I/O Conversion

The formatted I/O functions convert data under the control of the format string. The format string specifies how the argument is converted before it is input or output. The typical format string syntax is:

> %[format flags][field width][. precision] [, array size] [argument modifier] format code

See **iprintf** and **iscanf** in *Chapter 9 - SICL Language Reference* for more information on how data is converted under the control of the format string.

#### **Format Flags**

Zero or more flags may be used to modify the meaning of the format code. The format flags are only used when sending formatted I/O (**ivprintf**). Supported format flags are:

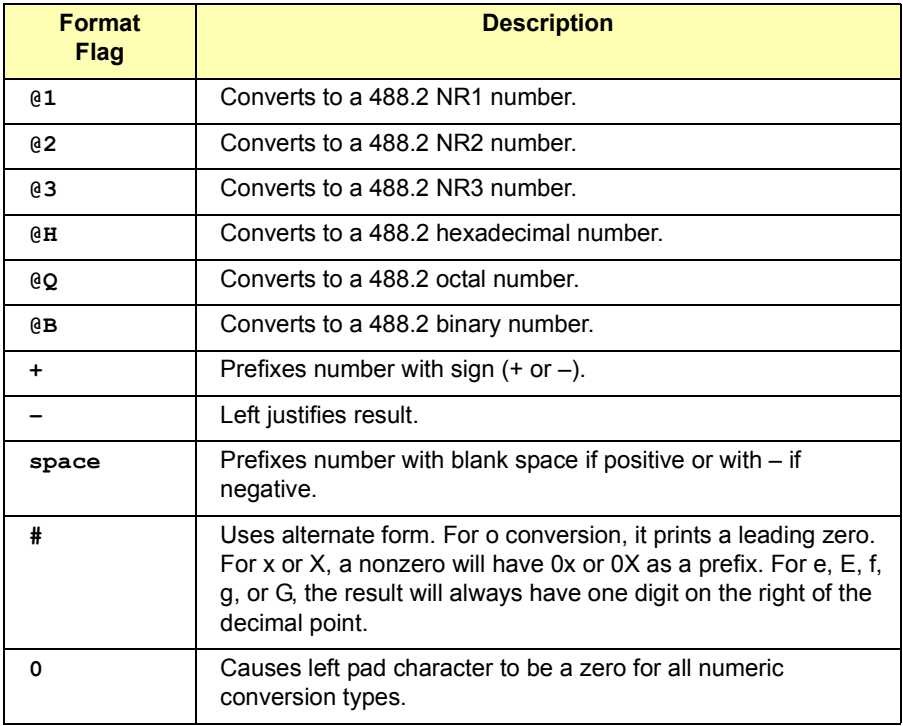

#### **Format Flags for ivprintf** i**n Visual Basic Applications**

This example converts **numb** into a 488.2 floating point number to the session specified by *id*. The function return values must be assigned to variables for all Visual Basic function calls. Also, **+ Chr\$(10)** adds the newline character to the format string to indicate that the formatted I/O write buffer should be flushed. (This is equivalent to the **\n** character sequence used for C/C++ programs.

```
Dim numb As Integer
Dim ret_val As Integer
numb = 61ret val = ivprintf(id, "\frac{2d}{ }" + Chr$(10), numb)
```
Sends: **61.000000**

#### **Field Width**

Field width is an optional integer that specifies how many characters are in the field. If the formatted data has fewer characters than specified in the field width, it will be padded. The padded character is dependent on various flags. This example pads **numb** to six characters and sends the value to the session specified by *id*:

```
Dim numb As Integer
Dim ret_val As Integer
numb = 61ret val = ivprintf(id, \sqrt{6}d' + Chr$(10), numb)
Pads to six characters: 61
```
#### **. Precision**

Precision is an optional integer preceded by a period. When used with format codes **e, E**, and **f**, the number of digits to the right of the decimal point are specified. For the **d, i, o, u, x,** and **X** format codes, the minimum number of digits to appear is specified. This field is only used when sending formatted I/O (**ivprintf**).

This example converts *numb* so there are only two digits to the right of the decimal point and sends the value to the session specified by *id*:

```
Dim numb As Double
Dim ret_val As Integer
numb = 26.9345
ret val = ivprintf(id, "\frac{21f'' + Chr\(10), numb)
Sends : 26.93
```
#### **, Array Size**

The comma operator is a format modifier which allows you to read or write a comma-separated list of numbers (only valid with **%d** and **%f** format codes). It is a comma followed by an integer. The integer indicates the number of elements in the array. The comma operator has the format of **,***dd* where *dd* is the number of elements to read or write.

This example specifies a comma separated list to be sent to the session specified by *id*:

Dim list(4) As Integer Dim ret\_val As Integer  $list(0) = 101$  $list(1) = 102$  $list(2) = 103$  $list(3) = 104$  $list(4) = 105$ ret val = ivprintf( $id, "%$ ,5d" + Chr\$(10), list(0))

Sends: **101,102,103,104,105**

#### **Argument Modifier**

The meaning of the optional argument modifier **h, l, w, z,** or **Z** is dependent on the format code.

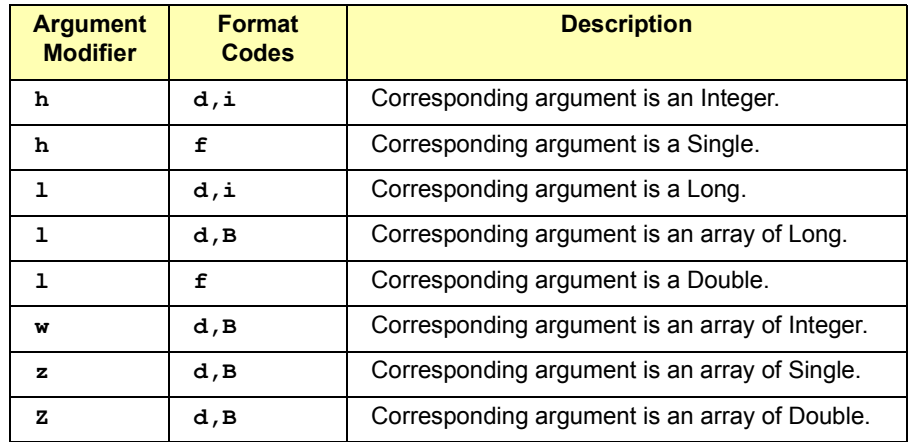

#### **Argument Modifiers in Visual Basic Application**

#### **Format Codes**

The format codes for sending and receiving formatted I/O are different. The following tables summarize the format codes for each:

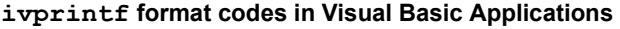

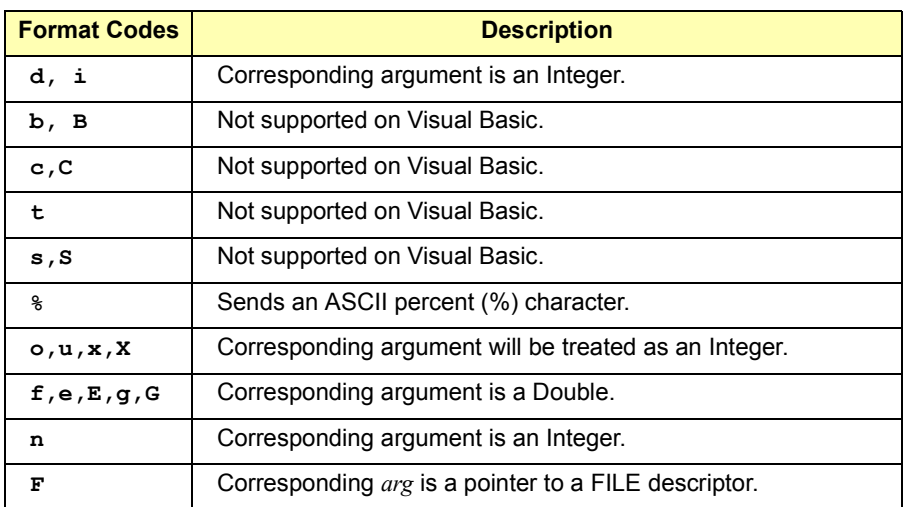

#### **ivscanf format codes in Visual Basic Applications**

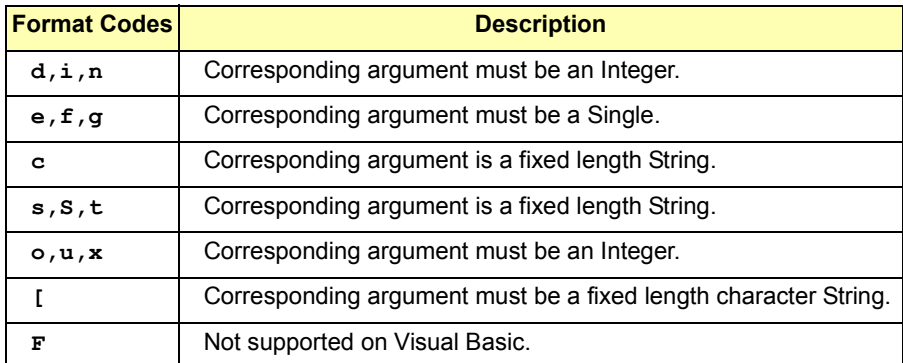

This example receives data from the session specified by the *id* parameter and converts the data to a string:

```
Dim ret_val As Integer
Dim data As String * 180
ret_val = ivscanf(id, "\$180s", data)
```

```
Example: Formatted Option Explicit
I/O (Visual Basic) 
                 ''''''''''''''''''''''''''''''''''''''''''''''''''''''''\mathbf{r}' nonfmt.bas
                 ' The following subroutine measures AC voltage on a
                 ' multimeter and prints out the results.
                 ''''''''''''''''''''''''''''''''''''''''''''''''''''''''\mathbf{r} \mathbf{r}Sub Main()
                     Dim dvm As Integer
                     Dim strres As String * 20 'Fixed-length String
                     Dim actual As Long
                 ' Open the multimeter session
                 ' "hpib7" is the SICL Interface name as defined in:
                 ' Start | Programs | Agilent IO Libraries | IO Config
                 ' "23" is the instrument gpib address on the bus
                 ' Change these to the SICL Name and gpib address for 
                 ' your nstrument
                   dvm = iopen("hpib7, 23") Call itimeout(dvm, 5000)
                 ' Initialize dvm
                   Call iwrite(dvm, "*RST" + Chr$(10), 5, 1, 0&)
                  Set up multimeter and take measurements
                   Call iwrite(dvm, "CALC:DBM:REF 50" + Chr$(10), _
                                  16, 1, 0&)
                    Call iwrite(dvm, "MEAS:VOLT:AC? 1, 0.001"
                                  + Chr$(10), 23, 1, 0&)
                 ' Read measurements
                     Call iread(dvm, strres, 20, 0&, actual)
                      ' Display the results
                         MsgBox "Result is " + Left$(strres, actual)
                 ' Close the multimeter session
                    Call iclose(dvm)
                 ' Tell SICL to cleanup for this task
                    Call siclcleanup
                    Exit Sub
                End Sub
```
Format String In the format string for **ivprintf**, when the special characters *Chr\$(10)* is used the output buffer to the device is flushed. All characters in the output buffer will be written to the device with an END indicator included with the last byte. This means you can control at what point you want the data written to the device.

> If no *Chr\$(10)* is included in the format string for an **ivprintf** call, the characters converted are stored in the output buffer. It will require another call to **ivprintf** or a call to **iflush** to have those characters written to the device. This can be very useful in queuing up data to send to a device. It can also raise I/O performance by doing a few large writes instead of several smaller writes.

The format string for **ivscanf** ignores most white-space characters. Two white-space characters that it does not ignore are newlines (*Chr\$(10)*) and carriage returns (*Chr\$(13)*). These characters are treated just like normal characters in the format string, which *must* match the next non-white-space character read from the device.

#### Formatted I/O **Buffers** The SICL software maintains both a read and write buffer for formatted I/O operations. Occasionally, you may want to control the actions of these buffers.

The write buffer is maintained by the **ivprintf** function. It queues characters to send to the device so that they are sent in large blocks, thus increasing performance. The write buffer automatically flushes when it sends a newline character from the format string. The write buffer may occasionally be flushed at other non-deterministic times, such as when the buffer fills. When the write buffer flushes, it sends its contents to the device.

The read buffer is maintained by the **ivscanf** function. It queues the data received from a device until it is needed by the format string. Flushing the read buffer destroys the data in the buffer and guarantees that the next call to **ivscanf** reads data directly from the device rather than data that was previously queued.

#### **NOTE**

Flushing the read buffer also includes reading all pending response data from a device. If the device is still sending data, the flush process will continue to read data from the device until it receives an **END** indicator from the device.

#### Related Formatted I/O Functions

This set of functions are related to formatted I/O in Visual Basic:

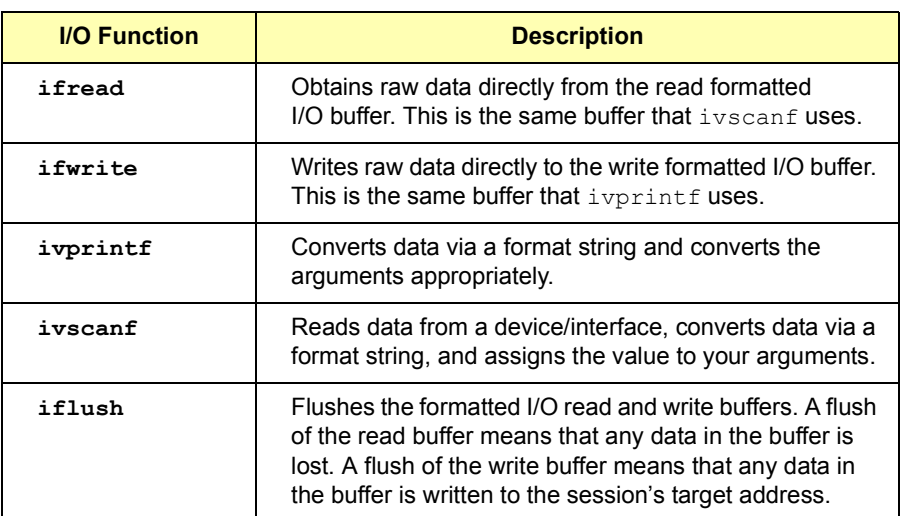

### **Non-Formatted I/O**

There are two non-buffered, non-formatted I/O functions called **iread** and **iwrite**. These are raw I/O functions and do not intermix with the formatted I/O functions. If raw I/O must be mixed, use the **ifread** and **ifwrite** functions that have the same parameters as **iread** and **iwrite**, but read/write raw data from/to the formatted I/O buffers.

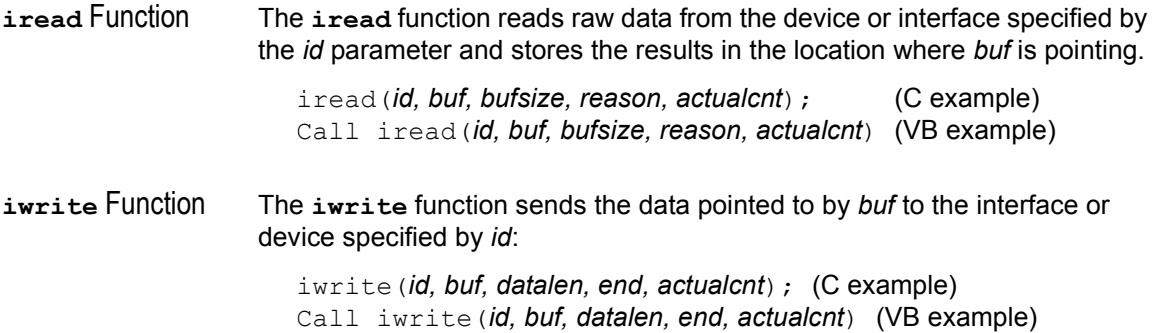

Programming with SICL **Sending I/O Commands** Example: Non-Formatted I/O (C) This C language program illustrates using non-formatted I/O to communicate with a multimeter over the GPIB interface. The SICL nonformatted I/O functions **iwrite** and **iread** are used for communication. A similar example was used to illustrate formatted I/O earlier in this chapter. /\* nonfmt.c This example program measures AC voltage on a multimeter and prints the results\*/ #include <sicl.h> #include <stdio.h> main() { INST dvm; char strres[20]; unsigned long actual; #if defined( BORLANDC ) && !defined( WIN32 ) InitEasyWin(); /\*required for Borland EasyWin \*/ /\* programs\*/ #endif /\* Log message and terminate on error \*/ ionerror (I\_ERROR\_EXIT); /\* Open the multimeter session \*/ dvm = iopen ("hpib7,16"); itimeout (dvm, 10000); /\*Initialize dvm\*/ iwrite (dvm,  $\text{``*RST\n''}$ , 5, 1, NULL); /\*Set up multimeter and take measurements\*/ iwrite  $(\text{dvm},\text{CALC:DBM:REF 50}\n^,\text{16,1,NULL});$ iwrite (dvm,"MEAS:VOLT:AC? 1,  $0.001\$ n", 23,1, NULL); /\* Read measurements \*/ iread (dvm, strres, 20, NULL, &actual); /\* NULL terminate result string and print the results\*/  $/*$  This technique assumes the last byte sent was a line-

```
feed */
```

```
if (actual){
                     strres[actual - 1] = (char) 0;
                     printf("Result is s\n', strres);
                   }
                   /* Close the multimeter session */
                  iclose(dvm);
                  /* This call is a no-op for WIN32 programs.*/
                   siclcleanup();
                return 0; }
Example: Non-
Formatted I/O 
(Visual Basic)
                ' nonfmt.bas
                ' The following subroutine measures AC voltage on a
                ' multimeter and prints the results.
                ë
                Sub Main ()
                  Dim dvm As Integer
                  Dim strres As String * 20
                  Dim actual As Long
                ' Open the multimeter session
                  dvm = iopen("hpib7,16")Call itimeout(dvm, 10000)
                ' Initialize dym
                  Call iwrite(dvm, ByVal "*RST" + Chr$(10), 5, 1, 0&)
                ' Set up multimeter and take measurements
                  Call iwrite(dvm, ByVal "CALC:DBM:REF 50" +
                Chr$(10),16,1, 0&)
                   Call iwrite(dvm, ByVal "MEAS: VOLT: AC? 1, 0.001" +
                Chr$(10),23,1, 0&)
                ' Read measurements
                  Call iread(dvm, ByVal strres, 20, 0&, actual)
                ' Print the results
                  Print "Result is " + Left$(strres, actual)
                ' Close the multimeter session
                  Call iclose(dvm)
                ' Tell SICL to clean up for this task
                  Call siclcleanup
                    Exit Sub
                End Sub
```
# **Handling Asynchronous Events**

Asynchronous events are events that happen outside the control of your application. These events include Service ReQuests (**SRQ**s) and **interrupts**. An SRQ is a notification that a device requires service. Both devices and interfaces can generate SRQs and interrupts.

#### **NOTE**

SICL allows installation of SRQ and interrupt handlers in C programs, but does not support them in Visual Basic programs.

By default, asynchronous events are enabled. However, the library will not generate any events until the appropriate handlers are installed in your program.

If an application uses asynchronous events (**ionsrq**, **ionintr**), a callback thread is created by the underlying SICL implementation to service the asynchronous event. This thread will not be terminated until some other thread of the application performs an **ExitProcess** on Windows 95, Windows 98, or Windows Me, or calls **iclose** on Windows NT or Windows 2000. Some example declarations are:

```
void SICLCALLBACK my int handler(INST id, int reason,
  long sec) {
  /* your code here */
}
void SICLCALLBACK my_srq_handler(INST id) {
  /* your code here */
}
```
### **SRQ Handlers**

The **ionsrq** function installs an SRQ handler. The currently installed SRQ handler is called any time its' corresponding device generates an SRQ. If an interface is unable to determine which device on the interface generated the SRQ, all SRQ handlers assigned to that interface will be called.

Therefore, an SRQ handler cannot assume that its' corresponding device generated an SRQ. The SRQ handler should use the **ireadstb** function to determine whether its device generated an SRQ. If two or more sessions refer to the same device, the handlers for each of the sessions are called.

### **Interrupt Handlers**

Two distinct steps are required for an interrupt handler to be called. First, the interrupt handler must be installed. Second, the interrupt event or events need to be enabled. The **ionintr** function installs an interrupt handler. The **isetintr** function enables the interrupt event or events.

An interrupt handler can be installed with no events enabled. Conversely, interrupt events can be enabled with no interrupt handler installed. Only when both an interrupt handler is installed and interrupt events are enabled will the interrupt handler be called.

### **Temporarily Disabling/Enabling Asynchronous Events**

To temporarily prevent *all* SRQ and interrupt handlers from executing, use the **iintroff** function to disable all asynchronous handlers for all sessions in the process.

To re-enable asynchronous SRQ and interrupt handlers previously disabled by **iintroff**, use the **iintron** function. This enables all asynchronous handlers for all sessions in the process that had been previously enabled. These functions do not affect the **isetintr** values or the handlers (**ionsrq** or **ionintr**). The default value for both functions is **on**.

For operating systems that support multiple threads such as Windows 95, Windows 98, Windows Me, Windows 2000, and Windows NT, SRQ and interrupt handlers execute on a separate thread (a thread created and managed by SICL). This means a handler can be executing when the **iintroff** call is made. If this occurs, the handler will continue to execute until it has completed.

An implication of this is that the SRQ or interrupt handler may need to synchronize its operation with the application's primary thread. This could be accomplished via WIN32 synchronization methods or by using SICL locks, where the handler uses a separate session to perform its work.

#### Programming with SICL **Handling Asynchronous Events**

Calls to **iintroff**/**iintron** may be nested, meaning that there must be an equal number of ons and offs. Thus, calling the **iintron** function may not actually re-enable interrupts.

Occasionally, you may want to suspend a process and wait until an event occurs that causes a handler to execute. The **iwaithdlr** function causes the process to suspend until an enabled SRQ or interrupt condition occurs and the related handler executes. Once the handler completes its operation, this function returns and processing continues.

For this function to work properly, your application *must* turn interrupts off (i.e., use **iintroff**). The **iwaithdlr** function behaves as if interrupts are enabled. Interrupts are still disabled after the **iwaithdlr** function has completed.

Interrupts must be disabled if you use **iwaithdlr**. Use **iintroff** to disable interrupts. The reason for disabling interrupts is that there may be a race condition between the **isetintr** and **iwaithdlr.** If you only expect one interrupt, it might come before the **iwaithdlr**. This may or may not have the desired effect. For example:

```
...
ionintr (hpib, act isr);
isetintr (hpib, I INTR INTFACT, 1);
...
iintroff ();
igpibpassctl (hpib, ba);
while (!done)
  iwaithdlr (0);
iintron ();
...
```
# **Handling Errors**

This section gives guidelines to handle errors in SICL, including:

- Logging SICL Error Messages
- Using Error Handlers in C
- **Using Error Handlers in Visual Basic**

### **Logging SICL Error Messages**

This section shows how to use the **Event Viewer** (Windows 2000 and Windows NT) or the **Message Viewer** (Windows 95,Windows 98, and Windows Me) to log SICL error messages.

- To use the **Event Viewer** (Windows 2000 and Windows NT), run the **Event Viewer** *after* you run the SICL program.
- To use the Message Viewer (Windows 95, Windows 98, and Windows Me), run the **Message Viewer** *before* you run the SICL program.
- Using the **Event Viewer** For Windows NT and Windows 2000, SICL logs internal messages as Windows NT/Windows 2000 events. This includes error messages logged by the **I\_ERROR\_EXIT** and **I\_ERROR\_NOEXIT** error handlers. While developing your SICL application or tracking down problems, you can view these messages by opening the the Agilent IO Libraries Control (on the taskbar) and clicking **Run Event Viewer**. Both system and application messages can be logged to the **Event Viewer** from SICL. SICL messages are identified by **SICL LOG** or by the driver name (e.g., **ag341i32**).
- Using the **Message Viewer** For Windows 95, Windows 98, or Windows Me, you can use the **Message Viewer** utility. This utility provides a debug window to which SICL logs internal messages during application execution, including those logged by the **I\_ERROR\_EXIT** and **I\_ERROR\_NOEXIT** error handlers. The **Message Viewer** utility provides menu selections for saving the logged messages to a file, and to clear the message buffer. To start the **Message Viewer** utility, open the Agilent IO Libraries Control (on the taskbar) and click **Run Message Viewer**.

Programming with SICL **Handling Errors**

### **Using Error Handlers in C**

When a SICL function call in a C/C++ program results in an error, it typically returns a special value such as a NULL pointer or a non-zero error code. SICL allows you to install an error handler for all SICL functions within a C/C++ application to provide a convenient mechanism for handling errors.

Installing an error handler allows your application to ignore the return value, and permits the error procedure to detect errors and recover. The error handler is called before the function that generated the error completes. Eerror handlers are per process (*not* per session or per thread).

**ionerror** Function The function **ionerror** used to install an error handler is defined as:

```
int ionerror (proc);
void (*proc)();
```
where:

```
void SICLCALLBACK proc (id, error);
INST id;
int error;
```
The routine *proc* is the error handler and is called whenever a SICL error occurs. Two special reserved values of *proc* may be passed to the **ionerror** function

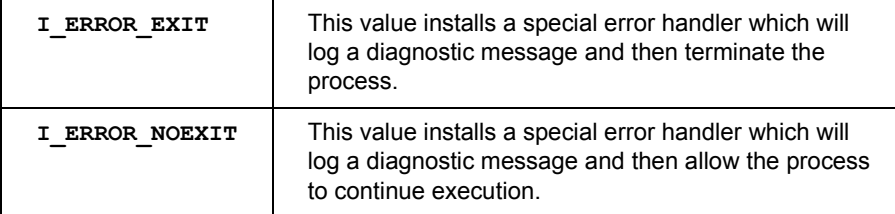

This mechanism has substantial advantages over other I/O libraries, because error handling code is located away from the center of your application.

Example: Installng

an Error Handler (C) application. However, with SICL error handling routines no special error Typically, error handling code is intermixed with the I/O code in an handling code is inserted between the I/O calls.

> Instead, a single line at the top (calling **ionerror**) installs an error handler that gets called any time an error occurs. In this example, a standard, system-defined error handler is installed that logs a diagnostic message and then exits.

```
/* errhand.c
  This example demonstrates how a SICL error handler
  can be installed. */
#include <sicl.h>
#include <stdio.h>
main ()
{
  INST dvm;
  double res;
    #if defined(__BORLANDC__) && !defined(__WIN32__)
  InitEasyWin(); /* Required for Borland EasyWin */
                    /*programs */
  #endif
  ionerror (I_ERROR_EXIT);
  dvm = iopen ("hpib7,16");
  itimeout (dvm, 10000);
  iprintf (dvm, \sqrt{s}s\n'', \sqrt{m}MEAS:VOLT:DC?'');
  iscant (dvm, "l f'', scas);
  printf ("Result is \{f\n\}, res);
  iclose (dvm);
  /* This call is a no-op for WIN32 programs.*/
  siclcleanup();
  return 0;
}
```
#### Programming with SICL **Handling Errors**

Example: Writing an This is an example of writing and implementing your own error handler. Error Handler (C)

#### **NOTE**

If an error occurs in **iopen**, the *id* passed to the error handler may not be valid.

```
/* errhand2.c
  This program shows how you can install your own error
  handler*/
#include <sicl.h>
#include <stdio.h>
#include <stdlib.h>
void SICLCALLBACK err handler (INST id, int error) {
  fprintf (stderr, "Error: %s\n", igeterrstr (error));
  exit (1);
}
main () {
  INST dvm;
  double res;
  #if defined( BORLANDC ) && !defined( WIN32 )
  InitEasyWin(); /* Required for Borland EasyWin
programs */
  #endif
  ionerror (err handler);
  dvm = iopen ("hpib7,16");
  itimeout (dvm, 10000);
  iprintf (dvm, \degree$s\n", \degreeMEAS:VOLT:DC?");
  iscanf (dvm, "%lf", &res);
  printf ("Result is \{f(n'', res)\};
  iclose (dvm);
  /* This call is a no-op for WIN32 programs*/
  siclcleanup();
    return 0;
  }
```
### **Using Error Handlers in Visual Basic**

Typically in an application, error handling code is intermixed with the I/O code. However, by using Visual Basic's error handling capabilities, no special error handling code need be inserted between the I/O calls. Instead, a single line at the top (**On Error GoTo**) installs an error handler in the subroutine that gets called any time a SICL or Visual Basic error occurs.

When a SICL call results in an error, the error is communicated to Visual Basic by setting Visual Basic's **Err** variable to the SICL error code and **Error\$** is set to a human-readable string that corresponds to **Err**. This allows SICL to be integrated with Visual Basic's built-in error handling capabilities. SICL programs written in Visual Basic can set up error handlers with the Visual Basic **On Error** statement.

The SICL **ionerror** function for C programs is not used with Visual Basic. Similarly, the **I\_ERROR\_EXIT** and **I\_ERROR\_NOEXIT** default handlers used in C programs are not defined for Visual Basic.

When an error occurs within a Visual Basic program, the default behavior is to display a dialog box indicating the error and then halt the program. If you want your program to intercept errors and keep executing, you will need to install an error handler with the **On Error** statement. For example:

On Error GoTo MyErrorHandler

This will cause your program to jump to code at the label **MyErrorHandler** when an error occurs. Note that the error handling code must exist within the subroutine or function where the error handler was declared.

If you do not want to call an error handler or have your application terminate when an error occurs, you can use the **On Error** statement to tell Visual Basic to ignore errors. For example:

On Error Resume Next

This tells Visual Basic to proceed to the statement following the statement in which an error occurs. In this case, you could call the Visual Basic **Err** function in subsequent lines to find out which error occurred.

Visual Basic error handlers are only active within the scope of the subroutine or function in which they are declared. Each Visual Basic subroutine or function that wants an error handler must declare its own error handler. This is different than the way SICL error handlers installed with **ionerror** work in C programs. An error handler installed with **ionerror** remains active within the scope of the whole C program.

```
Programming with SICL
                 Handling Errors
Example: Error 
Handlers (Visual 
Basic)
                 In this Visual Basic example, the error handler displays the error message 
                 in a dialog box and then terminates the program. When an error occurs, the 
                 Visual Basic Err variable is set to the error code and the Error$ variable is 
                 set to the error message string for the error that occurred.
                 Option Explicit
                  '''''''''''''''''''''''''''''''''''''''''''''''''''''''errhand.bas
                 'In this example, the error handler displays the error
                  'message in a Message Box and then terminates the program.
                  ''''''''''''''''''''''''''''''''''''''''''''''''''''''Sub Main()
                       Dim dvm As Integer
                       Dim res As Double
                       ' Install an error handler
                       On Error GoTo ErrorHandler
                       ' "hpib7" is the SICL Interface name as defined in:
                      ' Start | Programs | Agilent IO Libraries | IO Config
                       ' "22" is the instrument gpib address on the bus
                       ' Change these to the SICL Name and gpib address for
                      ' your instrument
                      dvm = iopen("hpib7, 22") ' Set timeout to 5 seconds
                       Call itimeout(dvm, 5000)
                       ' Take a measurement
                      Call ivprintf(dvm, "MEAS:VOLT:DC?" + Chr$(10), 0&)
                       ' Read the results
                      Call ivscanf(dvm, "%lf", res)
                      MsqBox "Result is " + Format(res)
                       iclose (dvm)
                       ' Tell SICL to cleanup for this task
                       Call siclcleanup
                       Exit Sub
                 ErrorHandler:
                      ' Display the error message
                         MsgBox "*** Error : " + Error, vbExclamation
                      ' Tell SICL to cleanup for this task
                      Call siclcleanup
                 End Sub
```
# **Using Locks**

Because SICL allows multiple sessions on the same device or interface, the action of opening does not mean you have exclusive use. In some cases this is not an issue, but should be a consideration if you are concerned with program portability.

## **What are Locks?**

The SICL **ilock** function is used to **lock** an interface or device. The SICL **iunlock** function is used to unlock an interface or device.

Locks are performed on a per-session (device, interface, or commander) basis. Also, locks can be nested. The device or interface only becomes unlocked when the same number of unlocks are done as the number of locks. Doing an unlock without a lock returns the error **I\_ERR\_NOLOCK.** 

What does it mean to lock? Locking an interface (from an interface session) restricts other device and interface sessions from accessing this interface. Locking a device restricts other device sessions from accessing this device; however, other interface sessions may continue to access the interface for this device. Locking a commander (from a commander session) restricts other commander sessions from accessing this commander.

#### **CAUTION**

It is possible for an interface session to access a device locked from a device session. In such a case, data may be lost from the device session that was underway. For example, *Agilent Visual Engineering Environment (VEE)* applications use SICL interface sessions. Therefore, I/O operations from VEE applications can supercede any device session that has a lock on a particular device.

Not all SICL routines are affected by locks. Some routines that set or return session parameters never touch the interface hardware and therefore work without locks. For information on using locks in multi-threaded SICL applications over LAN, see *Chapter 8 - Using SICL with LAN*.

Programming with SICL **Using Locks**

### **Lock Actions**

If a session tries to perform any SICL function that obeys locks on an interface or device currently locked by another session, the default action is to suspend the call until the lock is released or, if a timeout is set, until the call times out.

This action can be changed with the **isetlockwait** function (see *Chapter 9 - SICL Language Reference* for a description). If the **isetlockwait** function is called with the *flag* parameter set to 0 (zero), the default action is changed. Rather than causing SICL functions to suspend, an error will be returned immediately.

To return to the default action, to suspend and wait for an unlock, call the **isetlockwait** function with the *flag* set to any non-zero value.

### **Locking in a Multi-User Environment**

In a multi-user/multi-process environment where devices are being shared, it is a good idea to use locking to ensure exclusive use of a particular device or set of devices. However, as explained in "Using Locks", an interface session can access a device locked from a device session.

In general, it is not good programming practice to lock a device at the beginning of an application and unlock it at the end. This can result in deadlocks or long waits by others who want to use the resource.

The recommended procedure to use locking is per transaction. Per transaction means that you lock before you setup the device, then unlock after all desired data have been acquired. When sharing a device, you cannot assume the state of the device, so the beginning of each transaction should have any setup needed to configure the device or devices to be used.

```
Example: Device 
Locking (C)
                   /* locking.c
                      This example shows how device locking can be
                      used to gain exclusive access to a device*/
                    #include <sicl.h>
                    #include <stdio.h>
                   main()
                    {
                      INST dvm;
```
```
char strres[20];
  unsigned long actual;
  #if defined( BORLANDC ) && !defined( WIN32 )
  InitEasyWin\overline{()}; /* required for Borland EasyWin
                   programs */
  #endif
  /* Log message and terminate on error */
  ionerror (I_ERROR_EXIT);
  /* Open the multimeter session */
  dvm = iopen ("hpib7,16");
  itimeout (dvm, 10000);
  /* Lock the multimeter device to prevent access 
      from other applications*/
  ilock(dvm);
  \frac{1}{2} Take a measurement \frac{1}{2}iwrite (dvm, "MEAS:VOLT:DC?\n", 14, 1, NULL);
  /* Read the results */
  iread (dvm, strres, 20, NULL, &actual);
  /* Release the multimeter device for use by others */
  iunlock(dvm);
  /* NULL terminate result string and print results */
  /* This technique assumes the last byte sent was a
     line-feed */
  if (actual) {
    strres[actual - 1] = (char) 0;
    printf("Result is s\n", strres);
  }
  /* Close the multimeter session */
  iclose(dvm);
  /* This call is a no-op for WIN32 programs.*/
_siclcleanup();
return 0;}
```
### Programming with SICL **Using Locks**

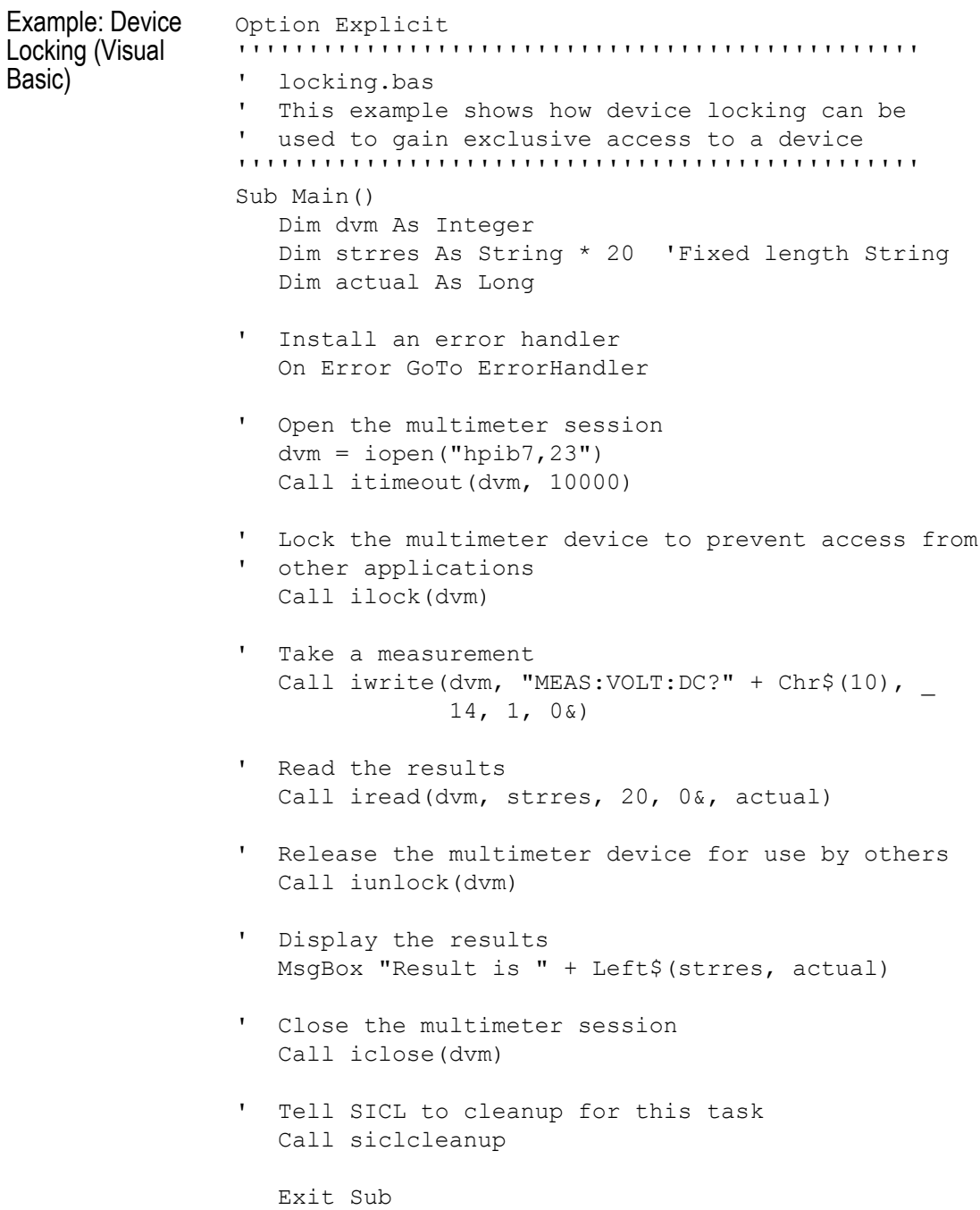

ErrorHandler:

- ' Display the error message. MsgBox "\*\*\* Error : " + Error
- ' Tell SICL to cleanup for this task Call siclcleanup

End Sub

## **Additional Example Programs**

This section contains two additional example programs that give guidelines to help you develop SICL applications, including Example: Oscilloscope Program (C) and Example: Oscilloscope Program (Visual Basic).

### **Example: Oscillosope Program (C)**

This C example programs an oscilloscope (such as an Agilent 54601), uploads the measurement data, and instructs the oscilloscope to print its display to a ThinkJet printer. This program uses many SICL features and illustrates some important C and Windows programming techniques for SICL.

#### Program Files The oscilloscope example files are located in the C\SAMPLES\SCOPE subdirectory under the SICL base directory. The subdirectory contains the source program and a number of files to help you build the example with specific compilers, depending on the Windows environment used.

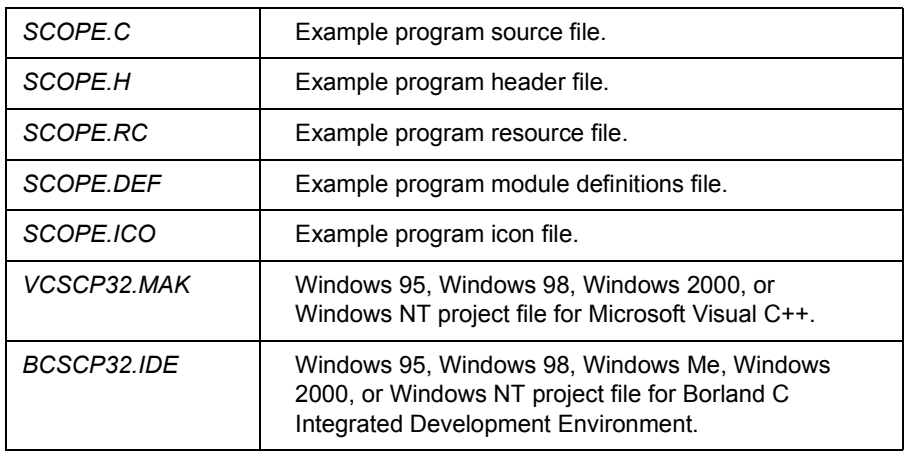

Building the Project File This section shows how to create the project file for this example using Microsoft Visual C. You can also load the makefile directly from the C\SAMPLES\SCOPE subdirectory, if you desire. If you are using another language tool, choose the appropriate project file or makefile from the C\SAMPLES\SCOPE subdirectory.

To compile and link the example program with Microsoft Visual C:

- 1 Select **File | New** from the menu and select **Project** from the list box that appears. Then click **OK**.
- 2 The **New Project** dialog box is now displayed. Type the name you want for the project in the edit box labeled **Project Name**. Then, select **Application** from the **Project Type** list box. Select the directory location for the project in the **Directory** list box and click the **Create** button.
- 3 The **Project Files** dialog box is now displayed. Double-click the source files *scope.c*, *scope.rc*, and *scope.def* to add them to the project. Also add *sicl32.lib* from the SICL C directory. Then, click the **Close** button.
- 4 Select **Project | Settings** from the menu and click the **C\C++** button. Select **Code Generation** from the **Category** list box. Then, select **Multithreaded Using DLL** from the **Use Run-Time Library** list box and click **OK**.
- 5 Select **Tools | Options** from the menu and click the **Directories** button in the **Options** dialog box. Select **Include Files** from the **Show Directories for:** list box and click the **Add** button. Then, type \SICL\C and click **OK**.
- 6 Select **Project | Build** to build the application.

If there are no errors reported, you can execute the program by selecting **Project | Execute**. An application window will open. Several commands are available from the **Actions** menu, and any results or output will be printed in the program window. To end the program, select **File | Exit** from the program menu.

Program Overview You may want to view the program with an editor as you read through this section. The entire program is not listed here because of its length. This program illustrates specific SICL features and programming techniques and is not meant to be a robust Windows application. See *Chapter 9 - SICL Language Reference* or the SICL online **Help** for detailed information on the SICL features used in this program.

Programming with SICL **Additional Example Programs**

#### **Custom Error Handler**

The oscilloscope program defines a custom error handler that is called whenever an error occurs during a SICL call. The handler is installed using **ionerror** before any other SICL function call is made, and will be used for all SICL sessions created in the program.

```
void SICLCALLBACK my err handler(INST id, int error)
{
  ...
  sprintf(text buf[num lines++],
    "session id=8d, error = 6d:8s", id, error,
       igeterrstr(error));
  sprintf(text buf[num lines++], "Select 'File | Exit'
       to exit program.
  ...
// If error is from scope, disable I/O actions by
       graying out menu picks.
  if (id == scope) {
    ... code to disallow further I/O requests from user
    }
  }
```
The error number is passed to the handler, and **igeterrstr** is used to translate the error number into a more useful description string. If desired, different actions can be taken depending on the particular error or **id** that caused the error.

#### **Locks**

SICL allows multiple applications to share the same interfaces and devices. Different applications may access different devices on the same interface, or may alternately access the same device (a shared resource). If your program will be executing along with other SICL applications, you may want to prevent another application from accessing a particular interface or device during critical sections of your code. SICL provides the **ilock/iunlock** functions for this purpose.

```
void get_data (INST id)
{
  ... non-SICL code
/* lock device to prevent access from other applications */
  ilock(scope);
```
...

```
SICL I/O code to program scope and get data
/* release the scope for use by other applications */iunlock(scope);
  ... non-SICL code
}
```
Lock the interface or device with **ilock** before critical sections of code, and release the resource with **iunlock** at the end of the critical section. Using **ilock** on a device session prevents any other device session from accessing the particular device. Using **ilock** on an interface session prevents any other session from accessing the interface and any device connected to the interface.

See **isetlockwait** in *Chapter 9 - SICL Language Reference* to determine actions that can be taken when a SICL call in your code attempts to access a resource that is locked by another session.

#### **Formatted I/O**

SICL provides extensive formatted I/O functionality to help facilitate communication of I/O commands and data. The example program uses a few of the capabilities of the **iprintf/iscanf/ipromptf** functions and their derivatives.

The **iprintf** function is used to send commands. As with all of the formatted I/O functions, the data is actually buffered. In this call, the **\n** at the end of the format:

```
iprintf(id,":waveform:preamble?\n");
```
causes the buffer to be flushed and the string to be output. If desired, several commands can be formatted before being sent and then all commands outputted at once. The formatted I/O buffers are automatically flushed whenever the buffer fills (see **isetbuf**) or when an **iflush** call is made.

When reading data back from a device, the **iscanf** function is used. To read the preamble information from the oscilloscope, use the format string ì**%,20f\n**î:

```
iscanf(id,"\S,20f\n", pre);
```
This string expects to input 20 comma-separated floating point numbers into the **pre** array.

To upload the oscilloscope waveform data, use the string "<sup>§</sup>#wb\n<sup>"</sup>. The **wb** indicates that **iscanf** should read word-wide binary data.

#### Programming with SICL **Additional Example Programs**

The **#** preceding the data modifer tells **iscanf** to get the maximum number of binary words to read from the next parameter (**&elements**):

iscanf(id,"%#wb\n", &elements, readings);

The read will continue until an EOI indicator is received or the maximum number of words have been read.

#### **Interface Sessions**

Sometimes it may be necessary to control the GPIB bus directly instead of using SICL commands. This is accomplished using an interface session and interface-specific commands. This example uses **igetintfsess** to get a session for the interface to which the oscilloscope is connected. (If you know which interface is being used, it is also possible to just use an **iopen** call on that interface.)

Then, **igpibsendcmd** is used to send some specific command bytes on the bus to tell the printer to listen and the oscilloscope to send its data. The **igpibatnctl** function directly controls the state of the ATN signal on the bus.

```
void print_disp (INST id)
{
  INST hpibintf ;
  ... 
  hpibintf = igetintfsess(id);
  ...
  /* tell oscilloscope to talk and printer to listen
    the listen command is formed by adding 32 to the
    device address of the device to be a listener.
    The talk command is formed by adding 64 to the
    device address ofthe device to be a talker. */
  cmd[0] = (unsigned char) 63 ; /* 63 is unlisten */cmd[1] = (unsigned char)(32+1) ; /* printer at addr 1,
                                    make it a listener */
  cmd[2] = (unsigned char)(64+7) ; /* scope at addr 7,
                                   make it a talker */
  cmd[3] = \sqrt{0'}; \frac{1}{2} /* terminate the string */
  length = strlen (cmd) ;
  igpibsendcmd(hpibintf,cmd,length);
  igpibatnctl(hpibintf,0);
```
... }

#### **SRQs and iwaithdlr**

Many instruments are capable of using the service request (SRQ) signal on the GPIB bus to signal the controller that an event has occurred. If an application needs to respond to SRQs, an SRQ handler must be installed with the **ionsrq** call. All SRQ handlers are called whenever an SRQ occurs.

In the example handler, the oscilloscope status is read to verify that the oscilloscope asserted SRQ, and then the SRQ is cleared and a status message is displayed. If the oscilloscope did not assert SRQ, the handler prints an error message.

```
void SICLCALLBACK my_srq_handler(INST id)
{
  unsigned char status;
  /* make sure it was the scope requesting service */ireadstb(id,&status);
  if (status \&= 64) {
    /* clear the status byte so the scope can assert
       SRQ again if needed. */
    iprintf(id," *CLS\nsprintf(text buf[num lines++],
       "id = %d, SRQ received!, stat=0x%x", id, status);
  } else {
    sprintf(text buf[num lines++],
       "SRQ received, but not from the scope");
  }
  InvalidateRect(hWnd, NULL, TRUE);
}
```
In the routine that commands the oscilloscope to print its display, the oscilloscope is set to assert SRQ when printing is finished. While the oscilloscope is printing, the example program has the application suspend execution. SICL provides the function **iwaithndlr** that will suspend execution and wait until either an event occurs that would call a handler, or a specified timeout value is reached.

In the example, interrupt events are turned off with **iintroff** so that all interrupts are disabled while interrupts are being set up. Then, the SRQ handler is installed with **ionsrq**. Code to program the oscilloscope to print

### Programming with SICL **Additional Example Programs**

and send an SRQ is next, then the call to **iwaithdlr**, with a timeout value of 30 seconds. When the oscilloscope finishes printing and sends the SRQ, the SRQ handler will be executed and then **iwaithdlr** will return. A call to **iintron** re-enables interrupt events.

```
void print_disp (INST id)
{
  ...
  iintroff();
  ionsrq(id, my srq handler);/* Not supported on 82335 */
  /* tell the scope to SRQ on 'operation complete' */iprintf(id," *CLS\niprintf(id,"*SRE 32 ; *ESE 1\n\cdot") ;
  /* tell the scope to print */
  iprintf(id,":print ; *OPC\n") ;
  ... code to tell the scope to print
  /* wait for SRQ before continuing program */
  iwaithdlr(30000L);
  iintron();
  sprintf (text buf[num lines++],"Printing complete!") ;
  ...
}
```
### **Example: Oscillosope Program (Visual Basic)**

This Visual Basic example program uses SICL to get and plot waveform data from an Agilent 54601A (or compatible) oscilloscope. This routine is called each time the **cmdGetWaveform** command button is clicked.

Program Files The oscilloscope example files are located in the *VB\SAMPLES\SCOPE* subdirectory under the SICL base directory. The files are:

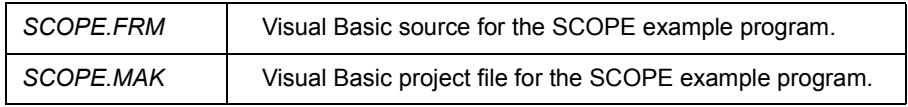

Loading and Running the Program

Follow these steps to load and run the **SCOPE** sample program:

- 1 Connect an Agilent 54601A oscilloscope to your interface.
- 2 Run Visual Basic 6.0.
- 3 Open the project file *scope.vbp* by selecting **File | Open Project** from the Visual Basic menu.
- 4 The SICL Visual Basic declaration file *sicl4.bas* module must be added to your VB project. To add this module to your project, from the menu select **Project | Add Module**, select the **Existing** tab, browse to the vb\ directory under the IO Libraries install directory, select *sicl4.bas*, and click **Open**.
- 5 Edit the *scope.frm* file to set the **scope\_address** constant to the address of your oscilloscope. To do this:
	- a If a Project Tree is not already visible, select **View | Project Explorer** from the Visual Basic menu.
	- b Under **Forms**, right-click **scope.frm** and select **View Code**.
	- c Edit the following line so the address is set to the address of the oscilloscope:

Private Const scope\_address = "hpib7,7" ' Address of SCOPE

Programming with SICL **Additional Example Programs**

- 6 Run the program by pressing the **F5** key or the **RUN** button on the Visual Basic Toolbar.
- 7 Press the **Waveform** button to get and display the waveform.
- 8 Press the **Integral** button to calculate and display the integral.
- 9 After performing these steps, you can create a standalone executable (**.EXE**) version of this program by selecting **File | Make scope.exe...**from the Visual Basic menu.
- Program Overview You may want to view the program with an editor as you read through this section. The entire program is not listed here because of its length. This program illustrates specific SICL features and programming techniques and is not meant to be a robust Windows application. See *Chapter 9 - SICL Language Reference* or the SICL online **Help** for detailed information on the SICL features used in this program.

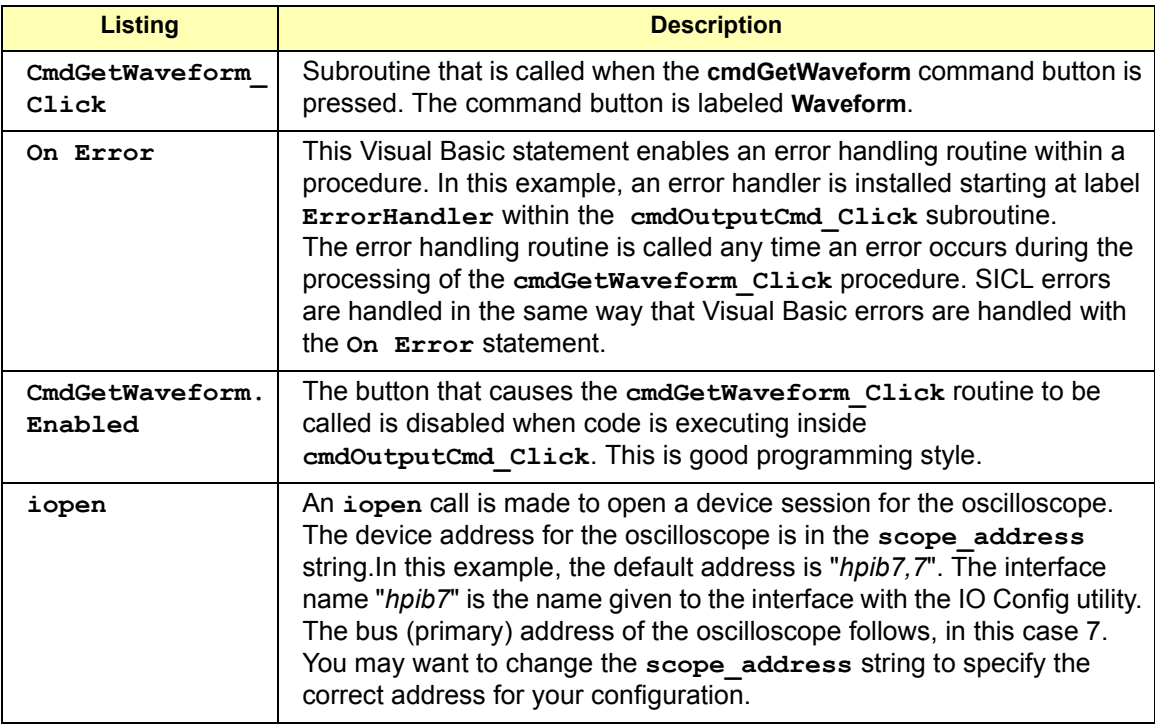

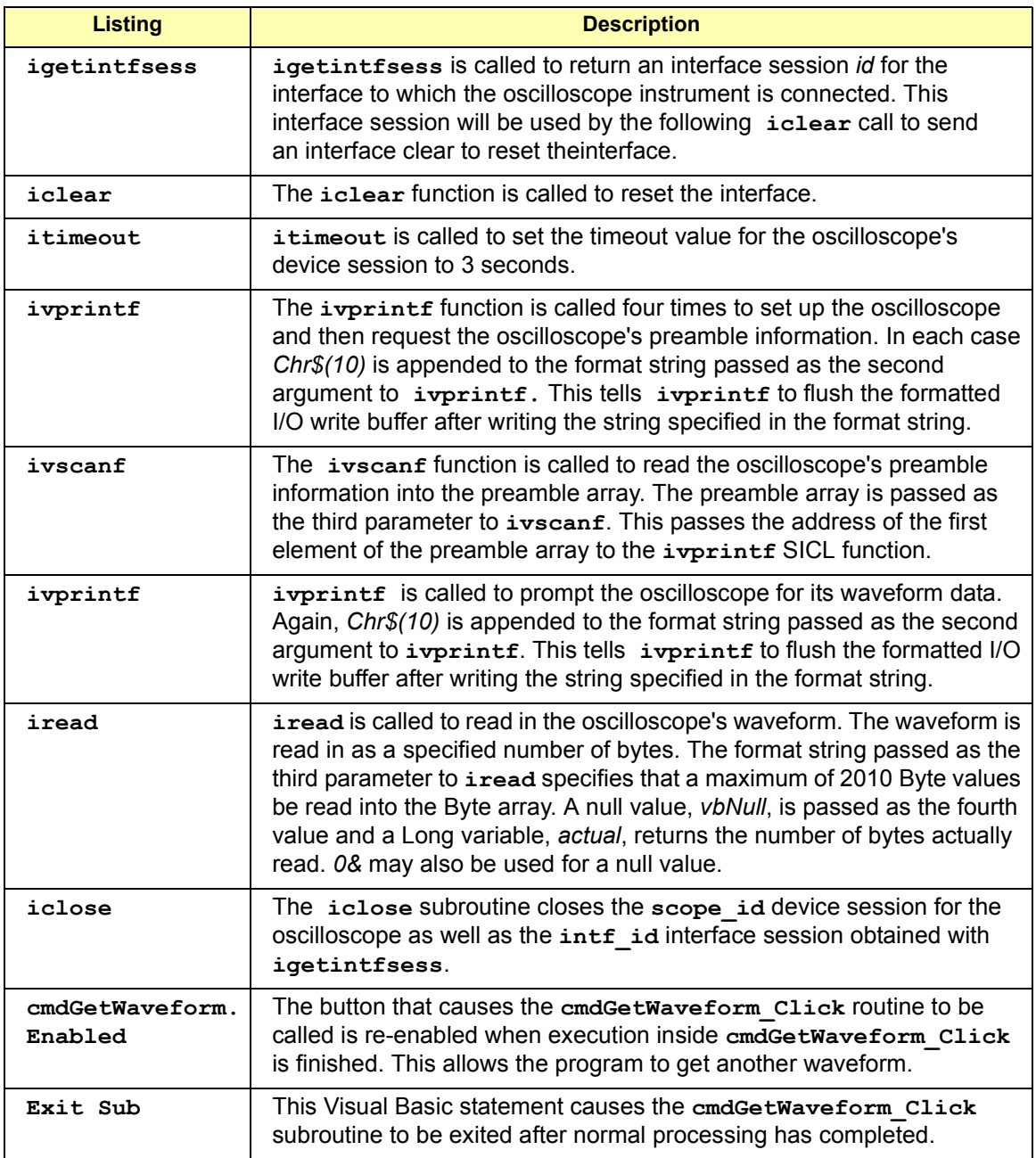

### Programming with SICL **Additional Example Programs**

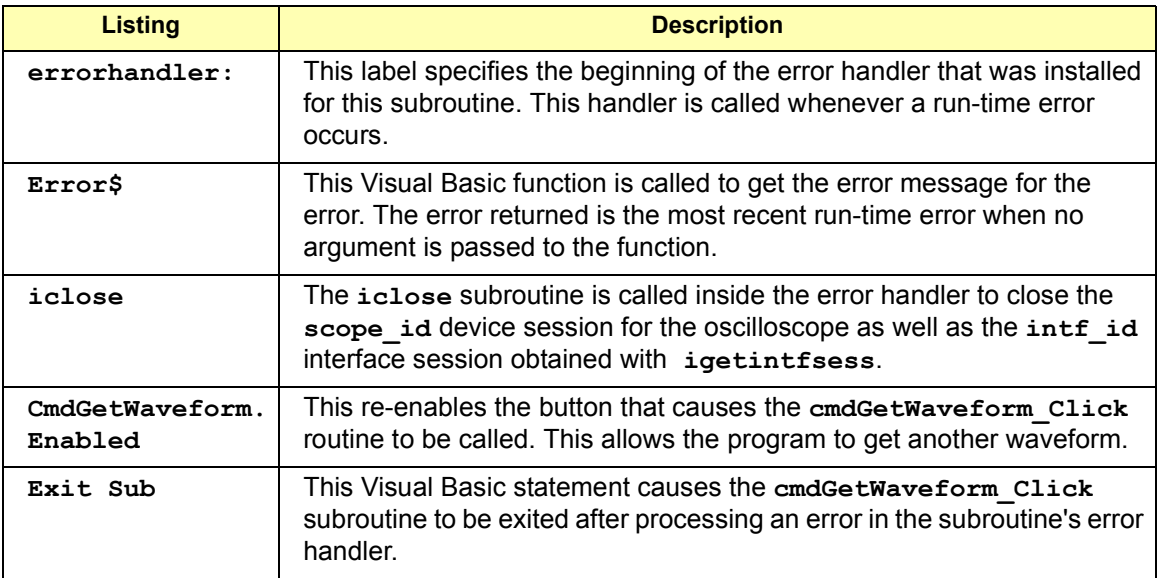

# **Using SICL with GPIB**

## **Using SICL with GPIB**

This chapter shows how to open a communications session and communicate with GPIB devices, interfaces, or controllers. The example programs in this chapter are also provided in C\SAMPLES\MISC (for C/C++) or VB\SAMPLES\MISC (for Visual Basic) of the IO Libraries base directory. This chapter includes:

- Introduction to GPIB Interfaces
- Using GPIB Device Sessions
- Using GPIB Interface Sessions
- Using GPIB Commander Sessions
- Writing GPIB Interrupt Handlers

## **Introduction to GPIB Interfaces**

This section provides an introduction to using SICL with the GPIB interface, including:

- GPIB Interfaces Overview
- Selecting a GPIB Communications Session
- SICL GPIB Functions

### **GPIB Interfaces Overview**

This section provides an overview of GPIB interfaces, including typical hardware configuration, using IO Config, and example configurations using SICL.

Typical GPIB Interface As shown in the following figure, a typical GPIB interface consists of a Windows PC with one or more GPIB cards (PCI and/or ISA) cards installed in the PC and one or more GPIB instruments connected to the GPIB cards via GPIB cable. I/O communication between the PC and the instruments is via the GPIB cards and the GPIB cable. This figure shows GPIB instruments at addresses 3 and 5.

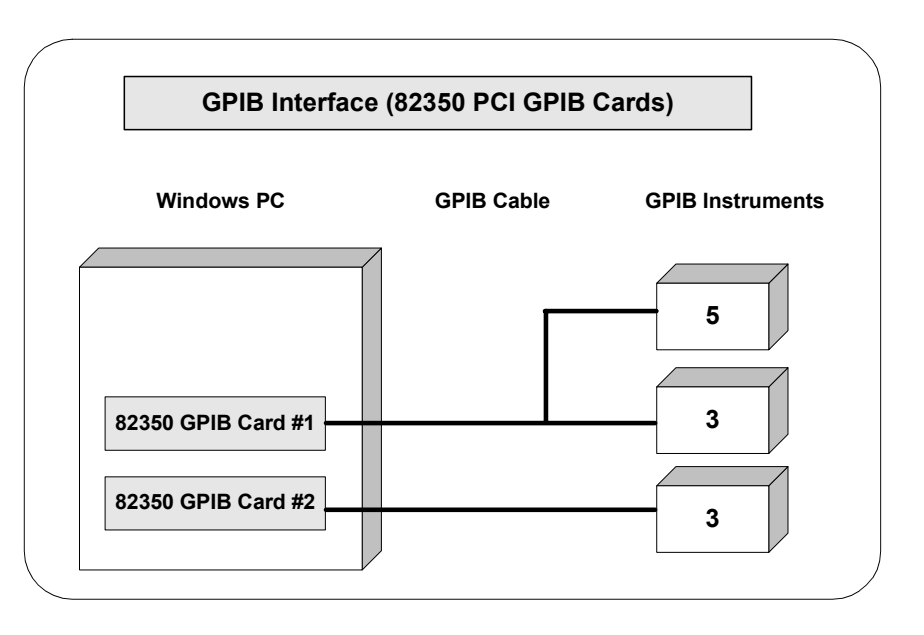

Using SICL with GPIB **Introduction to GPIB Interfaces**

Configuring GPIB Interfaces An **IO interface** can be defined as both a hardware interface and as a software interface. The purpose of the IO Config utility is to associate a unique interface name with a hardware interface.

> The IO Libraries use an **Interface Name** or **Logical Unit Number** to identify an interface. This information is passed in the parameter string of the **iopen** function call in a SICL program. IO Config assigns an Interface Name and Logical Unit Number to the interface hardware, as well as other necessary configuration values for an interface when the interface is configured. See the *Agilent IO Libraries Installation and Configuration Guide for Windows* for information on IO Config.

Example: GPIB (82350) Interface The GPIB interface system in the following figure consists of a Windows PC with two 82350 GPIB cards connected to three GPIB instruments via GPIB cables. For this system, the IO Config utility has been used to assign GPIB card #1 a SICL name of "hpib7" and to assign GPIB card #2 a SICL name of "hpib8". With these names assigned to the interfaces, the SICL addressing is as shown in the figure. Since unique names have been assigned by IO Config, you can use the **iopen** command to open the I/O paths shown.

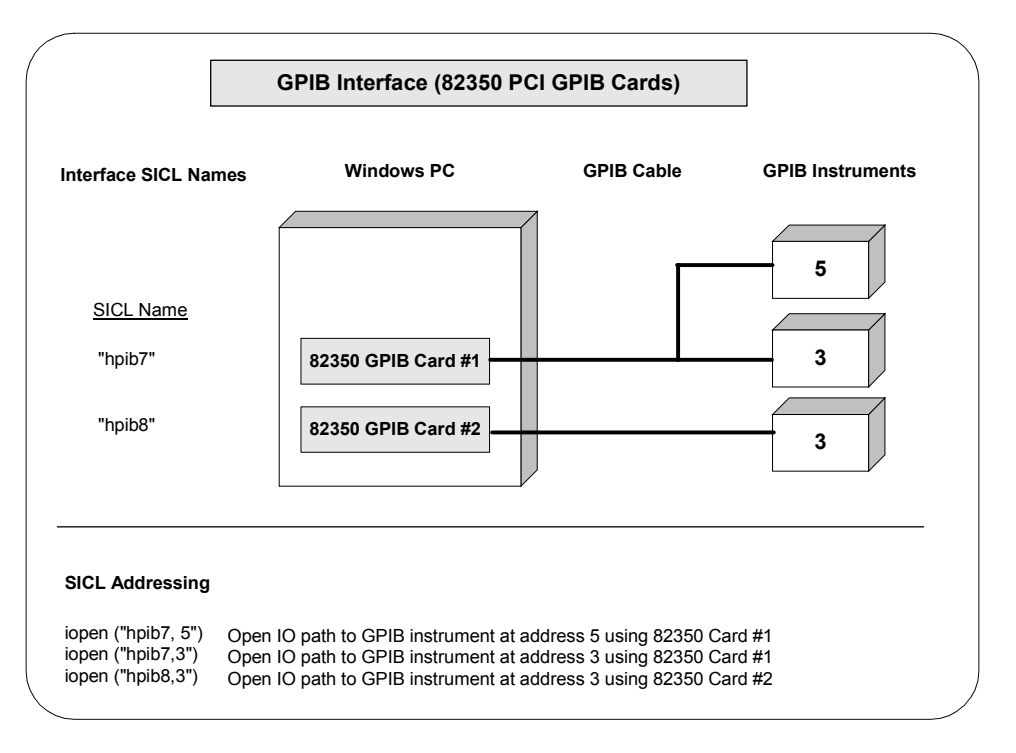

### **Selecting a GPIB Communications Session**

When you have determined the GPIB system is set up and operating correctly, you can start programming with the SICL functions. First, you must determine what type of communications session to use.

The three types of communications sessions are **device**, **interface**, and **commander**. To use a device session, see "Using GPIB Device Sessions". To use an interface session, see "Using GPIB Interface Sessions". To use a commander session, see "Using GPIB Commander Sessions".

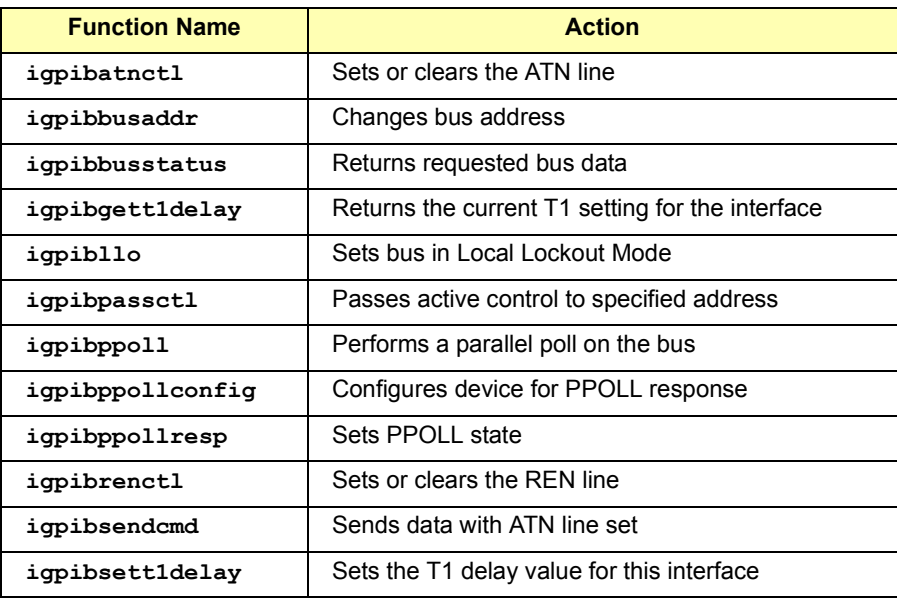

### **SICL GPIB Functions**

## **Using GPIB Device Sessions**

A **device session** allows you direct access to a device without knowing the type of interface to which it is connected. The specifics of the interface are hidden from the user.

### **SICL Functions for GPIB Device Sessions**

This section shows how some SICL functions are implemented for GPIB device sessions. The data transfer functions work only when the GPIB interface is the Active Controller. Passing control to another GPIB device causes this device to lose active control.

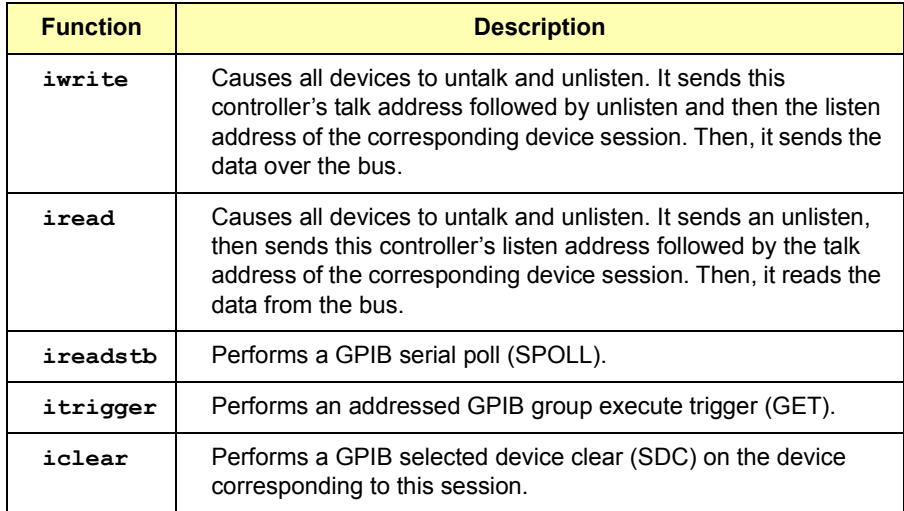

### **Addressing GPIB Devices**

To create a device session, specify the interface logical unit or symbolic name and a particular device logical address in the *addr* parameter of the **iopen** function. The interface logical unit and symbolic name are set by running the IO Config utility.

Opening IO Config To open IO Config**,** open the Agilent IO Libraries Control (on the taskbar) and click **Run IO Config**. See the *Agilent IO Libraries Installation and Configuration Guide for Windows* for information on the IO Config utility.

Primary and **Secondary Addresses** SICL supports both primary and secondary addressing on GPIB interfaces. The primary address must be between 0 and 30 and the secondary address must be between 0 and 30. The primary and secondary addresses correspond to the GPIB primary and secondary addresses. Some example GPIB addresses for device sessions are:

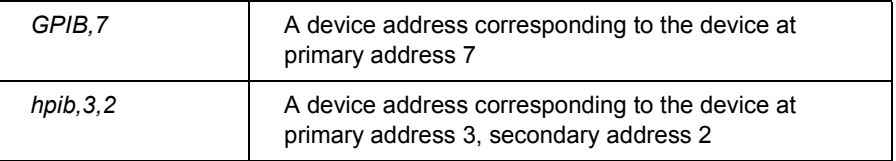

VXI Mainframe **Connections** For connections to a VXI mainframe via an E1406 Command Module (or equivalent), the primary address passed to **iopen** corresponds to the address of the Command Module and the secondary address must be specified to select a specific instrument in the card cage.

> Secondary addresses of 0, 1, 2, ... 30 correspond to VXI instruments at logical addresses of 0, 8, 16, ... 240, respectively. See "GPIB Device" Session Examples" for an example program to communicate with a VXI mainframe via the GPIB interface.

Examples to open a device session with an GPIB device at bus address 16 follow.

#### **C example:**

INST dmm;  $dmm = iopen$  ("hpib,16");

#### **Visual Basic example:**

Dim dmm As Integer  $dmm = iopen$  ("hpib,  $16"$ )

GPIB Device Sessions and Service Requests There are no device-specific interrupts for the GPIB interface, but GPIB device sessions do support Service Requests (SRQs). On the GPIB interface, when one device issues an SRQ, the library informs *all* GPIB device sessions that have SRQ handlers installed (see **ionsrq** in *Chapter 9 - SICL Language Reference*).

Using SICL with GPIB **Using GPIB Device Sessions**

This is an artifact of how GPIB handles the SRQ line. The interface cannot distinguish which device requested service. Therefore, the library acts as if all devices require service. The SRQ handler can retrieve the device's **status byte** by using the **ireadstb** function. For more information, see "Writing GPIB Interrupt Handlers" in this chapter.

### **GPIB Device Session Examples**

This section provides C language and Visual Basic language example programs for GPIB device sessions.

```
Example: GPIB 
Device Session (C)
                 This example opens two GPIB communications sessions with VXI devices 
                 (via a VXI Command Module). Then, a scan list is sent to a switch and 
                 measurements are taken by the multimeter every time a switch is closed.
                    /* hpibdev.c
                      This example program sends a scan list to a switch
                      and, while looping, closes channels and takes
                      measurements. */
                    #include <sicl.h>
                    #include <stdio.h>
                    main()
                    {
                      INST dvm;
                      INST sw;
                    double res;
                    int i;
                    #if defined( BORLANDC ) && !defined( WIN32 )
                    InitEasyWin(); /* Required for Borland EasyWin
                                         programs */
                    #endif
                    /* Log message and terminate on error */
                    ionerror (I_ERROR_EXIT);
                    /* Open the multimeter and switch sessions*/
                    dvm = iopen ("hpib7, 9, 3");
                    sw = iopen ("hpib7, 9, 14");
                    itimeout (dvm, 10000);
```

```
itimeout (sw, 10000);
/*Set up trigger*/
iprintf (sw, "TRIG:SOUR BUS\n");
/*Set up scan list*/
iprintf (sw,"SCAN (@100:103)\n");
iprintf (sw,''INT\n'');
for (i=1; i<=4; i++){
  /* Take a measurement */
  iprintf (dvm,''MEAS:VOLT:DC? \n^n;
  /* Read the results */
  iscanf (dvm, "81f", &res);/* Print the results */
  printf ("Result is \{f\n\}, res);
  /* Trigger to close channel */
  iprintf (sw, "TRIG\n);
}
/* Close the multimeter and switch sessions */
iclose (dvm);
iclose (sw);
/* This call is a no-op for WIN32 programs*/
_siclcleanup();
 return 0;
}
```

```
Example: GPIB 
Device Session 
(Visual Basic)
```
This example opens two GPIB communications sessions with VXI devices (via a VXI Command Module). Then, a scan list is sent to a switch and measurements are taken by the multimeter every time a switch is closed.

```
Option Explicit
''''''''''''''''''''''''''''''''''''''''''''''''''''''' gpibdv.bas
  This example program sends a scan list to a switch and
  while looping closes channels and takes measurements.
'''''''''''''''''''''''''''''''''''''''''''''''''''''''
```
#### Using SICL with GPIB **Using GPIB Device Sessions**

```
Sub Main()
    Dim dvm As Integer
    Dim sw As Integer
    Dim res As Double
    Dim i As Integer
    Dim argcount As Integer
    ' Open the multimeter and switch sessions
    ' "hpib7" is the SICL Interface name as defined in:
    ' Start | Programs | Agilent IO Libraries | IO Config
    ' Change this to the SICL Name you have defined
   dvm = iopen("hpib7, 9, 3")sw = iopen("hpib7, 9, 14") ' set timeouts
    Call itimeout(dvm, 10000)
    Call itimeout(sw, 10000)
    ' Set up trigger
   argcount = ivprint f(sw, "TRIG:SOUR BUS" + Chr$(10)) ' Set up scan list
   argcount = input(f(sw, "SCAN (@100:103)" + Chr$(10))argcount = input(f(sw, "INIT" + Chr$(10)) 'Display Form1 and print voltage measurements
   ' default form, (Name) "Form1", containing no controls)
    Form1.Show
   For i = 1 To 4
       ' Take a measurement
     argcount = input(f(\text{dvm}, \text{WERS:VOLT:DC?" + Chr$(10))}) ' Read the results
      argcount = ivscanf(dvm, "%lf", res) ' Print the results
       Form1.Print "Result is " + Format(res)
       ' Trigger switch
      argcount = input(f(sw, "TRIG" + Chr$(10)) Next i
```

```
 ' Close the sessions
   Call iclose(dvm)
   Call iclose(sw)
    ' Tell SICL to cleanup for this task
   Call siclcleanup
End Sub
```
## **Using GPIB Interface Sessions**

Interface sessions allow direct, low-level control of the specified interface, but the programmer must provide all bus maintenance settings for the interface and must know the technical details about the interface. Also, when using interface sessions, interface-specific functions must be used. Thus, the program cannot be used on other interfaces and becomes less portable.

### **SICL Functions for GPIB Interface Sessions**

This section describes how some SICL functions are implemented for GPIB interface sessions.

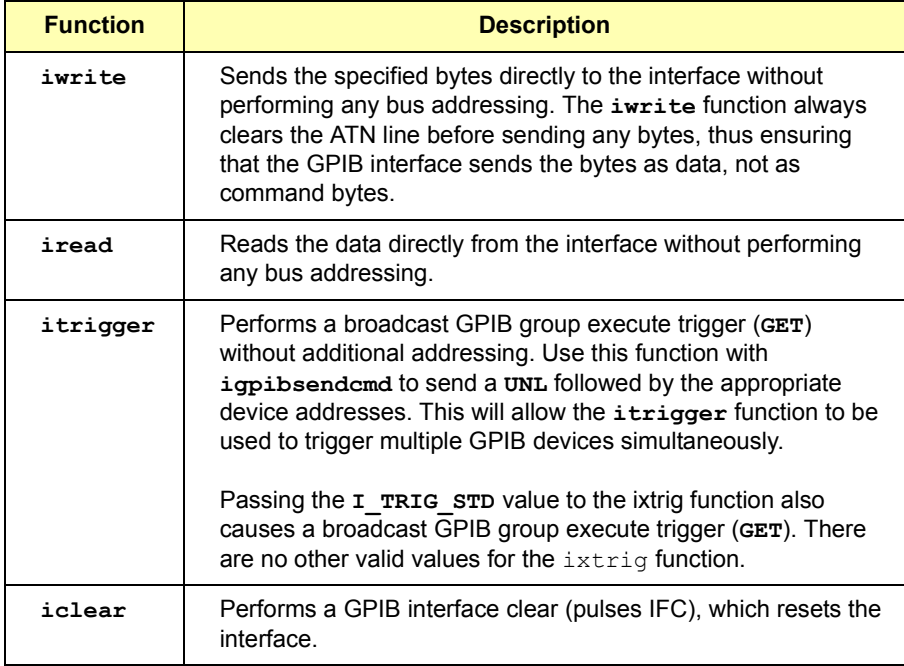

### **Addressing GPIB Interfaces**

To create an interface session on your GPIB system, specify the particular interface logical unit or symbolic name in the *addr* parameter of the **iopen** function. The interface logical unit and symbolic name are set by running the IO Config utility.

Opening IO Config To open IO Config**,** open the Agilent IO Libraries Control (on the taskbar) and click **Run IO Config**. See the *Agilent IO Libraries Installation and Configuration Guide for Windows* for information on the IO Config utility. Example interface addresses follow.

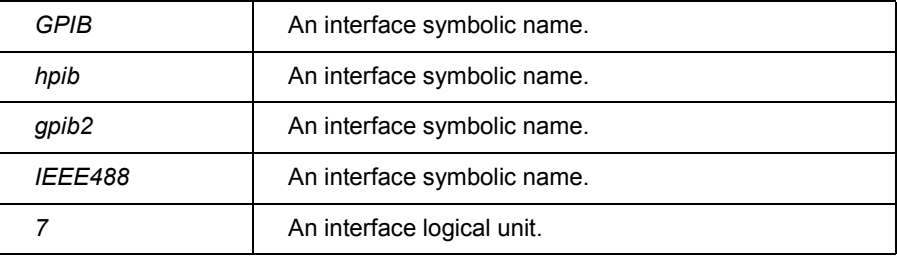

These examples open an interface session with the GPIB interface.

#### **C example:**

INST hpib; hpib = iopen  $(\n$ "hpib");

#### **Visual Basic example:**

Dim hpib As Integer  $h\npi b = i\text{open}$  (" $h\npi b$ ")

GPIB Interface Sessions Interrupts There are specific interface session interrupts that can be used. See **isetintr** in *Chapter 9 - SICL Language Reference* for information on the interface session interrupts for GPIB. Also, see "Writing GPIB Interrupt" Handlers" in this chapter for more information.

GPIB Interface Sessions and Service Requests GPIB interface sessions support Service Requests (SRQs). On the GPIB interface, when one device issues an SRQ, the library will inform *all* GPIB interface sessions that have SRQ handlers installed (see **ionsrq** in *Chapter 9 - SICL Language Reference*). For more information, see "Writing GPIB Interrupt Handlers" in this chapter.

### **GPIB Interface Session Examples**

This section provides C language and Visual Basic language example programs for GPIB interface sessions.

```
Example: GPIB 
Interface Session 
(C)
                  /* hpibstat.c
                     This example retrieves and displays GPIB 
                    bus status information. */
                  #include <stdio.h>
                  #include <sicl.h>
                  main()
                  {
                    INST id; /* session id */
                     int rem; /* remote enable */
                     int srq; /* service request */
                     int ndac; /* not data accepted */ 
                     int sysctlr; /* system controller */ 
                     int actctlr; /* active controller */
                     int talker; \frac{1}{x} talker */
                     int listener; /* listener */
                    int addr; \frac{1}{2} /* bus address */
                     #if defined(__BORLANDC__) && !defined(__WIN32__)
                          InitEasyWin(); /* Required for Borland EasyWin programs */
                     #endif
                     /* exit process if SICL error detected */
                     ionerror(I_ERROR_EXIT);
                     /* open GPIB interface session */
                     id = iopen("hpib");
                  itimeout (id, 10000);
                     /* retrieve GPIB bus status */
                     igpibbusstatus(id, I GPIB BUS REM, &rem);
                     igpibbusstatus(id, IGPIB_BUS_SRQ, \&srq);
                     igpibbusstatus(id, I_GPIB_BUS_NDAC, &ndac);
                     igpibbusstatus(id, I_GPIB_BUS_SYSCTLR, &sysctlr);
                     igpibbusstatus(id, I GPIB BUS ACTCTLR, &actctlr);
                     igpibbusstatus(id, I GPIB BUS TALKER, &talker);
                     igpibbusstatus(id, I<sup>_G</sup>PIB<sup>_</sup>BUS<sup>_</sup>LISTENER, &listener);
                     igpibbusstatus(id, I GPIB BUS ADDR, &addr);
```

```
/* display bus status */
                     printf("%-5s%-5s%-5s%-5s%-5s%-5s%-5s\n",
                     "REM", "SRQ", "NDC", "SYS", "ACT", "TLK", "LTN",
                     "ADDR"); printf("%2d%5d%5d%5d%5d%5d%6d\n",
                     rem, srq, ndac, sysctlr, actctlr, talker, listener,
                     addr);
                    /* This call is no-op for WIN32 programs.*/
                  siclcleanup();
                  return 0;
                }
Example: GPIB 
Interface Session 
(Visual Basic)
                   ëhpibstat.bas
                     The following example retrieves and displays
                     GPIB bus status information.
                  Sub main ()
                     Dim id As Integer ' session id
                     Dim remen As Integer ' remote enable
                     Dim srq As Integer ' service request
                     Dim ndac As Integer ' not data accepted
                     Dim sysctlr As Integer' system controller
                     Dim actctlr As Integer' active controller
                     Dim talker As Integer ' talker
                     Dim listener As Integer' listener
                     Dim addr As Integer ' bus address
                     Dim header As String ' report header
                     Dim values As String ' report output
                   ' Open GPIB interface session
                     id = iopen("hpib7")Call itimeout(id, 10000)
                   ' Retrieve GPIB bus status
                     Call igpibbusstatus(id, I GPIB BUS REM, remen)
                     Call igpibbusstatus(id, I GPIB BUS SRQ, srq)
                     Call igpibbusstatus(id, I_GPIB_BUS_NDAC, ndac)
                     Call igpibbusstatus(id, I GPIB BUS SYSCTLR, sysctlr)
                     Call igpibbusstatus(id, I GPIB BUS ACTCTLR, actctlr)
                     Call igpibbusstatus(id, I GPIB BUS TALKER, talker)
                     Call igpibbusstatus(id, I_GPIB_BUS_LISTENER, listener)
                     Call igpibbusstatus(id, I GPIB BUS ADDR, addr)
```
#### Using SICL with GPIB **Using GPIB Interface Sessions**

Call siclcleanup

' Display form1 and print results form1.Show form1.Print  $"REM''$ ; Tab(7);  $"SRQ''$ ; Tab(14);  $"NDC''$ ; Tab(21); "SYS"; Tab(28); "ACT"; Tab(35); "TLK"; Tab(42);  $\lceil \text{TAN} \rceil$ ; Tab(49);  $\lceil \text{ADDR} \rceil$  form1. Print remen; Tab(7);  $srg; Tab(14); ndac; Tab(21);sysctlr;$ Tab(28);  $actorir; Tab(35); talker; Tab(42);$ listener; Tab(49); addr ' Tell SICL to clean up for this task

End Sub

## **Using GPIB Commander Sessions**

Commander sessions are intended for use on GPIB interfaces that are not the active controller. In this mode, a computer that is not the controller is acting like a device on the GPIB bus. In a commander session, the data transfer routines only work when the GPIB interface is not the active controller.

### **SICL Functions for GPIB Commander Sessions**

This section describes how some SICL functions are implemented for GPIB commander sessions.

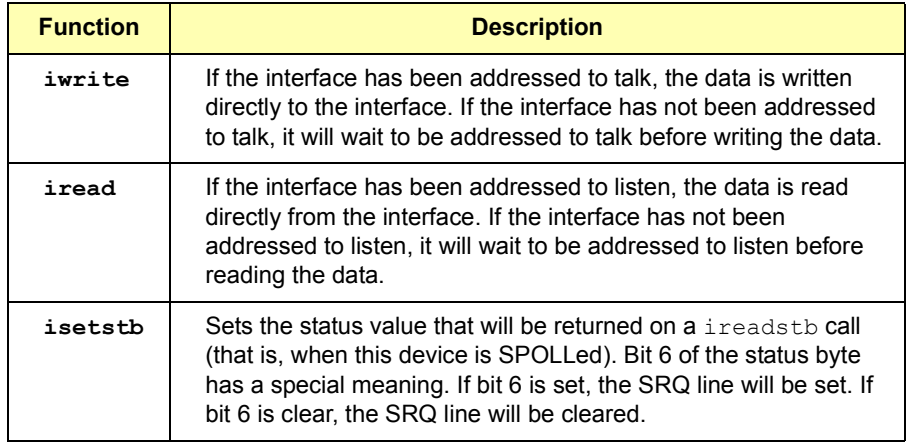

### **Addressing GPIB Commanders**

To create a commander session on your GPIB interface, specify the particular interface logical unit or symbolic name in the *addr* parameter followed by a comma and the string *cmdr* in the **iopen** function.

The interface logical unit and symbolic name are set by running the IO Config utility. To open IO Config**,** open the Agilent IO Libraries Control (on the taskbar) and click **Run IO Config**. See the *Agilent IO Libraries Installation and Configuration Guide for Windows* for information on the IO Config utility. Example GPIB addresses for commander sessions follow.

### Using SICL with GPIB **Using GPIB Commander Sessions**

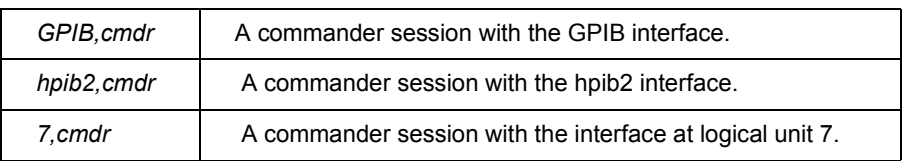

These examples open a commander session with the GPIB interface.

#### **C example:**

```
INST hpib;
h\npi b = iopen ("hpib, cmdr");
```
#### **Visual Basic example:**

Dim hpib As Integer  $hpi b = iopen$  (" $hpi b$ , cmdr")

GPIB Commander Sessions Interrupts There are specific commander session interrupts that can be used. See **isetintr** in *Chapter 9 - SICL Language Reference* for information on commander session interrupts. Also see "Writing GPIB Interrupt Handlers" for more information.

## **Writing GPIB Interrupt Handlers**

This section provides some additional information for writing interrupt handlers for GPIB applications in SICL.

### **Multiple I\_INTR\_GPIB\_TLAC Interrupts**

This interrupt occurs whenever a device has been addressed to talk or untalk, or a device has been addressed to listen or unlisten. Due to hardware limitations, your SICL interrupt handler may be called twice in response to any of these events.

Your GPIB application should be written to handle this situation gracefully. This can be done by keeping track of the current talk/listen state of the interface card and ignoring the interrupt if the state does not change. For more information, see the *secval* parameter definition of the **isetintr** function in *Chapter 9 - SICL Language Reference*.

### **Handling SRQs from Multiple GPIB Instruments**

GPIB is a multiple-device bus and SICL allows multiple device sessions open at the same time. On the GPIB interface, when one device issues a Service Request (SRQ), the library will inform *all* GPIB device sessions that have SRQ handlers installed (see **ionsrq** in *Chapter 9 - SICL Language Reference*).

This is an artifact of how GPIB handles the SRQ line. The underlying GPIB hardware does not support session-specific interrupts like VXI does. Therefore, your application must reflect the nature of the GPIB hardware if you expect to reliably service SRQs from multiple devices on the same GPIB interface.

It is vital that you never exit an SRQ handler without first clearing the SRQ line. If the multiple devices are all controlled by the same process, the easiest technique is to service all devices from one handler. The pseudocode for this follows. This algorithm loops through all the device sessions and does not exit until the SRQ line is released (not asserted).

### Using SICL with GPIB **Writing GPIB Interrupt Handlers**

```
while (srq asserted) {
  serial poll (device1)
  if (needs service) service device1
  serial poll (device2)
  if (needs service) service device2
  ...
  check_SRQ_line
}
```
Example: Servicing Requests (C) This example shows a SICL program segment that implements this algorithm. Checking the state of the SRQ line requires an interface session. Only one device session needs to execute **ionsrq** because that handler is invoked regardless of which instrument asserted the SRQ line. Assuming IEEE-488 compliance, an **ireadstb** is all that is needed to clear the device's SRQ.

> Since the program cannot leave the handler until all devices have released SRQ, it is recommended that the handler do as little as possible for each device. The previous example assumed that only one **iscanf** was needed to service the SRQ. If lengthy operations are needed, a better technique is to perform the **ireadstb** and set a flag in the handler. Then, the main program can test the flags for each device and perform the more lengthy service.

Even if the different device sessions are in different processes, it is still important to stay in the SRQ handler until the SRQ line is released. However, it is not likely that a process which only knows about Device A can do anything to make Device B release the SRQ line.

In such a configuration, a single unserviced instrument can effectively disable SRQs for all processes attempting to use that interface. Again, this is a hardware characteristic of GPIB. The only way to ensure true independence of multiple GPIB processes is to use multiple GPIB interfaces.

```
/* Must be global */
INST id1, id2, bus;
void handler (dummy)
INST dummy;
{
  int srq_asserted = 1;
  unsigned char statusbyte;
```

```
/* Service all sessions in turn until no one is
    requesting service */
while (srq asserted) {
  ireadstb(id1, &statusbyte);
  if (statusbyte & SRQ_BIT) 
  {
     /* Actual service actions depend upon application */
     iscanf(id1, \sqrt{f''}, &data1);
  }
  ireadstb(id2, &statusbyte);
  if (statusbyte & SRQ_BIT){
  iscanf(id2, \sqrt{f''}, &data2);
  }
  igpibbusstatus(bus, I GPIB BUS SRQ, &srq asserted);
  }
}
main() {
  .
  .
  /* Device sessions for instruments */
  id1 = iopen("hpib, 17");
  id2 = iopen("hpi, 18");/* Interface session for SRQ test */
  bus = iopen("hpib");
  /* Only one handler needs to be installed */
  ionsrq(id1, handler);
  . 
  .
```
Using SICL with GPIB **Writing GPIB Interrupt Handlers**

## *Notes:*
# 

# **Using SICL with GPIO**

# **Using SICL with GPIO**

This chapter shows how to open an interface communications session and communicate with instruments over a GPIO connection. The example programs in this chapter are also provided in C\SAMPLES\MISC (for C/C++) and VB\SAMPLES\MISC (for Visual Basic) subdirectories. This chapter includes:

- Introduction to GPIO Interfaces
- Using GPIO Interface Sessions
- Example GPIO Interface Programs

# **Introduction to GPIO Interfaces**

This section introduces the GPIO interface, including:

- GPIO Interface Overview
- Selecting a GPIO Communications Session
- SICL GPIO Functions

# **GPIO Interface Overview**

As shown in the following figure, a typical GPIO interface consists of a Windows PC with an E2075A GPIO card that is connected to a GPIO instrument via a GPIO cable.

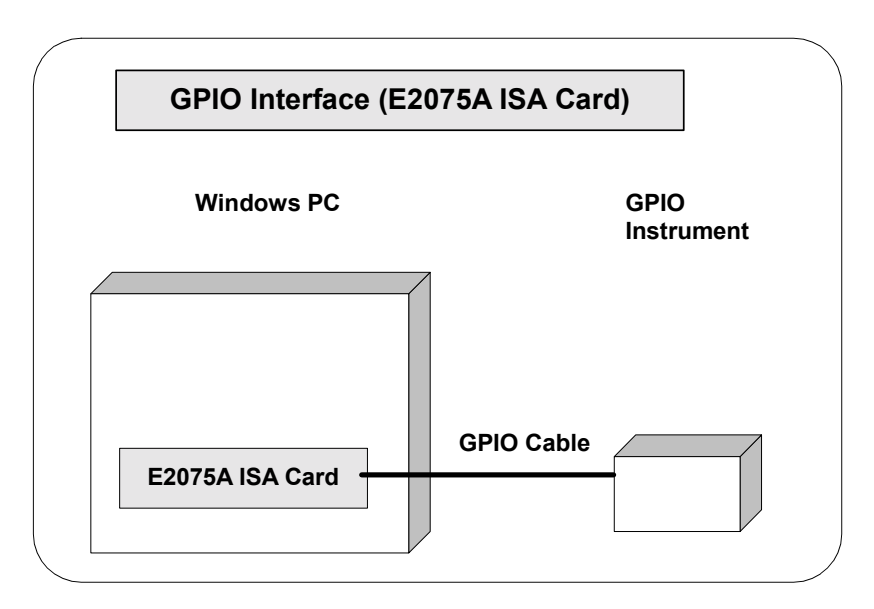

Using SICL with GPIO **Introduction to GPIO Interfaces**

Configuring GPIB Interfaces An **IO interface** can be defined as both a hardware interface and as a software interface. The purpose of the IO Config utility is to associate a unique interface name with a hardware interface.

> The IO Libraries use an **Interface Name** or **Logical Unit Number** to identify an interface. This information is passed in the parameter string of the **iopen** function call in a SICL program. IO Config assigns an Interface Name and Logical Unit Number to the interface hardware, as well as other necessary configuration values for an interface when the interface is configured. See the *Agilent IO Libraries Installation and Configuration Guide for Windows* for information on IO Config.

Example: Configuring GPIO Interfaces The GPIO interface system in the following figure consists of a Windows PC with an E2075A GPIO card that is connected to a GPIO instrument via GPIO cable.

> The IO Config utility has been used to assign the E2075A GPIO card a SICL name of "gpio12". Since unique names have been assigned by IO Config, you can now use the SICL **iopen** command to open the I/O paths to the GPIO instruments as shown in the figure.

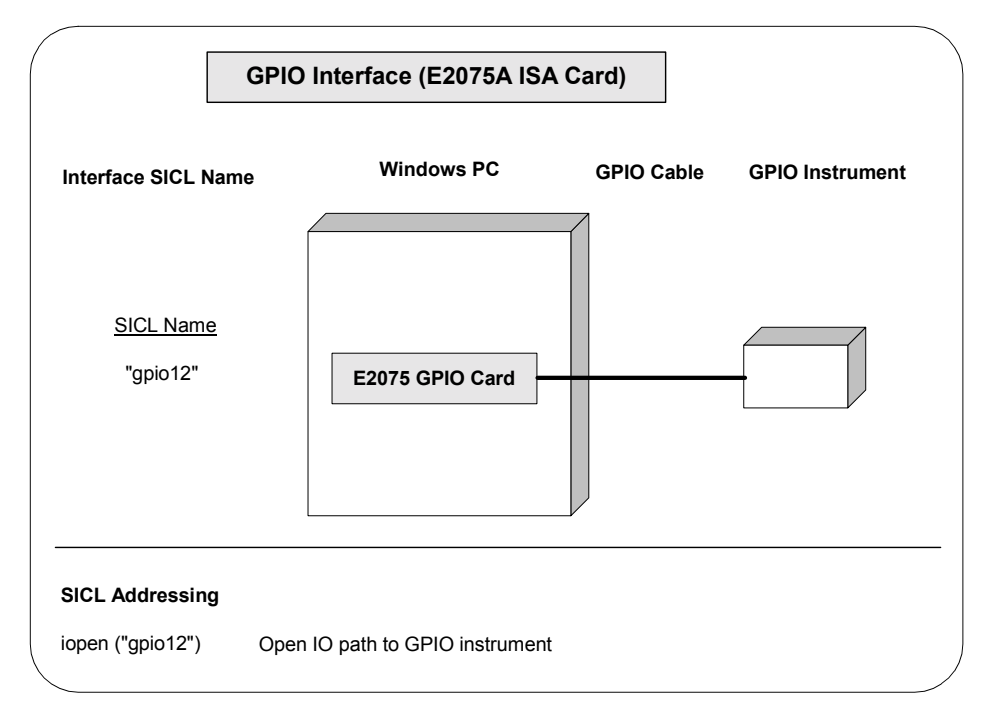

# **Selecting a GPIO Communications Session**

GPIO is a parallel interface that is flexible and allows a variety of custom connections. Although GPIO typically requires more time to configure than GPIB, the speed and versatility of GPIO make it an excellent choice for many tasks.

#### **NOTE**

GPIO is *only* supported with SICL on Windows 95, Windows 98, Windows 2000, Windows Me, and Windows NT. GPIO is *not* supported with SICL via LAN.

Once you have configured your system for GPIO communications, you can start programming with the SICL functions. If you have programmed GPIO before, you will probably want to open the interface and start sending commands.

With GPIB, there can be multiple devices on a single interface. These interfaces support a connection called a **device session**. With GPIO, only one device is connected to the interface. Therefore, communication with GPIO devices must be using an **interface session**.

# **SICL GPIO Functions**

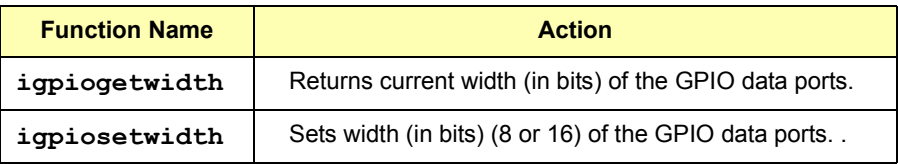

igpioctrl Sets these characteristics of the GPIO interface:

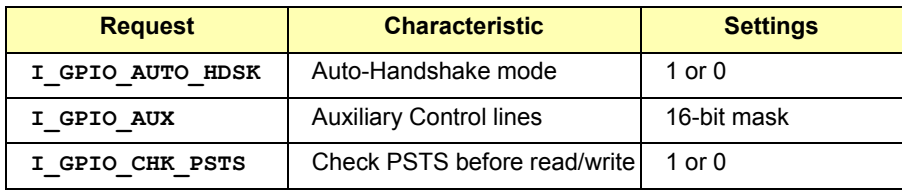

#### Using SICL with GPIO **Introduction to GPIO Interfaces**

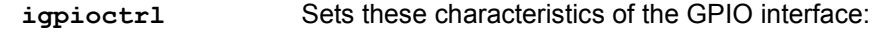

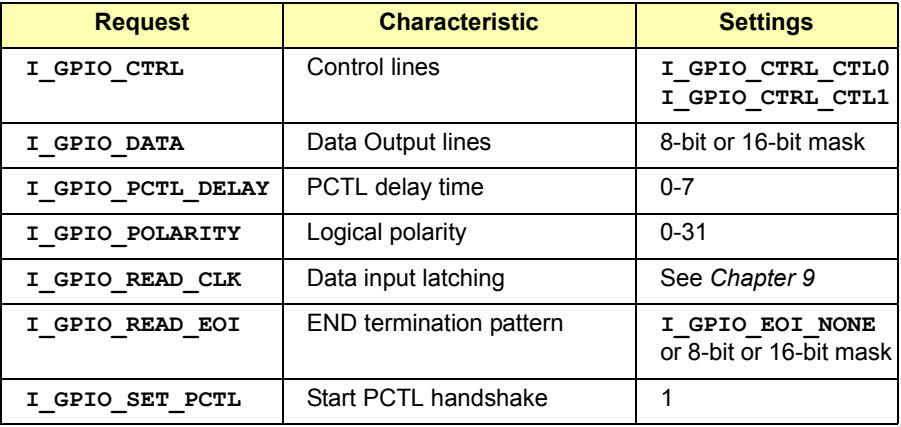

**igpiostat** Gets this information about the GPIO interface:

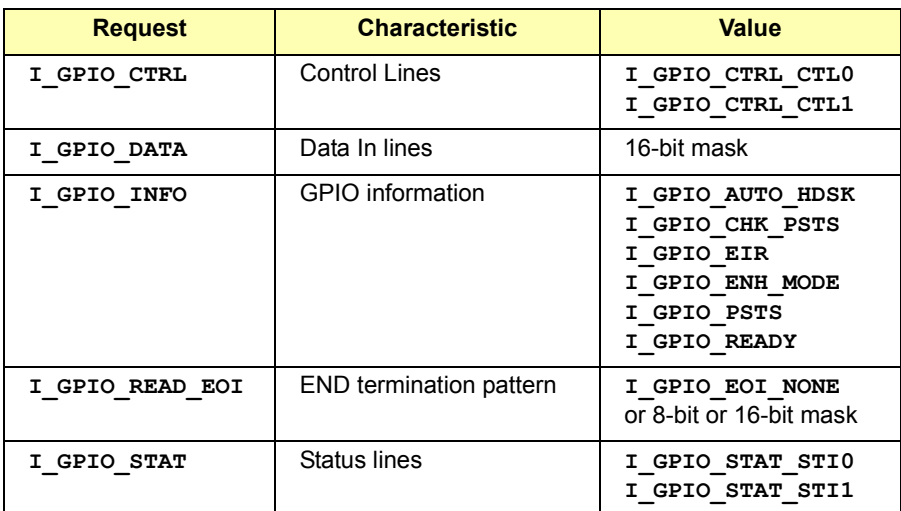

# **Using GPIO Interface Sessions**

**GPIO Interface sessions** are used for GPIO data transfer, interrupt, status, and control operations. When communicating with a GPIO interface session, the programmer must specify the interface name.

# **Addressing GPIO Interfaces**

To create an interface session on GPIO, specify the interface logical unit or symbolic name in the *addr* parameter of the **iopen** function. The interface logical unit and symbolic name are defined by running the IO Config utility. To open IO Config, click the Agilent IO Libraries Control (on the taskbar) and click **Run IO Config**. See the *Agilent IO Libraries Installation and Configuration Guide for Windows* for information on IO Config. Some example addresses for GPIO interface sessions are:

*gpio* An interface symbolic name *12* An interface logical unit

This example opens an interface session with the GPIO interface.

```
INST intf;
int f = iopen ("qpio");
```
# **SICL Functions for GPIO Interface Sessions**

This section describes how some SICL functions are implemented for GPIO interface sessions.

GPIO Interface Sessions Interrupts There are specific interface session interrupts that can be used. See **isetintr** in *Chapter 9 - SICL Language Reference* for information on the interface session interrupts for GPIO.

### Using SICL with GPIO **Using GPIO Interface Sessions**

#### GPIO Interface Sessions SICL **Functions**

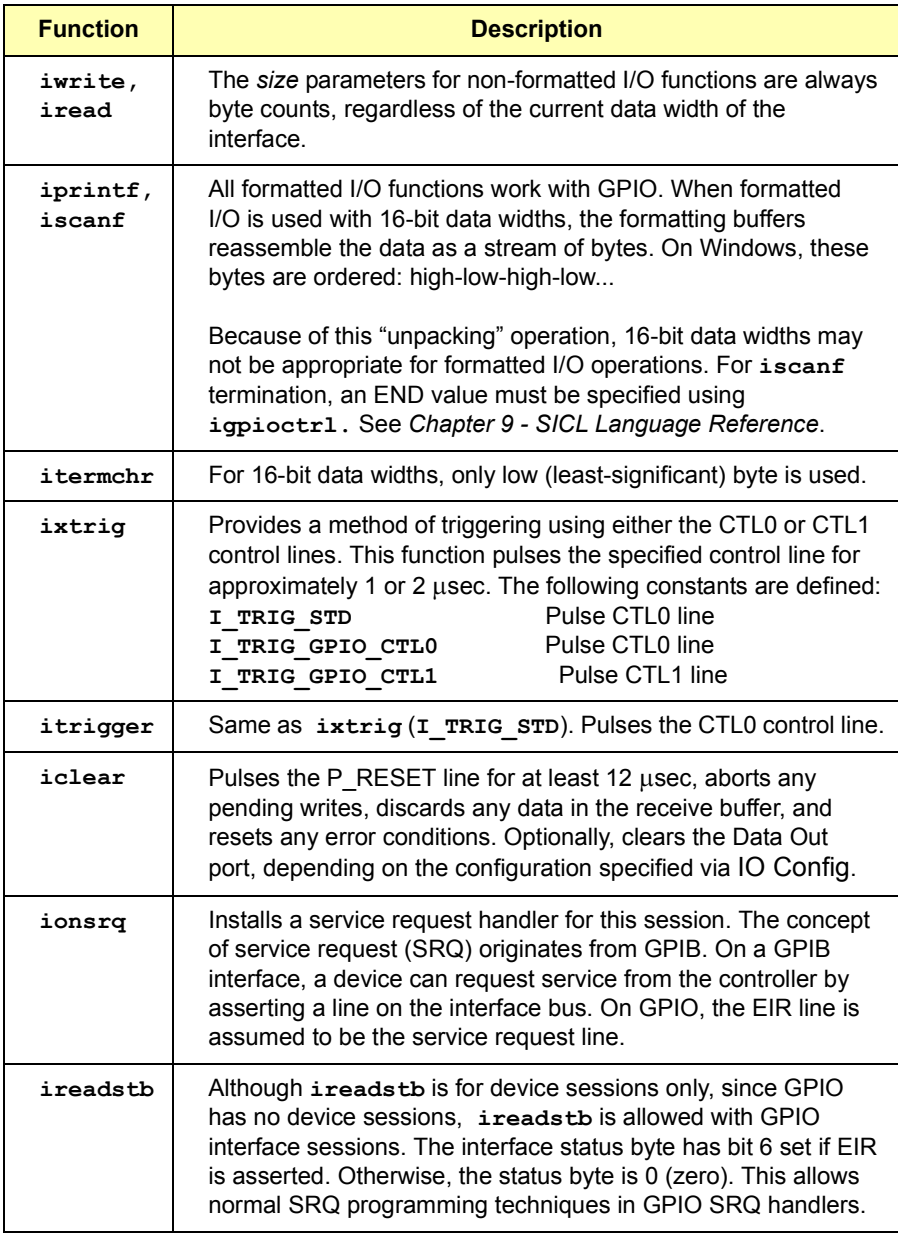

### **Example GPIO Interface Programs**

Three example GPIO Interface programs follow:

- Example: GPIO Interface Session (C)
- Example: GPIO Interface Session (Visual Basic)
- Example: GPIO Interrupts (C)

```
Example: GPIO 
Interface Session 
(C)
                   /* gpiomeas.c
                   This program:
                   - Creates a GPIO session with timeout and error checking
                   - Signals the device with a CTL0 pulse
                   - Reads the device's response using formatted I/O */
                   #include <sicl.h>
                  main()
                   {
                     INST id; /* interface session id */
                     float result; /* data from device */
                   #if defined (__BORLANDC__) && !defined (__WIN32__)
                   InitEasyWin(); /* required for Borland EasyWin programs */
                   #endif
                   /* log message and exit program on error */
                   ionerror(I_ERROR_EXIT);
                   /* open GPIO interface session, with 3 sec timeout*/
                   id = iopen("qpio");
                   itimeout(id, 3000);
                   /* setup formatted I/O configuration */
                   igpiosetwidth(id, 8);
                   igpioctrl(id, I GPIO READ EOI, '\n');
                   /* monitor the device's PSTS line */igpioctrl(id, I GPIO CHK PSTS, 1);
                   /* signal the device to take a measurement */
                   itrigger(id);
```
#### Using SICL with GPIO **Using GPIO Interface Sessions**

```
/* get the data */iscanf(id, "%f%*t", &result);
                  printf("Result = f(n', result);
                  /* This call is a no-op for WIN32 applications.*/siclcleanup();
                  /* close session */
                  iclose (id); }
Example: GPIO 
Interface Session 
(Visual Basic)
                Option Explicit
                '''''''''''''''''''''''''''''''''''''''''''''''''''''''' gpiomeas.frm
                ' This program does the following:
                ' - Creates a GPIO session with timeout and error
                ' checking
                ' - Signals the device with a CTL0 pulse
                   - Reads the device's response using formatted I/O
                ''''''''''''''''''''''''''''''''''''''''''''''''''''''Private Sub Form_Load()
                    cmdMeas.Enabled = True
                End Sub
                Sub cmdMeas Click()
                   Dim id As Integer ' device session id
                   Dim retVal As Integer ' function return value
                   Dim buf As String The Muffer for displaying
                   Dim real data As Double ' data from device
                ' Set up an error handler within this subroutine 
                ' that will be called if a SICL error occurs.
                    On Error GoTo ErrorHandler
                ' Disable the button used to initiate I/O while I/O is
                ' being performed.
                    cmdMeas.Enabled = False
                ' Open an interface session using a known symbolic name
                ' "gpio12" is the SICL Interface name as defined in:
                ' Start | Programs | Agilent IO Libraires | IO Config
                ' Change this to the SICL Name you have defined
                   id = iopen("qpio12")
```
- ' Set the I/O timeout value for this session to 3 seconds Call itimeout(id, 3000)
- ' Setup formatted I/O configuration Call igpiosetwidth(id, 8) Call igpioctrl(id, I GPIO READ EOI, 10)
- Signal the device to take a measurement Call itrigger(id)
- ' Get the data retVal = ivscanf(id, "%lf", real data)
- ' Display the response as string in a Message Box buf =  $Str$$  (real data) MsgBox(buf, vbOKOnly, "GPIO Data")
- ' Close the device session Call iclose(id)
- ' Enable the button used to initiate I/O cmdMeas.Enabled = True

Exit Sub

ErrorHandler:

- ' Display the error message string in a Message Box retVal = MsgBox(Error\$, vbExclamation, "SICL Error")
- ' Close the device session if iopen was successful. If  $id \leq 0$  Then iclose (id) End If
- ' Enable the button used to initiate I/O cmdMeas.Enabled = True

 Exit Sub End Sub

#### Using SICL with GPIO **Using GPIO Interface Sessions**

```
'''''''''''''''''''''''''''''''''''''''''''''''''''''''' The following routine is called when the application's
                 ' Start Up form is unloaded. It calls siclcleanup to
                 ' release resources allocated by SICL for this
                 ' application.
                 '''''''''''''''''''''''''''''''''''''''''''''''''''''''Sub Form_Unload(Cancel As Integer)
                    Call siclcleanup ' Tell SICL to clean up for this task
                 End Sub
Example: GPIO 
Interrupts (C)
                 /* gpiointr.c
                   This program:
                   - Creates a GPIO session with error checking
                   - Installs an interrupt handler and enables EIR interrupts
                   - Waits for EIR; invokes the handler for each interrupt
                 */
                 #include <sicl.h>
                 void SICLCALLBACK handler(id, reason, sec)
                 INST id;
                 int reason, sec;
                 {
                   if (reason == I_INTR_GPIO_EIR) {
                     printf("EIR interrupt detected\n");
                   /* Proper protocol is for the peripheral device to hold 
                    * EIR asserted until the controller "acknowledges" the
                     * interrupt. The method for acknowledging and/or responding
                     * to EIR is very device-dependent. Perhaps a CTLx line is
                     * pulsed, or data is read, etc. The response should be
                     * executed at this point in the program. */
                   }
                   else
                     printf("Unexpected Interrupt; reason=%d\n", reason);
                 }
                main()
                 {
                   INST intf; \frac{1}{2} /* interface session id */
```

```
#if defined ( BORLANDC ) && !defined ( WIN32 )
InitEasyWin(); /* required for Borland EasyWin programs */\overline{\text{4}}endif
/* log message and exit program on error */
ionerror(I_ERROR_EXIT);
/* open GPIO interface session */
int f = iopen("qpio");
/* suspend interrupts until configured */
iintroff();
/* configure interrupts */
ionintr(intf, handler);
isetintr(intf, I INTR GPIO EIR, 1);
/* wait for interrupts */
printf("Ready for interrupts\n");
while (1) {
  iwaithdlr(0); \frac{1}{2} optional timeout can be specified here*/
}
/* iwaithdlr performs an automatic iintron(). If your program
/* does concurrent processing, instead of waiting you need
/* to execute iintron() when you are ready for interrupts.
/*
 /* This simplified example loops forever. Most real applications
 * would have termination conditions that cause the loop to exit.
 */
iclose(id);
/* This call is a no-op for WIN32 applications. */
_siclcleanup();
```
}

Using SICL with GPIO **Using GPIO Interface Sessions**

# *Notes:*

# 

# **Using SICL with VXI**

# **Using SICL with VXI**

This chapter shows how to use SICL to communicate over the VXIbus. The example programs in this chapter are also provided in the *C\SAMPLES\MISC* subdirectory under the SICL base directory. This chapter includes:

- Introduction to VXI Interfaces
- **Perogramming VXI Message-Based Devices**
- **Programming VXI Register-Based Devices**
- **Perogramming VXI Interface Sessions**
- Miscellaneous VXI Interface Programming

# **Introduction to VXI Interfaces**

This section provides an introduction to using SICL with the VXI interface, including:

- **VXI Interfaces Overview**
- **U** VXI Communications Sessions
- **VXI Device Types**
- SICL Functions for VXI

### **VXI Interfaces Overview**

This section provides an overview of VXI interfaces, including typical hardware configuration, using IO Config, and example configuration using SICL.

Typical VXI Interface As shown in the following figure, a typical typical VXI interface consists of one of two main hardware configurations: E1406A Command Module or E8491B IEEE-1394 to VXI Module.

- The **E1406A Command Module** version consists of a Windows PC with an 82350 (or equivalent) GPIB card and a VXI mainframe with an E1406A Command Module and one or more VXI instruments. I/O communication from the PC to the VXI instruments is via the GPIB card, GPIB cable, and E1406A Command Module.
- The **E8491B Module** version consists of a Windows PC with an IEEE-1394 OHCI-Compliant (FireWire) PC card and a VXI mainframe with an E8491B IEEE-1394 to VXI Module and one or more VXI instruments. I/O communication from the PC to the VXI instruments is via the PC card, IEEE-1394 to VXI cable, and E8491B Module.

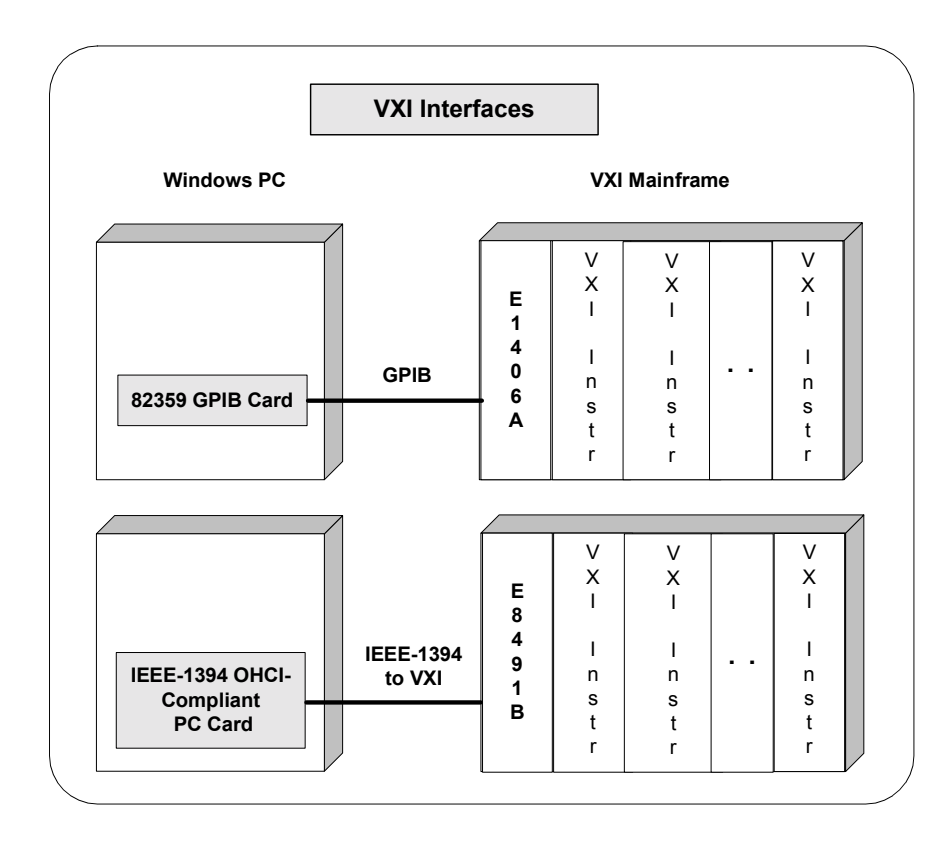

#### Configuring VXI **Interfaces**

An **IO interface** can be defined as both a hardware interface and as a software interface. The purpose of the IO Config utility is to associate a unique interface name with a hardware interface.

The IO Libraries use an **Interface Name** or **Logical Unit Number** to identify an interface. This information is passed in the parameter string of the **iopen** function call in a SICL program. IO Config assigns an Interface Name and Logical Unit Number to the interface hardware, as well as other necessary configuration values for an interface when the interface is configured. See the *Agilent IO Libraries Installation and Configuration Guide for Windows* for information on IO Config.

Example: VXI (E1406A) Interface The VXI interface system in the following figure consists of a Windows PC with an 82350 GPIB card that connects to an E1406A Command Module in a VXI Mainframe. The VXI mainframe includes one or more VXI instruments. The E1406A is configured for primary address 9 and logical address (LA) 0. The three VXI instruments shown have logical addresses 8, 16, and 24.

> The IO Config utility has been used to assign the 82350 GPIB card a SICL name of "hpib7". With these names assigned to the interfaces, the VISA addressing is as shown in the figure. For information on the E1406A Command Module, see the *Agilent E1406A Command Module Userís Guide*. For information on VXI instruments, see the applicable *VXI Instrument Userís Guide*.

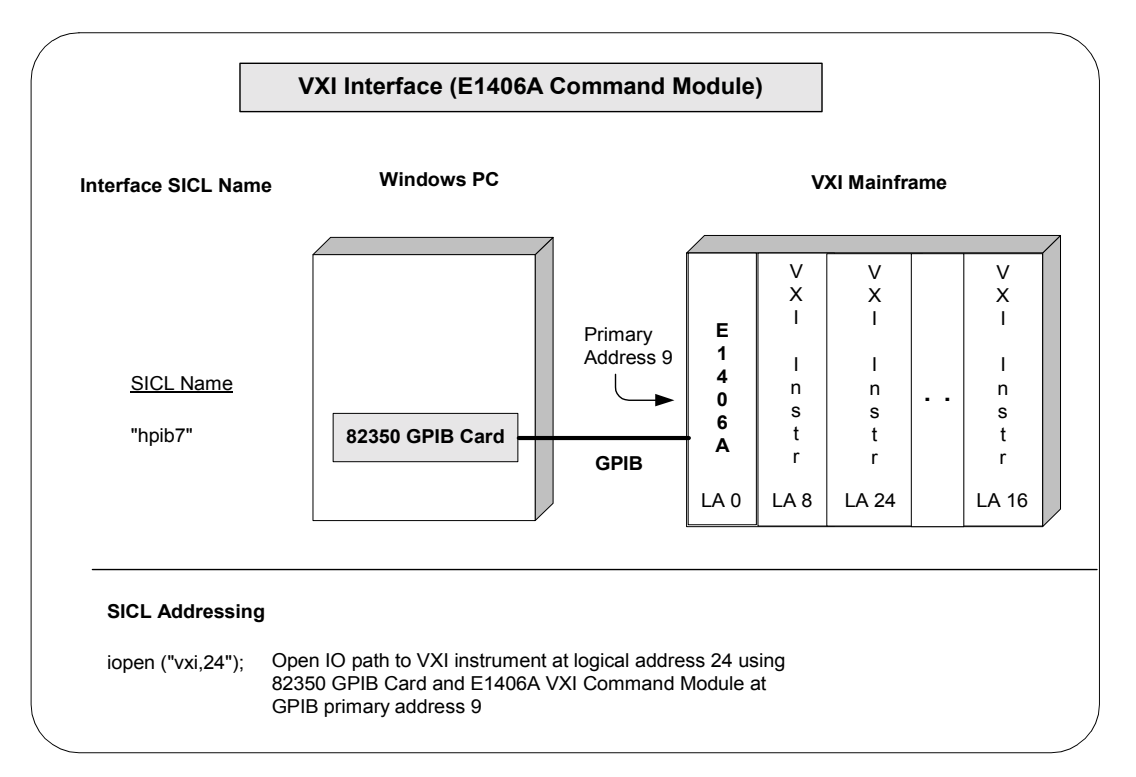

Using SICL with VXI **Introduction to VXI Interfaces**

Example: VXI (E8491) Interface The VXI interface system in the following figure consists of a Windows PC with an E8491 PC card that connects to an E8491B IEEE-1394 to VXI Module in a VXI Mainframe. The VXI mainframe includes one or more VXI instruments. For this system, the three VXI instruments shown have logical addresses 8, 16, and 24.

> The IO Config utility has been used to assign the E8491 PC card a SICL name of "vxi". With this name assigned to the interface, you can use the SICL addressing shown in the figure. For information on the E8491B module, see the *Agilent E8491B Userís Guide*. For information on VXI instruments, see the applicable *VXI Instrument Userís Guide*.

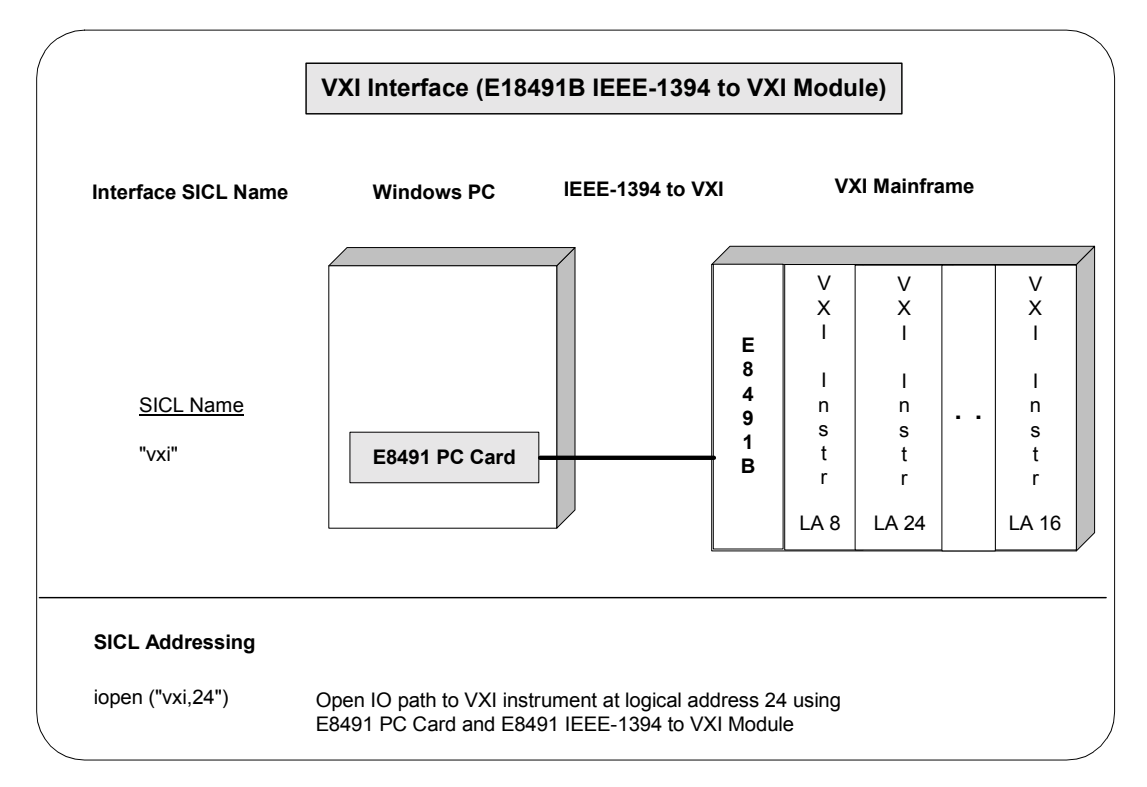

# **VXI Communications Sessions**

Before you begin programming your VXI system, ensure the system is set up and operating correctly. To begin programming a VXI system, you must first determine the type of communication session to be used. The two types of supported VXI communication sessions follow. Commander Sessions are *not* supported with VXI interfaces.

- **Device Session**. A VXI device session allows direct access to a device regardless of the type of interface to which the device is connected.
- Interface Session. A VXI interface session allows direct, low-level control of the specified interface that provides full control of the activities on a given interface, such as VXI.

Device sessions are the recommended method for communicating while using SICL since they provide the highest level of programming, best overall performance, and best portability.

# **VXI Device Types**

There are two different types of VXI devices: **message-based** and **registerbased**. To program a VXIbus system that is mixed with both message-based and register-based devices, open a communications session for each device in the system and program as shown in the following sections.

- Message-Based **Devices** Message-based devices have their own processors that allow them to interpret high-level Standard Commands for Programmable Instruments (SCPI) commands. When using SICL, place the SCPI command within the SICL output function call and the message-based device interprets the SCPI command.
- Register-Based **Devices** Register-based devices typically do not have their own processor to interpret high-level commands and therefore accept only binary data. You can use the following methods to program register-based devices:
- Interpreted SCPI. Use the SICL **iscpi** interface and program using high-level SCPI commands. Interpreted SCPI (I-SCPI) interprets high-level SCPI commands and sends the data to the instrument. I-SCPI is supported over LAN, but register programming (**imap**, **ipeek**, **ipoke**, etc) is *not* supported over LAN. I-SCPI runs on a LAN server in a LAN-based system.
- **Direct Register programming.** Do register peeks and pokes and program directly to the deviceís registers with the **vxi** interface.
- Compiled SCPI. Use the C-SCPI product and program with high-level SCPI commands (achieve higher throughput as well).
- **Command Module**. Use a Command Module to interpret the highlevel SCPI commands. The **gpib** interface is used with a Command Module. A Command Module may also be accessed over a LAN using a LAN-to-GPIB gateway.

# **SICL Functions for VXI Interfaces**

A summary of VXI-specific functions follows. Using these VXI interface specific functions means that the program cannot be used on other interfaces and, therefore, becomes less portable. These functions will work over a LAN-gatewayed session if the server supports the operation.

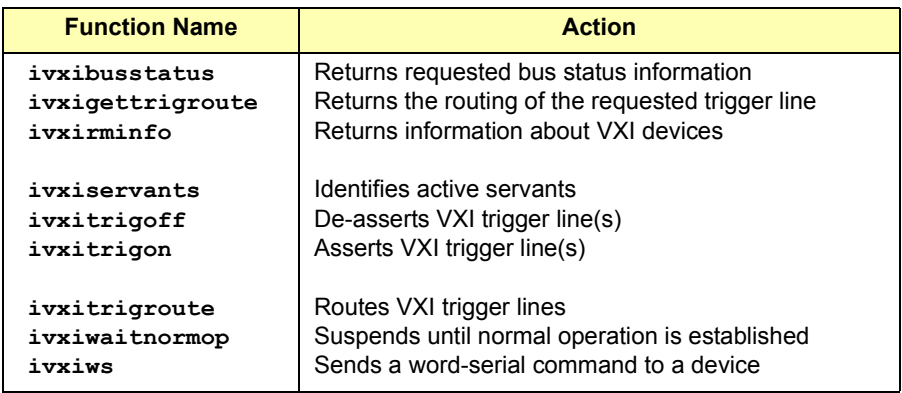

# **Programming VXI Message-Based Devices**

Message-based devices have their own processors which allow them to interpret high-level SCPI commands. When using SICL, place the SCPI command within the SICL output function call and the message-based device interprets the SCPI command. SICL functions used for programming message-based devices include **iread**, **iwrite**, **iprintf**, **iscanf**, etc..

#### **NOTE**

If a message-based device has shared memory, you can access the device's shared memory with register peeks and pokes. See ìProgramming VXI Register-Based Devicesî for information on register programming.

### **VXI Message-Based Device Functions**

This section describes how some SICL functions are implemented for VXI device sessions for message-based devices.

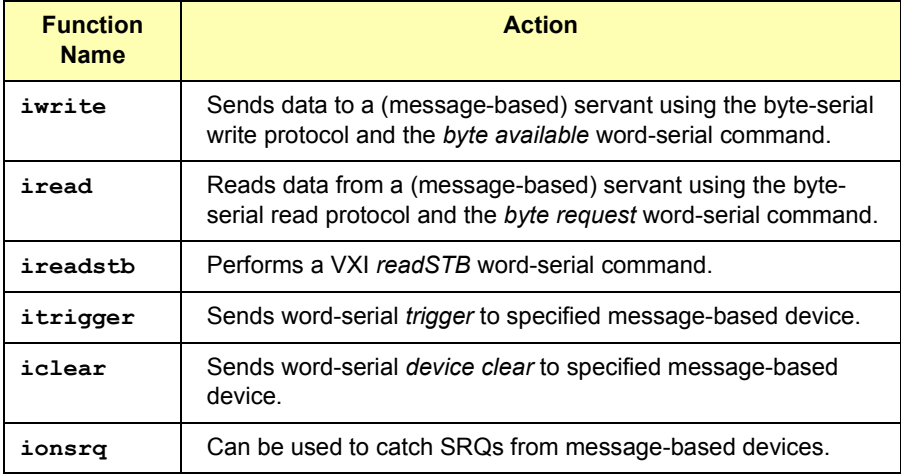

# **Addressing VXI Message-Based Devices**

To create a VXI device session, specify the interface symbolic name or logical unit and a device's address in the *addr* parameter of the *iopen* function. The interface symbolic name and logical unit are set by running the IO Config utility. To open IO Config, click the Agilent IO Libraries Control and then click **Run IO Config.** See the *Agilent IO Libraries Installation and Configuration Guide for Windows* for information on IO Config.

Addressing Guidelines

Primary address must be between 0 and 255. The primary address corresponds to the VXI logical address and specifies the address in A16 space of the VXI device. SICL supports only primary addressing on the VXI device sessions. Specifying a secondary address causes an error.

Some example addresses for VXI device sessions follow. These examples use the default symbolic name specified during the system configuration. To change the name listed, you must also change the symbolic name or logical unit specified during the configuration. The name used in the SICL program must match the logical unit or symbolic name specified in the system configuration. Other possible interface names are **VXI**, **vxi**, etc..

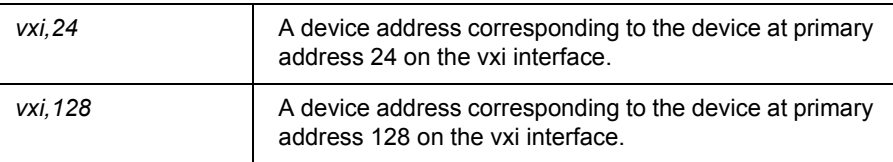

An example of opening a device session with the VXI device at logical address 64 follows.

```
INST dmm;
dmm = iopen ("vxi,64");
```
Example: VXI Message-Based Device Session (C) This example program opens a communication session with a VXI message-based device and measures the AC voltage. The measurement results are then printed.

```
/* vximdev.c
  This example program measures AC voltage on a
  multimeter andprints out the results */
#include <sicl.h>
#include <stdio.h>
main()
{
  INST dvm;
  char strres[20];
  /* Print message and terminate on error */
  ionerror (I_ERROR_EXIT);
  /* Open the multimeter session */
  dvm = iopen ("vxi,24");
  itimeout (dvm, 10000);
  /* Initialize dvm */
  iwrite (dvm, "\star RST\n, 5, 1, NULL);
  /* Take measurement */
  iwrite (dvm,"MEAS:VOLT:AC? 1, 0.001\n", 23, 1, NULL);
  /* Read measurements */
  iread (dvm, strres, 20, NULL, NULL);
  /* Print the results */
  printf("Result is s\n', strres);
  /* Close the multimeter session */
iclose(dvm);
}
```
#### Using SICL with VXI **Programming VXI Message-Based Devices**

```
Example: VXI 
Message-Based 
Device Session 
(Visual Basic)
                ''''''''''''''''''''''''''''''''''''''''''''''''''''''' vximdev.bas
                ' This example program opens a communication session 
                ' with a VXI message-based device and measures the DC
                ' voltage. The measurement results are then printed.
                ''''''''''''''''''''''''''''''''''''''''''''''''''''''Sub Main()
                     Dim id As Integer
                     Dim strres As String * 80 'Fixed-length String
                     Dim actual As Long
                     ' Open the instrument session
                      ' "vxi" is the SICL Interface name as defined in:
                     ' Start | Programs | Agilent IO Libraries | IO Config
                      ' "216" is the instrument logical address. Change 
                     ' these to the SICL Name and logical address for 
                     ' your instrument
                    id = iopen("vxi, 216") ' Set timeout to 10 seconds
                     Call itimeout(id, 10000)
                     ' Initialize dvm
                     Call iwrite(id, "*RST" + Chr$(10), 6, 1, 0&)
                     ' Take measurement
                    Call iwrite(id, "MEAS:VOLT:DC? 1, 0.001" +
                                      Chr$(10), 23, 1, 0&)
                      ' Read result
                     Call iread(id, strres, 80, 0&, actual)
                     ' Display the results
                    MsqBox "Result is: " + strres, vbOKOnly,
                                      "DVM DCV Result"
                      ' Close the instrument session
                     Call iclose(id)
                      Tell SICL to cleanup for this task
                     Call siclcleanup
                End Sub
```
# **Programming VXI Register-Based Devices**

You can use one or more of the following methods to communicate with VXI register-based devices.

- **iI-SCPI Interface Programming**. Use the SICL **iscpi** interface and program using SCPI commands. The **iscpi** interface interprets the SCPI commands and allows direct communication with registerbased devices.This method is supported over LAN. Agilent VISA must be installed to use the **iscpi** interface.
- **Direct Register Programming**. Use the **vxi** interface to program directly to the device's registers with a series of register peeks and pokes. This method can be very time-consuming and difficult. This method is not supported over LAN.
- **Compiled SCPI Programming**. The Compiled SCPI (C-SCPI) product is a programming language that can be used with SICL to program register-based devices using SCPI commands. Because Compiled SCPI interprets SCPI commands at compile time, Compiled SCPI can be used to achieve high throughput of register-based devices. See the applicable C-SCPI documentation for programming information.
- **Command Module Programming**. You can use a Command Module to communicate with VXI devices via GPIB. The Command Module interprets the high-level SCPI commands for register-based instruments and sends low-level commands over the VXIbus backplane to the instruments. *See Chapter 4 - Using SICL with GPIB* for details on communicating via a Command Module.

# **Addressing VXI Register-Based Devices**

To create a device session, specify the interface symbolic name or logical unit and a deviceís address in the *addr* parameter of the **iopen** function. The interface symbolic name and logical unit are set by running the IO Config utility. To open IO Config, click the Agilent IO Libraries Control and then click **Run IO Config.** See the *Agilent IO Libraries Installation and Configuration Guide for Windows* for information on IO Config.

Functions Not Supported Because VXI register-based devices do not support the word serial protocol and other features of message-based devices, the following SICL functions are **not** supported with register-based device sessions unless you use the **iscpi** interface. All other functions will work with all VXI devices (messagebased, register-based, etc.). Use the **i?peek** and **i?poke** functions to communicate with register-based devices.

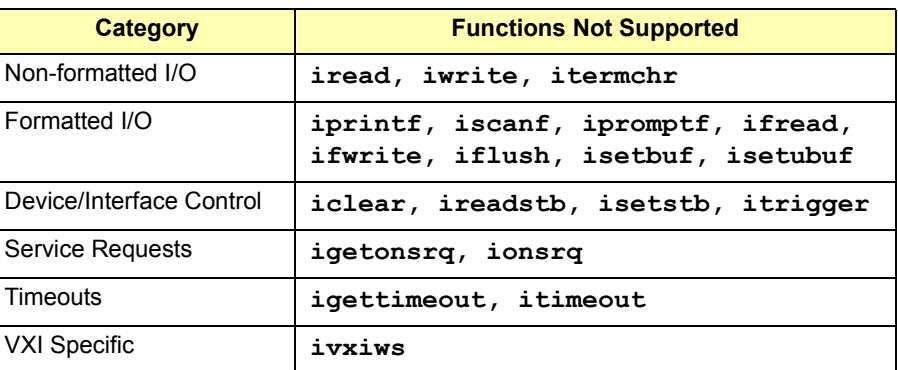

Addressing Guidelines

The primary address corresponds to the VXI logical address and must be between 0 and 255. SICL supports only primary addressing on VXI device sessions. Specifying a secondary address causes an error. Some example addresses for VXI device sessions follow.

These examples use the default symbolic name specified during the system configuration. To change the name listed, you must also change the symbolic name or logical unit specified during the configuration. The name used in your SICL program must match the logical unit or symbolic name specified in the system configuration. Other possible interface names are **VXI**, **vxi**, etc.

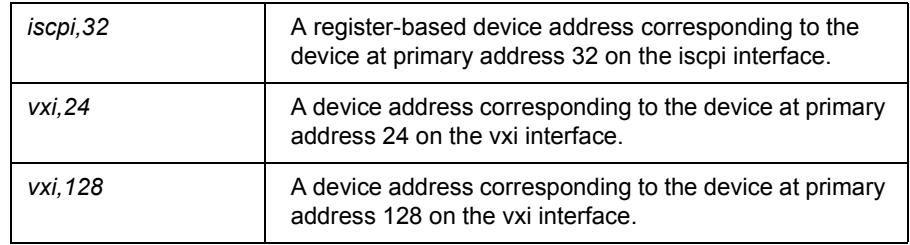

An example of opening a device session with the VXI device at logical address 64 follows.

INST dmm; dmm = iopen  $("vxi,64")$ ;

# **Programming Using the I-SCPI Interface**

The Interpreted SCPI (I-SCPI or **iscpi)** interface allows you to program register-based instruments with high-level SCPI commands. To program using the **iscpi** interface, open a device session with a specific registerbased instrument and then program using the SICL functions such as **iprintf**, **iscanf**, and **ireadstb**.

Using the I-SCPI Interface To use the **iscpi** interface, you must first have configured the system with the IO Config utility to include **iscpi** as an interface. See the *Agilent IO Libraries Installation and Configuration Guide for Windows* for information on IO Config. When opening the device session, you will need to specify **iscpi** as the interface type in the SICL **iopen** call.

> The **iscpi** interface includes drivers for most Agilent register-based devices. These drivers are located in the VISA directory specified during the Agilent IO Libraries installation (default is C:\Program Files\VISA\WIN95\BIN (Windows 95/98/Me) or C:\Program Files\VISA\WINNT\BIN (Windows NT/ 2000). See the C:\Program Files\VISA\WINxx\BIN\iscpinfo.TXT file for a list of currently supported register-based devices.

### Using SICL with VXI **Programming VXI Register-Based Devices**

#### I-SCPI SICL **Functions**

The **iscpi** interface is used to program VXI register-based instruments. However, the VXI specific and register-based specific SICL functions such as **ivxiws**, **imap**, and **ipeek** are not necessary and are not implemented for the **iscpi** interface. The following table describes how some SICL functions are implemented for **iscpi** device sessions.

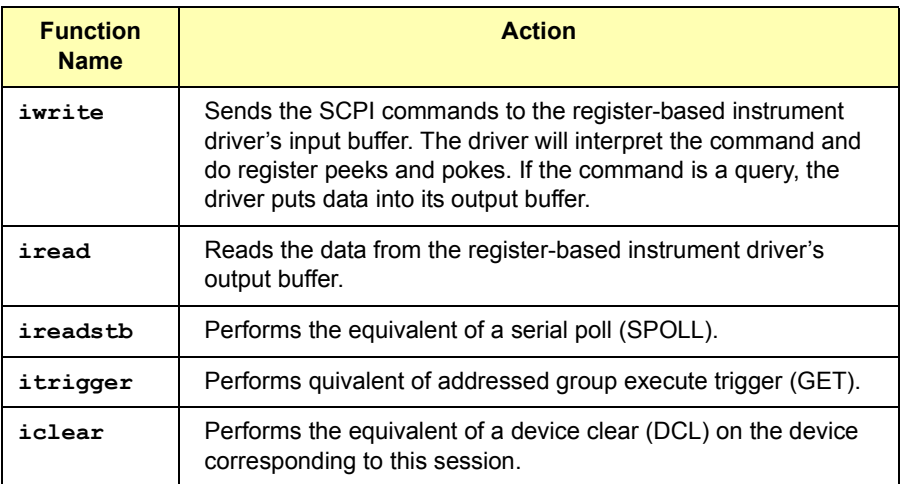

#### Addressing Guidelines

For a SICL application that accesses VXI devices using GPIB and a Command Module, you can port your application to use the **iscpi** interface and directly access the VXI backplane without the use of the Command Module. Do this by changing the **iopen** function to use the **iscpi** interface followed by the device's logical address.

The simplest way to address a register-based device using the Interpreted SCPI (I-SCPI or **iscpi)** interface is to specify the interface logical unit or symbolic name and a device logical address in the *addr* parameter of the **iopen** function. I-SCPI automatically configures your system according to combining rules that determine how instruments are set up relative to other VXI instruments. For example:

```
dmm=iopen ('iscri,24'');
```
Generally, when an **iopen** is performed, an **instrument** is formed consisting of all devices at logical addresses contiguous to the base logical address passed in the address string. For example, if you open an instrument at logical address 24 with the next logical address at 25, the **iscpi** interface searches for an instrument driver that supports the devices found.

For control of logical addresses used to form a particular instrument, you can use an explicit list in the logical address portion of the **iopen** call. Define the instrument by adding a colon after the interface symbolic name, followed by the backplane name as specified in the IO Config utility (backplane is the *symname* of the VXI backplane SICL driver, usually **vxi**). Then, add the instrument logical addresses enclosed within parentheses separated by commas.

This example combines instruments at logical address 24 and 25 to form one instrument. The logical addresses of these instruments do not have to be contiguous.

dmm=iopen ("iscpi:vxi, $(24, 25)$ ");

To specify an instrument driver to use for a specific set of logical addresses, add the instrument driver name within brackets. This allows you to create your own instrument drivers or you can form unique virtual instrument combinations. For example:

```
dmm=iopen ("iscri,24[E1326]");
```
To specify an instrument driver plus the instruments grouped together to form the instrument, use the following form. The **iopen** call will run faster if you specify an instrument driver name since it does not have to search through all the instrument drivers for a match.

dmm=iopen ("iscpi[E1326]:vxi,(24,25)");

The directory location specified during the SICL installation is searched for a matching instrument driver.

I-SCPI Interrupts and Service Requests The **iscpi** interface does not support interrupts, so the SICL **ionintr** function is not implemented for **iscpi** device sessions. There are no device-specific interrupts for the **iscpi** interface.

> **iscpi** device sessions support Service Requests (SRQ) in the same manner as GPIB. When one device issues an SRQ, *all* **iscpi** device sessions that have SRQ handlers installed (see **ionsrq** in *Chapter 9 - SICL Language Reference*) will be informed. This is an emulation of how GPIB handles the SRQ line.

The interface cannot distinguish which device requested service, so **iscpi** acts as if all devices require service. Your SRQ handler can retrieve the deviceís **status byte** by using the **ireadstb** function. The status byte can be used to determine if the instrument needs service.

#### Using SICL with VXI **Programming VXI Register-Based Devices**

It is good practice to ensure that a device is not requesting service before leaving the SRQ handler. The easiest technique for this is to service all devices from one handler.

The **iscpi** interface was designed to closely simulate control of registerbased instruments using a Command Module via GPIB. When an **iopen** is performed, I-SCPI searches for an instrument driver consisting of all the devices at logical addresses contiguous to the base logical address.

If no instrument driver supports the list of contiguous logical addresses, the device with the highest logical address will be removed and the search process repeated. This continues until the driver is found or this list is exhausted. If no instrument driver is found, the **iopen** call will fail.

Once an **iopen** is successful, I-SCPI runs in an infinite loop waiting to parse SCPI commands for the instrument. A separate process is created for each instrument that is opened.

Example: I-SCPI Interface Session This example program opens a communication session with a VXI registerbased device with the **iscpi** interface and then uses SCPI commands to measure the AC voltage and print out the results.

```
/* vxiiscpi.c
  This example program measures AC voltage on a
  multimeter and prints out the results */
#include <sicl.h>
#include <stdio.h>
main()
{
  INST dvm;
  char strres[20];
  /* Print message and terminate on error */
  ionerror (I_ERROR_EXIT);
  /* Open the multimeter session */
  dvm = iopen ("iscri,24");
  itimeout (dvm, 10000);
  /* Initialize dvm */
  iwrite (dvm, \text{``*RST}\n'', 5, 1, NULL);
```

```
/* Take measurement */
iwrite (dvm,"MEAS:VOLT:AC? 1, 0.001\n", 23, 1, NULL);
/* Read measurements */
iread (dvm, strres, 20, NULL, NULL);
/* Print the results */
printf("Result is s\n", strres);
/* Close the multimeter session */
iclose(dvm);
```
# **Programming Directly to Registers**

When communicating with register-based devices, you must either send a series of peeks and pokes directly to the device's registers or use a command interpreter to interpret the high-level SCPI commands. Command interpreters include the **iscpi** interface, Agilent Command Module, Agilent B-Size Mainframe (built-in Command Module), or Compiled SCPI (C-SCPI).

When sending a series of peeks and pokes to the device's registers, use the following process. This procedure is only used on register-based devices that are not using the **iscpi** interface. Note that programming directly to the registers is not supported over LAN.

- Map memory space into your process space.
- Read the register's contents using **i?peek**.
- Write to the device registers using **i?poke**.
- **Unmap the memory space.**

Mapping Memory Space for Register-Based Devices

When using SICL to communicate directly to the device's registers, you must map a memory space into the process space by using the SICL **imap** function:

imap (*id, map\_space, pagestart, pagecnt, suggested*);

This function maps space for the interface or device specified by the *id* parameter. *pagestart*, *pagecnt*, and *suggested* indicate the page number, numbesr of pages, and a suggested starting location respectively. *map\_space* determines which memory location to map the space.

}

#### Using SICL with VXI **Programming VXI Register-Based Devices**

Due to hardware constraints on given devices or interfaces, not all address spaces may be implemented. In addition, there may be a maximum number of pages that can be simultaneously mapped.

If a request is made that cannot be granted due to hardware constraints, the process will hang until the desired resources become available. To avoid this, use the **isetlockwait** with the *flag* parameter set to 0 and thus generate an error instead of waiting for the resources to become available. You may also use the **imapinfo** function to determine hardware constraints before making an **imap** call. Some Valid *map\_space* choices follow..

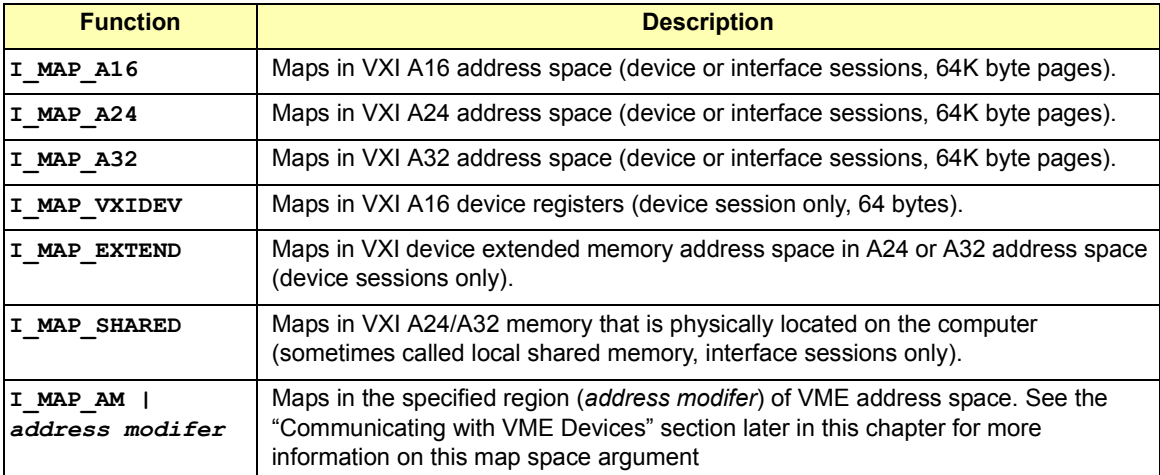

Some example **imap** function calls follow.

```
/* Map to the VXI device vm starting at pagenumber 0
for 1 page */base address = imap (vm, I MAP VXIDEV, 0, 1, NULL);
/* Map to A32 address space (16 Mbytes) */ptr = imap (id, I_MAP_A32, 0x000, 0x100, NULL);
/* Map to a device's A24 or A32 extended memory */ptr=imap (id, I MAP EXTEND, 0, 1, 0);
/* Map to a computer's A24 or A32 shared memory */ptr=imap (id, I MAP SHARED, 0, 1, 0);
```
Use the following table to determine which *map-space* argument to use with a SICL **imap/iunmap** function. All accesses through the \*\_D32 map windows can *only* be 32-bit transfers. The application software must do a 32-bit assignment to generate the access and only accesses on 32-bit boundaries are allowed. If 8- or 16-bit accesses to the device are also necessary, a normal **I\_MAP\_A16/24/32** map must also be requested.

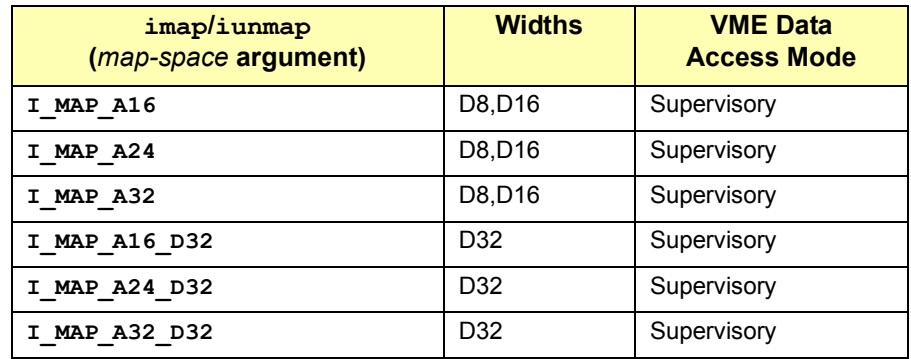

# to Device Registers

Reading and Writing When you have mapped the memory space, use the SICL **i?peek** and **i?poke** functions to communicate with register-based instruments. With these functions, you need to know which register you want to communicate with and the register's offset. See the instrument's user's manual for a description of the registers and register locations. See *Chapter 9 - SICL Language Reference* for a description of the **i?peek** and **i?poke** functions. An example using **iwpeek** follows.

```
id = iopen ("vxi,24");
addr = imap (id, I MAP VXIDEV, 0, 1, 0);
reg_data = iwpeek \overline{(addr + 4)};
```
Be sure you use the **iunmap** function to unmap the memory space when the space is no longer needed. This frees the mapping hardware so it can be used by other processes.

Example: VXI Register-Based Programming (C) This example program opens a communication session with a registerbased device connected to the address entered by the user. The program then reads the **Id** and **Device Type** registers and the prints the register contents.

#### Using SICL with VXI **Programming VXI Register-Based Devices**

```
/* vxirdev.c
The following example prompts the user for an instrument
address and then reads the id register and device type
register. The contents of the register are displayed.*/
#include <stdio.h>
#include <stdlib.h>
#include <sicl.h>
void main (){
  char inst addr[80];
  char *base addr;
  unsigned short id reg, devtype reg;
  INST id;
  /* get instrument address */
  puts ("Please enter the logical address of the
          register-based instrument, for example, 
          vxi, 24 : \langle n'' \rangle;
  gets (inst_addr);
  /* install error handler */
  ionerror (I_ERROR_EXIT);
  /* open communications session with instrument */
  id = iopen (inst addr);
  itimeout (id, 10000);
  /* map into user memory space */
  base \overline{addr} = \overline{imap} (id, I_MAP_VXIDEV, 0, 1, NULL);
  /* read registers */
  id reg = iwpeek ((unsigned short *)(base addr + 0x00));
  devtype reg = iwpeek ((unsigned short *)(base addr + 0x02));
  /* print results */
  printf ("Instrument at address %s\n", inst addr); printf
          "ID Register = 0x\frac{84X}{n} Device Type Register =
          0x%4X\n", id reg, devtype_reg);
  /* unmap memory space */
  iunmap (id, base addr, I MAP VXIDEV, 0, 1);
   /* close session */
  iclose (id);
```
# **Programming VXI Interface Sessions**

**VXI interface sessions** allow direct low-level control of the interface. However, the programmer must provide all bus maintenance for the interface and have considerable knowledge of the interface. When using interface sessions, you must use interface-specific functions which means the program cannot be used on other interfaces and becomes less portable.

### **VXI Interface Sessions Functions**

The following table describes how some SICL functions are implemented for VXI interface sessions. I-SCPI interface sessions only support service requests and locking (**ionsrq**, **ilock**, and **iunlock**).

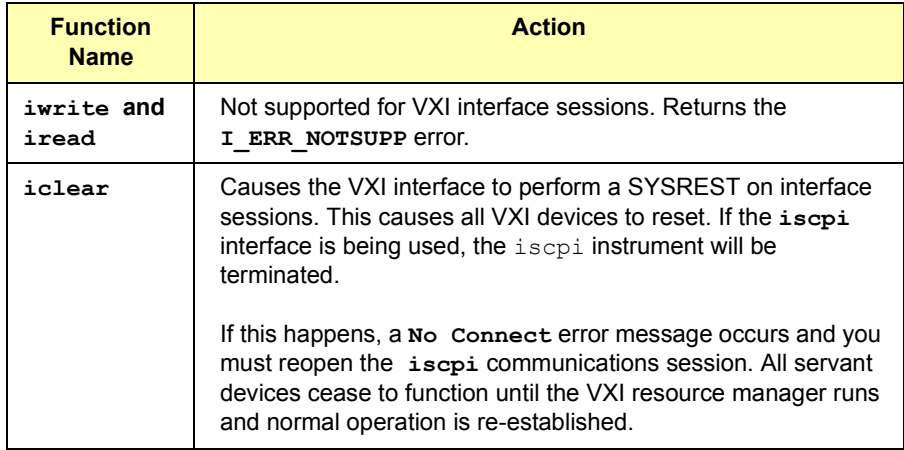

### **Addressing VXI Interface Sessions**

To create an interface session on a VXI system, specify the interface symbolic name or logical unit in the *addr* parameter of the **iopen** function. The interface symbolic name and logical unit are set by running the IO Config utility. To open IO Config, click the Agilent IO Libraries Control and then click **Run IO Config.** See the *Agilent IO Libraries Installation and Configuration Guide for Windows* for information on IO Config.

Using SICL with VXI **Programming VXI Interface Sessions**

Addressing Guidelines Some example addresses for VXI interface sessions follow. These examples use the default symbolic name specified during the system configuration. To change the name listed, you must also change the symbolic name or logical unit specified during the configuration.

> The name used in your SICL program must match the logical unit or symbolic name specified in the system configuration. Other possible interface names are **VXI**, **vxi**, etc. The only interface session operations supported by I-SCPI are service requests and locking.

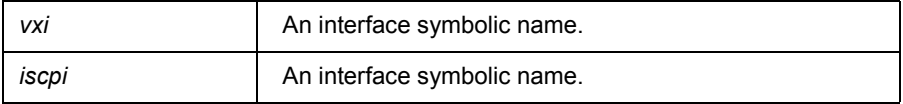

This example opens a interface session with the VXI interface.

```
INST vxi;
vxi = iopen ("vxi");
```
Example: VXI Interface Session (C)

This example program opens a communication session with the VXI interface and uses the SICL interface specific **ivxirminfo** function to get information about a specific VXI device. This information comes from the VXI resource manager and is only valid as of the last time the VXI resource manager was run.

```
 /* vxiintr.c
  The following example gets information about a specific
  vxi device and prints it out. */
#include <stdio.h>
#include <sicl.h>
void main () {
  int laddr;
  struct vxiinfo info;
  INST id;
  /* get instrument logical address */
  printf ("Please enter the logical address of the
            register-based instrument, for example, 
           24 : \n\ln";
  scanf ("%d", &laddr);
```

```
/* install error handler */
ionerror (I_ERROR_EXIT);
/* open a vxi interface session */
id = iopen ("vxi");
itimeout (id, 10000);
/*read VXI resource manager information for 
   specified device*/
ivxirminfo (id, laddr, &info);
/* print results */
printf ("Instrument at address \delta d \n\cdot n, laddr);
printf ("Manufacturer's Id = s\s\n Model = s\s\n",
          info.manuf name, info.model name);
 /* close session */
iclose (id);
```
}

## **Miscellaneous VXI Interface Programming**

This section provides other information for programming via the VXI interface, including:

- Communicating with VME Devices
- VXI Backplane Memory I/O Performance
- Using VXI-Specific Interrupts

### **Communicating with VME Devices**

Although VXI is an extension of VME, VME is not easy to use in a VXI system. Since the VXI standard defines specific functionality that would be custom designs in VME, some resources required for VME custom design are actually used by VXI. Therefore, there are certain limitations and requirements when using VME in a VXI system.

#### **NOTE**

VME is not an officially supported interface for SICL and is not supported over LAN.

Use these process when using VME devices in a VXI mainframe:

- Declaring Resources
- **Mapping VME Memory**
- Reading and Writing to Device Registers
- **Unmapping Memory**

#### **Declaring** Resources

The VXI Resource Manager does not reserve resources for VME devices. Instead, a configuration file is used to reserve resources for VME devices in a VXI system. Use the VXI Device Configurator to edit the *DEVICES* file (or edit the file directly) to reserve resources for VME devices. The VXI Resource Manager reads this file to reserve the VME address space and VME IRQ lines. The VXI Resource Manager then assigns the VXI devices around the already reserved VME resources.

For VME devices requiring A16 address space, the device's address space should be defined in the lower 75% of A16 address space (addresses below 0xC000). This is necessary because the upper 25% of A16 address space is reserved for VXI devices.

For VME devices using A24 or A32 address space, use A24 or A32 address ranges just higher than those used by your VXI devices. This will prevent the VXI Resource Manager from assigning the address range used by the VME device to any VXI device. (The A24 and A32 address range is software programmable for VXI devices.)

Mapping VME Memory SICL defaults to byte, word, and longword supervisory access to simplify programming VXI systems. However, some VME cards use other modes of access that are not supported in SICL. Therefore, SICL provides a map parameter that allows you to use the access modes defined in the *VMEbus Specification*. See the *VMEbus Specification* for information on these access modes.

#### **NOTE**

Use care when mixing VXI and VME devices. You *must* know the VME address space and offset within that address space the VME devices use. VME devices cannot use the upper 16K of the A16 address space since this area is reserved for VXI instruments.

When accessing VME or VXI devices via an embedded controller, current versions of SICL use the "supervisory data" address modifiers 0x2D, 0x3D, and 0x0D for A16, A24, and A32 accesses, respectively. (Some older versions of SICL use the "non-privileged data" address modifiers.)

Use the **I\_MAP\_AM** | *address modifer* map space argument in the **imap** function to specify the map space region (*address modifer*) of VME address space. See the *VMEbus Specifications* for information on values to use as the address modifier. If the controller does not support specified address mode, the **imap** call will fail (see table in the next section).

This maps A24 non-privileged data access mode:

```
prt = imap (id, (I_MAP_AM | 0x39), 0x20, 0x4, 0);
```
This maps A32 non-privileged data access mode:

```
prt = imap (id, (I_MAP_AM | 0x09), 0x20, 0x40, 0);
```
This table lists VME access modes supported on Hewlett-Packard controllers.

#### **VME Mapping Support**

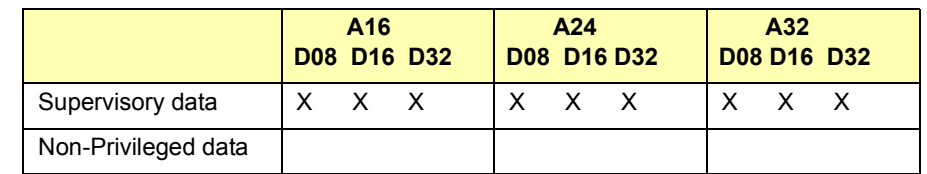

Reading and Writing After you have mapped the memory space, use the SICL **i?peek** and to Device Registers **i?poke** functions to communicate with the VME devices. With these functions, you need to know the register to communicate with and the register's offset.

> See the instrument's user's manual for descriptions of registers and register locations. See *Chapter 9 - SICL Language Reference* for a description of the **i?peek** and **i?poke** functions. This is an example using **iwpeek**:

```
id = iopen ("vxi");
addr = imp (id, (I MAP AM | 0x39), 0x20, 0x4, 0);reg data = iwpeek ((unsigned short *)(addr + 0x00));
```
- Unmapping Memory Make sure you use the **iunmap** function to unmap the memory space when Space it is no longer needed. This frees the mapping hardware so it can be used by other processes.
- VME Interrupts There are seven VME interrupt lines that can be used. By default, VXI processing of the IACK value will be used. However, if you configure VME IRQ lines and **VME Only**, no VXI processing of the IACK value will be done. That is, the IACK value will be passed to a SICL interrupt handler directly. See **isetintr** in *Chapter 9 - SICL Language Reference* for information on the VME interrupts.
- Example: VME Interrupts (C) This ANSI C example program opens a VXI interface session and sets up an interrupt handler. When the **I\_INTR\_VME\_IRQ1** interrupt occurs, the function defined in the interrupt handler will be called. The program then writes to the registers, causing the **I\_INTR\_VME\_IRQ1** interrupt to occur.

You must edit this program to specify the starting address and register offset of your specific VME device. This example program also requires the VME device to be using **I\_INTR\_VME\_IRQ1** and the controller to be the handler for the VME IRQ1.

```
/* vmedev.c
 This example program opens a VXI interface session and sets
 up an interrupt handler. When the specified interrupt occurs,
the procedure defined in the interrupt handler is called. You
must edit this program to specify starting address and 
register offset for your specific VME device. */
#include <stdio.h>
#include <stdlib.h>
#include <sicl.h>
#define ADDR "vxi"
void handler (INST id, long reason, long secval){
  printf ("Got the interrupt\n");
}
void main ()
{
  unsigned short reg;
  char *base addr;
  INST id;
  /* install error handler */
  ionerror (I_ERROR_EXIT);
  /* open an interface communications session */
  id = iopen (ADDR);itimeout (id, 10000);
  /* install interrupt handler */
  ionintr (id, handler);
  isetintr (id, I INTR VME IRQ1, 1);
  /* turn interrupt notification off so that interrupts are
     not recognized before the iwaithdlr function is called*/
  iintroff ();
  /* map into user memory space */
  base addr = imap (id, I MAP A24, 0x40, 1, NULL);
  /* read a register */
  reg = iwpeek((unsigned short *)(base addr + 0x00));
```
#### Using SICL with VXI **Miscellaneous VXI Interface Programming**

```
/* print results */
  printf ("The registers contents were as follows:
             0x\ 4X\n', reg);
  /* write to a register causing interrupt */iwpoke ((unsigned short *)(base addr + 0x00), reg);
  /* wait for interrupt */
  iwaithdlr (10000);
  /* turn interrupt notification on */
  iintron ();
  /* unmap memory space */
  iunmap (id, base addr, I MAP A24, 0x40, 1);
  /* close session */
  iclose (id);
}
```
### **VXI Backplane Memory I/O Performance**

SICL supports two different memory I/O mechanisms for accessing memory on the VXI backplane.

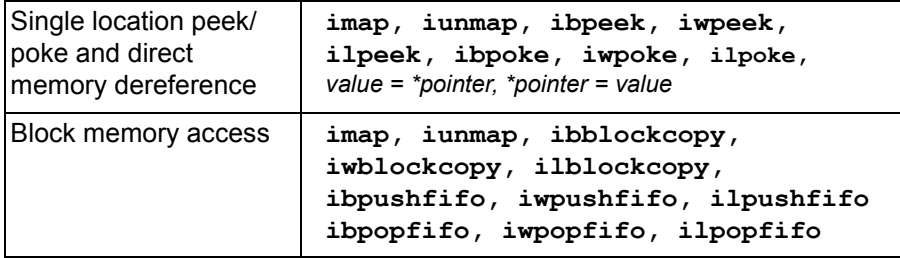

Using Single

Location Peek/Poke in programs that require repeated access to different addresses. On many Single location peek/poke or direct memory dereference is the most efficient platforms, the peek/poke operations are actually macros which expand to direct memory dereferencing.

> An exception is Windows platforms, where **ipeek**/**ipoke** are implemented as functions since (under certain conditions) the compiler will attempt to optimize a direct dereference and cause a VXI memory access of the wrong size.

For example, when masking the results of a 16-bit read in an expression:

 $data = iwpeek(addr)$  &  $0xff;$ 

the compiler will simplify this to an 8-bit read of the contents of the **addr** pointer. This would cause an error when attempting to read memory on a VXI card that did not support 8-bit access. When **iwpeek** is implemented as a function, the correct size memory access is guaranteed.

Using Block Memory The block memory access functions provide the highest possible Access performance for transferring large blocks of data to or from the VXI backplane. Although these calls have higher initial overhead than the **ipeek**/**ipoke** calls, they are optimized on each platform to provide the fastest possible transfer rate for large blocks of data.

> These routines may use DMA, which is not available with **ipeek**/**ipoke**. For small blocks, the overhead associated with the block memory access functions may actually make these calls longer than an equivalent loop of **ipeek**/**ipoke** calls.

The block size at which the block functions become faster depends on the particular platform and processor speed.

Example: VXI Memory I/O (C) An example follows that demonstrates the use of simple and block memory I/O methods in SICL.

```
/*
  siclmem.c
  This example program demonstrates the use of
  simple and block memory I/O methods in SICL. */
#include <sicl.h>
#include <stdlib.h>
#include <stdio.h>
#define VXI INST "vxi, 24"
void main () {
  INST id;
  unsigned short *memPtr16;
  unsigned short id reg;
  unsigned short devtype reg;
  unsigned short memArray[2];
  int err;
```
#### Using SICL with VXI **Miscellaneous VXI Interface Programming**

```
/* Open a session to the instrument */
  id = iopen(VXI_INST); 
/* ============== Simple memory I/O =================
  = iwpeek()
  = direct memory dereference
  On many platforms, the ipeek/ipoke operations are actually 
  macros which expand to direct memory dereferencing. The 
  exception is on Microsoft Windows platforms where ipeek/
  ipoke are implemented as functions. 
  This is necessary because under certain conditions, the
  compiler will attempt to optimize a direct dereference and
  cause a VXI memory access of the wrong size. For example, 
  when masking the results of a 16-bit read in a expression:
     data = iwpeek(addr) & 0xff;the compiler will simplify this to an 8-bit read of the
  contents of the addr pointer. This would cause an error when
  attempting to read memory on a VXI card that did not support
  8-bit access. */
/* Map into memory space */
memPtr16 = (unsigned short *)imap(id, I MAP VXIDEV, 0, 1, 0);
/* ============ Using Peek =================== */
/* Read instrument id register contents */
id reg = iwpeek(memPtr16);
/* Read device type register contents */
id reg = iwpeek(memPtr16+1);
/* Print results */
printf(" iwpeek: ID Register = 0x\frac{8}{4}X\right\ceil', id reg);
printf(" iwpeek: Device Type Register = 0x\sqrt[3]{4}X\sqrt{n''},
   devtype reg);
/* Use direct memory dereferencing */
id req = *memPtr16;devtype req = *(memPtr16+1);
```

```
/* Print results */
printf("dereference: ID Register = 0x%4X\n", id reg);
printf("dereference: Device Type Reqister = 0x\frac{2}{4}X\right)n'',
        devtype reg);
/* ================= Block Memory I/O ============== 
  = iwblockcopy
  = iwpushfifo
  = iwpopfifo
  These commands offer the best performance for reading and
  writing large data blocks on the VXI backplane. For this
  example, we are only moving 2 words at a time. Normally, 
  these functions would be used to move much larger blocks 
  of data. */
/* ============== Demonstrate Block Read =========== */
/* Read the instrument id register and device type
    register into an array. */
err = iwblockcopy(id, memPtr16, memArray, 2, 0);/* Print results */
printf(" iwblockcopy: ID Register = 0x%4X\n", memArray[0]);
printf(" iwblockcopy: Device Type Register = 0x%4X\n",
memArray[1]);
/* ============ Demonstrate popfifo ================*/
/* Do a popfifo of the Id Register */
err = i wpopfifo(id, memPtr16, memArray, 2, 0);/* Print results */
printf(" iwpopfifo: 1 ID Register = 0x\frac{84X}{n'}, memArray[0]);
printf(" iwpopfifo: 2 ID Register = 0x\frac{84X}{n}, memArray[1]);
/* ================= Cleanup and Exit ==============*/
/* Unmap memory space */
iunmap(id, (char *)memPtr16, I MAP VXIDEV, 0, 1);
/* Close instrument session */
iclose(id);
}
```
### **Using VXI-Specific Interrupts**

See the **isetintr** function in *Chapter 9 - SICL Language Reference* for a list of VXI-specific interrupts.

Example: VXI Interrupt Actions (C) interrupt arrives and/or a VXI signal register write occurs. This pseudo-code describes the actions performed by SICL when a VME

```
VME Interrupt arrives:
  get iack value
  send I INTR VME IRO?
  is VME IRQ line configured VME only
  if yes then
     exit
  do lower 8 bits match logical address of one of our servants?
  if yes then
    /* iack is from one of our servants */
    call servant_signal_processing(iack)
  else
    /* iack is from non-servant VXI or VME device*/
  send I INTR VXI VME interrupt to interface sessions
Signal Register Write occurs:
  get value written to signal register
  send I INTR ANY SIG
  do lower 8 bits match logical address of one of our servants?
  if yes then
     /* Signal is from one of our servants */
     call Servant signal processing(value)
  else
     /* Stray signal */
     send I INTR VXI UKNSIG to interface sessions
servant signal processing (signal value)
  /* Value is form one of our servants */ 
  is signal value a response signal?
  If yes then
    process response signal
     exit
  /* Signal is an event signal */
  is signal an RT or RF event?
  if yes then
    /* A request TRUE or request FALSE arrived */
    process request TRUE or request FALSE event
    generate SRQ if appropriate
    exit
```
Using SICL with VXI **Miscellaneous VXI Interface Programming**

```
is signal an undefined command event?
                   if yes then
                    /* Undefined command event */
                     process an undefined command event
                     exit
                   /* Signal is a user-defined or undefined event */ 
                   send I INTR VXI SIGNAL to device sessions for this device
                   exit
Example: 
Processing VME 
Interrupts (C)
                /* vmeintr.c
                   This example uses SICL to cause a VME interrupt from 
                   an E1361 register-based relay card at logical address 136.*/
                #include <sicl.h>
                static void vmeint (INST, unsigned short);
                static void int setup (INST, unsigned long);
                static void int hndlr (INST, long, long);
                int intr = 0;
                main() {
                  int o; INST id intfl;
                  unsigned long mask = 1;
                   ionerror (I_ERROR_EXIT);
                   iintroff ();
                   id intf1 = iopen ("vxi,136");
                   int setup (id intf1, mask);
                   vmeint (id intf1, 136);
                   /* wait for SRQ or interrupt condition */
                   iwaithdlr (0);
                   iintron ();
                   iclose (id_intf1);
                }
                static void int setup(INST id, unsigned long mask) {
                   ionintr(id, int hndlr);
                   isetintr(id, I INTR VXI SIGNAL, mask);
                }
                static void vmeint (INST id, unsigned short laddr) {
                   int reg;
                   char *a16 ptr = 0;
                   reg = 8;a16 ptr = imap (id, I MAP A16, 0, 1, 0);
```
#### Using SICL with VXI **Miscellaneous VXI Interface Programming**

```
/* Cause uhf mux to interrupt: */
  iwpoke ((unsigned short *)(a16 ptr + 0xc000 + laddr *
          64 + reg, 0x0;
}
static void int hndlr (INST id, long reason, long sec) {
 printf ("VME interrupt: reason: 0x*x, sec: 0x*x\n,
             reason,sec);
 intr = 1;}
```
# **Using SICL with RS-232**

# **Using SICL with RS-232**

This chapter shows how to open a communications session and communicate with a device via an RS-232 connection. The example programs in this chapter are also provided in the C\SAMPLES\MISC (for C/C++) and VB\SAMPLES\MISC (for Visual Basic). The chapter includes:

- Introduction to RS-232 Interfaces
- Using RS-232 Device Sessions
- Using RS-232 Interface Sessions

## **Introduction to RS-232 Interfaces**

This section provides an introduction to using SICL with the RS-232 interface, including:

- ASRL (RS-232) Interfaces Overview
- Selecting an RS-232 Communications Session
- RS-232 SICL Functions

### **ASRL (RS-232) Interface Overview**

This section provides an overview of RS-232 interfaces, including typical hardware configuration, using IO Config, and example configuration using SICL.

Typical RS-232 Interface As shown in the following figure, a typical ASRL (RS-232) interface consists of a Windows PC with one or more RS-232 COM Ports. Each COM port can be connected to one, and only one, Serial instrument via an RS-232 cable.

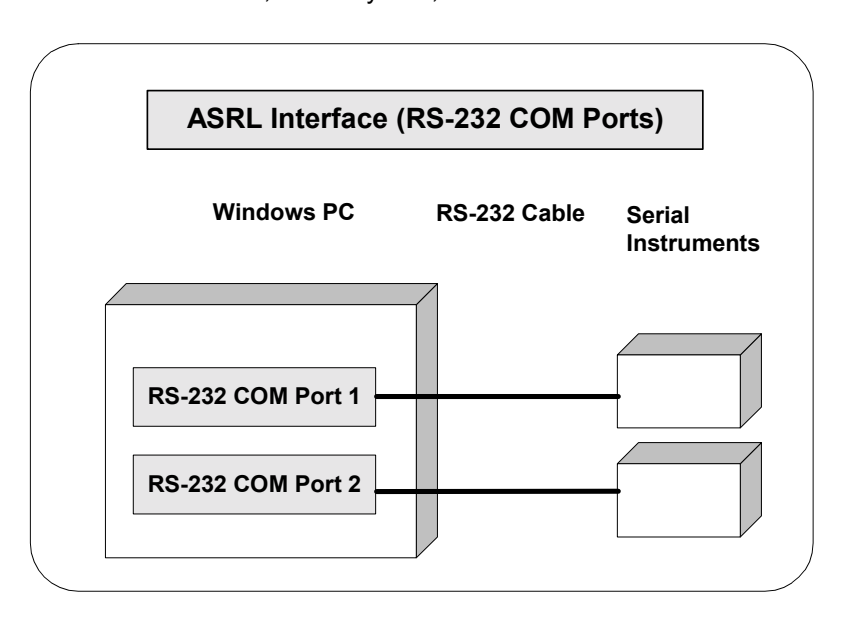

Using SICL with RS-232 **Introduction to RS-232 Interfaces**

Configuring RS-232 An **IO interface** can be defined as both a hardware interface and as a Interfaces software interface. The purpose of the IO Config utility is to associate a unique interface name with a hardware interface.

> The IO Libraries use an **Interface Name** or **Logical Unit Number** to identify an interface. This information is passed in the parameter string of the **iopen** function call in a SICL program. IO Config assigns an Interface Name and Logical Unit Number to the interface hardware, as well as other necessary configuration values for an interface when the interface is configured. See the *Agilent IO Libraries Installation and Configuration Guide for Windows* for information on IO Config.

Example: Configuring RS-232 Interface The ASRL (RS-232) interface system in the following figure consists of a Windows PC with two RS-232 COM ports, each of which is connected to a single Serial instrument via RS-232 cables. The IO Config utility has been used to assign COM Port 1 a SICL name of "COM1" and to assign COM Port 2 a SICL name of "COM2". Since unique names have been assigned by IO Config, you can now use the SICL **iopen** command to open the IO paths to the GPIB instruments as shown in the figure.

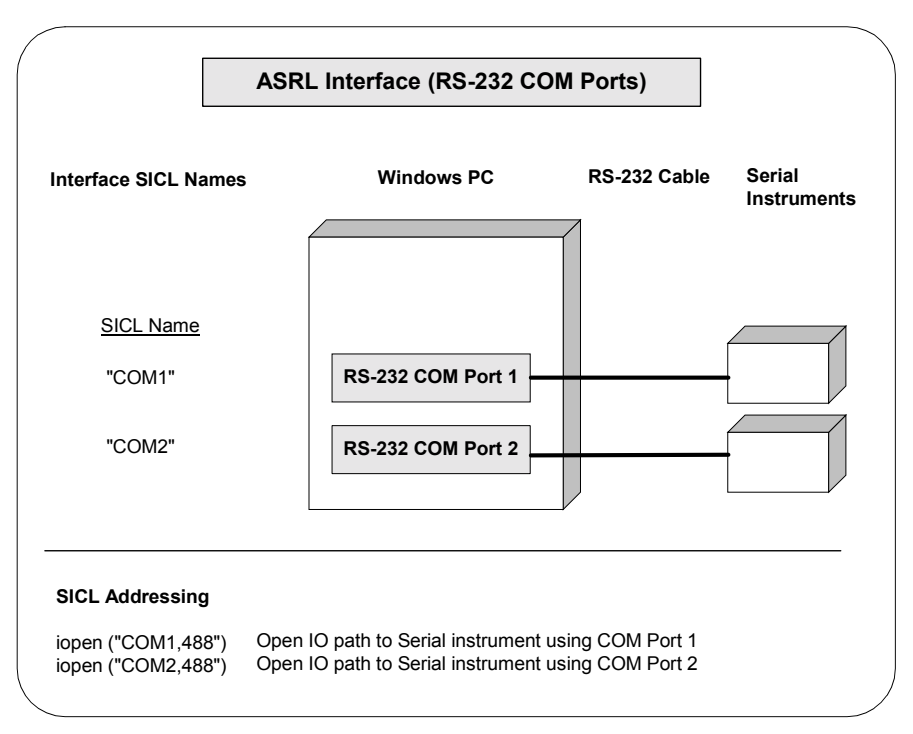

### **RS-232 Communications Sessions**

RS-232 is a serial interface that is widely used for instrumentation. Although RS-232 is slow in comparison to GPIB or VXI, its low cost makes it an attractive solution in many situations. Because SICL for Windows uses the RS-232 facilities built into the Windows operating system, controlling RS-232 instruments is easy.

After you have configured your system for RS-232 communications, you can start programming using the SICL functions. Using SICL to communicate with a device via RS-232 is similar to using SICL to communicate via the GPIB interface. To use SICL, you must first determine the type of communications session required. An RS-232 communications session can be either a **device session** or an **interface session**. Commander sessions are not supported on RS-232.

- Device Sessons For direct access to a device, communication is with a **device session**. An RS-232 device session should be used when sending commands and receiving data from an instrument.
- Interface Sessions SICL also allows interface-specific actions, such as setting device addresses or other interface-specific characteristics. To do this, you communicate with an **interface session**. Setting interface characteristics (such as the baud rate) must be done with an interface session.

With RS-232, only one device is connected to the interface, so it may seem like extra work to have both device sessions and interface sessions. However, structuring the code so that interface-specific actions are isolated from actions on the device itself makes programs easier to maintain. This is especially important if you want to use a program with a similar device on a different interface, such as GPIB.

### **RS-232 SICL Functions**

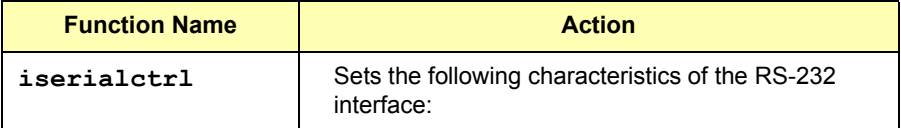

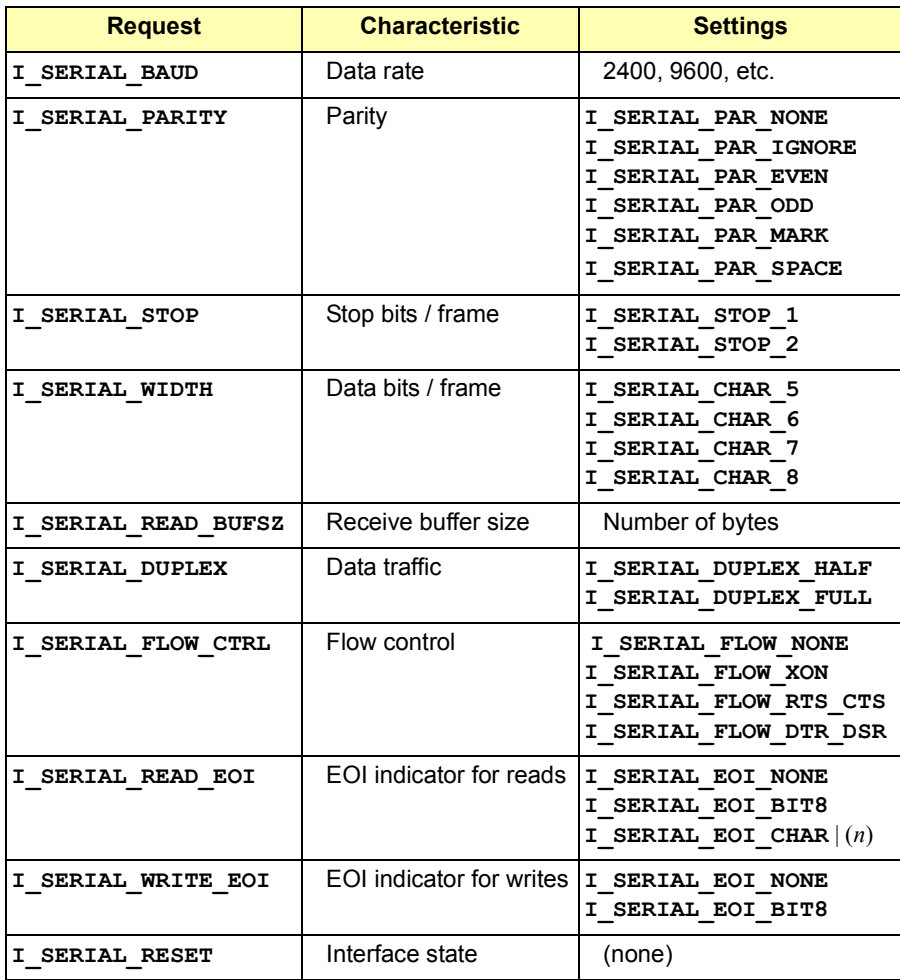

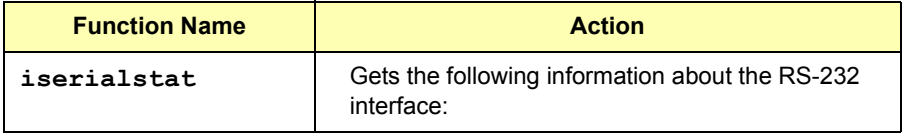

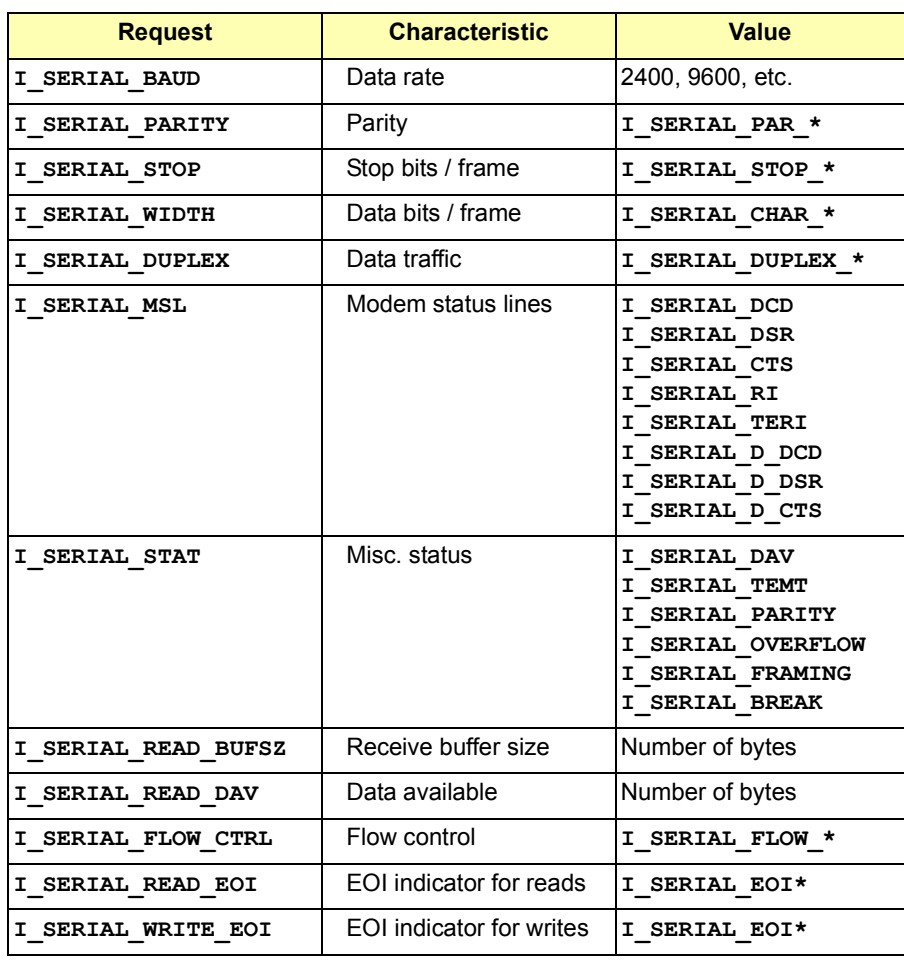

### Using SICL with RS-232 **Introduction to RS-232 Interfaces**

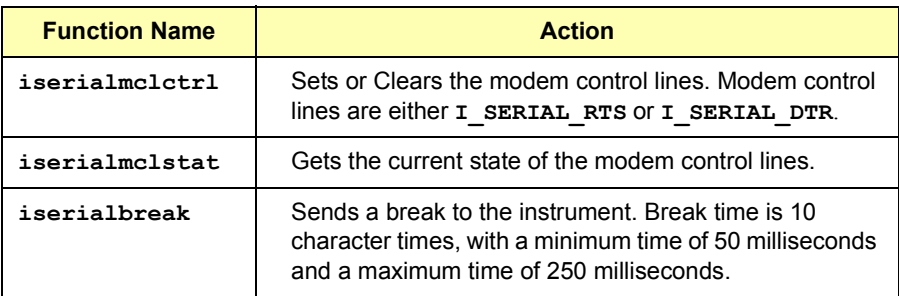

## **Using RS-232 Device Sessions**

An RS-232 **device session** allows direct access to a device, regardless of the type of interface to which the device is connected. The specifics of the interface are hidden from the user.

### **Addressing RS-232 Devices**

To create a device session, specify the interface logical unit or symbolic name, followed by a device logical address of *488*. The device address of *488* tells SICL that communication is with a device that uses the IEEE-488.2 standard command structure.

For other interfaces (such as GPIB), SICL supports the concept of primary and secondary addresses. However, for RS-232, the only primary address supported is *488.* SICL does not support secondary addressing on RS-232 interfaces.

#### **NOTE**

If a device does not "speak" IEEE-488.2, you can still use SICL to communicate with the device. However, some SICL functions that work only with device sessions may not operate correctly. See "SICL Function" Support for RS-232 Device Sessions" for details.

The interface logical unit and symbolic name are defined by running the IO Config utility. To open IO Config, click the Agilent IO Libraries Control and then click **Run IO Config**. See the *Agilent IO Libraries Installation and Configuration Guide for Windows* for information on IO Config. Some example addresses for RS-232 device sessions follow.

```
COM1,488
serial,488
```
Examples of opening a device session with an RS-232 device follow.

#### **C example:**

INST dmm; dmm = iopen  $("com1,488")$ ;

#### **Visual Basic example:**

Dim dmm As Integer dmm = iopen  $("com1,488")$ 

### **SICL Functions for RS-232 Device Sessions**

This section describes how some SICL functions are implemented for RS-232 device sessions. There are specific device session interrupts that can be used. See **isetintr** in *Chapter 9 - SICL Language Reference* for information on RS-232 device session interrupts.

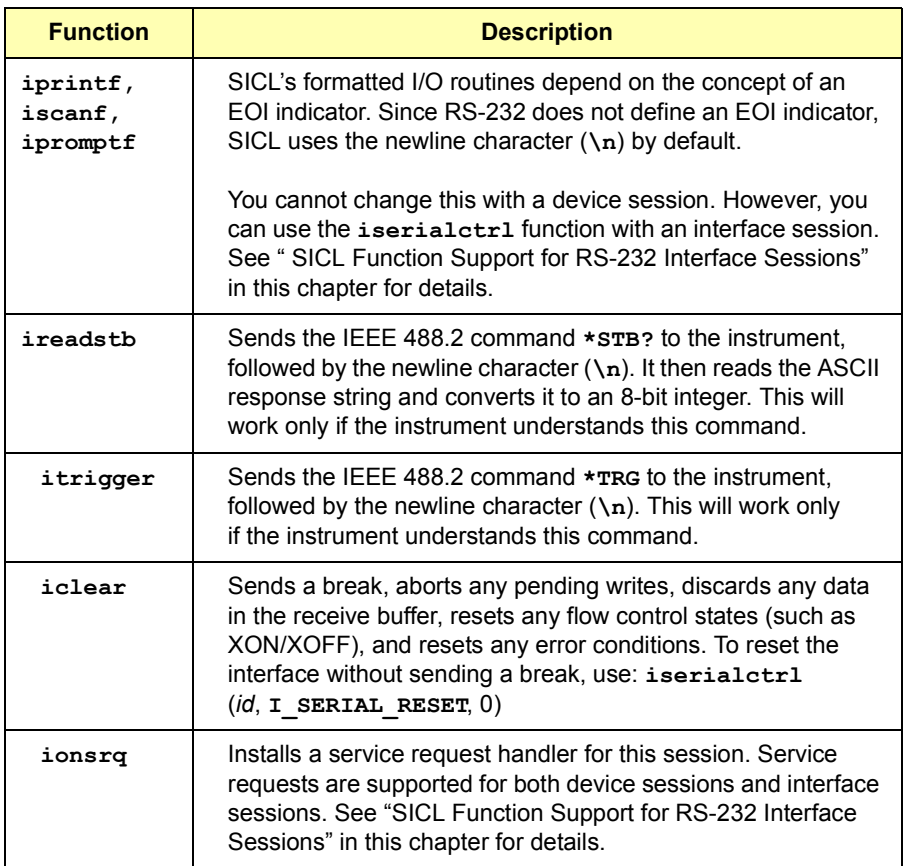

### **Example Device Session Programs**

This section contains two example programs for RS-232 interface device session programming.

```
Example: RS-232 
Device Session (C)
                     This example program takes a measurement from a DVM using a SICL 
                     device session. This example program was tested with a 34401A Digital 
                     Voltmeter. When you run the program with a serial connection to the 
                     34401A, be sure that DTR/DSR flow control is set for the serial port. 
                     Otherwise, the program will appear not to work.
```

```
/* ser dev.c
  This example program takes a measurement from a DVM 
  using a SICL device session.
*/
#include <sicl.h>
#include <stdio.h>
#include <stdlib.h>
#if !defined(WIN32)
  #define LOADDS __loadds
#else
  #define LOADDS
#endif
void SICLCALLBACK LOADDS error handler (INST id, int
error) {
  printf ("Error: %s\n", igeterrstr (error));
  exit (1);
}
main()
{
  INST dvm;
  double res;
  #if defined( BORLANDC ) && !defined( WIN32
     _InitEasyWin(); /* required for Borland EasyWin
                      programs */
  #endif
  /* Log message and terminate on error */
  ionerror (error handler);
```
#### Using SICL with RS-232 **Using RS-232 Device Sessions**

```
/* Open the multimeter session */
  dvm = iopen ("COM1,488");
  itimeout (dvm, 10000);
  /* Prepare the multimeter for measurements */
  iprintf (dvm, "*RST\n'');
  iprintf (dvm, "SYST:REM\n'');
  /* Take a measurement */
  iprintf (dvm,''MEAS:VOLT:DC? \n\n^'');/* Read the results */
  iscanf (dvm,"%lf", &res);
  /* Print the results */
  printf ("Result is f\in f(n'',res);
  /* Close the voltmeter session */
  iclose (dvm);
  /* This call is a no-op for WIN32 programs */siclcleanup();
  return 0;
}
```
Example: RS-232 Device Session (Visual Basic) This example program takes a measurement from a DVM using a SICL device session. This example program was tested with a 34401A Digital Voltmeter. When you run the program with a serial connection to the 34401A, be sure that DTR/DSR flow control is set for the serial port. Otherwise, the program will *appear* not to work.

```
Option Explicit
''''''''''''''''''''''''''''''''''''''''''''''''''''''ser dev.bas
' This example program takes a measurement from a 
' DVM using a SICL RS-232 device session.
''''''''''''''''''''''''''''''''''''''''''''''''''''''Sub Main()
    Dim dvm As Integer
    Dim res As Double
    Dim argcount As Integer
    ' Open the multimeter session
    ' "COM1" is the SICL Interface name as defined in:
    ' Start | Programs | Agilent IO Libraries | IO Config
    ' Change this to the SICL Name you have defined
   dvm = iopen("COM1, 488") ' Set timeout to 10 sec
    Call itimeout(dvm, 10000)
    ' Prepare the multimeter for measurements
   argcount = input(f(\text{dvm}, "*RST" + Chr\(10), 0&)
   argcount = input(f(dvm, "SYST:REM" + Chr$(10), 0&) ' Take a measurement
   argcount = input(f(\text{dvm}, \text{WERS:VOLT:DC?" + Chr$(10))}) ' Read the results
   argcount = ivscanf(dvm, "81f", res) ' Print the results
    MsgBox "Result is " + Format(res), vbExclamation
    ' Close the multimeter session
    Call iclose(dvm)
 Tell SICL to cleanup for this task
    Call siclcleanup
```
**Chapter 7** 171

End Sub

# **Using RS-232 Interface Sessions**

RS-232 **interface sessions** can be used to get or set the characteristics of the RS-232 interface. Examples of some of these characteristics are baud rate, parity, and flow control. There are specific interface session interrupts that can be used. See **isetintr** in *Chapter 9 - SICL Language Reference* for information on RS-232 interface session interrupts.

### **Addressing RS-232 Interfaces**

To create an **interface session** on RS-232, specify the interface logical unit or symbolic name in the *addr* parameter of the **iopen** function. The interface logical unit and symbolic name are defined by running the IO Config utility. To open IO Config, click the Agilent IO Libraries Control and then click **Run IO Config**. See the *Agilent IO Libraries Installation and Configuration Guide for Windows* for information on IO Config. Some example addresses for RS-232 interface sessions follow.

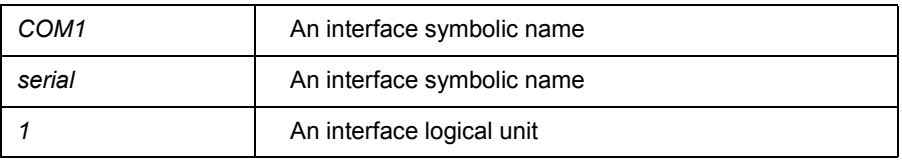

These examples open an interface session with the RS-232 interface.

#### **C example:**

```
INST intf;
intf = iopen ("COM1");
```
#### **Visual Basic example:**

```
Dim intf As Integer
int f = iopen ("COM1")
```
### **SICL Functions for RS-232 Interface Sessions**

This section describes how some SICL functions are implemented for RS-232 interface sessions.

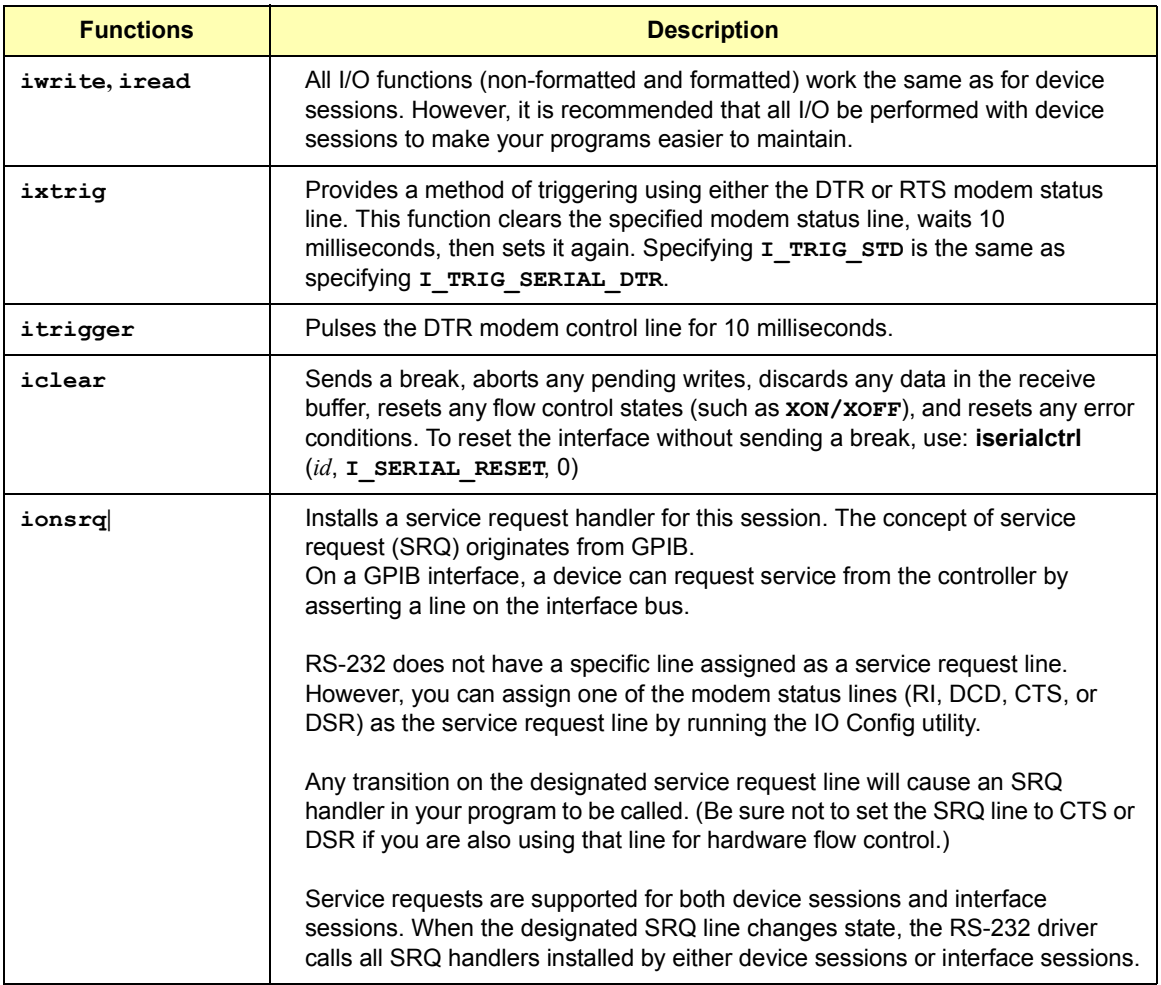

### Using SICL with RS-232 **Using RS-232 Interface Sessions**

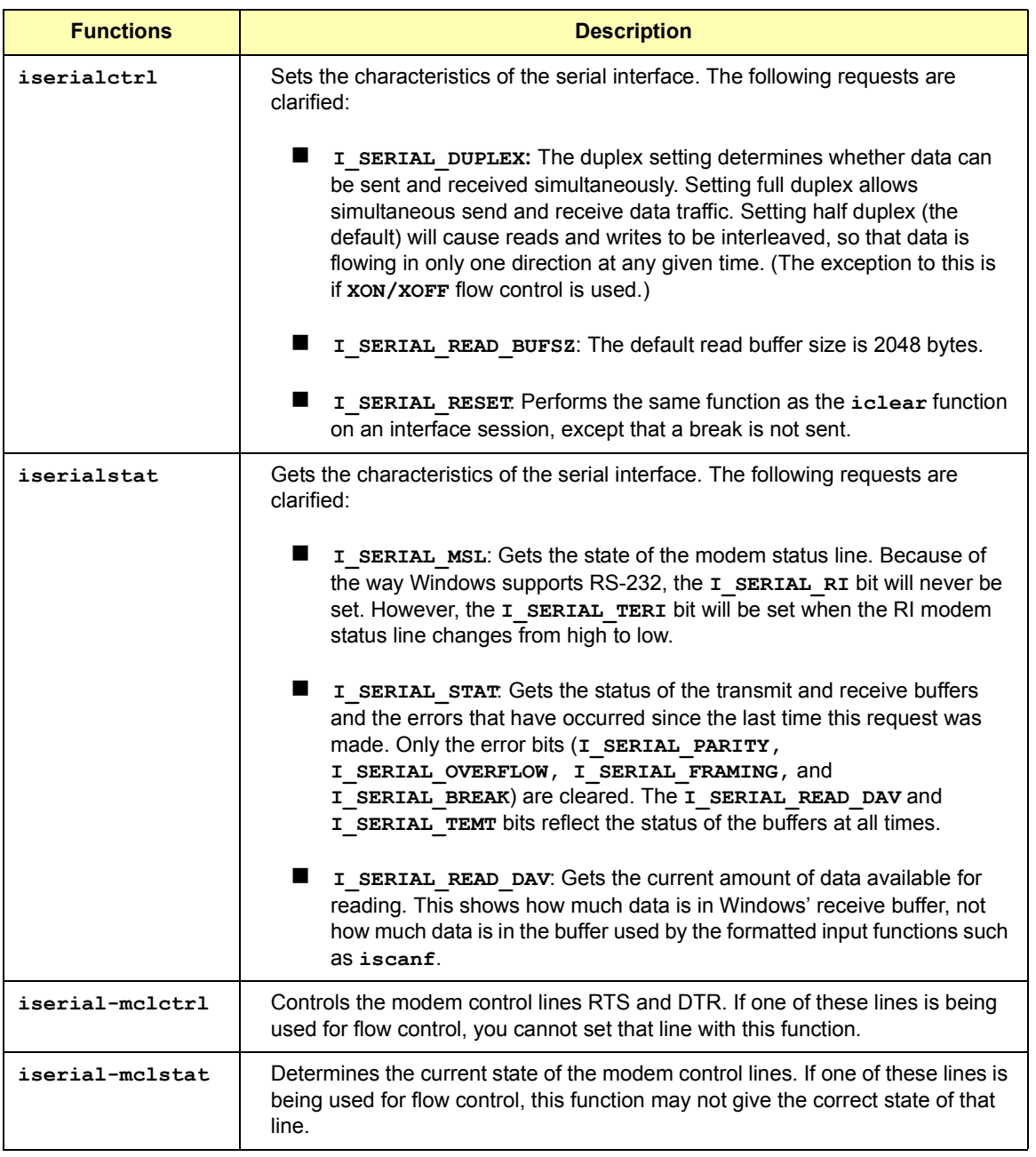

### **Example Interface Sessions Programs**

This section contains two example programs for RS-232 interface device session programming.

```
Example: RS-232 
Interface Session 
(C)
                /*ser_intf.c
                   This program gets the current configuration of the
                   serial port, sets it to 9600 baud, no parity, 8 data
                bits, and 1 stop bit, and prints the old configuration.
                */
                #include <stdio.h>
                #include <sicl.h>
                main()
                {
                  INST intf; \frac{1}{2} /* interface session id */
                   unsigned long baudrate, parity, databits, stopbits;
                   char *parity str;
                   #if defined( BORLANDC ) && !defined( WIN32 )
                   InitEasyWin(); /* reqd for Borland EasyWin programs */\overline{\text{4}}endif
                   /* Log message and exit program on error */
                   ionerror (I_ERROR_EXIT);
                   /* open RS-232 interface session */
                   int f = iopen ("COM1");
                   itimeout (intf, 10000);
                   /* get baud rate, parity, data bits, and stop bits */iserialstat (intf, I SERIAL BAUD, &baudrate);
                   iserialstat (intf, I SERIAL PARITY, &parity);
                   iserialstat (intf, I SERIAL WIDTH, &databits);
                   iserialstat (intf, I_SERIAL_STOP, &stopbits);
                  /* determine string to display for parity */
                   if (parity == I SERIAL PAR NONE) parity str = "NONE";
                   else if (parity = I SERIAL PAR ODD) parity str =
                "ODD";
                   else if (parity == I SERIAL PAR EVEN) parity str =
                "EVEN" :
                  else if (parity == I SERIAL PAR MARK) parity str =
                "MARK";
```
#### Using SICL with RS-232 **Using RS-232 Interface Sessions**

```
else /*parity == I SERIAL PAR SPACE*/ parity str =
                "SPACE";
                   /* set to 9600, NONE, 8, 1 */iserialctrl (intf, I SERIAL BAUD, 9600);
                   iserialctrl (intf, I_SERIAL_PARITY, 
                I SERIAL PAR NONE);
                   iserialctrl (intf, I SERIAL WIDTH, I SERIAL CHAR 8);
                   iserialctrl (intf, I SERIAL STOP, I SERIAL STOP 1);
                    /* Display previous settings */
                   printf("Old settings: %51d,%s,%ld,%ld\n",
                          baudrate, parity str, databits, stopbits);
                   /* close port */
                   iclose (intf);
                   /* This call is a no-op for WIN32 programs. */
                   siclcleanup();
                  return 0;
                }
Example: RS-232 
Interface Session 
(Visual Basic)
                Option Explicit
                '''''''''''''''''''''''''''''''''''''''''''''''''''''' set_intf.bas
                ' This program (1) gets the current configuration of the 
                ' serial port; (2) sets it to 9600 baud, no parity, 8 data
                ' bits, and 1 stop bit;(3) prints the old configuration
                '''''''''''''''''''''''''''''''''''''''''''''''''''''Sub Main()
                    Dim intf As Integer
                    Dim baudrate As Long
                    Dim parity As Long
                    Dim databits As Long
                    Dim stopbits As Long
                   Dim parity str As String
                    Dim msg_str As String
                     ' open RS-232 interface session
                     ' "COM1" is the SICL Interface name as defined in:
                     ' Start | Programs | Agilent IO Libraries | IO Config
```

```
' Change this to the SICL Name you have defined in 
' IO Config
int f = iopen("COM1")Call itimeout(intf, 10000)
 ' get baud rate, parity, data bits, and stop bits
Call iserialstat(intf, I SERIAL BAUD, baudrate)
Call iserialstat(intf, I SERIAL PARITY, parity)
Call iserialstat(intf, I SERIAL WIDTH, databits)
Call iserialstat(intf, I SERIAL STOP, stopbits)
 ' determine string to display for parity
 Select Case parity
Case I SERIAL PAR NONE
   parity str = "NONE"
 Case I_SERIAL_PAR_ODD
   parity str = "ODD"
Case I SERIAL PAR EVEN
   parity str = "EVEN"
Case I SERIAL PAR MARK
   parity str = "MARK"
 Case Else
   parity str = "SPACE"
 End Select
 ' set to 9600,NONE,8, 1
Call iserialctrl(intf, I SERIAL BAUD, 9600)
Call iserialctrl(intf, I SERIAL PARITY,
       I_SERIAL_PAR_NONE)
Call iserialctrl(intf, I SERIAL WIDTH,
       I SERIAL CHAR 8)
Call iserialctrl(intf, I_SERIAL_STOP, I_SERIAL_STOP_1)
 ' display previous settings
msg str = "Old settings: " \&Str$(baudrate) & ", "parity str & "," \& Str$(databits) & "," & _
          Str$(stopbits)
 MsgBox msg_str, vbExclamation
 ' close port
```
### Using SICL with RS-232 **Using RS-232 Interface Sessions**

```
 Call iclose(intf)
' Tell SICL to cleanup for this task
   Call siclcleanup
End Sub
```
# 

# **Using SICL with LAN**

# **Using SICL with LAN**

This chapter shows how to open a communications session and communicate with devices over a Local Area Network (LAN). The example programs in this chapter are also provided in C\SAMPLES\MISC (for C/C++) and VB\SAMPLES\MISC (for Visual Basic). The chapter includes:

- **LAN Interfaces Overview**
- Using LAN\_gatewayed Sessions
- Using LAN Interface Sessions
- Using Locks, Threads, and Timeouts
## **Introduction to LAN Interfaces**

This section provides an introduction to using SICL with Local Area Network (LAN) interfaces, including:

- **LAN Interfaces Overview**
- Configuring LAN Client Interfaces
- Configuring LAN Server Interfaces

## **LAN Interfaces Overview**

A LAN extends control of instrumentation beyond the limits of typical instrument interfaces. LAN is only supported with 32-bit SICL on Windows 95, Windows 98, Windows 2000, Windows Me, and Windows NT. LAN is only supported with 32-bit Visual Basic version 4.0 and above. Also, the GPIO interface is **not** supported with SICL over LAN.

The LAN software provided with SICL allows instrumentation control over a LAN. By using standard LAN connections, instrument control can be driven from a computer that does not have a special interface for instrument control. To start or stop the LAN server on a Windows 95, Windows 98, Windows Me, Windows 2000, or Windows NT system, see the *Agilent IO Libraries Installation and Configuration Guide for Windows.*

LAN Client/Server Model The LAN software provided with SICL uses the client/server model of computing. **Client/server computing** refers to a model where an application, the **client**, does not perform all the necessary tasks of the application itself. Instead, the client makes requests of another computing device, the **server**, for certain services. Examples that you may have in your workplace include shared file servers, print servers, or database servers.

> The use of LAN for instrument control also provides other advantages associated with client/server computing, such as resource sharing by multiple applications/people within an organization or distributed control, where the computer running the application controlling the devices need not be in the same room (or even the same building) as the devices.

### Using SICL with LAN **Introduction to LAN Interfaces**

LAN Hardware **Architecture** As shown in the following figure, a LAN client computer system (a Series 700 HP-UX workstation, a Windows 95/98/2000/Me PC, or a Windows NT PC) makes SICL requests over the network to a LAN server (a Series 700 HP-UX workstation, a Windows 95/98/2000/Me PC, a Windows NT PC, or an E2050 LAN/GPIB Gateway).

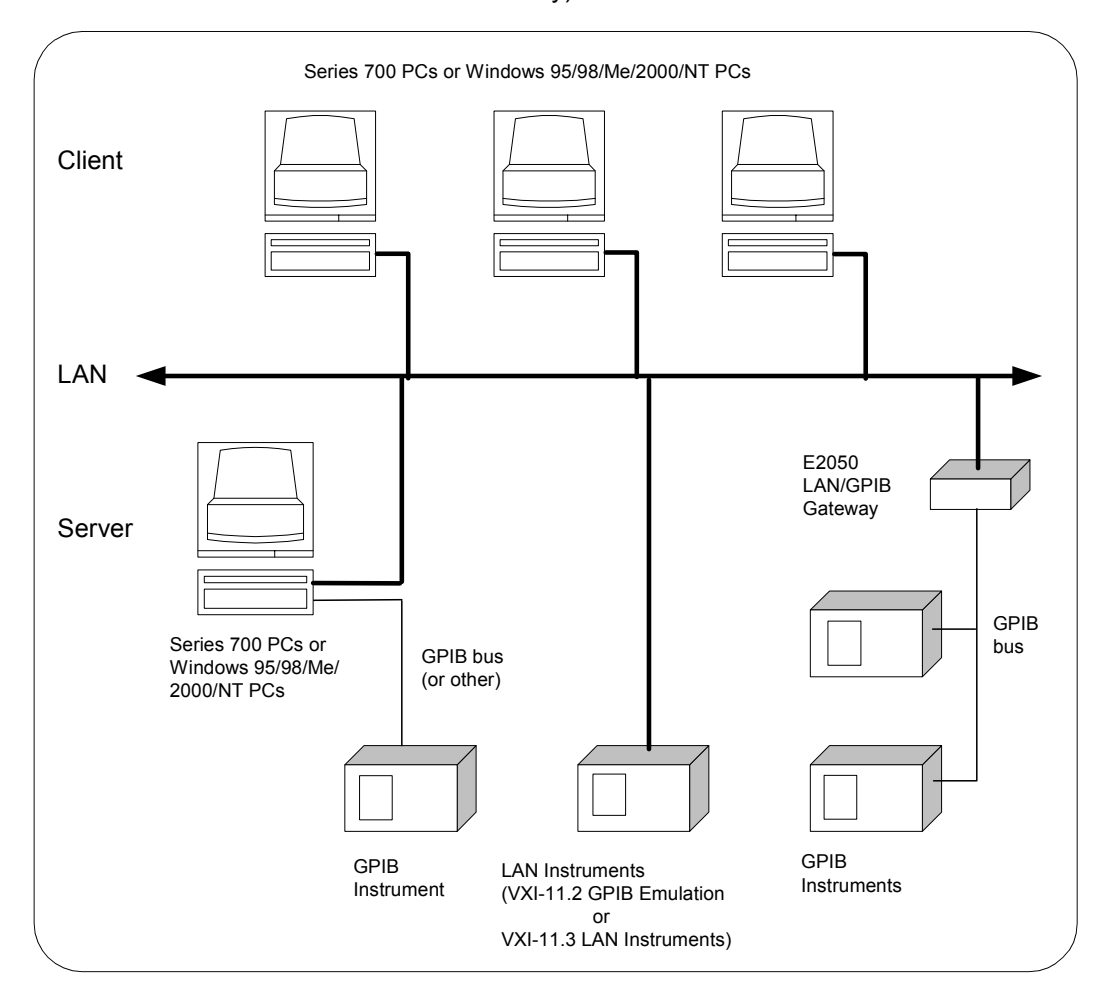

The LAN server is connected to the instrumentation or devices that must be controlled. Once the LAN server has completed the requested operation on the instrument or device, the LAN server sends a reply to the LAN client. This reply contains any requested data and status information that indicates whether the operation was successful.

The LAN server acts as a **gateway** between the LAN that the client system supports, and the instrument-specific interface that the device supports. Due to the LAN serverís gateway functionality, we refer to devices or interfaces that are accessed via one of these LAN-to-instrument interface gateways as being a LAN-gatewayed device or a LAN-gatewayed interface.

#### LAN Software **Architecture** As shown in the following figure, the client system contains the LAN client software and the LAN software (TCP/IP) needed to access the server (gateway). The gateway contains the LAN server software, LAN (TCP/IP) software, and the instrument driver software needed to communicate with the client and to control the instruments or devices connected to the gateway.

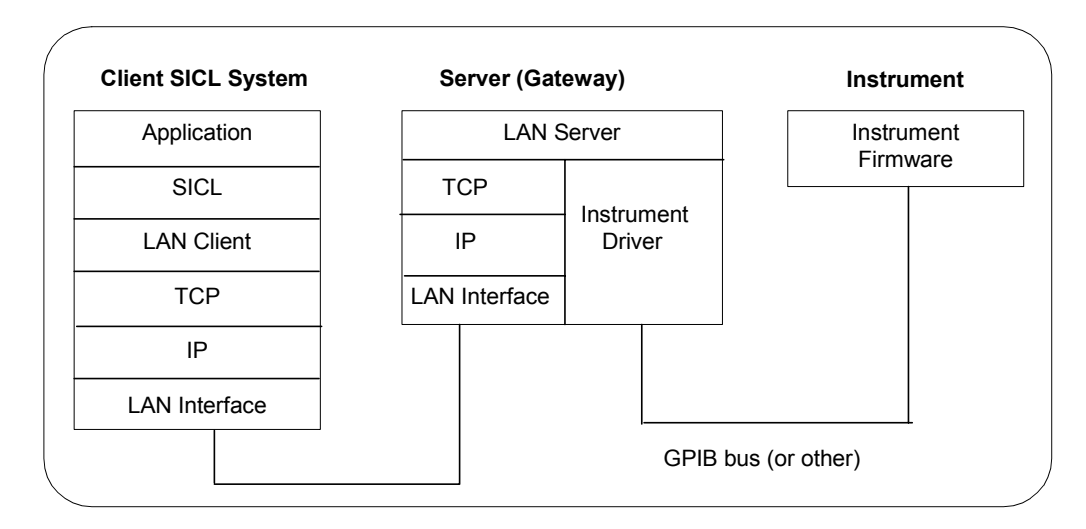

LAN Networking **Protocols** The LAN software is built on top of standard LAN networking protocols. There are two LAN networking protocols provided with the Agilent IO Libraries software. You can use one or both of these protocols when configuring your systems (via Agilent IO Libraries configuration) to use SICL over LAN.

> ■ **SICL-LAN Protocol** is a networking protocol developed by Agilent Technologies. This LAN networking protocol is the default choice in the Agilent IO Libraries configuration when configuring the LAN client. The SICL LAN protocol on HP-UX 10.20, Windows 95/98/Me/ 2000/NT supports SICL operations over LAN to GPIB interfaces.

 **VXI-11 (TCP/IP Instrument Protocol)** is a networking protocol developed by the VXIbus Consortium based on the SICL LAN Protocol that permits interoperability of LAN software from different vendors who meet the VXIbus Consortium standards.

When using either of these networking protocols, the LAN software uses the TCP/IP protocol suite to pass messages between the LAN client and the LAN server. The server accepts device I/O requests over the network from the client and then proceeds to execute those I/O requests on a local interface (GPIB, etc.).

By default, the LAN Client supports both protocols by automatically detecting the protocol the server is using. When a SICL **iopen** call is performed, the LAN Client driver first tries to connect using the SICL-LAN protocol. If that fails, the driver will try to connect using the VXI-11 protocol.

If you want to control the protocol used, you can configure more than one LAN Client interface and set each interface to a different protocol. The protocol used will then depend on the interface you are connecting through. Thus, you can have more than one SICL-LAN and/or VXI-11 interfaces configured for your system.

In SICL, the programmer can override the configuration settings by specifying the protocol in the **iopen** string. Some examples are:

- iopen("lan[machineName]:hpib7,1") will use the configured default protocol. If AUTO is configured, SICL-LAN protocol will be attempted. If that is not supported, VXI-11 protocol will be used.
- **iopen("lan;auto[machineName]:hpib7,1")** will automatically select the protocol (SICL-LAN if available and VXI-11 otherwise.)
- **iopen("lan;sicl-lan[machineName]:hpib7,1")** will use SICL-LAN protocol.
- **iopen("lan;vxi-11[machineName]:hpib7,1")** will use VXI-11 protocol.

 The LAN Client also supports TCP/IP socket reads and writes. To open a socket session, use **iopen("***lan,socketNbr[machineName]"*). For example, **iopen**("*lan,7777[machineName]*") will open a socket connection for socket number 7777 on 'machineName'.

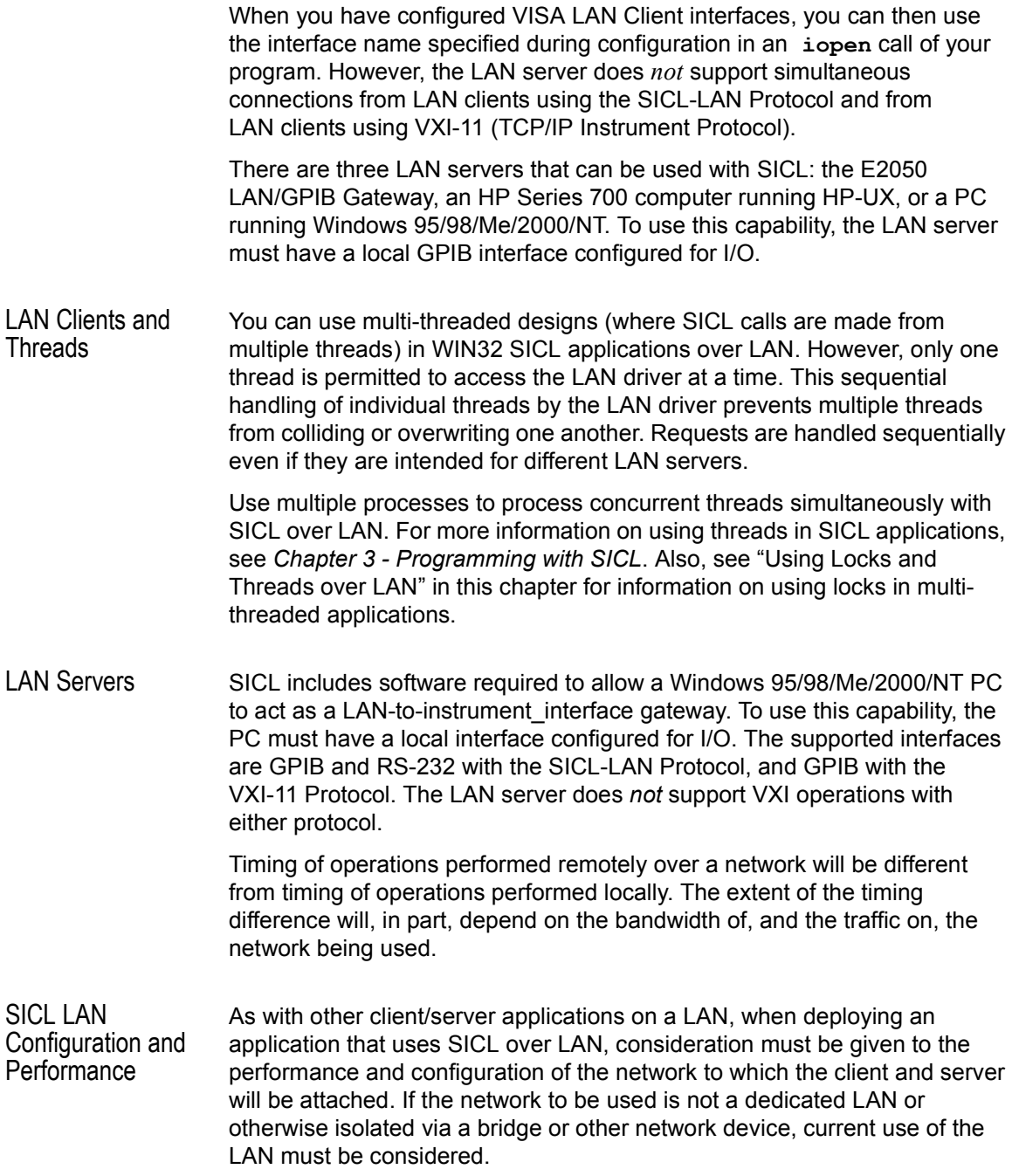

Using SICL with LAN **Introduction to LAN Interfaces**

Depending on the amount of data to be transferred over the LAN via the SICL application, performance problems could be experienced by the SICL application or other network users if sufficient bandwidth is not available. This is not unique to SICL over LAN, but is a general design consideration when deploying any client/server application.

If you have questions concerning the ability of your network to handle SICL traffic, consult with your network administrator or network equipment providers. If you are connecting to a VXI-11 device, you can configure a VXI-11 interface (rather than AUTO) in IO Config and connect through it to achieve slightly better **iopen** performance.

If an attempt is made to **iopen** a session on a LAN host that is turned off or not connected to the network, it may take up to several minutes for the **iopen** to return a failure. This delay is not affected by any of the timeout parameters that can be configured in SICL or by the IO Config utility.

SICL LAN Functions This table summarizes the SICL functions for the LAN interface.

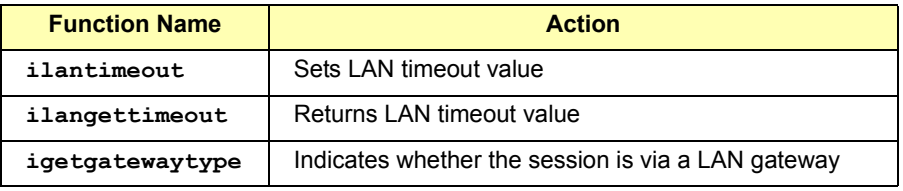

## **Configuring LAN Client Interfaces**

An **IO interface** can be defined as both a hardware interface and as a software interface. The purpose of the IO Config utility is to associate a unique interface name with a hardware interface.

Using IO Config The IO Libraries use an **Interface Name** or **Logical Unit Number** to identify an interface. This information is passed in the parameter string of the **viOpen** function call in a VISA program or in the **iopen** function call in a SICL program. IO Config assigns an Interface Name and Logical Unit Number to the interface hardware, as well as other necessary configuration values for an interface when the interface is configured. See the *Agilent IO Libraries Installation and Configuration Guide for Windows* for details on IO Config.

Example: Configuring LAN Client (Gateway) Interface The LAN Client interface system in the following figure consists of a Windows PC with a LAN card, an E2050 LAN/GPIB gateway, and two GPIB instruments. For this system, the IO Config utility has been used to assign the LAN card a SICL name of "lan".

> With this name assigned to the interface, SICL addressing is as shown in the figure. Since a unique name has been assigned by IO Config, you can now use the **iopen** command to open the I/O paths to the GPIB instruments as shown in the figure.

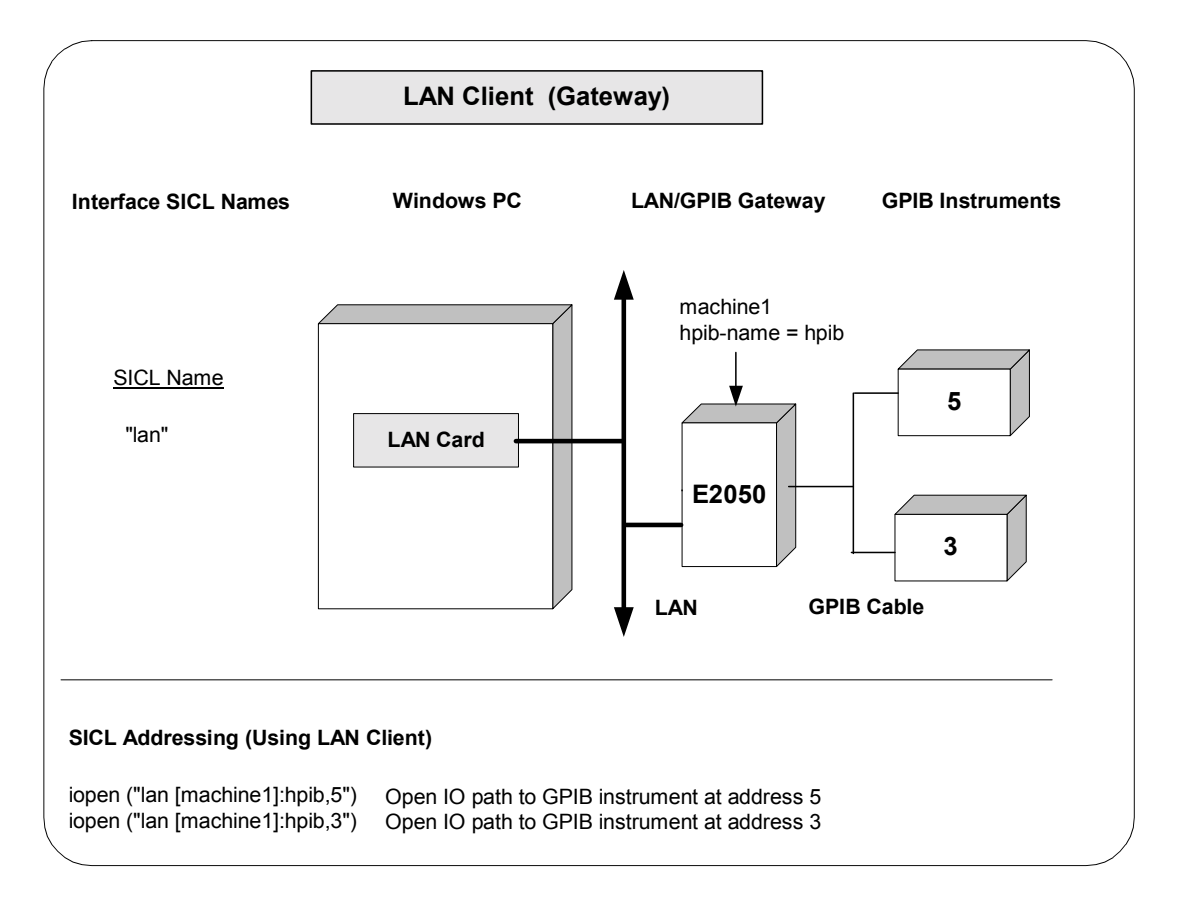

Using SICL with LAN **Introduction to LAN Interfaces**

Example: Configuring LAN Client (LAN) Interface

The LAN Client interface system in the following figure consists of a Windows PC with a LAN card and three LAN instruments. Instrument1 and instrument2 are VXI-11.2 (GPIB Emulation) instruments and instrument3 is a VXI-11.3 LAN instrument.

For this system, the IO Config utility has been used to assign the LAN card a SICL name of "lan". For the addressing examples, instrument1 has been addressed by its machine name, instrument 2 has been addressed by its IP address, and instrument3 by its LAN name (inst0).

Since unique names have been assigned by IO Config, you can now use the **iopen** command to open the I/O paths to the GPIB instruments as shown in the figure.

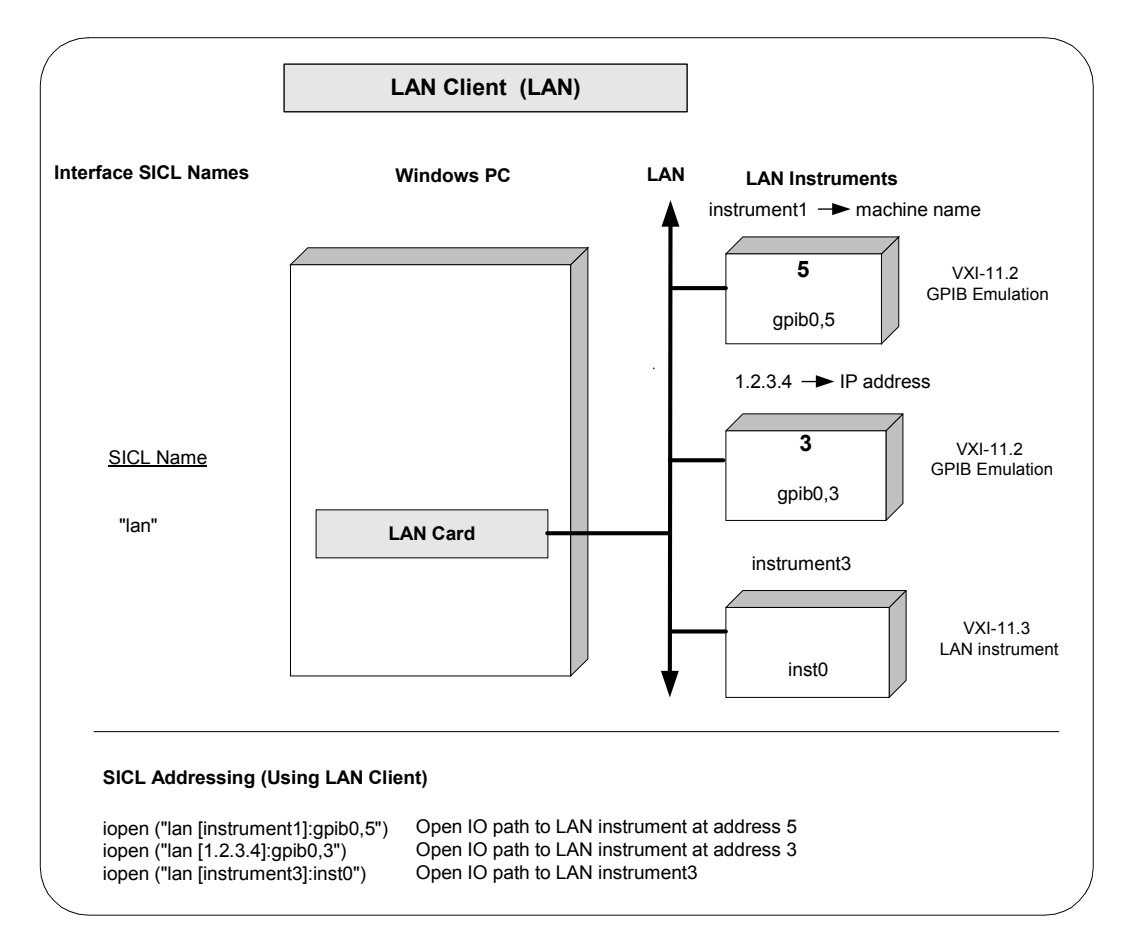

## **Configuring LAN Server Interfaces**

An **IO interface** can be defined as both a hardware interface and as a software interface. The purpose of the IO Config utility is to associate a unique interface name with a hardware interface.

Using IO Config The IO Libraries use an **Interface Name** or **Logical Unit Number** to identify an interface. This information is passed in the parameter string of the **viOpen** function call in a VISA program or in the **iopen** function call in a SICL program. IO Config assigns an Interface Name and Logical Unit Number to the interface hardware, as well as other necessary configuration values for an interface when the interface is configured. See the *Agilent IO Libraries Installation and Configuration Guide for Windows* for details on IO Config.

#### Example: Configuring LAN Server Interface

The LAN Server interface system in the following figure consists of a Windows PC acting as a LAN client, a second PC acting as a LAN server, and a GPIB instrument. The IO Config utility has been used to assign the LAN card a SICL name of "lan". Also, the GPIB card in the LAN server PC has been assigned SICL name of "hpib7". The LAN server PC has been assigned a name of machine2. Since unique names have been assigned by IO Config, you can now use the **iopen** command to open the IO paths to the GPIB instruments as shown in the figure.

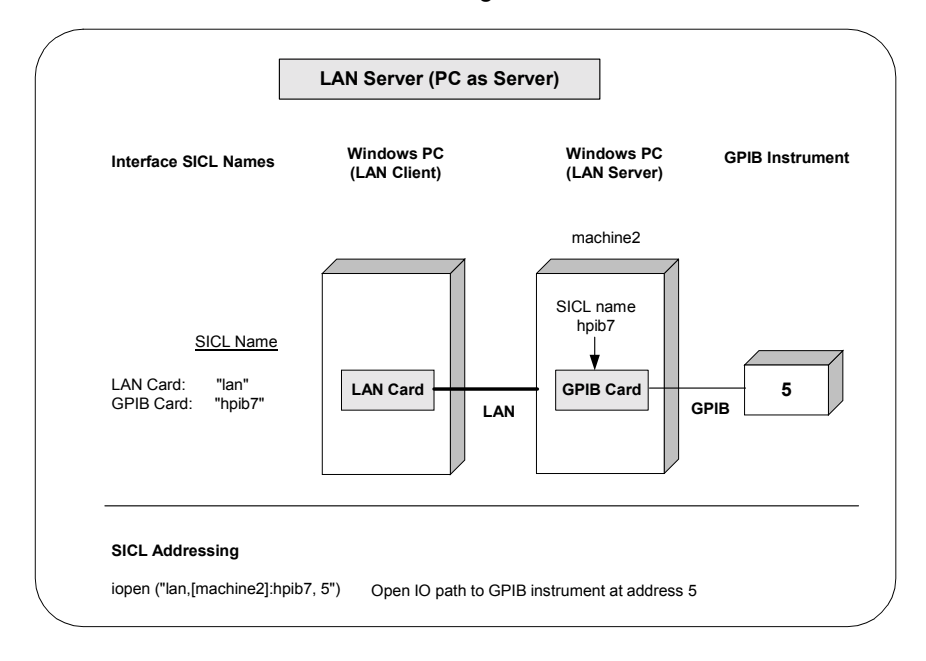

# **Using LAN-gatewayed Sessions**

This section gives guidelines to use LAN-gatewayed Sessions, including:

- Addressing Guidelines
- SICL Function Support
- Example Programs

## **Addressing Guidelines**

Communicating with a device over LAN via a LAN-to-instrument\_interface gateway preserves the functionality of the gatewayed-interface with a few exceptions. Thus, most operations over an interface (such as GPIB connected directly to your controller), can also be performed over a remote interface via the LAN gateway.

The only portions of your application that must be changed are the addresses passed to the **iopen** calls (unless those addresses are stored in a configuration file, in which case no changes to the application itself are required). The address used for a local interface must have a LAN prefix added so the SICL software knows to direct the request to a LAN server on the network.

Creating a LANgatewayed Session To create a LAN-gatewayed session, specify the LAN's interface logical unit or interface name, the IP address or hostname of the server machine, and the address of the remote interface or device in the *addr* parameter of the **iopen** function. The interface logical unit and interface name are defined by running the IO Config utility.

> To open the the IO Config utility, click the Agilent IO Libraries Control and then click **Run IO Config**. See the Agilent *IO Libraries Installation and Configuration Guide for Windows* for information on running IO Config.

Example: LANgatewayed Addressing Some examples of LAN-gatewayed addresses follow. If you are using the IP address of the server machine rather than the hostname, you must use the bracket (not the comma) notation.

> lan,128.10.0.3:gpib (Incorrect) lan[128.10.0.3]:gpib (Correct)

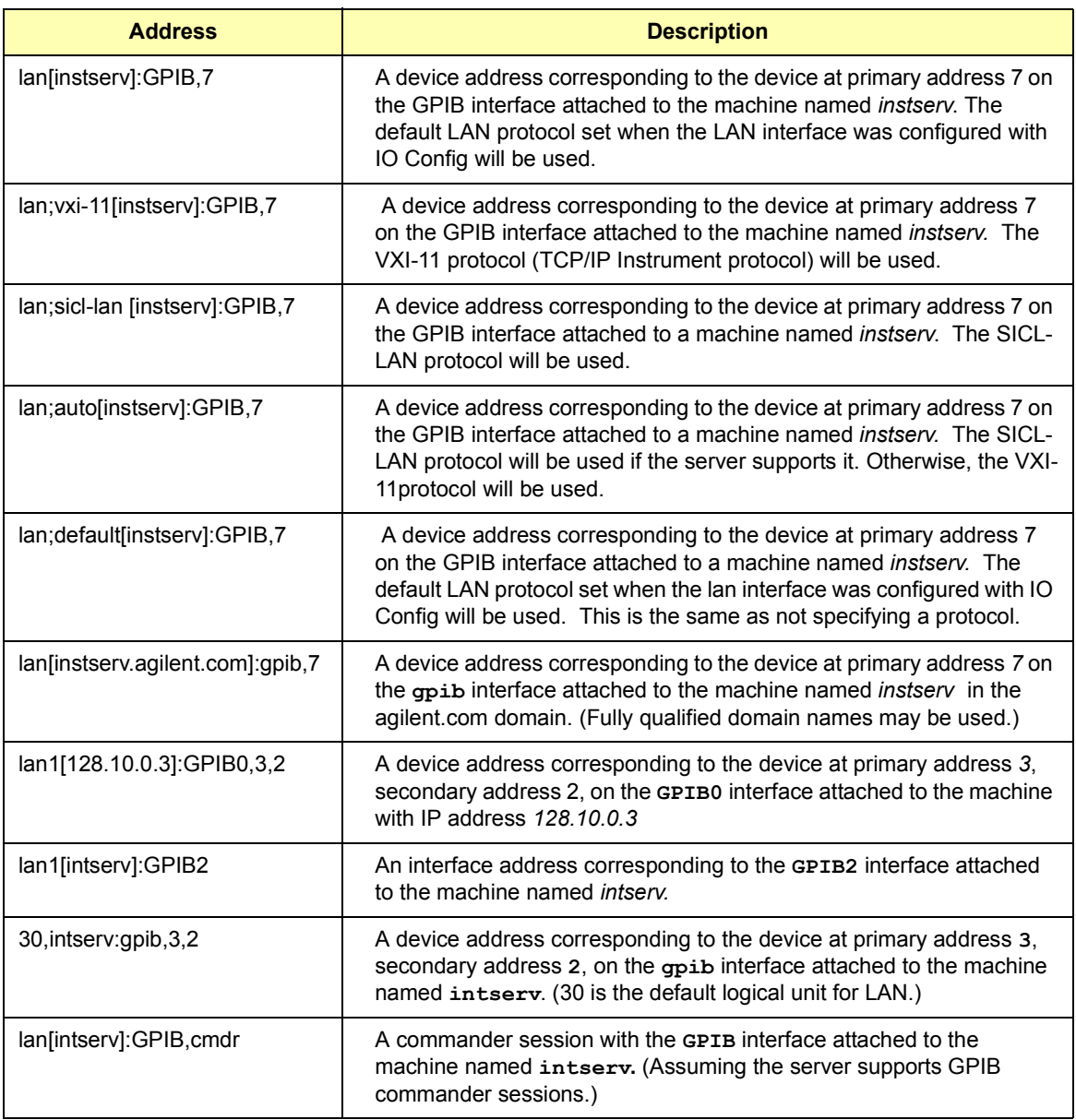

## **SICL Function Support**

This table shows the relationship between the address passed to **iopen**, the session type returned by **igetsesstype**, the interface type returned by **igetintftype**, and the value returned by **igetgatewaytype**.

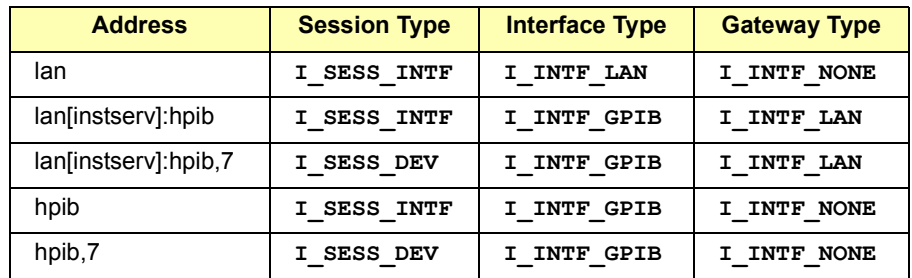

#### Remote Interface Support

A gatewayed-session to a remote interface provides the same SICL function support as if the interface was local, with the following exceptions or qualifications.

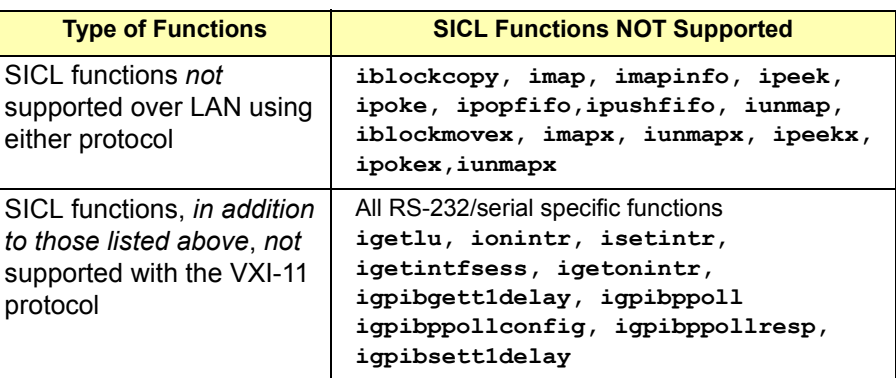

For the **igetdevaddr**, **igetintftype**, and **igetsesstype** functions to be supported with the VXI-11 (TCP/IP Instrument Protocol), the remote address strings *must* follow the VXI-11 naming conventions - gpib0, gpib1, etc. For example:

```
gpib0,7
gpib1,7,2
gpib2
vxi0, vxi1, etc. (for example: vxi0,8 or vxi0)
```
However, since the interface names at the remote server may be configurable, this is not guaranteed. Correct behavior of **iremote** and **iclear** depend on the correct address strings being used. When **iremote** is executed over the VXI-11 protocol, **iremote** also sends the LLO (local lockout) message in addition to placing the device in the remote state.

LAN Timeout **Functions** Any of the following functions may timeout over LAN, even those functions that cannot timeout over local interfaces. (See "Using Timeouts with LAN" in this chapter for more details.) These functions all cause a request to be sent to the server for execution.

> All GPIB specific functions All RS-232/serial specific functions **iabort, iclear, iclose, iflush, ifread, ifwrite, igetintfsess, ilocal, ilock, ionintr, ionsrq, iopen, iprintf, ipromptf, iread, ireadstb, iremote, iscanf, isetbuf, isetintr, isetstb, isetubuf, itrigger, iunlock, iversion, iwrite, ixtrig**

These SICL functions perform as follows with LAN-gatewayed sessions.

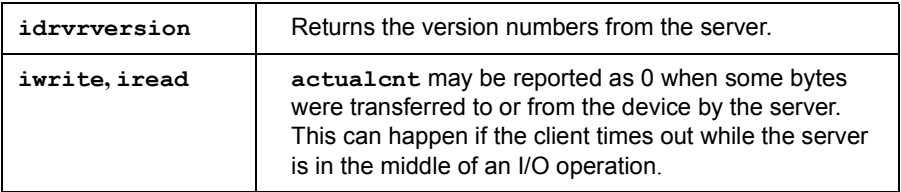

## **Example Programs**

Two example programs for LAN-gatewayed sessions follow, one for C Language and one for Visual Basic.

Example: LANgatewayed Session (C) This example program opens a GPIB device session via a LAN-to-GPIB gateway. This example is the same as the example in *Chapter 4 - Using SICL with GPIB*, except the addresses passed to the **iopen** calls are modified. The addresses in this example assume a machine with hostname *instserv* is acting as a LAN-to-GPIB gateway.

#### Using SICL with LAN **Using LAN-gatewayed Sessions**

```
/* landev.c
This example program sends a scan list to a switch and
while looping closes channels and takes measurements.*/
#include <sicl.h>
#include <stdio.h>
main() {
  INST dvm;
  INST sw;
  double res;
  int i;
  /* Print message and terminate on error */
  ionerror (I_ERROR_EXIT);
  /* Open the multimeter and switch sessions */
  dvm = iopen ("lan[instserv]:hpib, 9, 3");
  sw = iopen ("lan[instserv]:hpib, 9, 14");
  itimeout (dvm, 10000);
  itimeout (sw, 10000);
  /*Set up trigger*/
  iprintf (sw, "TRIG:SOUR BUS\n");
  /*Set up scan list*/
  iprintf (sw,"SCAN (@100:103) \n");
  iprintf (sw, "INIT\n");
  for (i=1; i<=4; i++) {
     /* Take a measurement */
     iprintf (dvm,''MEAS:VOLT:DC? \n^n);/* Read the results */iscanf (dvm,"%lf", &res);
     /* Print the results */
     printf ("Result is f\in f(n'', res);
     /*Trigger to close channel*/
     iprintf (sw, \sqrt{T}RIG\n'\;);
  }
  /* Close the multimeter and switch sessions */iclose (dvm);
  iclose (sw);
}
```
Example: LANgatewayed Session (Visual Basic) This example program opens a GPIB device session via a LAN-to-GPIB gateway.

```
Option Explicit
''''''''''''''''''''''''''''''''''''''''''''''''''''''' landev.bas
' This example program opens a GPIB device session via 
' a LAN-to-GPIB gateway. The addresses in this example
' assume a machine with hostname 'instserv' is acting as 
' a LAN-to-GPIB gateway.
''''''''''''''''''''''''''''''''''''''''''''''''''''''Sub Main()
     Dim dvm As Integer, sw As Integer
     Dim nargs As Integer, I As Integer
     Dim actual As Long
     Dim res As String * 20
     ' Set up an error handler within this subroutine 
    ' that will get called if a SICL error occurs.
     On Error GoTo ErrorHandler
     'Open the multimeter and switch sessions
     dvm = iopen("lan[intserv]:hpib7,9,3")
    sw = iopen("lan[intserv]:hpub7, 9, 14") Call itimeout(dvm, 10000)
     Call itimeout(sw, 10000)
     ' set up the trigger
    nargs = iwrite(sw, "TRIG: SOUR BUS" + Chr$(10)+ Chr$(0), 14, 1, actual)
     ' set up scan list
    nargs = iwrite(sw, "SCAN (@100:103)" + Chr$(10)
                    + Chr$(0), 15, 1, actual)
    nargs = iwrite(sw, "INIT" + Chr$(10) + Chr$(0), \overline{\phantom{a}}5, 1, actual)
```
#### Using SICL with LAN **Using LAN-gatewayed Sessions**

```
For I = 1 To 4 Step 1
          ' Take a measurement
        nargs = iwrite(dvm, "MEAS:VOLT:DC?" + Chr$(10)
                       + Chr$(0), 14, 1, actual)
          ' Read the results
         nargs = iread(dvm, res, 20, 0&, actual)
          ' Print the results
        MsgBox "Channel " & I & " result: " + res & vbCrLf
          ' Trigger switch
        nargs = iwrite(sw, "TRIG" + Chr$(10) + Chr$(0), \overline{\phantom{a}} 5, 1, actual)
     Next I
     Call iclose(dvm)
     Call iclose(sw)
     Exit Sub 
ErrorHandler:
    ' Display the error message in the txtResponse TextBox.
     MsgBox "*** Error : " + Error$
     ' Close the device session if iopen was successful.
     If dvm <> 0 Then
         Call iclose(dvm)
     End If
    If sw \leq 0 Then
         Call iclose(sw)
     End If
End Sub
```
# **Using LAN Interface Sessions**

The LAN interface, unlike most other supported SICL interfaces, does not allow for direct communication with devices via interface commands. LAN interface sessions, if used at all, will typically be used only for setting the client side LAN timeout. (See "Using Timeouts with LAN" in this chapter.)

Addressing LAN Interface Sessions To create a LAN interface session, specify the interface logical unit or interface name in the *addr* parameter of the **iopen** function. The interface logical unit and interface name are defined by running the IO Config utility.

> To open the the IO Config utility, click the Agilent IO Libraries Control and then click **Run IO Config**. See the Agilent *IO Libraries Installation and Configuration Guide for Windows* for information on running IO Config. Some examples of LAN interface addresses follow.

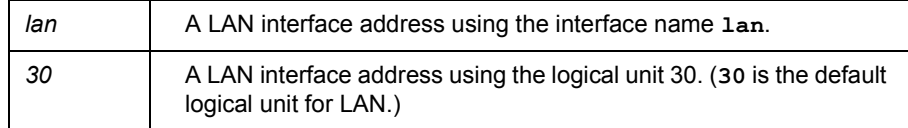

SICL Function Support

These SICL functions are *not* supported over LAN interface sessions and return **I\_ERR\_NOTSUPP**.

All GPIB specific functions All serial specific functions All formatted I/O routines **iwrite, iread, ilock, iunlock, isetintr, itrigger, ixtrig, ireadstb, isetstb, imapinfo, ilocal, iremote** 

These SICL functions perform as follows with LAN interface sessions.

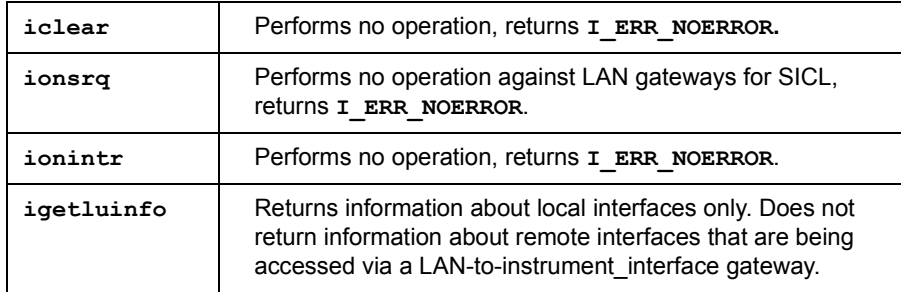

## **Using Locks, Threads, and Timeouts**

This section gives guidelines to use locks, threads, and timeouts over LAN, including:

- Using Locks and Threads Over LAN
- Using Timeouts Over LAN

## **Using Locks and Threads Over LAN**

If two or more threads are accessing the same device or interface using two or more different sessions over LAN and are using SICL locks to synchronize access, some scenarios may cause timeouts or may "hang" an application that does not use timeouts.

- Scenarios to Avoid For proper operation, all threads that use their own sessions to access the same device or interface should use the same string to identify the device or interface in their calls to **iopen**. Therefore, the following scenarios **should be avoided**.
	- Using a hostname to identify the remote host in one call to **iopen** while using an alias or IP address to identify the same host in another call to **iopen**.
	- Using a device symbolic name in one call to **iopen** (such as "dmm", where "dmm<sup>"</sup> equals "gpib, 1") while using the fully specified device name (such as "**qpib**, 1") in another call.
	- Using a remote interface's logical unit (such as "7") in one call while using the remote interface's symbolic name (such as "**qpib**") in another.
	- Using **igetintfsess** to open an interface session (which internally uses the logical unit to identify the remote interface) while opening the interface with its symbolic name for another session.

Recommended Usage You can avoid each scenario by always using the same strings to identify the same device or interface in multi-threaded applications. You can also use the **igetintfsess** function if other sessions use the logical unit to specify the interface instead of the interface's symbolic name.

> If any thread uses **ilock** and **iunlock** to synchronize access to a particular device or interface, all threads accessing that same device or interface using a different session must also use **ilock** and **iunlock**. WIN32 synchronization techniques may also be used to ensure that a thread does not attempt I/O (**iread/iwrite**, etc.) to a device already locked via a different session from a different thread within the same process.

If a session has an interface locked, and if a different thread using its own session attempts to lock a device on that interface, the device lock will be held off either until the interface is unlocked by the other thread, or until a timeout occurs on the device lock. This is different from how **ilock** works on other interfaces (where a lock on a device when the device's interface is already locked will not hold off the **ilock** operation, but rather will hold off any subsequent I/O to the device).

## **Using Timeouts with LAN**

The client/server architecture of the LAN software requires use of two timeout values: one for the client and one for the server. The server's timeout value is the SICL timeout value specified with the **itimeout** function. The client's timeout value is the LAN timeout value, which may be specified with the **ilantimeout** function.

Client/Server **Operation** When the client sends an I/O request to the server, the timeout value specified with **itimeout** or with the SICL default is passed with the request. The server uses that timeout in performing the I/O operation, just as if that timeout value had been used on a local I/O operation.

> If the serverís operation is not completed in the specified time, the server sends a reply to the client that indicates that a timeout occurred, and the SICL call made by the application returns **I\_ERR\_TIMEOUT.**

When the client sends an I/O request to the server, it starts a timer and waits for the reply from the server. If the server does not reply in the time specified, the client stops waiting for the reply from the server and returns **I\_ERR\_TIMEOUT** to the application.

Using SICL with LAN **Using Locks, Threads, and Timeouts** LAN Timeout **Functions** The **ilantimeout** and **ilangettimeout** functions can be used to set or query the current LAN timeout value. They work much like the **itimeout** and **igettimeout** functions. The use of these functions is optional, however, since the software will calculate the LAN timeout based on the SICL timeout in use and the configuration values set via the IO Config utility. Once **ilantimeout** is called by the application, the automatic LAN timeout adjustment is turned off. See *Chapter 9 - SICL Language Reference* for details on the **ilantimeout** and **ilangettimeout** functions. A timeout value of 1 used with the **ilantimeout** function has special significance, causing the LAN client to not wait for a response from the LAN server. *However, the timeout value of 1 should be used only in special circumstances and should be used with extreme caution.* For more information about this timeout value, see the **ilantimeout** function in *Chapter 9 - SICL Language Reference*. Default LAN Timeout Values The IO Config utility specifies two timeout-related configuration values for the LAN software. These values are used by the software to calculate timeout values if the application has not previously called **ilantimeout**.

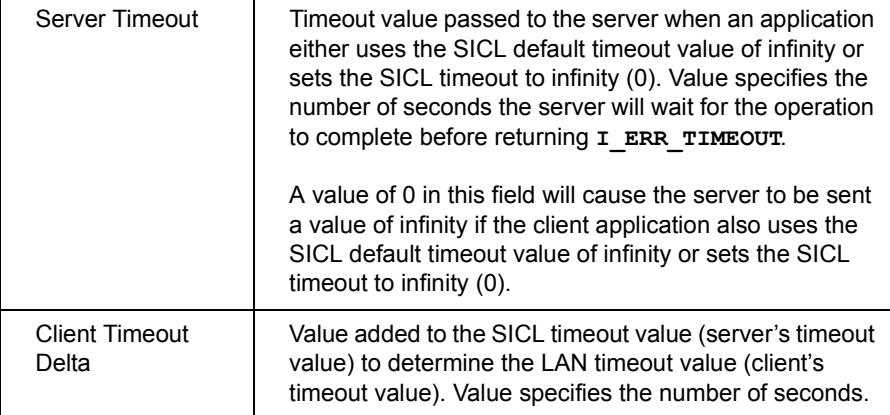

Timeout Algorithm Once **ilantimeout** is called, the software no longer sends the Server Timeout value to the server and no longer attempts to determine a reasonable client-side timeout. It is assumed that the application itself wants *full* control of timeouts, both client and server.

> Also, **ilantimeout** is *per process*. That is, all sessions going out over the network are affected when **ilantimeout** is called. If the application has *not* called the **ilantimeout** function, timeouts are adjusted via the following algorithm:

- The SICL timeout, which is sent to the server, for the current call is adjusted if it is currently infinity (**0**). In that case it will be set to the Server Timeout value.
- $\blacksquare$  The LAN timeout is adjusted if the SICL timeout plus the Client Timeout Delta is greater than the current LAN timeout. In that case the LAN timeout will be set to the SICL timeout plus the Client Timeout Delta.
- The calculated LAN timeout only increases as necessary to meet the needs of the application, but never decreases. This avoids the overhead of readjusting the LAN timeout every time the application changes the SICL timeout.
- The first **iopen** call used to set up the server connection uses the Client Timeout Delta specified via the IO Config utility for portions of the **iopen** operation. The timeout value for TCP connection establishment is not affected by the Client Timeout Delta.

To change the defaults:

- 1 Exit any LAN applications for SICL to be reconfigured.
- 2 Run the IO Config utility. (Click the Agilent IO Libraries Control and then click **Run IO Config**.)
- 3 Change the Server Timeout and/or Client Timeout Delta value(s).
- 4 Restart the LAN applications for SICL.

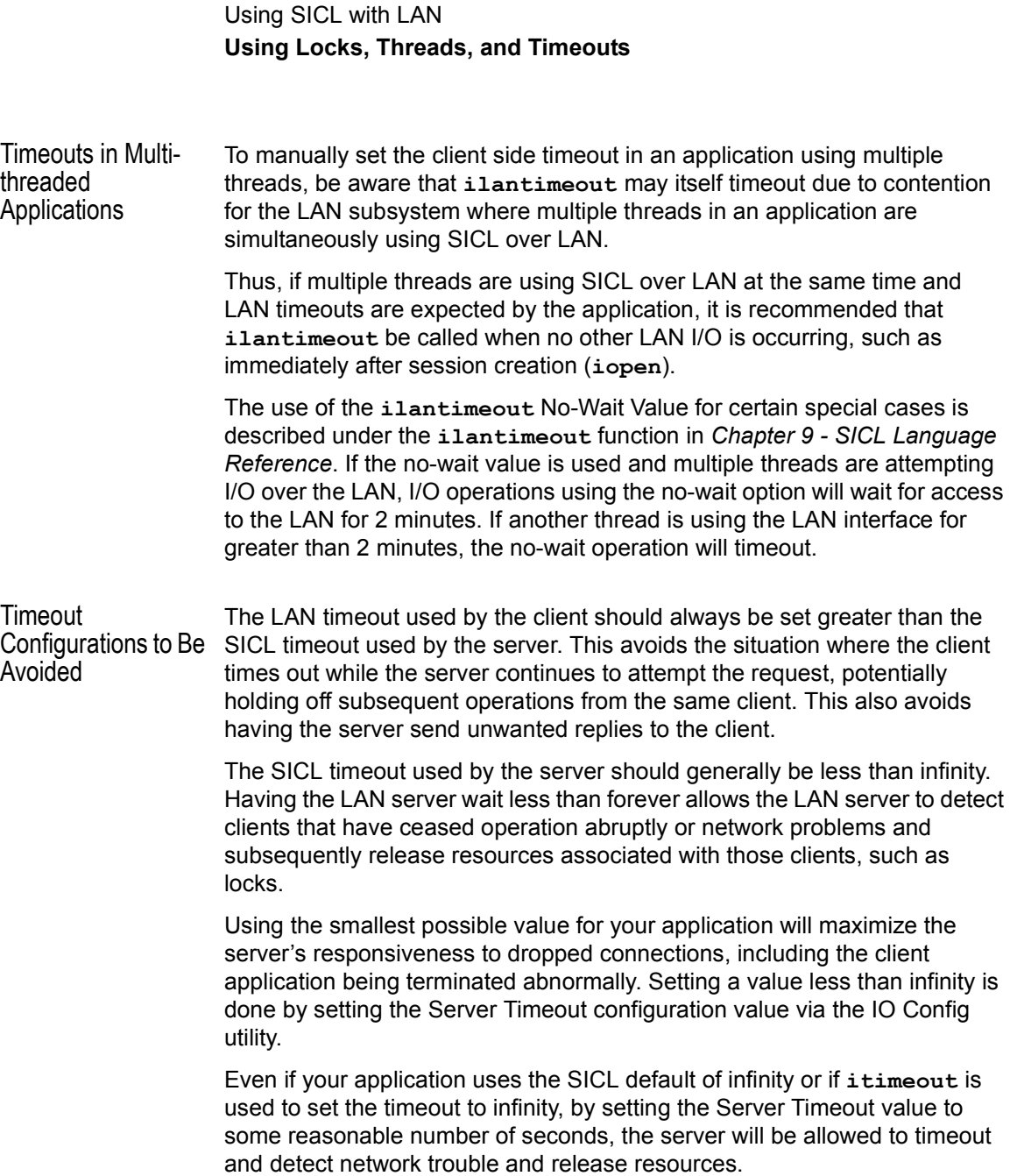

Application Terminations and **Timeouts** 

If an application is stopped in the middle of a SICL operation performed at the LAN server, the server continues to try the operation until the server's timeout is reached. By default, the LAN server associated with an application using a timeout of infinity that is stopped may not discover that the client is no longer running for 2 minutes. For a server other than the LAN server on HP-UX, Windows 95/98/Me/2000/NT, or the E2050, check that serverís documentation for its default behavior.

If **itimeout** is used by the application to set a long timeout value, or if both the LAN client and LAN server are configured to use infinity or a long timeout value, the server may appear "hung". If this situation occurs, the LAN client (via the Client Timeout Delta value set with the IO Config utility) or the LAN server (via its Server Timeout value) may be configured to use a shorter timeout value.

If long timeouts must be used, the server may be reset. A LAN server may be reset by logging into the server system and stopping the LAN server that is running. The latter procedure will affect all clients connected to the server. See *Appendix B - Troubleshooting SICL Programs* for more details. Also, see the documentation of the server you are using for methods to reset the server.

Using SICL with LAN **Using Locks, Threads, and Timeouts**

# *Notes:*

# **9**

# **SICL Language Reference**

# **SICL Language Reference**

This chapter defines all supported SICL functions, listed in alphabetical order. The chapter includes an introduction that describes the format and content for each function, and an alphabetical listing of each function.

## **Introduction**

Each SICL function description includes:

- C syntax and Visual Basic syntax (if the function is supported on Visual Basic)
- Complete description
- Return value $(s)$
- Related SICL functions

This edition describes syntax structure to program SICL applications in Visual Basic version 4.0 or later. For SICL applications written in Visual Basic versions less than version 4.0, you can port the applications to Visual Basic version 4.0 or greater. See *Appendix A - SICL Library Information.*  Also, *Appendix A* lists all SICL error codes and summarizes supported features of each core and interface-specific SICL function.

## **Function Specifics**

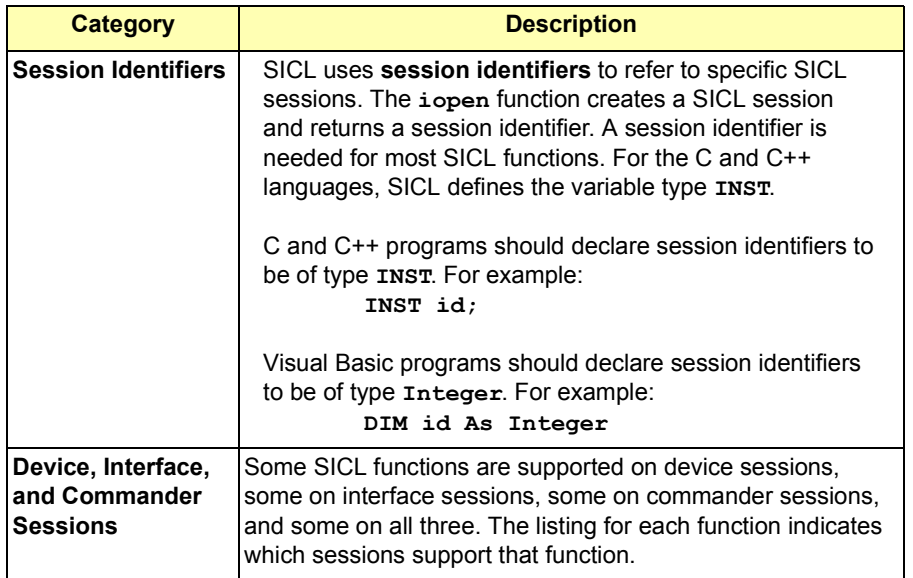

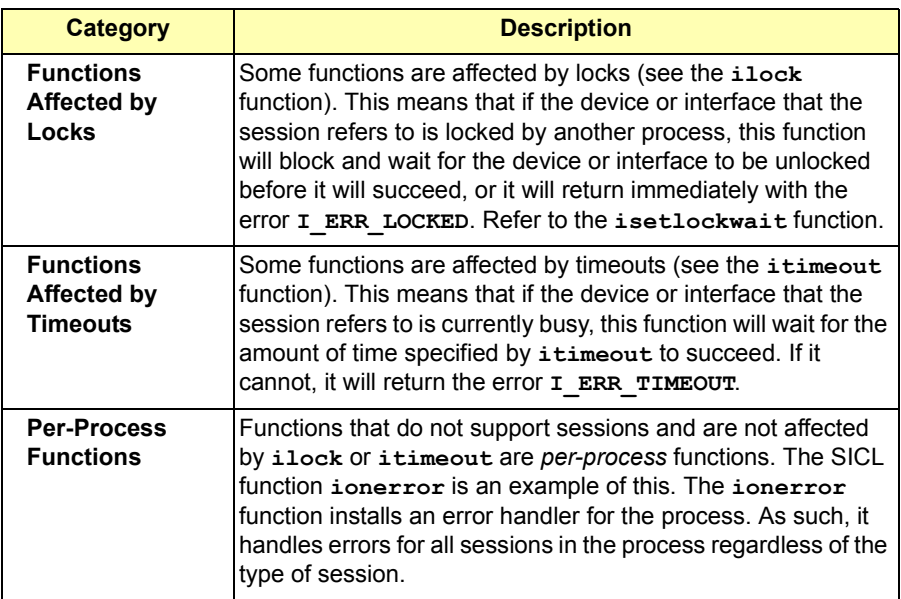

## **IBLOCKCOPY**

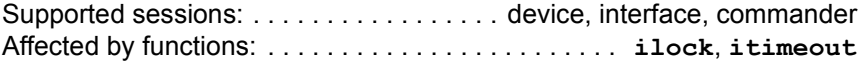

### **C Syntax**

#include <sicl.h> int ibblockcopy (*id*, *src*, *dest*, *cnt*); INST *id*; unsigned char \**src*; unsigned char \**dest*; unsigned long *cnt*; int iwblockcopy (*id*, *src*, *dest*, *cnt*, *swap*); INST *id*; unsigned char \**src*; unsigned char \**dest*; unsigned long *cnt*; int *swap*; int ilblockcopy (*id*, *src*, *dest*, *cnt*, *swap*); INST *id*; unsigned char \**src*; unsigned char \**dest*; unsigned long *cnt*; int *swap*;

### **Visual Basic Syntax**

Function ibblockcopy (ByVal *id* As Integer, ByVal *src* As Long, ByVal *dest* As Long, ByVal *cnt* As Long) Function iwblockcopy (ByVal *id* As Integer, ByVal *src* As Long, ByVal *dest* As Long, ByVal *cnt* As Long, ByVal *swap* As Integer) Function ilblockcopy

(ByVal *id* As Integer, ByVal *src* As Long, ByVal *dest* As Long, ByVal *cnt* As Long, ByVal *swap* As Integer)

## **Description**

*This function is not supported over LAN.* The three forms of **iblockcopy** assume three different types of data: byte, word, and long word (8 bit, 16 bit, and 32 bit). The **iblockcopy** functions copy data from memory on one device to memory on another device. They can transfer entire blocks of data.

The *id* parameter, although specified, is normally ignored except to determine an interface-specific transfer mechanism such as DMA. To prevent using an interface-specific mechanism, pass a zero (**0**) for this parameter.

The *src* argument is the starting memory address for the source data. The *dest* argument is the starting memory address for the destination data. The *cnt* argument is the number of transfers (bytes, words, or long words) to perform.

The *swap* argument is the byte swapping flag. If swap is zero, no swapping occurs. If *swap* is non-zero the function swaps bytes (if necessary) to change byte ordering from the internal format of the controller to/from the VXI (big-endian) byte ordering.

#### **NOTE**

If a bus error occurs, unexpected results may occur.

#### **Return Value**

For C programs, this function returns zero (*0*) if successful or a non-zero error number if an error occurs.

For Visual Basic programs, no error number is returned. Instead, the global **Err** variable is set if an error occurs.

#### **See Also**

IPEEK, IPOKE, IPOPFIFO, IPUSHFIFO

## **IBLOCKMOVEX**

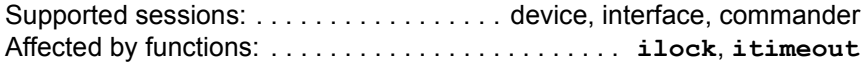

### **C Syntax**

```
#include <sicl.h>
int iblockmovex (id, src_handle, src_offset, src_width,
                    src_increment, dest_handle, dest_offset,
                    dest_width, dest_increment, cnt, swap);
  INST id;
  unsigned long src_handle;
  unsigned long src_offset;
  int src_width;
  int src_increment;
  unsigned long dest_handle;
  unsigned long dest_offset;
  int dest_width;
  int dest_increment;
  unsigned long cnt;
  int swap;
```
## **Visual Basic Syntax**

```
Function iblockmovex
(ByVal id As Integer, ByVal src_handle As Long,
ByVal src_offset as Long, ByValue src_width as Integer,
ByVal src_increment as Integer, ByVal dest_handle As Long, 
ByVal dest offset as Long, ByVal dest width as Integer,
ByVal dest_increment as Integer, ByVal cnt As Long,
ByVal swap As Integer)
```
#### **NOTE**

Not supported over LAN. If either the *src\_handle* or the *dest\_handle* is NULL, the handle is assumed to be for local memory. In this case, the corresponding offset is a valid memory address.

## **Description**

**iblockmovex** moves data (8-bit byte, 16-bit word, and 32-bit long word). from memory on one device to memory on another device. This function allows local-to-local memory copies (both *src\_handle* and *dest\_handle* are zero), VXI-to-VXI memory transfers (both *src\_handle* and *dest\_handle* are valid handles), local-to-VXI memory transfers (*src\_handle* is zero, *dest\_handle* is valid handle), or VXI-to-local memory transfers (*src\_handle* is valid handle, *dest\_handle* is zero). If a bus error occurs, unexpected results may occur.

The *id* parameter is the value returned from **iopen**. If the *id* parameter is zero (*0*) then all handles must be zero and all offsets must be either local memory or directly dereferencable VXI pointers.

The *src\_handle* argument is the starting memory address for the source data. The *dest\_handle* argument is the starting memory address for the destination data. These handles must either be valid handles returned from the **imapx** function (indicating valid VXI memory), or zero (*0*) indicating local memory.

Both *src\_width* and *dest\_width* must be the same value. They specify the width (in number of bits) of the data. Specify them as 8, 16, or 32. Offset values (*src\_offset* and *dest\_offset*) are generally used in memory transfers to specify memory locations. The increment parameters specify whether or not to increment memory addresses.

The *cnt* argument is the number of transfers (bytes, words, or long words) to perform. The *swap* argument is the byte swapping flag. If swap is zero, no swapping occurs. If *swap* is non-zero the function swaps bytes (if necessary) to change byte ordering from the internal format of the controller to/from the VXI (big-endian) byte ordering.

### **Return Value**

For C programs, this function returns zero (*0*) if successful or a non-zero error number if an error occurs.

For Visual Basic programs, no error number is returned. Instead, the global **Err** variable is set if an error occurs.

#### **See Also**

IPEEKX8, IPEEKX16, IPEEKX32, IPOKEX8, IPOKEX16, IPOKEX32, IPOPFIFO, IPUSHFIFO, IDEREFPTR

# **ICAUSEERR**

Supported sessions: . . . . . . . . . . . . . . . . . device, interface, commander

### **C Syntax**

```
#include <sicl.h>
void icauseerr (id, errcode, flag);
INST id;
int errcode;
int flag;
```
## **Visual Basic Syntax**

```
Sub icauseerr
(ByVal id As Integer, ByVal errcode As Integer,
 ByVal flag As Integer)
```
## **Description**

Occasionally it is necessary for an application to simulate a SICL error. The **icauseerr** function performs that function. This function causes SICL to act as if the error specified by *errcode* (see *Appendix B - Troubleshooting SICL Programs* for a list of errors) has occurred on the session specified by *id*. If *flag* is *1*, the error handler associated with this process is called (if present). Otherwise, the error handler is not called.

On operating systems that support multiple **threads**, the error is per-thread, and the error handler will be called in the context of this **thread**.

## **See Also**

IONERROR, IGETONERROR, IGETERRNO, IGETERRSTR

# **ICLEAR**

Supported sessions: . . . . . . . . . . . . . . . . . . . . . . . . . . . device, interface Affected by functions: . . . . . . . . . . . . . . . . . . . . . . . . **ilock**, **itimeout**

### **C Syntax**

```
#include <sicl.h>
int iclear (id);
INST id;
```
## **Visual Basic Syntax**

Function iclear (ByVal *id* As Integer)

## **Description**

Use the **iclear** function to clear a device or interface. If *id* refers to a device session, this function sends a *device clear* command. If *id* refers to an interface, this function sends an *interface clear* command.

The **iclear** function also discards the data in both the read and the write formatted I/O buffers. This discard is equivalent to performing the following **iflush** call (in addition to the device or interface clear function):

**iflush (***id***, I\_BUF\_DISCARD\_READ | I\_BUF\_DISCARD\_WRITE);**

### **Return Value**

For C programs, this function returns zero (*0*) if successful or a non-zero error number if an error occurs. For Visual Basic programs, no error number is returned. Instead, the global **Err** variable is set if an error occurs.

### **See Also**

IFLUSH and the interface-specific chapter for details of implementation.

# **ICLOSE**

Supported sessions: . . . . . . . . . . . . . . . . . device, interface, commander

### **C Syntax**

#include <sicl.h>

int iclose (*id*); INST *id*;

### **Visual Basic Syntax**

Function iclose (ByVal *id* As Integer)

## **Description**

Once you no longer need a session, close it using the **iclose** function. This function closes a SICL session. After calling this function, the value in the *id* parameter is no longer a valid session identifier and cannot be used again.

#### **NOTE**

Do not call **iclose** from an SRQ or interrupt handler, as it may cause unpredictable behavior.

## **Return Value**

For C programs, this function returns zero (*0*) if successful or a non-zero error number if an error occurs. For Visual Basic programs, no error number is returned. Instead, the global **Err** variable is set if an error occurs.

## **See Also**

IOPEN

## **IDEREFPTR**

Supported Sessions: . . . . . . . . . . . . . . . . . device, interface, commander

### **C Syntax**

```
#include <sicl.h>
int idereptr (id, handle, *value);
  INST id;
  unsigned long handle;
  unsigned char *value;
```
## **Visual Basic Syntax**

```
Function iderefptr 
(ByVal id as Integer, ByVal handle as Long, 
  ByVal value as Integer)
```
## **Description**

This function tests the handle returned by **imapx**. The *id* is the valid SICL session id returned from the **iopen** function, *handle* is the valid SICL map handle obtained from the **imapx** function.

This function sets *\*value* to zero (*0*) if **imap** or **imapx** returns a map handle that cannot be used as a memory pointer; you must use **ipeekx8**, **ipeekx16**, **ipeekx32**, **ipokex8**, **ipokex16**, **ipokex32**, or **iblockmovex** functions. Alternately, the function returns a non-zero value if **imapx** returns a valid memory pointer that can be directly dereferenced.

## **Return Value**

For C programs, this function returns zero (*0*) if successful or it returns a non-zero error number if an error occurs. For Visual Basic programs, no error number is returned. Instead, the global **Err** variable is set if an error occurs.

### **See Also**

IMAPX, IUNMAPX, IPEEKX8, IPEEKX16, IPEEKX32, IPOKEX8, IPOKEX16, IPOKEX32, IBLOCKMOVEX
# **IFLUSH**

Supported sessions: . . . . . . . . . . . . . . . . . device, interface, commander Affected by functions: . . . . . . . . . . . . . . . . . . . . . . . . **ilock**, **itimeout**

#### **C Syntax**

#include <sicl.h>

int iflush (*id*, *mask*); INST *id*; int *mask*;

## **Visual Basic Syntax**

```
Function iflush
(ByVal id As Integer, ByVal mask As Integer)
```
## **Description**

This function is used to manually flush the read and/or write buffers used by formatted I/O. The *mask* may be one or a combination of the following flags:

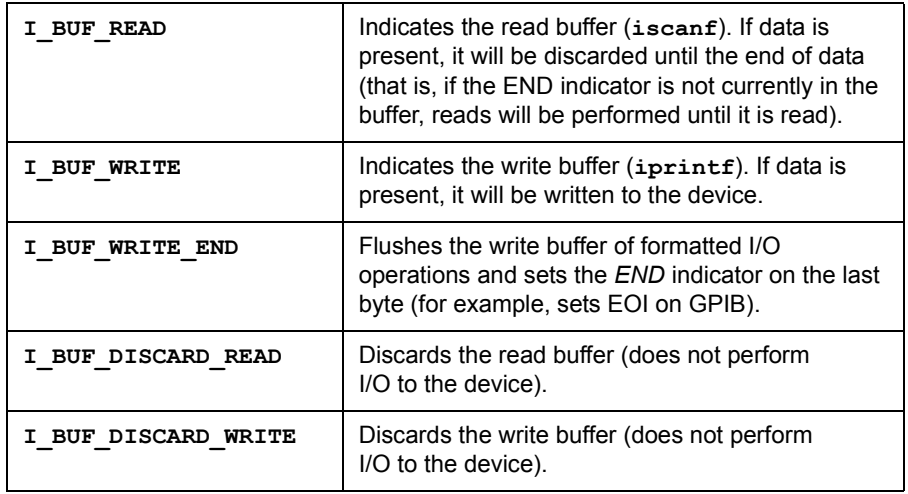

The **I\_BUF\_READ** and **I\_BUF\_WRITE** flags may be used together (by OR-ing them together), and the **I\_BUF\_DISCARD\_READ** and **I\_BUF\_DISCARD\_WRITE** flags may be used together. Other combinations are invalid.

SICL Language Reference **IFLUSH**

If **iclear** is called to perform either a device or interface clear, both the read and the write buffers are discarded. Performing an **iclear** is equivalent to performing the following iflush call (in addition to the device or interface clear function):

**iflush (***id***, I\_BUF\_DISCARD\_READ | I\_BUF\_DISCARD\_WRITE);**

#### **Return Value**

For C programs, this function returns zero (*0*) if successful or a non-zero error number if an error occurs. For Visual Basic programs, no error number is returned. Instead, the global **Err** variable is set if an error occurs.

#### **See Also**

IPRINTF, ISCANF, IPROMPTF, IFWRITE, IFREAD, ISETBUF, ISETUBUF, ICLEAR

# **IFREAD**

Supported sessions: . . . . . . . . . . . . . . . . . device, interface, commander Affected by functions: . . . . . . . . . . . . . . . . . . . . . . . . **ilock**, **itimeout**

#### **C Syntax**

#include <sicl.h>

int ifread (*id*, *buf*, *bufsize*, *reason*, *actualcnt*); INST *id*; char \**buf*; unsigned long *bufsize*; int \**reason*; unsigned long \**actualcnt*;

#### **Visual Basic Syntax**

```
Function ifread
(ByVal id As Integer, buf As String,
 ByVal bufsize As Long, reason As Integer,
 actual As Long)
```
### **Description**

This function reads a block of data from the device via the formatted I/O read buffer (the same buffer used by **iscanf**). The *buf* argument is a pointer to the location where the block of data can be stored. The *bufsize* argument is an unsigned long integer containing the size, in bytes, of the buffer specified in *buf*.

The *reason* argument is a pointer to an integer that, upon exiting **ifread**, contains the reason why the read terminated. If the *reason* parameter contains a zero (*0*), no termination reason is returned. The *reason* argument is a bit mask, and one or more reasons can be returned. Values for *reason* include:

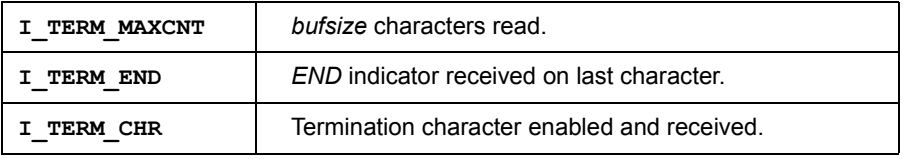

#### SICL Language Reference **IFREAD**

The *actualcnt* argument is a pointer to an unsigned long integer which, upon exit, contains the actual number of bytes read from the formatted I/O read buffer.

If a termination condition occurs, the **ifread** will terminate. However, if there is nothing in the formatted I/O read buffer to terminate the read, **ifread** will read from the device, fill the buffer again, etc..

This function obeys the **itermchr** termination character, if any, for the specified session. The read terminates only on one of the following conditions:

- It reads *bufsize* number of bytes.
- It finds a byte with the *END* indicator attached.
- $\blacksquare$  It finds the current termination character in the read buffer (set with **itermchr**).
- An error occurs.

This function acts identically to the **iread** function, except the data is not read directly from the device. Instead the data is read from the formatted I/O read buffer. The advantage to this function over **iread** is that it can be intermixed with calls to **iscanf**, while **iread** may not.

#### **Return Value**

For C programs, this function returns zero (*0*) if successful or a non-zero error number if an error occurs. For Visual Basic programs, no error number is returned. Instead, the global **Err** variable is set if an error occurs.

#### **See Also**

IPRINTF, ISCANF, IPROMPTF, IFWRITE, ISETBUF, ISETUBUF, IFLUSH, ITERMCHR

# **IFWRITE**

Supported sessions: . . . . . . . . . . . . . . . . . device, interface, commander Affected by functions: . . . . . . . . . . . . . . . . . . . . . . . . **ilock**, **itimeout**

#### **C Syntax**

```
#include <sicl.h>
```
int ifwrite (*id*, *buf*, *datalen*, *end*, *actualcnt*); INST *id*; char \**buf*; unsigned long *datalen*; int *end*; unsigned long \**actualcnt*;

## **Visual Basic Syntax**

```
Function ifwrite
(ByVal id As Integer, ByVal buf As String,
 ByVal datalen As Long, ByVal endi As Integer,
 actual As Long)
```
### **Description**

This function is used to send a block of data to the device via the formatted I/O write buffer (the same buffer used by **iprintf**). The *id* argument specifies the session to send the data to when the formatted I/O write buffer is flushed. The *buf* argument is a pointer to the data that is to be sent to the specified interface or device. The *datalen* argument is an unsigned long integer containing the length of the data block in bytes.

If the *end* argument is non-zero, this function will send the *END* indicator with the last byte of the data block. Otherwise, if *end* is set to zero, no *END* indicator will be sent.

The *actualcnt* argument is a pointer to an unsigned long integer. Upon exit, it will contain the actual number of bytes written to the specified device. **NULL** pointer can be passed for this argument, and it will be ignored.

This function acts identically to the **iwrite** function, except the data is not written directly to the device. Instead the data is written to the formatted I/O write buffer (the same buffer used by **iprintf**). The formatted I/O write buffer is then flushed to the device at normal times, such as when the buffer is full, or when **iflush** is called.

SICL Language Reference **IFWRITE**

The advantage to this function over **iwrite** is that it can be intermixed with calls to **iprintf**, while **iwrite** cannot.

#### **Return Value**

For C programs, this function returns zero (*0*) if successful or a non-zero error number if an error occurs. For Visual Basic programs, no error number is returned. Instead, the global **Err** variable is set if an error occurs.

#### **See Also**

IPRINTF, ISCANF, IPROMPTF, IFREAD, ISETBUF, ISETUBUF, IFLUSH, ITERMCHR, IWRITE, IREAD

# **IGETADDR**

Supported sessions: . . . . . . . . . . . . . . . . . device, interface, commander

## **C Syntax**

#include <sicl.h>

```
int igetaddr (id, addr);
INST id;
char * *addr;
```
## **Description**

The **igetaddr** function returns a pointer to the address string which was passed to the **iopen** call for the session id. This function is not supported on Visual Basic.

## **Return Value**

This function returns zero (*0*) if successful or a non-zero error number if an error occurs.

### **See Also**

IOPEN

# **IGETDATA**

Supported sessions: . . . . . . . . . . . . . . . . . device, interface, commander

#### **C Syntax**

```
#include <sicl.h>
int igetdata (id, data);
INST id;
void * *data;
```
## **Description**

The *igetdata* function retrieves the pointer to the data structure stored by *isetdata* associated with a session. This function is not supported on Visual Basic

The *isetdata*/*igetdata* functions provide a good method of passing data to event handlers, such as error, interrupt, or SRQ handlers. For example, you could set up a data structure in the main procedure and retrieve the same data structure in a handler routine. You could set a device command string in this structure so an error handler could re-set the state of the device on errors.

### **Return Value**

This function returns zero (*0*) if successful or a non-zero error number if an error occurs.

#### **See Also**

**ISETDATA** 

# **IGETDEVADDR**

Supported sessions: . . . . . . . . . . . . . . . . . . . . . . . . . . . . . . . . . . . .device

### **C Syntax**

#include <sicl.h>

int igetdevaddr (*id*, *prim*, *sec*); INST *id*; int \**prim*; int \**sec*;

## **Visual Basic Syntax**

Function igetdevaddr (ByVal *id* As Integer, *prim* As Integer,  *sec* As Integer)

## **Description**

The *igetdevaddr* function returns the device address of the device associated with a given session. This function returns the primary device address in *prim*. The *sec* parameter contains the secondary address of the device or -**1** if no secondary address exists.

## **Return Value**

For C programs, this function returns zero (*0*) if successful or a non-zero error number if an error occurs. For Visual Basic programs, no error number is returned. Instead, the global **Err** variable is set if an error occurs.

### **See Also**

IOPEN

# **IGETERRNO**

#### **C Syntax**

```
#include <sicl.h>
```
int igeterrno ();

### **Visual Basic Syntax**

```
Function igeterrno ()
```
### **Description**

All functions (except a few listed below) return a zero if no error occurred (**I\_ERR\_NOERROR**), or a non-zero error code if an error occurs (see *Appendix B - Troubleshooting SICL Programs*). This value can be used directly. The **igeterrno** function will return the last error that occurred in one of the library functions.

If an error handler is installed, the library calls the error handler when an error occurs.The following functions do not return the error code in the return value. Instead, they indicate whether an error occurred.

```
iopen,iprintf,isprintf,ivprintf, isvprintf,iscanf,
isscanf,ivscanf,isvscanf,ipromptf,ivpromptf,imap,
i?peek,i?poke
```
For these functions (and any of the other functions), when an error is indicated, read the error code by using the **igeterrno** function, or read the associated error message by using the **igeterrstr** function.

### **Return Value**

This function returns the error code from the last failed SICL call. If a SICL function is completed successfully, this function returns undefined results.

On operating systems that support multiple **threads**, the error number is per-thread. This means that the error number returned is for the last failed SICL function for this **thread** (not necessarily for the session).

### **See Also**

IONERROR, IGETONERROR, IGETERRSTR, ICAUSEERR

# **IGETERRSTR**

#### **C Syntax**

```
#include <sicl.h>
```

```
char *igeterrstr (errorcode);
int errorcode;
```
### **Visual Basic Syntax**

```
Function igeterrstr
(ByVal errcode As Integer, myerrstr As String)
```
#### **Description**

SICL has a set of defined error messages that correspond to error codes (see *Appendix B - Troubleshooting SICL Programs)* that can be generated in SICL functions. To get these error messages from error codes, use the **igeterrstr** function.

#### **Return Value**

Pass this function the error code you want and this function will return a human-readable string.

#### **See Also**

IONERROR, IGETONERROR, IGETERRNO, ICAUSEERR

# **IGETGATEWAYTYPE**

Supported sessions: . . . . . . . . . . . . . . . . . device, interface, commander

#### **C Syntax**

```
#include <sicl.h>
int igetgatewaytype (id, gwtype);
INST id;
int *gwtype;
```
#### **Visual Basic Syntax**

```
Function igetgatewaytype
(ByVal id As Integer, pdata As Integer) As Integer
```
#### **Description**

The **igetgatewaytype** function returns in *gwtype* the gateway type associated with a given session *id*. This function returns one of the following values in *gwtype*:

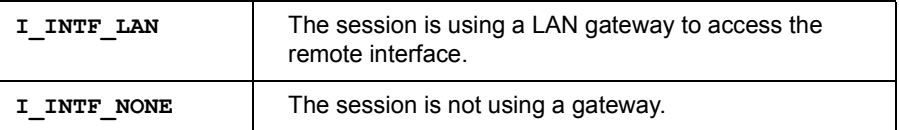

#### **Return Value**

For C programs, this function returns zero (*0*) if successful or a non-zero error number if an error occurs. For Visual Basic programs, no error number is returned. Instead, the global **Err** variable is set if an error occurs.

#### **See Also**

*Chapter 8 - Using SICL with LAN*

# **IGETINTFSESS**

Supported sessions: . . . . . . . . . . . . . . . . . . . . . . . . . device, commander

#### **C Syntax**

#include <sicl.h>

```
INST igetintfsess (id);
INST id;
```
#### **Visual Basic Syntax**

Function igetintfsess (ByVal *id* As Integer)

### **Description**

The **igetintfsess** function takes the device session specified by *id* and returns a new session *id* that refers to an interface session associated with the interface that the device is on.

Most SICL applications will take advantage of the benefits of device sessions and not want to bother with interface sessions. Since some functions only work on device sessions and others only work on interface sessions, occasionally it is necessary to perform functions on an interface session, when only a device session is available for use. An example is to perform an interface clear (see **iclear**) from within an SRQ handler (see **ionsrq**).

In addition, multiple calls to **igetintfsess** with the same *id* will return the same interface session each time. This makes this function useful as a filter, taking a device session in and returning an interface session. SICL will close the interface session when the device or commander session is closed. Therefore, do *not* close this session.

#### **Return Value**

If no errors occur, this function returns a valid session *id.* Otherwise, it returns zero (*0*).

#### **See Also**

IOPEN

# **IGETINTFTYPE**

Supported sessions: . . . . . . . . . . . . . . . . . device, interface, commander

#### **C Syntax**

```
#include <sicl.h>
int igetintftype (id, pdata);
INST id;
int *pdata;
```
### **Visual Basic Syntax**

```
Function igetintftype
(ByVal id As Integer, pdata As Integer)
```
#### **Description**

The **igetintftype** function returns a value indicating the type of interface associated with a session. This function returns one of the following values in *pdata*:

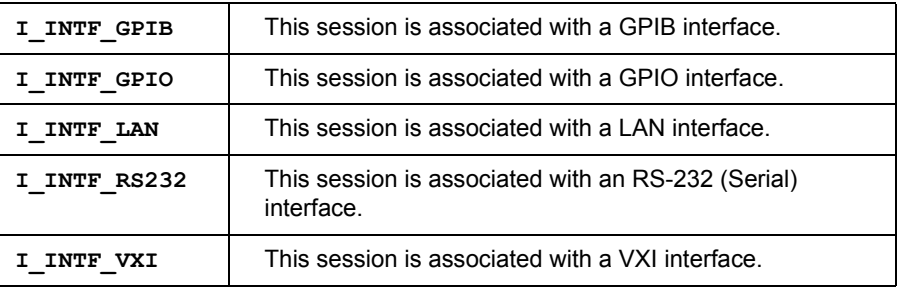

### **Return Value**

For C programs, this function returns zero (*0*) if successful or a non-zero error number if an error occurs. For Visual Basic programs, no error number is returned. Instead, the global **Err** variable is set if an error occurs.

#### **See Also**

IOPEN

# **IGETLOCKWAIT**

Supported sessions: . . . . . . . . . . . . . . . . . device, interface, commander

#### **C Syntax**

#include <sicl.h> int igetlockwait (*id*, *flag*); INST *id*; int \**flag*;

### **Visual Basic Syntax**

```
Function igetlockwait
(ByVal id As Integer, flag As Integer)
```
#### **Description**

To get the current status of the lockwait flag, use the **igetlockwait** function. This function stores a one (*1*) in the variable pointed to by *flag* if the wait mode is enabled, or a zero (*0*) if a no-wait, error-producing mode is enabled.

### **Return Value**

For C programs, this function returns zero (*0*) if successful or a non-zero error number if an error occurs. For Visual Basic programs, no error number is returned. Instead, the global **Err** variable is set if an error occurs.

#### **See Also**

ILOCK, IUNLOCK, ISETLOCKWAIT

SICL Language Reference **IGETLU**

# **IGETLU**

Supported sessions: . . . . . . . . . . . . . . . . . device, interface, commander

#### **C Syntax**

```
#include <sicl.h>
int igetlu (id, lu);
INST id;
int *lu;
```
## **Visual Basic Syntax**

```
Function igetlu
(ByVal id As Integer, lu As Integer)
```
### **Description**

The **igetlu** function returns in *lu* the logical unit (interface address) of the device or interface associated with a given session *id*.

#### **Return Value**

For C programs, this function returns zero (*0*) if successful or a non-zero error number if an error occurs. For Visual Basic programs, no error number is returned. Instead, the global **Err** variable is set if an error occurs.

### **See Also**

IOPEN, IGETLUINFO

## **IGETLUINFO**

#### **C Syntax**

```
#include <sicl.h>
```
int igetluinfo (*lu*, *luinfo*); int *lu*; struct *lu\_info* \**luinfo*;

#### **Visual Basic Syntax**

```
Function igetluinfo
(ByVal lu As Integer, result As lu_info)
```
#### **Description**

The **igetluinfo** function is used to get information about the interface associated with the *lu* (logical unit). For C programs, the *lu\_info* structure has the following syntax:

```
struct lu_info {
...
long logical_unit; /* same as value passed into 
igetluinfo */
char symname[32]; /* symbolic name assigned to interface 
*/
char cardname[32]; /* name of interface card */long intftype; /* same value returned by igetintftype 
*/
...
};
```
For Visual Basic programs, the *lu\_info* structure has the following syntax:

```
Type lu_info
logical_unit As Long
symname As String
cardname As String
filler1 As Long
intftype As Long
          .
          .
          .
End Type
```
In a given implementation, the exact structure and contents of the *lu\_info* structure is implementation-dependent. The structure can contain any amount of non-standard, implementation-dependent fields. However, the structure must always contain the above fields.

If you are programming in C, see the **sicl.h** file to get the exact *lu\_info* syntax. If you are programming in Visual Basic, see the **SICL.BAS** or **SICL4.BAS** file for the exact syntax. **igetluinfo** returns information for valid local interfaces only, *not* remote interfaces being accessed via LAN.

#### **Return Value**

For C programs, this function returns zero (*0*) if successful or a non-zero error number if an error occurs. For Visual Basic programs, no error number is returned. Instead, the global **Err** variable is set if an error occurs.

#### **See Also**

IOPEN, IGETLU, IGETLULIST

# **IGETLULIST**

### **C Syntax**

```
#include <sicl.h>
```
int igetlulist (*lulist*); int \* \**lulist*;

## **Visual Basic Syntax**

```
Function igetlulist
(list() As Integer)
```
## **Description**

The **igetlulist** function stores in lulist the logical unit (interface address) of each valid interface configured for SICL. The last element in the list is set to -**1**. This function can be used with **igetluinfo** to retrieve information about all local interfaces.

#### **Return Value**

For C programs, this function returns zero (*0*) if successful orsuccessful or a non-zero error number if an error occurs. For Visual Basic programs, no error number is returned. Instead, the global **Err** variable is set if an error occurs.

## **See Also**

IOPEN, IGETLUINFO, IGETLU

# **IGETONERROR**

#### **C Syntax**

```
#include <sicl.h>
```

```
int igetonerror (proc);
void ( * *proc)(INST, int);
```
## **Description**

This function is not supported on Visual Basic. The **igetonerror** function returns the current error handler setting. This function stores the address of the currently installed error handler into the variable pointed to by *proc*. If no error handler exists, it will store a zero (*0*).

### **Return Value**

This function returns zero (*0*) if successful or a non-zero error number if an error occurs.

#### **See Also**

IONERROR, IGETERRNO, IGETERRSTR, ICAUSEERR

# **IGETONINTR**

Supported sessions: . . . . . . . . . . . . . . . . . device, interface, commander

## **C Syntax**

#include <sicl.h> int igetonintr (*id*, *proc*); INST *id*; void ( \* \**proc*)(INST, long, long);

## **Description**

This function is not supported on Visual Basic. The **igetonintr** function stores the address of the current interrupt handler in *proc*. If no interrupt handler is currently installed, *proc* is set to zero (*0*).

## **Return Value**

This function returns zero (*0*) if successful or a non-zero error number if an error occurs.

## **See Also**

IONINTR, IWAITHDLR, IINTROFF, IINTRON

# **IGETONSRQ**

Supported sessions: . . . . . . . . . . . . . . . . . . . . . . . . . . . device, interface

### **C Syntax**

```
#include <sicl.h>
int igetonsrq (id, proc);
INST id;
void ( * *proc)(INST);
```
## **Description**

This function is not supported on Visual Basic.The **igetonsrq** function stores the address of the current SRQ handler in *proc*. If there is no SRQ handler installed, *proc* will be set to zero (*0*).

## **Return Value**

This function returns zero (*0*) if successful or a non-zero error number if an error occurs.

### **See Also**

IONSRQ, IWAITHDLR, IINTROFF, IINTRON

# **IGETSESSTYPE**

Supported sessions: . . . . . . . . . . . . . . . . . device, interface, commander

#### **C Syntax**

#include <sicl.h>

```
int igetsesstype (id, pdata);
INST id;
int *pdata;
```
### **Visual Basic Syntax**

```
Function igetsesstype
(ByVal id As Integer, pdata As Integer)
```
### **Description**

The **igetsesstype** function returns in *pdata* a value indicating the type of session associated with a given session *id*. This function returns one of the following values in *pdata*:

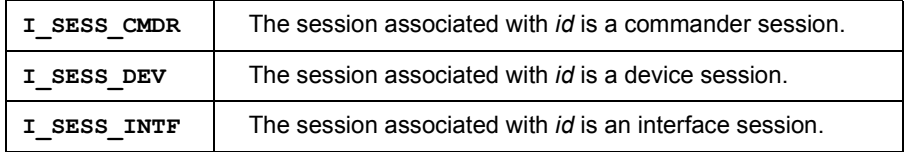

#### **Return Value**

For C programs, this function returns zero (*0*) if successful or a non-zero error number if an error occurs. For Visual Basic programs, no error number is returned. Instead, the global **Err** variable is set if an error occurs.

### **See Also**

IOPEN

# **IGETTERMCHR**

Supported sessions: . . . . . . . . . . . . . . . . . device, interface, commander

#### **C Syntax**

```
#include <sicl.h>
int igettermchr (id, tchr);
INST id;
int *tchr;
```
### **Visual Basic Syntax**

```
Function igettermchr
(ByVal id As Integer, tchr As Integer)
```
#### **Description**

This function sets the variable referenced by tchr to the termination character for the session specified by *id*. If no termination character is enabled for the session, the variable referenced by *tchr* is set to *-1*.

### **Return Value**

For C programs, this function returns zero (*0*) if successful or a non-zero error number if an error occurs. For Visual Basic programs, no error number is returned. Instead, the global **Err** variable is set if an error occurs.

#### **See Also**

ITERMCHR

# **IGETTIMEOUT**

Supported sessions: . . . . . . . . . . . . . . . . . device, interface, commander

### **C Syntax**

#include <sicl.h>

```
int igettimeout (id, tval);
INST id;
long *tval;
```
## **Visual Basic Syntax**

```
Function igettimeout
(ByVal id As Integer, tval As Long)
```
### **Description**

The **igettimeout** function stores the current timeout value in *tval*. If no timeout value has been set, *tval* will be set to zero (*0*).

## **Return Value**

For C programs, this function returns zero (*0*) if successful or a non-zero error number if an error occurs. For Visual Basic programs, no error number is returned. Instead, the global **Err** variable is set if an error occurs.

## **See Also**

ITIMEOUT

# **IGPIBATNCTL**

Supported sessions: . . . . . . . . . . . . . . . . . . . . . . . . . . . . . . . . . .interface Affected by functions: . . . . . . . . . . . . . . . . . . . . . . . . **ilock**, **itimeout**

#### **C Syntax**

```
#include <sicl.h>
int igpibatnctl (id, atnval);
INST id;
int atnval;
```
## **Visual Basic Syntax**

Function igpibatnctl (ByVal *id* As Integer, ByVal *atnval* As Integer)

## **Description**

The **igpibatnctl** function controls the state of the ATN (Attention) line. If *atnval* is non-zero, ATN is set. If *atnval* is *0*, ATN is cleared.

This function is used primarily to allow GPIB devices to communicate without the controller participating. For example, after addressing one device to talk and another to listen, ATN can be cleared with **igpibatnctl** to allow the two devices to transfer data.

#### **NOTE**

This function will not work with **iwrite** to send GPIB command data onto the bus. The **iwrite** function on a GPIB interface session always clears the ATN line before sending the buffer. To send GPIB command data, use the **igpibsendcmd** function.

#### **Return Value**

For C programs, this function returns zero (*0*) if successful or a non-zero error number if an error occurs. For Visual Basic programs, no error number is returned. Instead, the global **Err** variable is set if an error occurs.

#### **See Also**

IGPIBSENDCMD, IGPIBRENCTL, IWRITE

## **IGPIBBUSADDR**

Supported sessions: . . . . . . . . . . . . . . . . . . . . . . . . . . . . . . . . . . interface Affected by functions: . . . . . . . . . . . . . . . . . . . . . . . . **ilock**, **itimeout**

#### **C Syntax**

#include <sicl.h>

int igpibbusaddr (*id*, *busaddr*); INST *id*; int *busaddr*;

## **Visual Basic Syntax**

Function igpibbusaddr (ByVal *id* As Integer, ByVal *busaddr* As Integer)

## **Description**

This function changes the interface bus address to *busaddr* for the GPIB interface associated with the session *id*.

## **Return Value**

For C programs, this function returns zero (*0*) if successful or a non-zero error number if an error occurs. For Visual Basic programs, no error number is returned. Instead, the global **Err** variable is set if an error occurs.

### **See Also**

**IGPIBBUSSTATUS** 

# **IGPIBBUSSTATUS**

Supported sessions: . . . . . . . . . . . . . . . . . . . . . . . . . . . . . . . . . .interface

#### **C Syntax**

```
#include <sicl.h>
int igpibbusstatus (id, request, result);
INST id;
int request;
int *result;
```
## **Visual Basic Syntax**

```
Function igpibbusstatus
(ByVal id As Integer, ByVal request As Integer,
 result As Integer)
```
## **Description**

The **igpibbusstatus** function returns the status of the GPIB interface. This function takes one of the following parameters in the *request* parameter and returns the status in the *result* parameter.

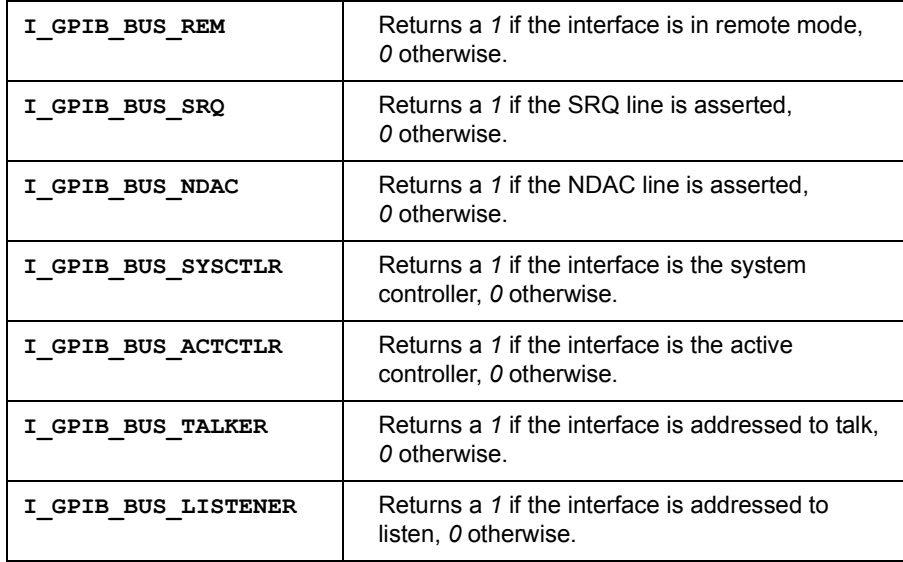

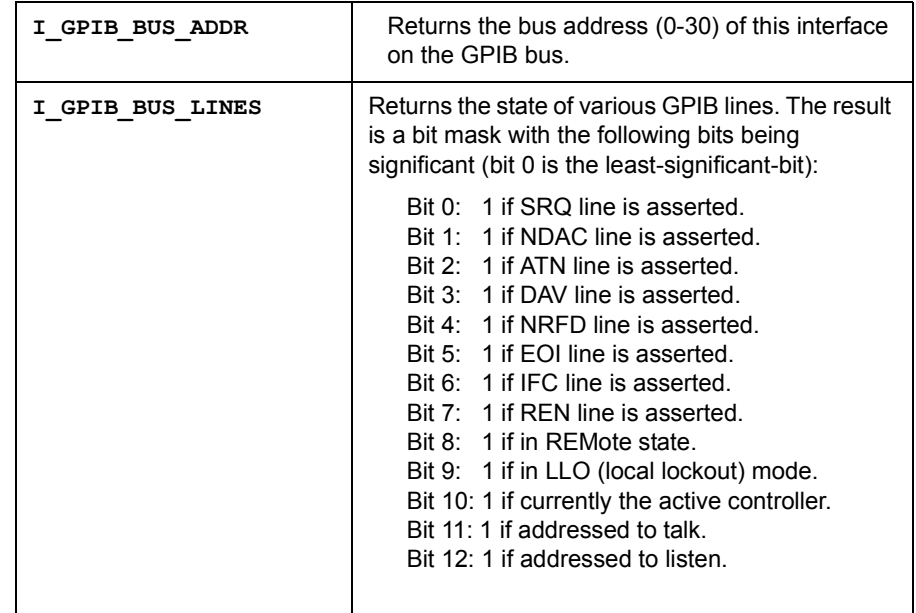

### **Return Value**

For C programs, this function returns zero (*0*) if successful or a non-zero error number if an error occurs. For Visual Basic programs, no error number is returned. Instead, the global **Err** variable is set if an error occurs.

### **See Also**

IGPIBPASSCTL, IGPIBSENDCMD

# **IGPIBGETT1DELAY**

Supported sessions: . . . . . . . . . . . . . . . . . . . . . . . . . . . . . . . . . .interface Affected by functions: . . . . . . . . . . . . . . . . . . . . . . . . **ilock**, **itimeout**

#### **C Syntax**

```
#include <sicl.h>
int igpibgett1delay (id, delay);
INST id;
int *delay;
```
## **Visual Basic Syntax**

Function igpibgett1delay (ByVal *id* As Integer, *delay* As Integer)

### **Description**

This function retrieves the current setting of t1 delay on the GPIB interface associated with session *id*. The value returned is the time of t1 delay in nanoseconds.

#### **Return Value**

For C programs, this function returns zero (*0*) if successful or a non-zero error number if an error occurs. For Visual Basic programs, no error number is returned. Instead, the global **Err** variable is set if an error occurs.

#### **See Also**

IGPIBSETT1DELAY

# **IGPIBLLO**

Supported sessions: . . . . . . . . . . . . . . . . . . . . . . . . . . . . . . . . . . interface Affected by functions: . . . . . . . . . . . . . . . . . . . . . . . . **ilock**, **itimeout**

#### **C Syntax**

#include <sicl.h>

int igpibllo (*id*); INST *id*;

## **Visual Basic Syntax**

Function igpibllo (ByVal *id* As Integer)

### **Description**

The **igpibllo** function puts all GPIB devices on the given bus in local lockout mode. The *id* specifies a GPIB interface session. This function sends the GPIB LLO command to all devices connected to the specified GPIB interface. Local Lockout prevents you from returning to local mode by pressing a device's front panel keys.

### **Return Value**

For C programs, this function returns zero (*0*) if successful or a non-zero error number if an error occurs. For Visual Basic programs, no error number is returned. Instead, the global **Err** variable is set if an error occurs.

### **See Also**

IREMOTE, ILOCAL

# **IGPIBPASSCTL**

Supported sessions: . . . . . . . . . . . . . . . . . . . . . . . . . . . . . . . . . .interface Affected by functions: . . . . . . . . . . . . . . . . . . . . . . . . **ilock**, **itimeout**

#### **C Syntax**

```
#include <sicl.h>
int igpibpassctl (id, busaddr);
INST id;
int busaddr;
```
## **Visual Basic Syntax**

Function igpibpassctl (ByVal *id* As Integer, ByVal *busaddr* As Integer)

## **Description**

The **igpibpassctl** function passes control from this GPIB interface to another GPIB device specified in *busaddr*. The *busaddr* parameter must be between 0 and 30. This will also cause an **I\_INTR\_INTFDEACT** interrupt, if enabled.

#### **Return Value**

For C programs, this function returns zero (*0*) if successful or a non-zero error number if an error occurs. For Visual Basic programs, no error number is returned. Instead, the global **Err** variable is set if an error occurs.

#### **See Also**

IONINTR, ISETINTR

# **IGPIBPPOLL**

Supported sessions: . . . . . . . . . . . . . . . . . . . . . . . . . . . . . . . . . . interface Affected by functions: . . . . . . . . . . . . . . . . . . . . . . . . **ilock**, **itimeout**

#### **C Syntax**

#include <sicl.h>

int igpibppoll (*id*, *result*); INST *id*; unsigned **int** \**result*;

### **Visual Basic Syntax**

Function igpibppoll (ByVal *id* As Integer, *result* As Integer)

#### **Description**

The **igpibppoll** function performs a parallel poll on the bus and returns the (8-bit) result in the lower byte of *result*.

### **Return Value**

For C programs, this function returns zero (*0*) if successful or a non-zero error number if an error occurs. For Visual Basic programs, no error number is returned. Instead, the global **Err** variable is set if an error occurs.

### **See Also**

IGPIBPPOLLCONFIG, IGPIBPPOLLRESP

# **IGPIBPPOLLCONFIG**

Supported sessions: . . . . . . . . . . . . . . . . . . . . . . . . .device, commander Affected by functions: . . . . . . . . . . . . . . . . . . . . . . . . **ilock**, **itimeout**

#### **C Syntax**

```
#include <sicl.h>
int igpibppollconfig (id, cval);
INST id;
unsigned int cval;
```
### **Visual Basic Syntax**

```
Function igpibppollconfig
(ByVal id As Integer, ByVal cval As Integer)
```
### **Description**

For device sessions, the **igpibppollconfig** function enables or disables the parallel poll responses. If *cval* is greater than or equal to *0*, the device specified by *id* is enabled in generating parallel poll responses. In this case, the lower 4 bits of *cval* correspond to:

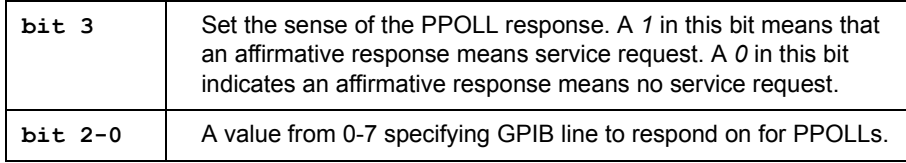

If *cval* is equal to *-1*, the device specified by *id* is disabled from generating parallel poll responses. For commander sessions, the **igpibppollconfig** function enables and disables parallel poll responses for this device (that is, how the devices responds when the controller PPOLLs).

#### **Return Value**

For C programs, this function returns zero (*0*) if successful or a non-zero error number if an error occurs. For Visual Basic programs, no error number is returned. Instead, the global **Err** variable is set if an error occurs.

#### **See Also**

IGPIBPPOLL, IGPIBPPOLLRESP

## **IGPIBPPOLLRESP**

Supported sessions: . . . . . . . . . . . . . . . . . . . . . . . . . . . . . . . commander Affected by functions: . . . . . . . . . . . . . . . . . . . . . . . . **ilock**, **itimeout**

#### **C Syntax**

#include <sicl.h>

int igpibppollresp (*id*, *sval*); INST *id*; int *sval*;

### **Visual Basic Syntax**

Function igpibppollresp (ByVal *id* As Integer, ByVal *sval* As Integer)

### **Description**

The **igpibppollresp** function sets the state of the PPOLL bit (the state of the PPOLL bit when the controller PPOLLs).

### **Return Value**

For C programs, this function returns zero (*0*) if successful or a non-zero error number if an error occurs. For Visual Basic programs, no error number is returned. Instead, the global **Err** variable is set if an error occurs.

### **See Also**

IGPIBPPOLL, IGPIBPPOLLCONFIG

# **IGPIBRENCTL**

Supported sessions: . . . . . . . . . . . . . . . . . . . . . . . . . . . . . . . . . .interface Affected by functions: . . . . . . . . . . . . . . . . . . . . . . . . **ilock**, **itimeout**

#### **C Syntax**

```
#include <sicl.h>
int igpibrenctl (id, ren);
INST id;
int ren;
```
## **Visual Basic Syntax**

Function igpibrenctl (ByVal *id* As Integer, ByVal *ren* As Integer)

### **Description**

The **igpibrenctl** function controls the state of the REN (Remote Enable) line. If *ren* is non-zero, REN is set. If *ren* is *0*, REN is cleared.

### **Return Value**

For C programs, this function returns zero (*0*) if successful or a non-zero error number if an error occurs. For Visual Basic programs, no error number is returned. Instead, the global **Err** variable is set if an error occurs.

### **See Also**

**IGPIRATNCTL**
# **IGPIBSENDCMD**

Supported sessions: . . . . . . . . . . . . . . . . . . . . . . . . . . . . . . . . . . interface Affected by functions: . . . . . . . . . . . . . . . . . . . . . . . . **ilock**, **itimeout**

#### **C Syntax**

#include <sicl.h>

int igpibsendcmd (*id*, *buf*, *length*); INST *id*; char \**buf*; int *length*;

# **Visual Basic Syntax**

```
Function igpibsendcmd
(ByVal id As Integer, ByVal buf As String,
 ByVal length As Integer)
```
#### **Description**

The **igpibsendcmd** function sets the ATN line and then sends bytes to the GPIB interface. This function sends *length* number of bytes from *buf* to the GPIB interface. The **igpibsendcmd** function leaves the ATN line set. If the interface is not active controller, this function will return an error.

### **Return Value**

For C programs, this function returns zero (*0*) if successful or a non-zero error number if an error occurs. For Visual Basic programs, no error number is returned. Instead, the global **Err** variable is set if an error occurs.

### **See Also**

IGPIBATNCTL, IWRITE

# **IGPIBSETT1DELAY**

Supported sessions: . . . . . . . . . . . . . . . . . . . . . . . . . . . . . . . . . .interface Affected by functions: . . . . . . . . . . . . . . . . . . . . . . . . **ilock**, **itimeout**

#### **C Syntax**

```
#include <sicl.h>
int igpibsett1delay (id, delay);
INST id;
int delay;
```
# **Visual Basic Syntax**

Function igpibsett1delay (ByVal *id* As Integer, ByVal *delay* As Integer)

### **Description**

This function sets the t1 delay on the GPIB interface associated with session *id*. The value is the time of t1 delay in nanoseconds, and should be no less than **I\_GPIB\_T1DELAY\_MIN** or no greater than **I\_GPIB\_T1DELAY\_MAX**.

Most GPIB interfaces only support a small number of t1 delays, so the actual value used by the interface could be different than that specified in the **igpibsett1delay** function. You can determine the actual value used by calling the **igpibgett1delay** function.

#### **Return Value**

For C programs, this function returns zero (*0*) if successful or a non-zero error number if an error occurs. For Visual Basic programs, no error number is returned. Instead, the global **Err** variable is set if an error occurs.

#### **See Also**

IGPIBGETT1DELAY

# **IGPIOCTRL**

Supported sessions: . . . . . . . . . . . . . . . . . . . . . . . . . . . . . . . . . . interface Affected by functions: . . . . . . . . . . . . . . . . . . . . . . . . **ilock**, **itimeout**

#### **C Syntax**

#include <sicl.h>

int igpioctrl (*id*, *request*, *setting*); INST *id*; int *request*; unsigned long *setting*;

#### **Visual Basic Syntax**

```
Function igpioctrl
(ByVal id As Integer, ByVal request As Integer,
 ByVal setting As Long)
```
#### **Description**

GPIO is *not* supported over LAN. The **igpioctrl** function is used to control various lines and modes of the GPIO interface. This function takes *request* and sets the interface to the specified *setting*. The *request* parameter can be one of the following:

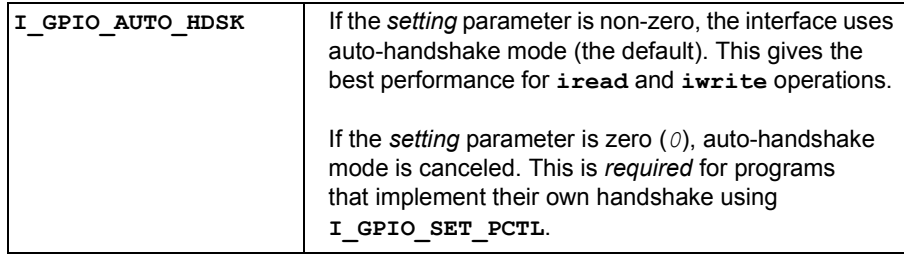

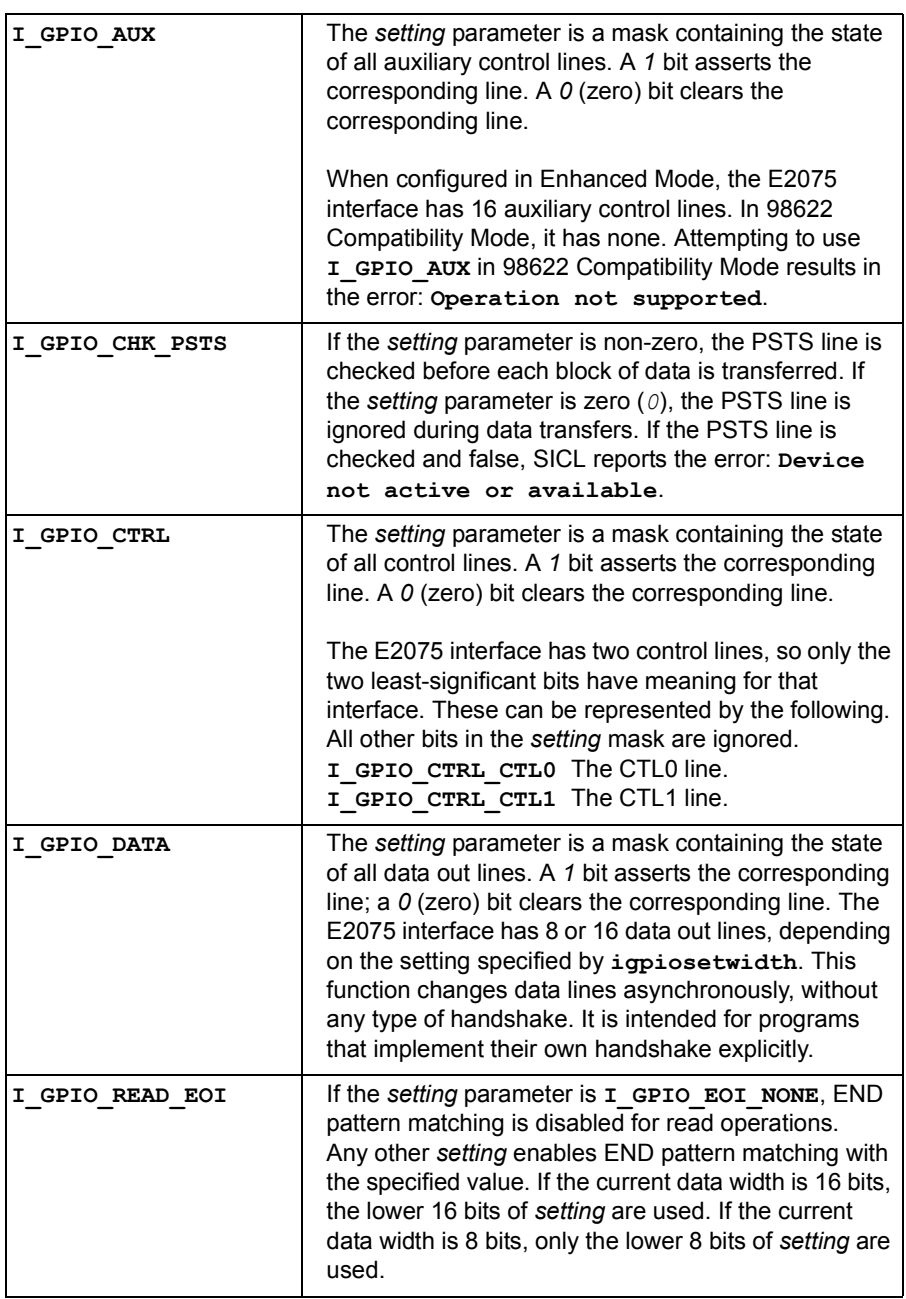

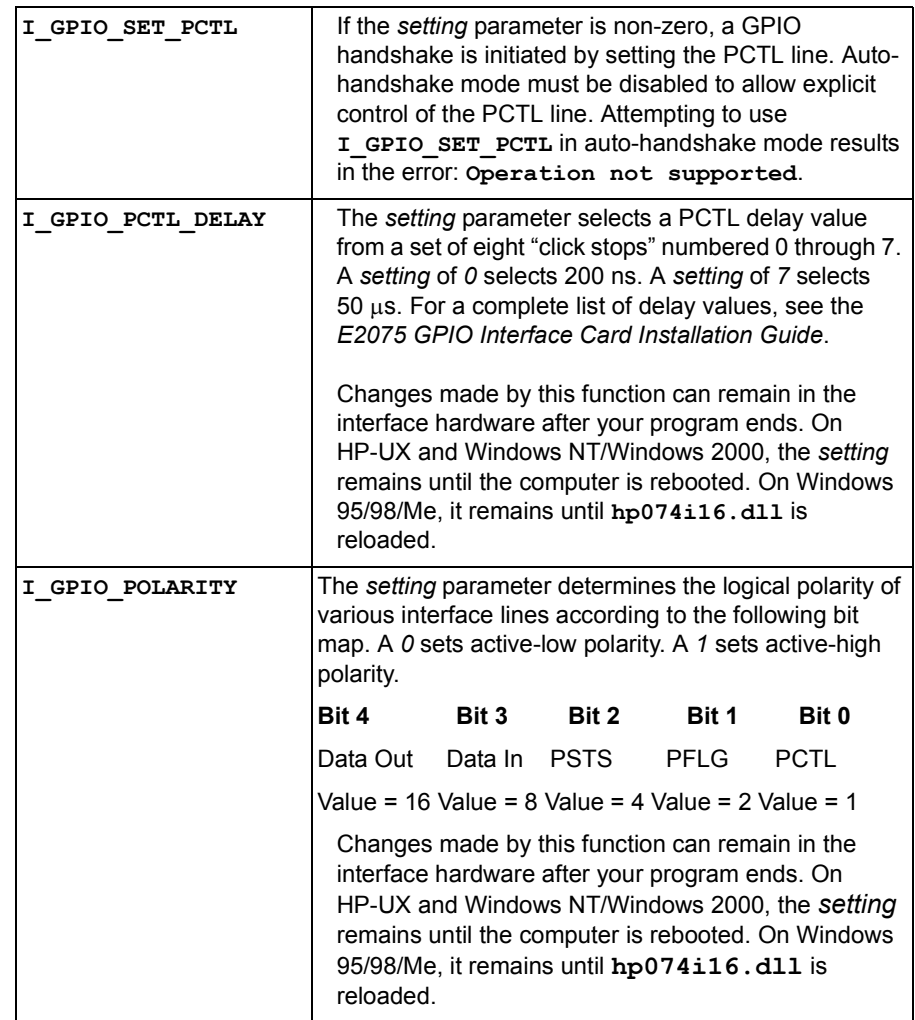

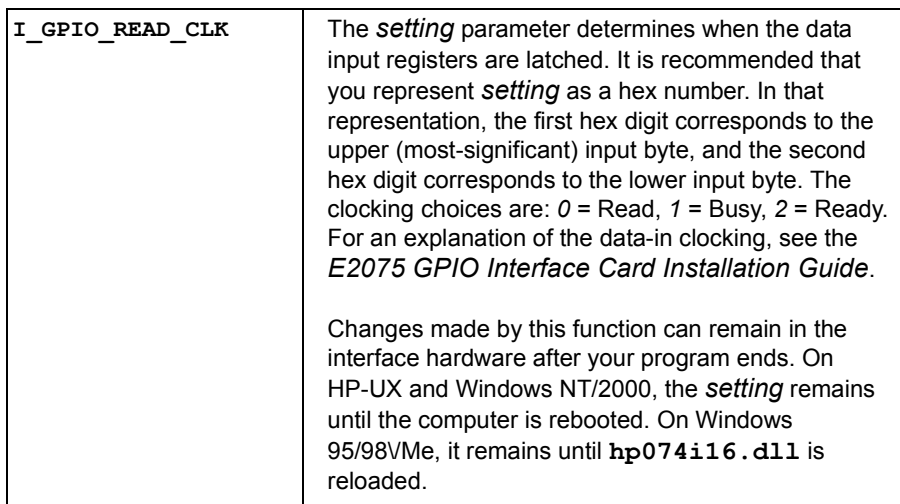

# **Return Value**

For C programs, this function returns zero (*0*) if successful or a non-zero error number if an error occurs. For Visual Basic programs, no error number is returned. Instead, the global **Err** variable is set if an error occurs.

#### **See Also**

IGPIOSTAT, IGPIOSETWIDTH

# **IGPIOGETWIDTH**

Supported sessions: . . . . . . . . . . . . . . . . . . . . . . . . . . . . . . . . . . interface

#### **C Syntax**

#include <sicl.h>

```
int igpiogetwidth (id, width);
INST id;
int *width;
```
#### **Visual Basic Syntax**

```
Function igpiogetwidth
(ByVal id As Integer, width As Integer)
```
#### **Description**

GPIO is *not* supported over LAN. The **igpiogetwidth** function returns the current data width (in bits) of a GPIO interface. For the E2075 interface, *width* will be either 8 or 16.

### **Return Value**

For C programs, this function returns zero (*0*) if successful or a non-zero error number if an error occurs. For Visual Basic programs, no error number is returned. Instead, the global **Err** variable is set if an error occurs.

### **See Also**

IGPIOSETWIDTH

# **IGPIOSETWIDTH**

Supported sessions: . . . . . . . . . . . . . . . . . . . . . . . . . . . . . . . . . .interface Affected by functions: . . . . . . . . . . . . . . . . . . . . . . . . **ilock**, **itimeout**

#### **C Syntax**

```
#include <sicl.h>
int igpiosetwidth (id, width);
INST id;
int width;
```
# **Visual Basic Syntax**

```
Function igpiosetwidth
(ByVal id As Integer, ByVal width As Integer)
```
### **Description**

GPIO is *not* supported over LAN. The **igpiosetwidth** function is used to set the data width (in bits) of a GPIO interface. For the E2075 interface, the acceptable values for *width* are 8 and 16. While in 16-bit width mode, all **iread** calls will return an even number of bytes, and all **iwrite** calls must send an even number of bytes.

16-bit words are placed on the data lines using "big-endian" byte order (most significant bit appears on data line D\_15). Data alignment is automatically adjusted for the native byte order of the computer. This is a programming concern only if your program does its own packing of bytes into words. This program segment is an **iwrite** example. An analogous situation exists for **iread**.

```
/* System automatically handles byte order */
unsigned short words[5];
/* Programmer assumes responsibility for byte order */
unsigned char bytes[10];
/* Using the GPIO interface in 16-bit mode */
igpiosetwidth(id, 16);
/* This call is platform-independent */
iwrite(id, words, 10, \ldots );
```

```
/* This call is NOT platform-independent */
iwrite(id, bytes, 10, ... );
/* This sequence is platform-independent */
ibeswap(bytes, 10, 2);
iwrite(id, bytes, 10, ... );
```
There are several details about GPIO width. The "count" parameters for **iread** and **iwrite** always specify bytes, even when the interface has a 16-bit width. For example, to send 100 *words*, specify 200 *bytes*. The **itermchr** function always specifies an 8-bit character. If a 16-bit width is set, only the lower 8 bits are used when checking for an **itermchr** match.

#### **Return Value**

For C programs, this function returns zero (*0*) if successful or a non-zero error number if an error occurs. For Visual Basic programs, no error number is returned. Instead, the global **Err** variable is set if an error occurs.

#### **See Also**

IGPIOGETWIDTH

# **IGPIOSTAT**

Supported sessions: . . . . . . . . . . . . . . . . . . . . . . . . . . . . . . . . . .interface

#### **C Syntax**

```
#include <sicl.h>
```

```
int igpiostat (id, request, result);
INST id;
int request;
unsigned long *result;
```
# **Visual Basic Syntax**

```
Function igpiostat
(ByVal id As Integer, ByVal request As Integer,
  ByVal result As Long)
```
# **Description**

GPIO is not supported over LAN. The **igpiostat** function is used to determine the current state of various GPIO modes and lines. The *request* parameter can be one of the following:

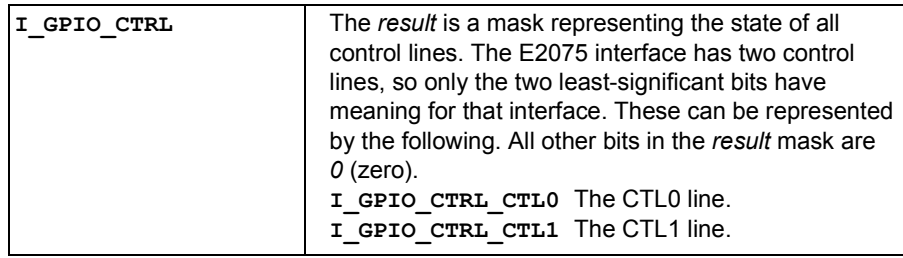

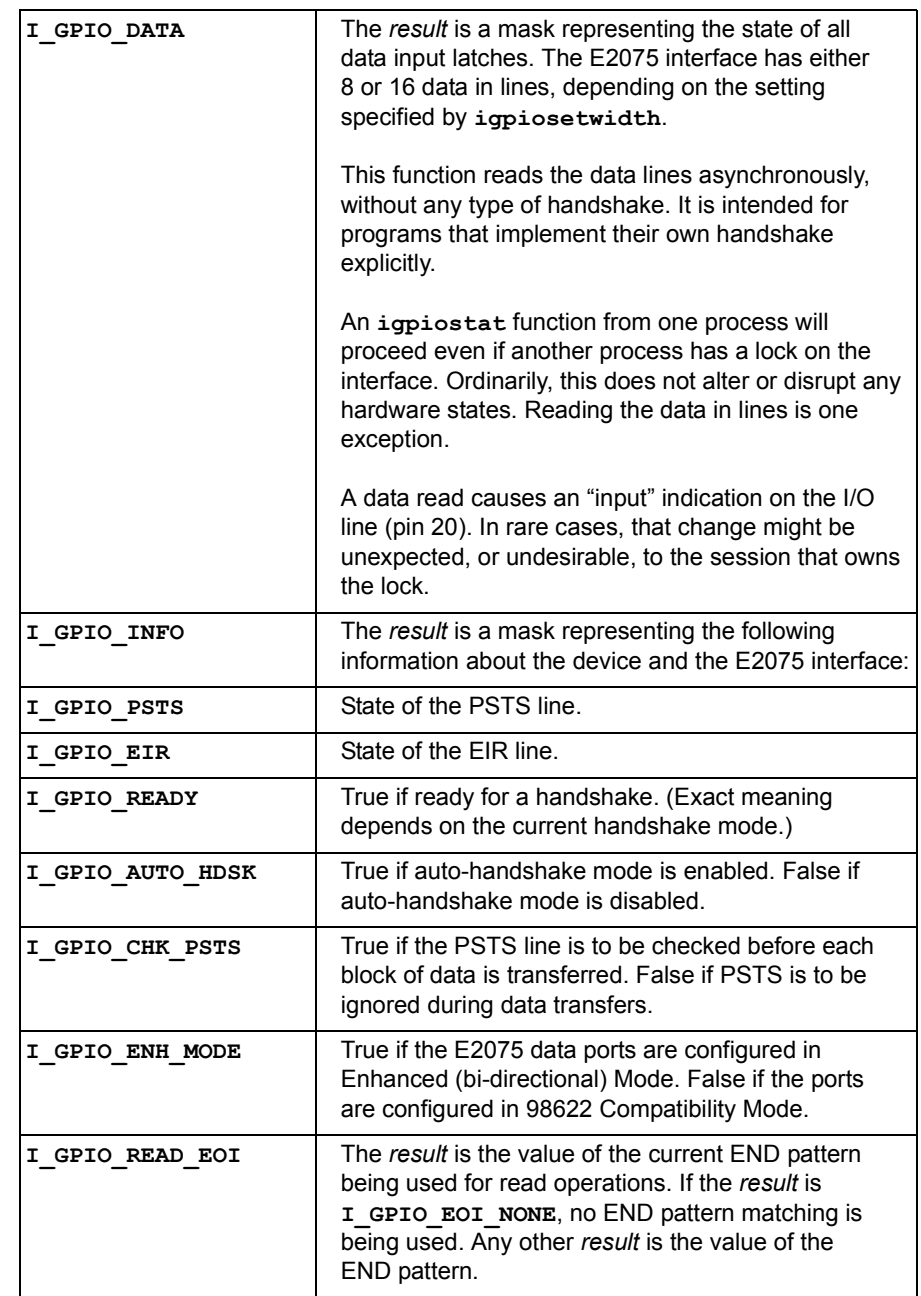

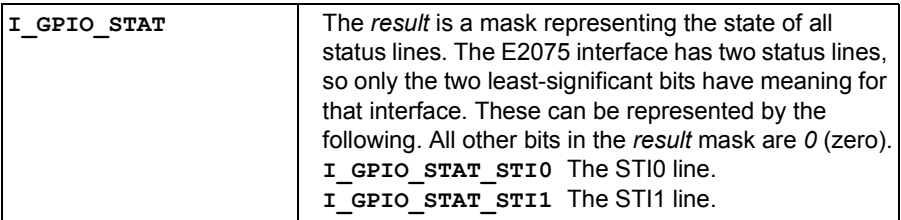

# **Return Value**

For C programs, this function returns zero (*0*) if successful or a non-zero error number if an error occurs. For Visual Basic programs, no error number is returned. Instead, the global **Err** variable is set if an error occurs.

#### **See Also**

IGPIOCTRL, IGPIOSETWIDTH

# **IHINT**

Supported sessions: . . . . . . . . . . . . . . . . . device, interface, commander

#### **C Syntax**

#include <sicl.h>

int ihint (*id*, *hint*); INST *id*; int *hint*;

# **Visual Basic Syntax**

```
Function ihint
(ByVal id As Integer, ByVal hint As Integer)
```
### **Description**

There are three common ways a driver can implement I/O communications: Direct Memory Access (DMA), Polling (POLL), and Interrupt Driven (INTR). However, some systems may not implement all of these transfer methods. The SICL software permits you to "recommend" your preferred method of communication. To do this, use the **ihint** function. The *hint* argument can be one of the following values:

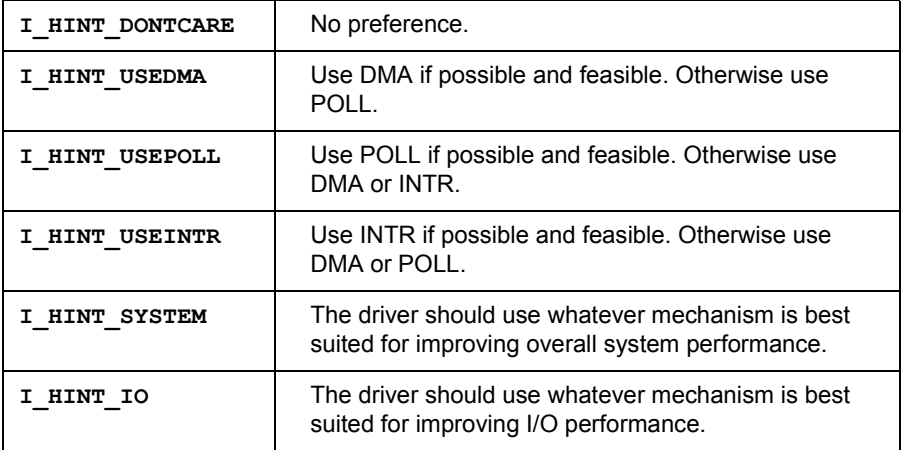

SICL Language Reference **IHINT**

Some driver suggestions are:

- DMA tends to be very fast at sending data but requires more time to set up a transfer. It is best for sending large amounts of data in a single request. Not all architectures and interfaces support DMA.
- $\blacksquare$  Polling tends to be fast at sending data and has a small set up time. However, if the interface only accepts data at a slow rate, polling wastes a lot of CPU time. Polling is best for sending smaller amounts of data to fast interfaces.
- $\blacksquare$  Interrupt driven transfers tend to be slower than polling. It also has a small set up time. The advantage to interrupts is that the CPU can perform other functions while waiting for data transfers to complete. This mechanism is best for sending small to medium amounts of data to slow interfaces or interfaces with an inconsistent speed.

#### **NOTE**

The parameter passed in **ihint** is only a suggestion to the driver software. The driver will still make its own determination of which technique it will use. The choice has no effect on the operation of any intrinsics, just on the performance characteristics of that operation.

#### **Return Value**

For C programs, this function returns zero (*0*) if successful or a non-zero error number if an error occurs. For Visual Basic programs, no error number is returned. Instead, the global **Err** variable is set if an error occurs.

#### **See Also**

IREAD, IWRITE, IFREAD, IFWRITE, IPRINTF, ISCANF

# **IINTROFF**

# **C Syntax**

```
#include <sicl.h>
```

```
int iintroff ();
```
### **Description**

This function is not supported on Visual Basic. The **iintroff** function disables SICLís asynchronous events for a process. This means that all installed handlers for any sessions in a process will be held off until the process enables them with **iintron**.

By default, asynchronous events are enabled. However, the library will not generate any events until the appropriate handlers are installed. To install handlers, refer to the **ionsrq** and **ionintr** functions. The **iintroff**/ **iintron** functions do not affect the *isetintr* values or the handlers in any way. The default is on.

# **Return Value**

This function returns zero (*0*) if successful or a non-zero error number if an error occurs.

### **See Also**

IONINTR, IGETONINTR, IONSRQ, IGETONSRQ, IWAITHDLR, IINTRON

# **IINTRON**

#### **C Syntax**

```
#include <sicl.h>
```

```
int iintron ();
```
# **Description**

This function is not supported on Visual Basic. The **iintron** function enables all asynchronous handlers for all sessions in the process. The **iintroff**/**iintron** functions do not affect the **isetintr** values or the handlers in any way. The default is on.

Calls to **iintroff**/**iintron** can be nested, meaning that there must be an equal number of ons and offs. This means that calling the **iintron** function may not actually enable interrupts again. For example, note how the following code enables and disables events.

```
iintroff(); /* Events Disabled */
iintron(); / Events Enabled */iintroff(); /* Events Disabled */
  iintroff(); /* Events Disabled */
iintron(); \frac{1}{3} /* Events STILL Disabled */<br>iintron(); \frac{1}{3} /* Events NOW Enabled */
                    \frac{1}{x} Events NOW Enabled */
```
#### **Return Value**

This function returns zero (*0*) if successful or a non-zero error number if an error occurs.

### **See Also**

IONINTR, IGETONINTR, IONSRQ, IGETONSRQ, IWAITHDLR, IINTROFF, **ISETINTR** 

# **ILANGETTIMEOUT**

Supported sessions: . . . . . . . . . . . . . . . . . . . . . . . . . . . . . . . . . . interface

#### **C Syntax**

#include <sicl.h>

```
int ilangettimeout (id, tval);
INST id;
long *tval;
```
### **Visual Basic Syntax**

```
Function ilangettimeout
(ByVal id As Integer, tval As Long) As Integer
```
#### **Description**

The **ilangettimeout** function stores the current LAN timeout value in *tval*. If the LAN timeout value has not been set via **ilantimeout**, *tval* will contain the LAN timeout value calculated by the system.

### **Return Value**

For C programs, this function returns zero (*0*) if successful or a non-zero error number if an error occurs. For Visual Basic programs, no error number is returned. Instead, the global **Err** variable is set if an error occurs.

### **See Also**

ILANTIMEOUT and *Chapter 8 - Using SICL with LAN*.

# **ILANTIMEOUT**

Supported sessions: . . . . . . . . . . . . . . . . . . . . . . . . . . . . . . . . . .interface

#### **C Syntax**

```
#include <sicl.h>
int ilantimeout (id, tval);
INST id;
long tval;
```
# **Visual Basic Syntax**

```
Function ilantimeout
(ByVal id As Integer, ByVal tval As Long) As Integer
```
# **Description**

The **ilantimeout** function sets the length of time that the application (LAN client) will wait for a response from the LAN server. Once an application has manually set the LAN timeout via this function, the software will no longer attempt to determine the LAN timeout that should be used. Instead, the software will use the value set via this function.

In this function, *tval* defines the timeout in milliseconds. A value of zero (*0*) disables timeouts. The value *1* has special significance, causing the LAN client to not wait for a response from the LAN server. However, the value *1* should be used in special circumstances only and should be used with extreme caution. See "Using the No-Wait Value" for more information.

This function does not affect the SICL timeout value set via the **itimeout** function. The LAN server will attempt the I/O operation for the amount of time specified via **itimeout** before returning a response.

If the SICL timeout used by the server is greater than the LAN timeout used by the client, the client may timeout prior to the server, while the server continues to service the request. This use of the two timeout values is not recommended, since under this situation the server may send an unwanted response to the client.

#### **NOTE**

The **ilantimeout** function is per process. When **ilantimeout** is called, all sessions going out over the network are affected.

Not all computer systems can guarantee an accuracy of one millisecond on timeouts. Some computer clock systems only provide a resolution of 1/50th or 1/60th of a second. Other computers have a resolution of only 1 second. The time value is *always* rounded up to the next unit of resolution.

#### Using the No-Wait Value A *tval* value of **1** has special significance to **ilantimeout**, causing the LAN client to not wait for a response from the LAN server. For a very limited number of cases, it may make sense to use this no-wait value.

One such scenario is when the performance of paired writes and reads over a wide-area network (WAN) with long latency times is critical, and losing status information from the write can be tolerated. Having the write (and only the write) call not wait for a response allows the read call to proceed immediately, potentially cutting the time required to perform the paired WAN write/read in half

#### **CAUTION**

This value should be used with great caution. If **ilantimeout** is set to **1** and then is not reset for a subsequent call, the system may deadlock due to responses being buffered which are never read, filling the buffers on both the LAN client and server.

If the no-wait value is used in a multi-threaded application and multiple threads are attempting I/O over the LAN, I/O operations using the no-wait option will wait for access to the LAN for 2 minutes. If another thread is using the LAN interface for greater than 2 minutes, the no-wait operation will timeout.

#### SICL Language Reference **ILANTIMEOUT**

To use the no-wait value:

- 1. Prior to the **iwrite** call (or any formatted I/O call that will write data) that you do not want to block waiting for the returned status from the server, call **ilantimeout** with a timeout value of **1**.
- 2. Make the **iwrite** call. The **iwrite** call will return as soon as the message is sent, not waiting for a reply. The **iwrite** callís return value will be **I\_ERR\_TIMEOUT**, and the reported count will be *0* (even though the data will be written, assuming no errors).
- 3. The server will send a reply to the write, even though the client will discard it. There is no way to directly determine the success or failure of the write, although a subsequent, functioning read call can be a good sign.
- 4. Reset the client side timeout to a reasonable value for your network by calling **ilantimeout** again with a value sufficiently large enough to allow a read reply to be received. It is recommended you use a value that provides some margin for error. The timeout specified to **ilantimeout** is in milliseconds (rounded up to the nearest second).
- 5. Make the blocking **iread** call (or formatted I/O call that will read data). Since **ilantimeout** has been set to a value other than **1** (preferably not *0*), the **iread** call will wait for a response from the server for the specified time (rounded up to the nearest second).

#### **Return Value**

For C programs, this function returns zero (*0*) if successful or a non-zero error number if an error occurs. For Visual Basic programs, no error number is returned. Instead, the global **Err** variable is set if an error occurs.

#### **See Also**

ILANGETTIMEOUT and *Chapter 8 - Using SICL with LAN*.

# **ILOCAL**

Supported sessions: . . . . . . . . . . . . . . . . . . . . . . . . . . . . . . . . . . . .device Affected by functions: . . . . . . . . . . . . . . . . . . . . . . . . **ilock**, **itimeout**

#### **C Syntax**

#include <sicl.h>

int ilocal (*id*); INST *id*;

### **Visual Basic Syntax**

Function ilocal (ByVal *id* As Integer)

#### **Description**

Use the **ilocal** function to put a device into Local Mode. Placing a device in Local Mode enables the device's front panel interface.

### **Return Value**

For C programs, this function returns zero (*0*) if successful or a non-zero error number if an error occurs. For Visual Basic programs, no error number is returned. Instead, the global **Err** variable is set if an error occurs.

### **See Also**

IREMOTE and the interface-specific chapter of this manual for details of implementation.

SICL Language Reference **ILOCK**

# **ILOCK**

Supported sessions: . . . . . . . . . . . . . . . . . device, interface, commander Affected by functions: . . . . . . . . . . . . . . . . . . . . . . . . . . . . . . **itimeout**

#### **C Syntax**

```
#include <sicl.h>
int ilock (id);
INST id;
```
### **Visual Basic Syntax**

Function ilock (ByVal *id* As Integer)

### **Description**

#### **NOTE**

Locks are not supported for LAN interface sessions, such as those opened with:

lan intf = iopen("lan");

To lock a session, ensuring exclusive use of a resource, use the **ilock** function. The *id* parameter refers to a device, interface, or commander session. If *id* refers to an interface, the entire interface is locked and other interfaces are not affected by this session.

If the *id* refers to a device or commander, only that device or commander is locked and only that session may access that device or commander. However, other devices on that interface or on other interfaces may be accessed as usual.

Locks are implemented on a per-session basis. If a session within a given process locks a device or interface, that device or interface is only accessible from that session. It is not accessible from any other session in this process, or in any other process.

Attempting to call a SICL function that obeys locks on a device or interface that is locked will cause the call either to "hang" until the device or interface is unlocked, to timeout or to return with the error **I\_ERR\_LOCKED** (see **isetlockwait**).

- Locking an **interface** (from an interface session) restricts other device and interface sessions from accessing this interface.
- Locking a **device** restricts other device sessions from accessing this device. However, other interface sessions may continue to use this interface.
- Locking a **commander** (from a commander session) restricts other commander sessions from accessing this controller. However, interface sessions may continue to use this interface.

#### **NOTE**

Locking an interface *does* lock out all device session accesses on that interface, such as **iwrite (***dev2***,***...***)**, as well as all other SICL interface session accesses on that interface. Locks can be nested. So, every **ilock** requires a matching **iunlock**.

If **iclose** is called (either implicitly by exiting the process, or explicitly) for a session that currently has a lock, the lock will be released.

This C example will cause the device session to "hang".

```
int f = iopen ("hpib");
dev = iopen ("hpib, 7");
     .
     .
     .
ilock (intf);
ilock (dev); \frac{1}{2} /* this will succeed */
iwrite (dev, "*CLS", 4, 1, 0); /* this will hang */
```
This Visual Basic example will cause the device session to "hang".

```
int f = iopen("hpi b")dev = iopen("hpi, 7").
    .
    .
call ilock (intf)
call ilock(dev) \qquad this will succeed
call iwrite(dev, "*CLS", 4, 1, 0&) ' this will hang
```
SICL Language Reference **ILOCK**

#### **Return Value**

For C programs, this function returns zero (*0*) if successful or a non-zero error number if an error occurs. For Visual Basic programs, no error number is returned. Instead, the global **Err** variable is set if an error occurs.

#### **See Also**

IUNLOCK, ISETLOCKWAIT, IGETLOCKWAIT

# **IMAP**

Supported sessions: . . . . . . . . . . . . . . . . . device, interface, commander Affected by functions: . . . . . . . . . . . . . . . . . . . . . . . . **ilock**, **itimeout**

#### **C Syntax**

```
#include <sicl.h>
```
char \*imap (*id*, *map\_space*, *pagestart*, *pagecnt*, *suggested*); INST *id*; int *map\_space*; unsigned int *pagestart*; unsigned int *pagecnt*; char \**suggested*;

### **Visual Basic Syntax**

```
Function imap
(ByVal id As Integer, ByVal mapspace As Integer,
 ByVal pagestart As Integer, ByVal pagecnt As Integer,
 ByVal suggested As Long) As Long
```
# **Description**

#### NOTE

This function is not recommended for new program development. Use **IMAPX** instead. This function is not supported over LAN.

The **imap** function maps a memory space into the process space. The SICL **i?peek** and **i?poke** functions can then be used to read and write to VXI address space.

The *id* argument specifies a VXI interface or device. The *pagestart* argument indicates the page number within the given memory space where the memory mapping starts. The *pagecnt* argument indicates how many pages to use. For Visual Basic, you must specify **1** for the *pagecnt* argument.

#### SICL Language Reference **IMAP**

The *map\_space* argument contains one of the following values:

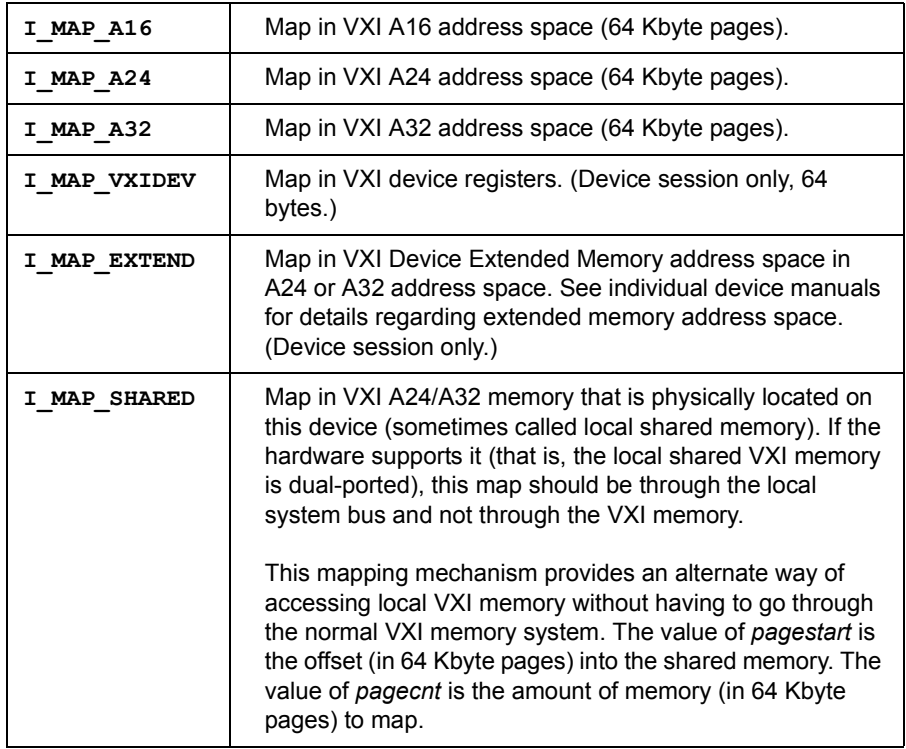

#### **NOTE**

The E1489 MXIbus Controller Interface can generate 32-bit data reads and writes to VXIbus devices with D32 capability. To use 32-bit transfers with the E1489, use **I\_MAP\_A16\_D32**, **I\_MAP\_A24\_D32**, and **I\_MAP\_A32\_D32** in place of **I\_MAP\_A16**, **I\_MAP\_A24**, and **I\_MAP\_A32** when mapping to D32 devices.

The *suggested* argument, if non-NULL, contains a suggested address to begin mapping memory. However, the function may not always use this suggested address. For Visual Basic, you must pass a *0* (zero) for this argument.

After memory is mapped, it may be accessed directly. Since this function returns a C pointer, you can also use C pointer arithmetic to manipulate the pointer and access memory directly. Accidentally accessing non-existent memory will cause bus errors.

Due to hardware constraints on a given device or interface, not all address spaces may be implemented. In addition, there may be a maximum number of pages that can be simultaneously mapped. If a request is made that cannot be granted due to hardware constraints, the process will hang until the desired resources become available. To avoid this, use the **isetlockwait** command with the *flag* parameter set to *0*, and thus generate an error instead of waiting for the resources to become available.

You can also use the **imapinfo** function to determine hardware constraints before making an **imap** call. Remember to **iunmap** a memory space when you no longer need it. The resources may be needed by another process.

See the *Agilent SICL Userís Guide for HP-UX* for an example of trapping bus errors. Or, see your operating system's programming information for help in trapping bus errors. You may find this information under the command signal in your operating system's manuals. Visual Basic programs can perform pointer arithmetic within a single page.

#### **Return Value**

For C programs, this function returns a zero (*0*) if an error occurs or a nonzero number if successful. This non-zero number is the address to begin mapping memory. For Visual Basic programs, no error number is returned. Instead, the global **Err** variable is set if an error occurs.

#### **See Also**

IUNMAP, IMAPINFO

# **IMAPX**

Supported sessions: . . . . . . . . . . . . . . . . . device, interface, commander Affected by functions: . . . . . . . . . . . . . . . . . . . . . . . . **ilock**, **itimeout**

#### **C Syntax**

```
#include <sicl.h>
unsigned long imapx (id, mapspace, pagestart, pagecnt);
  INST id;
  int mapspace;
  unsigned int pagestart;
  unsigned int pagecnt;
```
# **Visual Basic Syntax**

```
Function imapx
ByVal id As Integer, ByVal mapspace As Integer,
ByVal pagestart As Integer, ByVal pagecnt As Integer)
```
## **Description**

This function is not supported over LAN. The **imapx** function returns an unsigned long number, used in other functions, that maps a memory space into the process space. The SICL **ipeek?x** and **ipoke?x** functions can then be used to read and write to VXI address space.

The *id* argument specifies a VXI interface or device. The *pagestart* argument indicates the page number within the given memory space where the memory mapping starts. The *pagecnt* argument indicates how many pages to use. For Visual Basic, you must specify **1** for the *pagecnt* argument. The *map\_space* argument contains one of the following values:

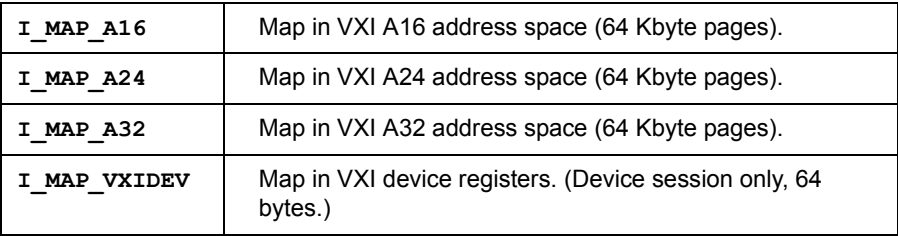

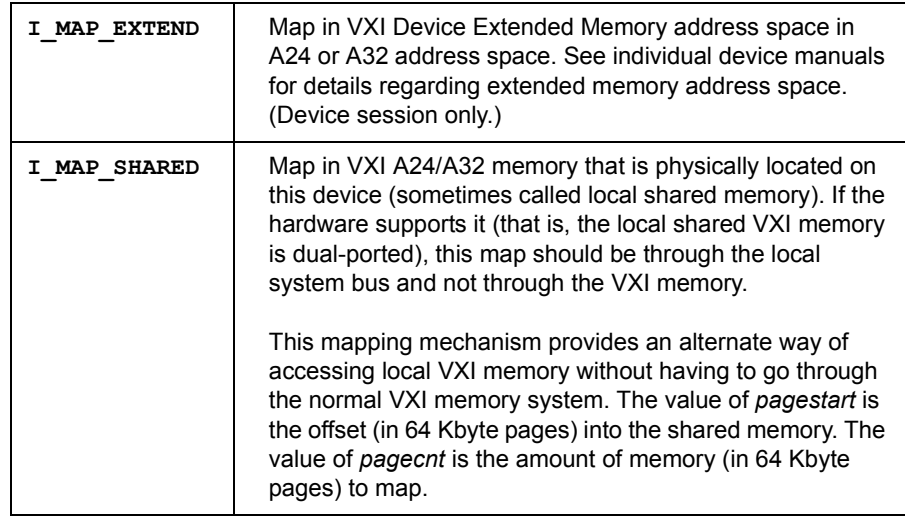

#### **NOTE**

The E1489 MXIbus Controller Interface can generate 32-bit data reads and writes to VXIbus devices with D32 capability. To use 32-bit transfers with the E1489, use **I\_MAP\_A16\_D32**, **I\_MAP\_A24\_D32**, and **I\_MAP\_A32\_D32** in place of **I\_MAP\_A16**, **I\_MAP\_A24**, and **I\_MAP\_A32** when mapping to D32 devices.

Depending on what *iderefptr* returns, memory may be accessed directly. Since this function returns a C pointer, you can also use C pointer arithmetic to manipulate the pointer and access memory directly. Accidentally accessing non-existent memory will cause bus errors.

Due to hardware constraints on a given device or interface, not all address spaces may be implemented. In addition, there may be a maximum number of pages that can be simultaneously mapped. If a request is made that cannot be granted due to hardware constraints, the process will hang until the desired resources become available.

To avoid this, use the **isetlockwait** command with the *flag* parameter set to *0*, and thus generate an error instead of waiting for the resources to become available. You may also use the **imapinfo** function to determine hardware constraints before making an **imap** call.

SICL Language Reference **IMAPX**

Remember to **iunmapx** a memory space when you no longer need it. The resources may be needed by another process.

See the *Agilent SICL Userís Guide for HP-UX* for an example of trapping bus errors. Or, see your operating system's programming information for help in trapping bus errors. You can find this information under the command signal in your operating system's manuals. Visual Basic programs can perform pointer arithmetic within a single page.

#### **Return Value**

For C programs, this function returns a zero (*0*) if an error occurs or a nonzero number if successful. This non-zero number is either a handle or the address to begin mapping memory. Use the **iderefptr** function to determine whether the returned handle is a valid address or a handle.

For Visual Basic programs, no error number is returned. Instead, the global **Err** variable is set if an error occurs.

#### **See Also**

IUNMAPX, IMAPINFO, IDEREFPTR

# **IMAPINFO**

Supported sessions: . . . . . . . . . . . . . . . . . device, interface, commander

#### **C Syntax**

#include <sicl.h>

```
int imapinfo (id, map_space, numwindows, winsize);
INST id;
int map_space;
int *numwindows;
int *winsize;
```
# **Visual Basic Syntax**

```
Function imapinfo
(ByVal id As Integer, ByVal mapspace As Integer,
numwindows As Integer, winsize As Integer)
```
### **Description**

This function is not supported over LAN. To determine hardware constraints on memory mappings imposed by a particular interface, use the **imapinfo** function. The *id* argument specifies a VXI interface. The *numwindows* argument is filled in with the total number of windows available in the address space. The *winsize* argument is filled in with the size of the windows in pages. The *map\_space* argument specifies the address space. Valid values for *map\_space* are:

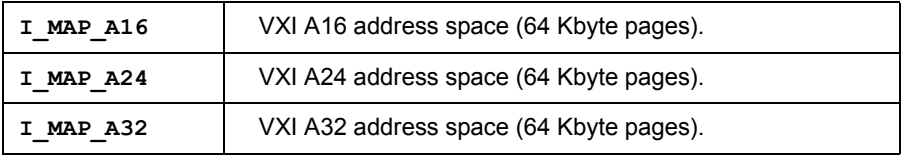

Hardware design constraints may prevent some devices or interfaces from implementing all of the various address spaces. Also, there may be a limit to the number of pages that can simultaneously be mapped for usage. In addition, some resources may already be in use and locked by another process.

SICL Language Reference **IMAPINFO**

If resource constraints prevent a mapping request, the **imap** function will "hang", waiting for the resources to become available. Remember to unmap a memory space when you no longer need it. The resources may be needed by another process.

#### **Return Value**

For C programs, this function returns zero (*0*) if successful or a non-zero error number if an error occurs. For Visual Basic programs, no error number is returned. Instead, the global **Err** variable is set if an error occurs.

#### **See Also**

IMAP, IUNMAP

# **IONERROR**

# **C Syntax**

```
#include <sicl.h>
```

```
int ionerror(proc);
void ( *proc)(id, error);
INST id;
int error;
```
# **Description**

#### **NOTE**

For Visual Basic, error handlers are installed using the Visual Basic **On Error** statement. See *Chapter 3 - Programming with SICL* for more information on error handling with Visual Basic.

The **ionerror** function is used to install a SICL error handler. Many SICL functions can generate an error. When a SICL function errors, it typically returns a special value such as a NULL pointer, zero, or a non-zero error code. A process can specify a procedure to execute when a SICL error occurs. This allows your process to ignore the return value and permit the error handler to detect errors and do the appropriate action.

The error handler procedure executes immediately before the SICL function that generated the error completes its operation. There is only one error handler for a given process that handles all errors that occur with any session established by that process.

On operating systems that support multiple **threads**, the error handler is still per-process. However, the error handler will be called in the context of the thread that caused the error. Error handlers are called with the following arguments, where the *id* argument indicates the session that generated the error and the *error* argument indicates the error that occurred. See *Appendix B - Troubleshooting SICL Programs* for a description of the error codes.

```
void proc (id, error);
INST id;
int error;
```
The **INST** *id* passed to the error handler is the same **INST** *id* that was passed to the function that generated the error. Therefore, if an error occurred because of an invalid **INST** *id*, the **INST** *id* passed to the error handler is also invalid. Also, if **iopen** generates an error before a session has been established, the error handler will be passed a zero (*0*) **INST** *id*.

Two special reserved values of *proc* can be passed to the **ionerror** procedure. If a zero (*0*) is passed as the value of *proc*, it will remove the error handler. The error procedure could perform a *setjmp*/*longjmp* or an escape using the *try*/*recover* clauses.

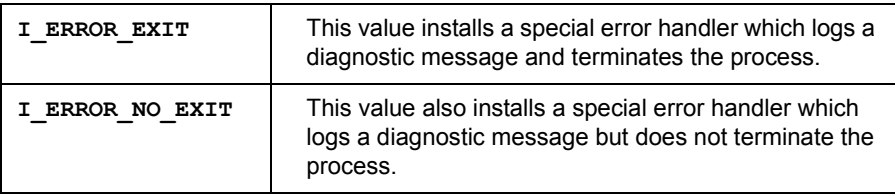

Example for using *setjmp*/*longjmp*:

```
#include <sicl.h>
INST id;
jmp_buf env;
... void proc (INST,int) {
  /* Error occurred, perform a longjmp */
  longjmp (env, 1);
}
void xyzzy () {
  if (setjmp (env) == 0) {
    /* Normal code */
    ionerror (proc);
     /* Do actions that could cause errors */
    iwrite (.......);
    iread (........);
     ...etc...
    ionerror (0);
  } else {
    /* Error Code */
     ionerror (0);
     ... do error processing ...
     if (igeterrno () == ...)
```

```
... etc ...;
     }
  }
Or, using try/recover/escape:
  #include <sicl.h>
  INST id;
  ...
  void proc (INST id, int error) {
    /* Error occurred, perform an escape */
     escape (id);
  }
  void xyzzy () {
    try {
       /* Normal code */
       ionerror (proc);
       /* Do actions that could cause errors */
       iwrite (.......);
       iread (........);
       ...etc...
       ionerror (0);
     } recover {
       /* Error Code */
       ionerror (0);
       ... do error processing ...
       if (igeterrno () == ...)... etc ...;
     }
  }
```
### **Return Value**

This function returns zero (*0*) if successful or a non-zero error number if an error occurs.

#### **See Also**

IGETONERROR, IGETERRNO, IGETERRSTR, ICAUSEERR

# **IONINTR**

Supported sessions: . . . . . . . . . . . . . . . . . device, interface, commander

#### **C Syntax**

```
#include <sicl.h>
int ionintr (id, proc);
INST id;
void ( *proc)(id, reason, secval);
  INST id;
  long reason;
  long secval;
```
# **Description**

This function is not supported on Visual Basic.The library can notify a process when an interrupt occurs by using the **ionintr** function. This function installs the procedure *proc* as an interrupt handler. To remove the interrupt handler, pass a zero (*0*) in the *proc* parameter. By default, no interrupt handler is installed.

After you install the interrupt handler with **ionintr**, use the **isetintr** function to enable notification of the interrupt event or events. The library calls the *proc* procedure whenever an enabled interrupt occurs. It calls *proc* with the following parameters:

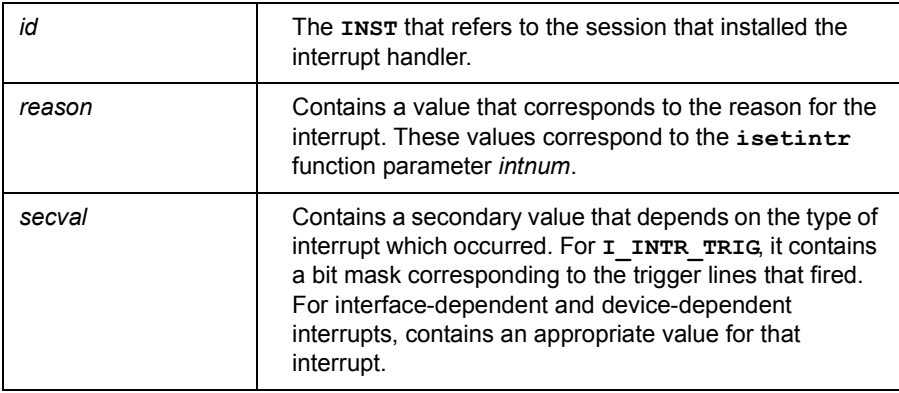
The *reason* parameter specifies the cause for the interrupt. Valid *reason* values for all interface sessions are:

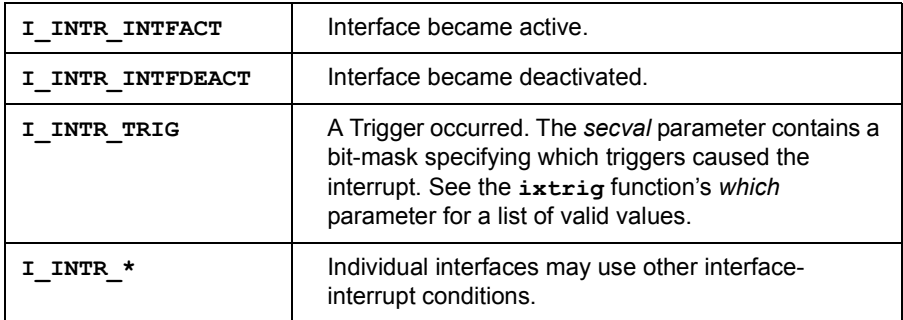

Valid *reason* values for all device sessions are:

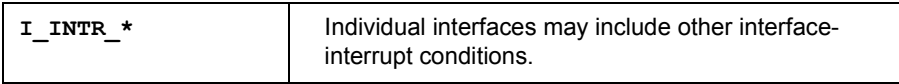

#### **Return Value**

This function returns zero (*0*) if successful or a non-zero error number if an error occurs.

#### **See Also**

ISETINTR, IGETONINTR, IWAITHDLR, IINTROFF, IINTRON for protecting I/O calls against interrupts.

# **IONSRQ**

Supported sessions: . . . . . . . . . . . . . . . . . . . . . . . . . . . device, interface

#### **C Syntax**

```
#include <sicl.h>
int ionsrq (id, proc);
INST id;
void ( *proc)(id);
  INST id;
```
## **Description**

This function is not supported on Visual Basic. Use the **ionsrq** function to notify an application when an SRQ occurs. This function installs the procedure *proc* as an SRQ handler. To remove an SRQ handler, pass a zero (*0*) as the *proc* parameter.

An SRQ handler is called any time its corresponding interface generates an SRQ. If an interface device driver receives an SRQ and cannot determine the generating device (for example, on GPIB), it passes the SRQ to *all* SRQ handlers assigned to the interface.

Therefore, an SRQ handler cannot assume that its corresponding device actually generated an SRQ. An SRQ handler should use the **ireadstb** function to determine whether its corresponding device generated the SRQ. It calls *proc* with the following parameters:

```
void proc (id);
INST id;
```
#### **Return Value**

This function returns zero (*0*) if successful or a non-zero error number if an error occurs.

### **See Also**

IGETONSRQ, IWAITHDLR, IINTROFF, IINTRON, IREADSTB

# **IOPEN**

Supported sessions: . . . . . . . . . . . . . . . . . device, interface, commander

#### **C Syntax**

```
#include <sicl.h>
INST iopen (addr);
char *addr
```
#### **Visual Basic Syntax**

```
Function iopen
(ByVal addr As String)
```
### **Description**

Before using any of the SICL functions, the application program must establish a session with the desired interface or device. Create a session using the **iopen** function. This function creates a session and returns a session identifier. The session identifier should only be passed as a parameter to other SICL functions. It is not designed to be updated manually.

The *addr* parameter contains the device, interface, or commander address. An application may have multiple sessions open at the same time by creating multiple session identifiers with the **iopen** function. If an error handler has been installed (see **ionerror**) and an **iopen** generates an error before a session has been established, the handler will be called with the session identifier set to zero (*0*).

Caution must be used if using the session identifier in an error handler. Also, it is possible for an **iopen** to succeed on a device that does not exist. In this case, other functions (such as **iread**) will fail with a nonexistent device error.

Creating A Device Session To create a device session, specify a particular interface name followed by the deviceís address in the *addr* parameter. For more information on addressing devices, see *Chapter 3 - Programming with SICL*.

#### SICL Language Reference **IOPEN**

#### **C example:**

INST dmm; dmm = iopen("hpib,  $15"$ );

#### **Visual Basic example:**

DIM dmm As Integer dmm = iopen("hpib,  $15"$ )

Creating An Interface Session To create an interface session, specify a particular interface in the *addr* parameter. For more information on addressing interfaces, see *Chapter 3 - Programming with SICL.*

#### **C example:**

INST hpib;  $h\npi b = i\text{open}("h\npi b'');$ 

#### **Visual Basic example:**

```
DIM hpib As Integer
h\npi b = i\text{open}("h\npi b")
```
Creating A **Commander** Session

To create a commander session, use the keyword **cmdr** in the *addr* parameter. For more information on commander sessions, see *Chapter 3 - Programming with SICL.*

#### **C example:**

```
INST cmdr;
cmdr = iopen("hpi, cmdr");
```
#### **Visual Basic example:**

```
DIM cmdr As Integer
cmdr = iopen("hpib, cmdr")
```
#### **Return Value**

The **iopen** function returns a zero (*0*) *id* value if an error occurs. Otherwise, a valid session *id* is returned.

#### **See Also**

ICLOSE

# **IPEEK**

### **C Syntax**

```
#include <sicl.h>
unsigned char ibpeek (addr);
unsigned char *addr;
unsigned short iwpeek (addr);
unsigned short *addr;
unsigned long ilpeek (addr);
unsigned long *addr;
```
#### **Visual Basic Syntax**

Function ibpeek (ByVal *addr* As Long) As Byte Function iwpeek (ByVal *addr* As Long) As Integer Function ilpeek

(ByVal *addr* As Long) As Long

### **Description**

This function is not recommended for new program development. Use **IPEEKX8**, **IPEEKX16**, or **IPEEKX32** instead. This function is not supported over LAN.

The **i?peek** functions will read the value stored at *addr* from memory and return the result. The **i?peek** functions are generally used in conjunction with the SICL **imap** function to read data from VXI address space.

The **iwpeek** and **ilpeek** functions perform byte swapping (if necessary) so that VXI memory accesses follow correct VXI byte ordering. If a bus error occurs, unexpected results may occur.

#### **See Also**

IPOKE, IMAP

# **IPEEKX8, IPEEKX16, IPEEKX32**

### **C Syntax**

```
#include <sicl.h>
int ipeekx8 (id, handle, offset, *value);
  INST id;
  unsigned long handle;
  unsigned long offset;
  unsigned char *value;
int ipeekx16 (id, handle, offset, *value);
  INST id;
  unsigned long handle;
  unsigned long offset;
  unsigned short *value
int ipeekx32 (id, handle, offset, *value);
  INST id;
  unsigned long handle;
  unsigned long offset;
  unsigned long *value))
```
### **Visual Basic Syntax**

```
Function ipeekx8
(ByVal id As Integer, ByVal handle As Long, 
ByVal offset as Long, ByVal value As Integer)
```
(syntax is the same for *ipeekx16* and *ipeekx32*)

### **Description**

This function is not supported over LAN. The **ipeekx8, ipeekx16,** and **ipeekx32** functions read the values stored at *handle* and *offset* from memory and returns the value from that address. These functions are generally used in conjunction with the SICL **imapx** function to read data from VXI address space. The **ipeekx8** and **ipeekx16** functions perform byte swapping (if necessary) so that VXI memory accesses follow correct VXI byte ordering. If a bus error occurs, unexpected results may occur.

#### **See Also**

IPOKEX8, IPOKEX16, IPOKEX32, IMAPX

# **IPOKE**

## **C Syntax**

```
#include <sicl.h>
void ibpoke (addr, val);
unsigned char *addr;
unsigned char val;
void iwpoke (addr, val);
unsigned short *addr;
unsigned short val;
void ilpoke (addr, val);
unsigned long *addr;
unsigned long val;
```
#### **Visual Basic Syntax**

Sub ibpoke (ByVal *addr* As Long, ByVal *value* As Integer) Sub iwpoke (ByVal *addr* As Long, ByVal *value* As Integer) Sub ilpoke (ByVal *addr* As Long, ByVal *value* As Long)

### **Description**

This function is not recommended for new program development. Use **IPOKEX8, IPOKEX16**, or **IPOKEX32** instead. This function is not supported over LAN. The **i?poke** functions will write to memory. The **i?poke** functions are generally used in conjunction with the SICL **imap** function to write to VXI address space. *addr* is a valid memory address. *val* is a valid data value.

The **iwpoke** and **ilpoke** functions perform byte swapping (if necessary) so that VXI memory accesses follow correct VXI byte ordering. If a bus error occurs, unexpected results may occur.

### **See Also**

IPEEK, IMAP

# **IPOKEX8, IPOKEX16, IPOKEX32**

### **C Syntax**

```
#include <sicl.h>
int ipokex8 (id, handle, offset, value);
  INST id;
  unsigned long handle;
  unsigned long offset;
  unsigned char value;
int ipokex16 (id, handle, offset, value);
  INST id;
  unsigned long handle;
  unsigned long offset;
  unsigned short value;
int ipokex32 (id, handle, offset, value);
  INST id;
  unsigned long handle;
  unsigned long offset;
  unsigned long value;
```
### **Visual Basic Syntax**

```
Sub ipokex8
(ByVal id As Integer, ByVal handle As Long, 
ByVal offset as Long, ByVal value As Integer)
(syntax is the same for ipokex16 and ipokex32.)
```
### **Description**

This function is not supported over LAN. The **ipokex8, ipokex16**, and **ipokex32** functions write to memory. The functions are generally used in conjunction with the SICL **imapx** function to write to VXI address space. *handle* is a valid memory address, *offset* is a valid memory offset. *val* is a valid data value. The **ipokex16** and **ipokex32** functions perform byte swapping (if necessary) so that VXI memory accesses follow correct VXI byte ordering. If a bus error occurs, unexpected results may occur.

#### **See Also**

IPEEKX8, IPEEKX16, IPEEKX32, IMAPX

# **IPOPFIFO**

#### **C Syntax**

```
#include <sicl.h>
int ibpopfifo (id, fifo, dest, cnt);
INST id;
unsigned char *fifo;
unsigned char *dest;
unsigned long cnt;
int iwpopfifo (id, fifo, dest, cnt, swap);
INST id;
unsigned char *fifo;
unsigned char *dest;
unsigned long cnt;
int swap;
int ilpopfifo (id, fifo, dest, cnt, swap);
INST id;
unsigned char *fifo;
unsigned char *dest;
unsigned long cnt;
int swap;
```
#### **Visual Basic Syntax**

Function ibpopfifo (ByVal *id* As Integer, ByVal *fifo* As Long, ByVal *dest* As Long, ByVal *cnt* As Long) Function iwpopfifo (ByVal *id* As Integer, ByVal *fifo* As Long, ByVal *dest* As Long, ByVal *cnt* As Long, ByVal *swap* As Integer) Function ilpopfifo (ByVal *id* As Integer, ByVal *fifo* As Long, ByVal *dest* As Long, ByVal *cnt* As Long, ByVal *swap* As Integer)

SICL Language Reference **IPOPFIFO**

#### **Description**

This function is not supported over LAN. The **i?popfifo** functions read data from a FIFO and puts data in memory. Use **b** for byte, **w** for word, and **l** for long word (8-bit, 16-bit, and 32-bit, respectively). These functions increment the write address, to write successive memory locations, while reading from a single memory (FIFO) location. Thus, these functions can transfer entire blocks of data.

The *id*, although specified, is normally ignored except to determine an interface-specific transfer mechanism such as DMA. To prevent using an interface-specific mechanism, pass a zero (*0*) in this parameter.

The *dest* argument is the starting memory address for the destination data. The *fifo* argument is the memory address for the source FIFO register data. The *cnt* argument is the number of transfers (bytes, words, or longwords) to perform.

The *swap* argument is the byte swapping flag. If *swap* is zero, no swapping occurs. If *swap* is non-zero, the function swaps bytes (if necessary) to change byte ordering from the internal format of the controller to/from the VXI (big-endian) byte ordering. If a bus error occurs, unexpected results may occur.

#### **Return Value**

For C programs, this function returns zero (*0*) if successful or a non-zero error number if an error occurs. For Visual Basic programs, no error number is returned. Instead, the global **Err** variable is set if an error occurs.

#### **See Also**

IPEEK, IPOKE, IPUSHFIFO, IMAP

# **IPRINTF**

Supported sessions: . . . . . . . . . . . . . . . . . device, interface, commander Affected by functions: . . . . . . . . . . . . . . . . . . . . . . . . **ilock**, **itimeout**

#### **C Syntax**

#include <sicl.h>

int iprintf (*id*, *format* [,*arg1*][,*arg2*][,*...*]); int isprintf (*buf*, *format* [,*arg1*][,*arg2*][,*...*]); int ivprintf (*id*, *format*, *va\_list ap*); int isvprintf (*buf*, *format*, *va\_list ap*); INST *id*; char \**buf*; const char \**format*; param *arg1*, *arg2*, *...*; *va\_list ap*;

#### **Visual Basic Syntax**

```
Function ivprintf
(ByVal id As Integer, ByVal fmt As String,
 ByVal ap As Any)
```
### **Description**

These functions convert data under the control of the *format* string. The *format* string specifies how the argument is converted before it is output. If the first argument is an **INST**, data are sent to the device to which the **INST** refers. If the first argument is a character buffer, data are placed in the buffer.

The *format* string contains regular characters and special conversion sequences. The **iprintf** function sends the regular characters (not a **%** character) in the *format* string directly to the device. Conversion specifications are introduced by the **%** character. Conversion specifications control the type, the conversion, and the formatting of the *arg* parameters.

#### **NOTE**

The formatted I/O functions, **iprintf** and **ipromptf**, can re-address the bus multiple times during execution. This behavior may cause problems with instruments that do not comply with IEEE 488.2.

Re-addressing occurs under the following circumstances. This behavior affects only non-IEEE 488.2 devices on the GPIB interface. Use the special characters and conversion commands explained later in this section to create the *format* string's contents.:

- After the internal buffer fills. (See **isetbuf**.)
- When a \n is found in the *format* string in C/C++ or when a **Chr\$(10)** is found in the *format* string in Visual Basic.
- When a <sup>§</sup>C is found in the *format* string.

Restrictions Using **ivprintf** in Visual Basic **Format Conversion Commands:** Only one format conversion command can be specified in a format string for **ivprintf** (a format conversion command begins with the **%** character). For example, the following is **invalid**:

nargs% = ivprintf( $id,$  "%lf%d" + Chr\$(10), ...)

Instead, you must call **ivprintf** once for each format conversion command, as shown in the following example:

nargs% = ivprintf( $id,$  "%lf" + Chr\$(10), dbl value) nargs% = ivprintf( $id,$  "%d" + Chr\$(10), int value)

**Writing Numeric Arrays:** For Visual Basic, when writing from a numeric array with **ivprintf**, you must specify the first element of a numeric array as the *ap* parameter to **ivprintf**. This passes the address of the first array element to **ivprintf**. For example:

```
Dim flt array(50) As Double
nargs% = ivprintf(id, "%,50f", dbl array(0))
```
This code declares an array of 50 floating point numbers and then calls *ivprintf* to write from the array. For more information on passing numeric arrays as arguments with Visual Basic, see the "Arrays" section of the ìCalling Procedures in DLLsî chapter of the *Visual Basic Programmerís Guide*.

**Writing Strings:** The **%S** format string is not supported for **ivprintf** on Visual Basic.

Special Characters for  $C/C++$ Special characters in C/C++ consist of a backslash (**\**) followed by another character. The special characters are:

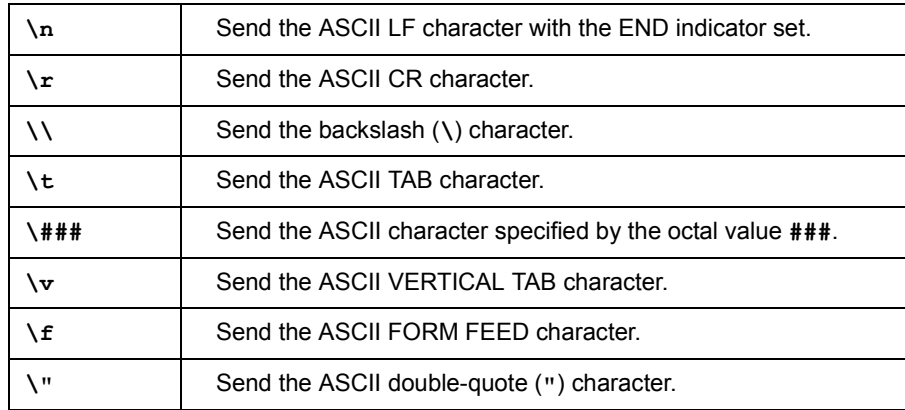

Special Characters for Visual Basic Special characters in Visual Basic are specified with the CHR\$() function. These special characters are added to the format string by using the **+** string concatenation operator in Visual Basic. For example:

```
nargs=ivprintf(id, "*RST"+CHR$(10), 0&)
```
The special characters are:

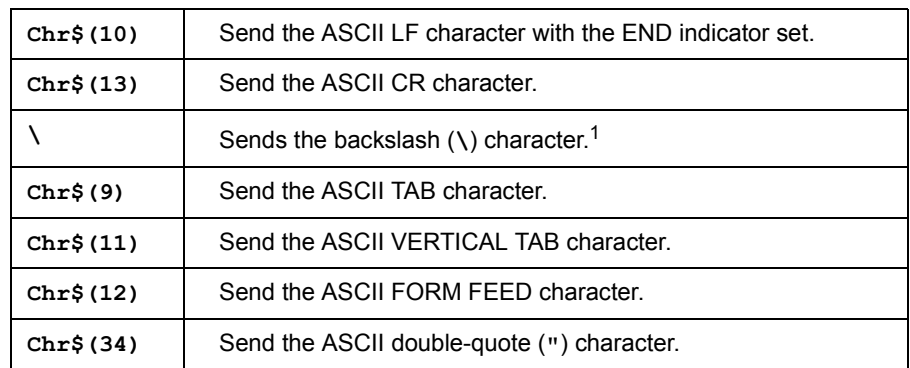

1. In Visual Basic, the backslash character can be specified in a format string directly, instead of being "escaped" by prepending it with another backslash.

SICL Language Reference **IPRINTF**

Format Conversion **Commands** An **iprintf** format conversion command begins with a **%** character. After the **%** character, the optional modifiers appear in this order: format flags, field width, a period and precision, a comma and array size (comma operator), and an argument modifier. The command ends with a conversion character.

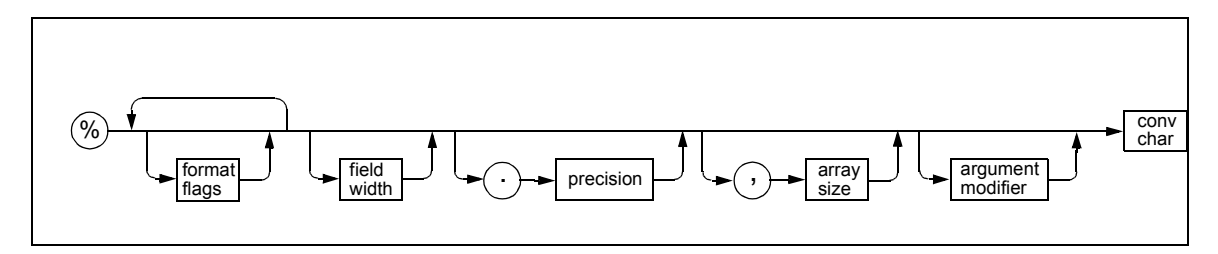

Modifiers in a conversion command are:

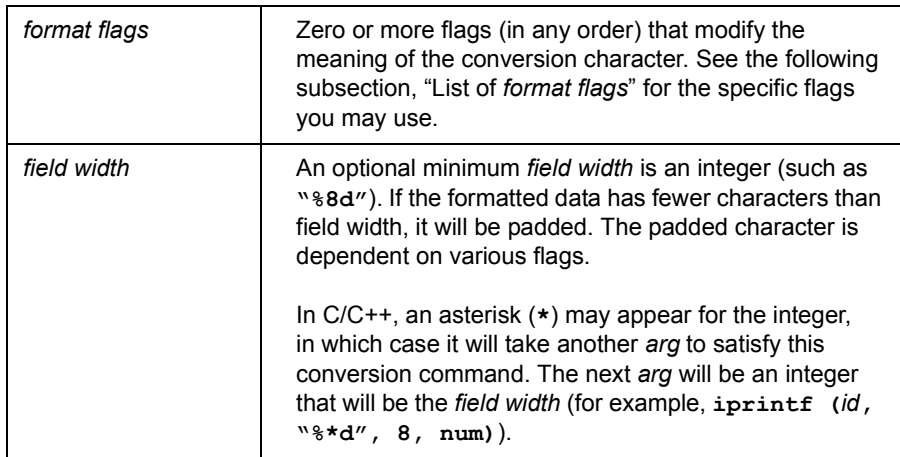

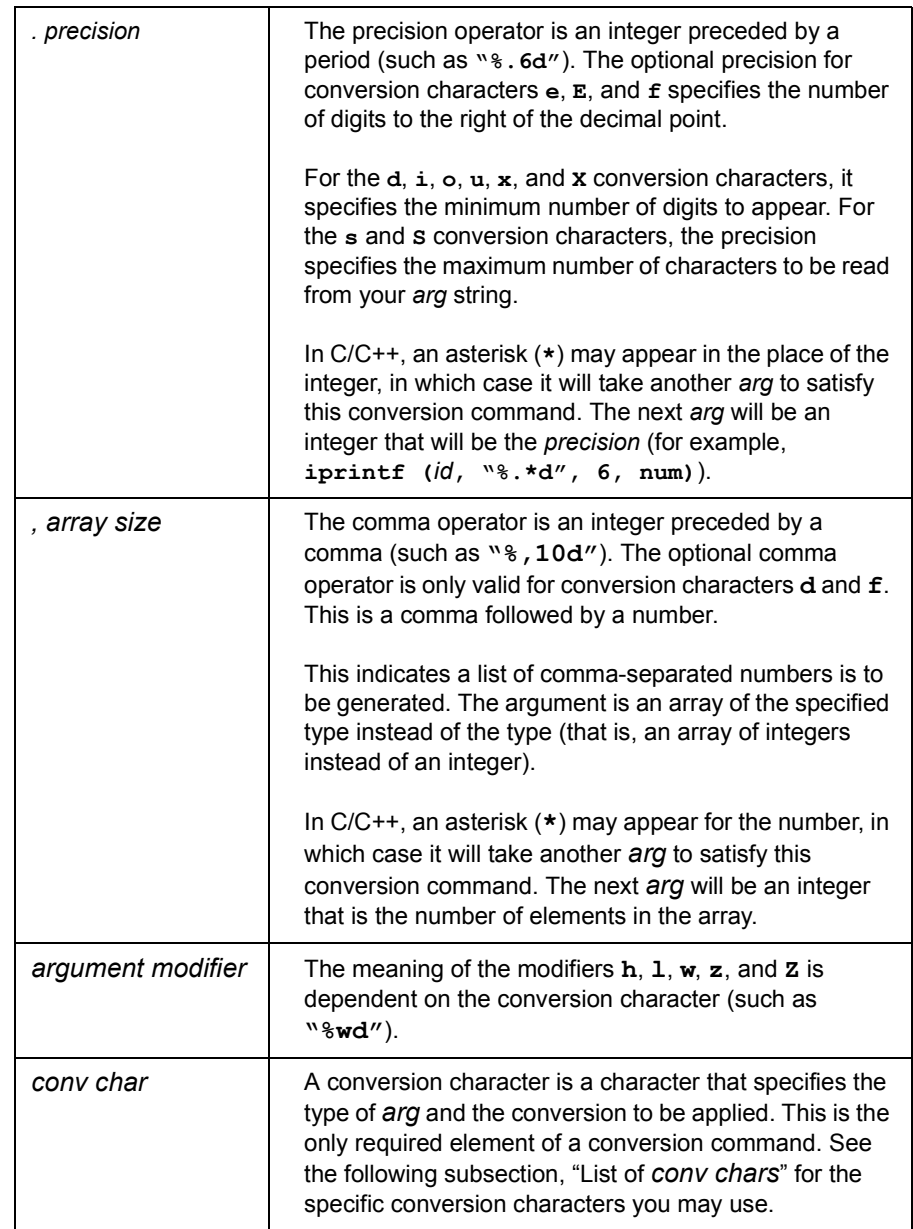

#### SICL Language Reference **IPRINTF**

**Conversion Commands** 

Examples of Format Some examples follow of conversion commands used in the *format* string and the output that would result from them. (The output data is arbitrary.)

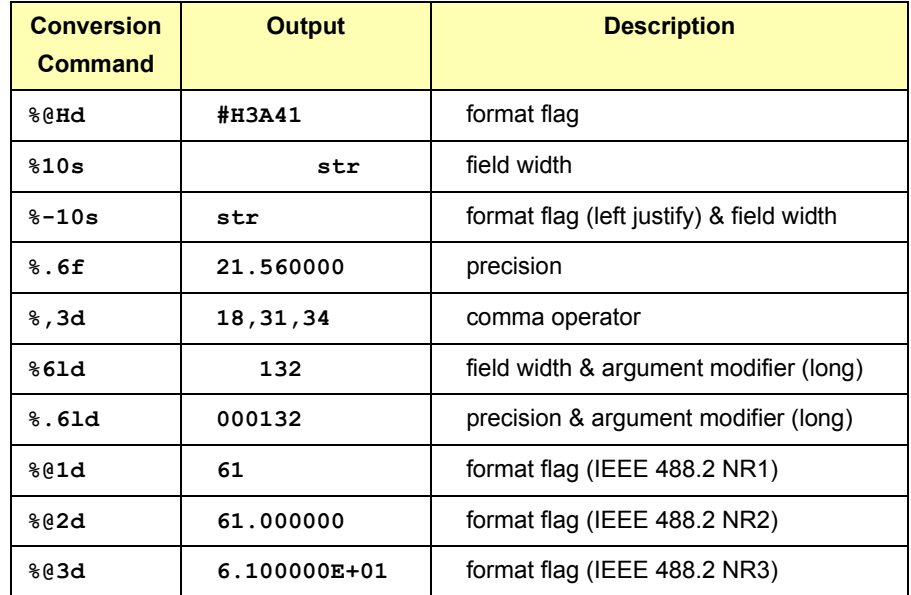

List of *format flags* f*ormat flags* you can use in conversion commands are:

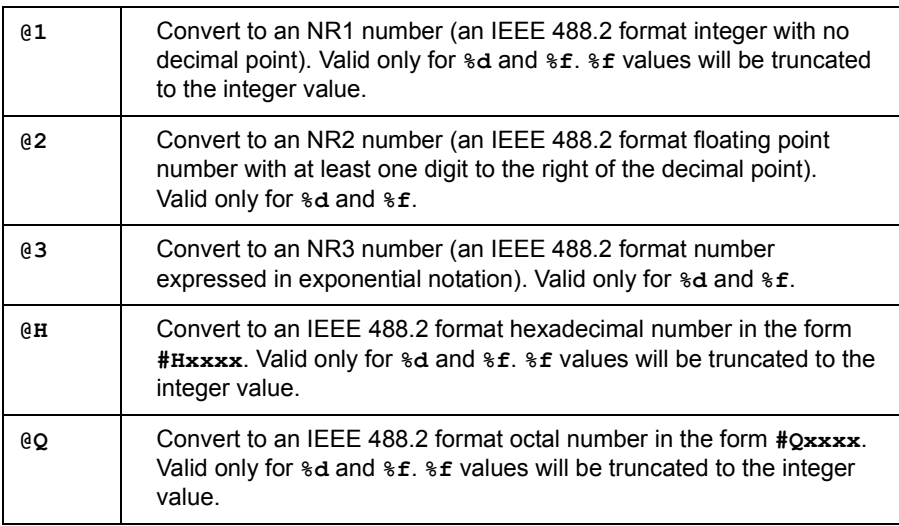

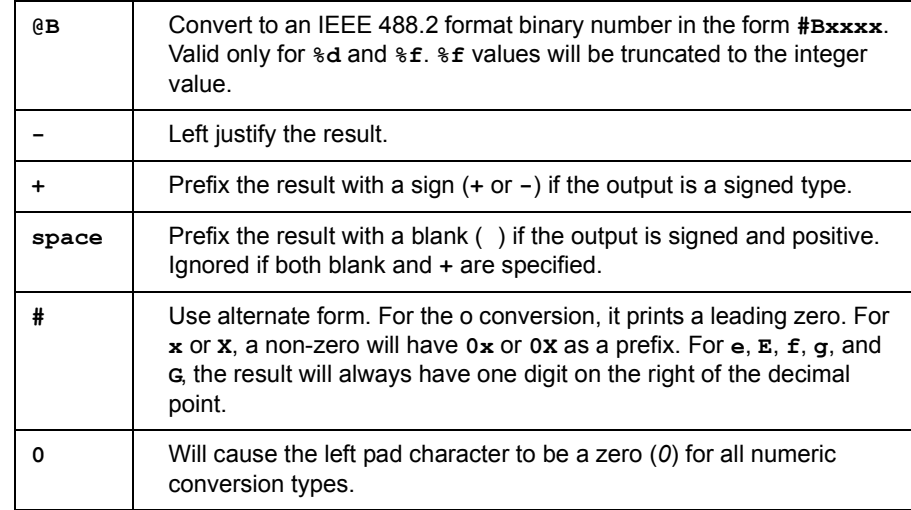

List of *conv chars conv chars* (conversion characters) you can use in conversion commands are:

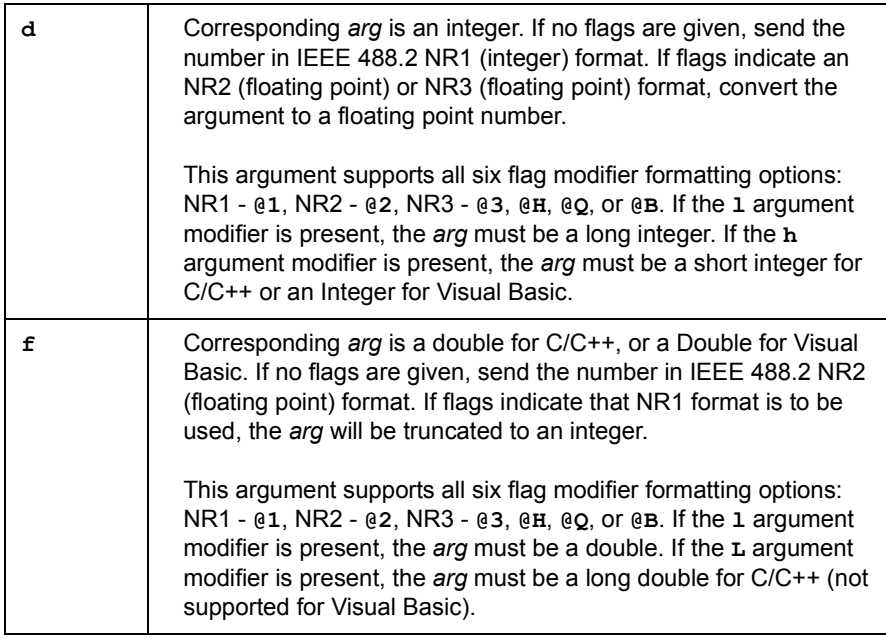

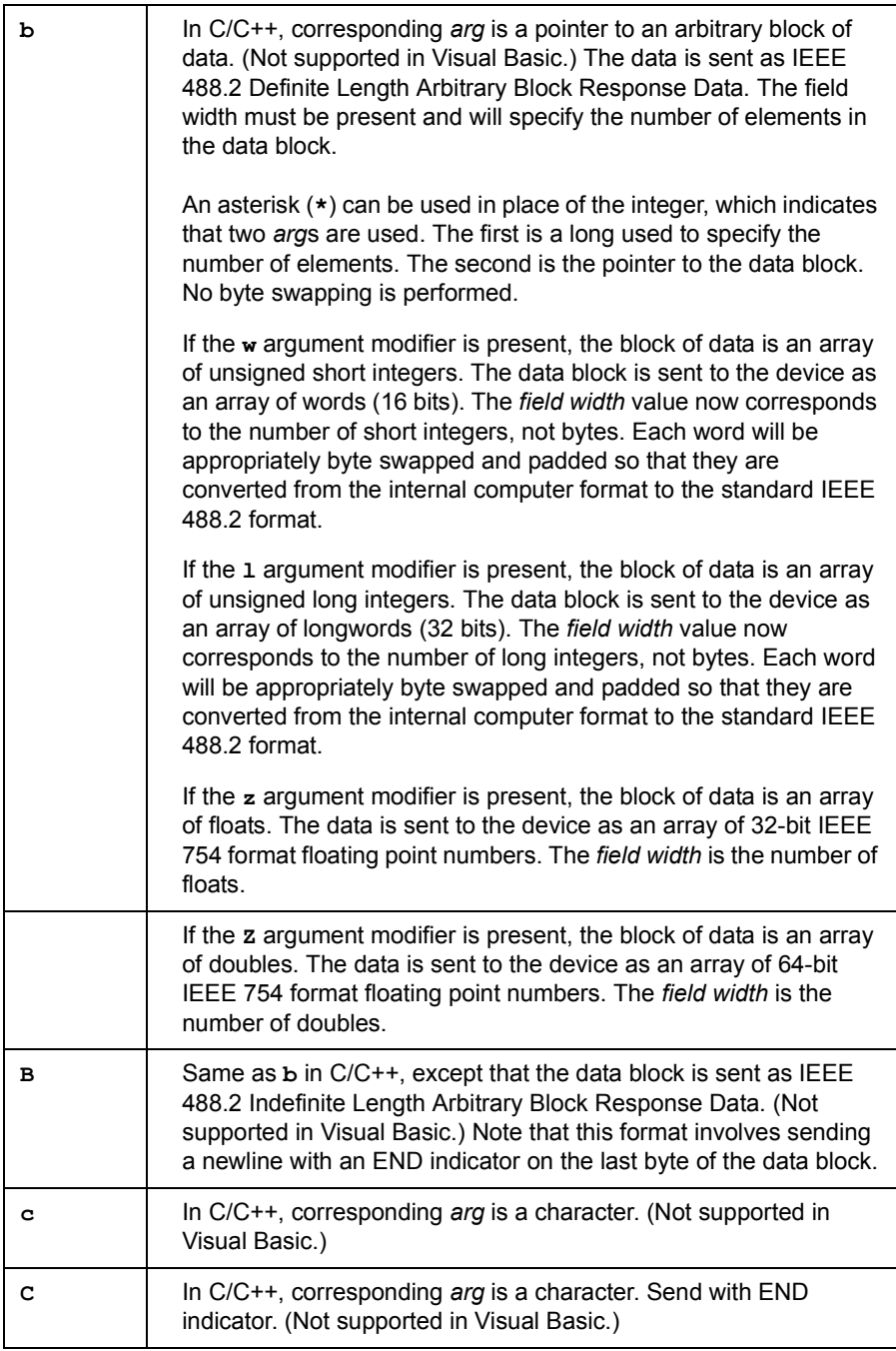

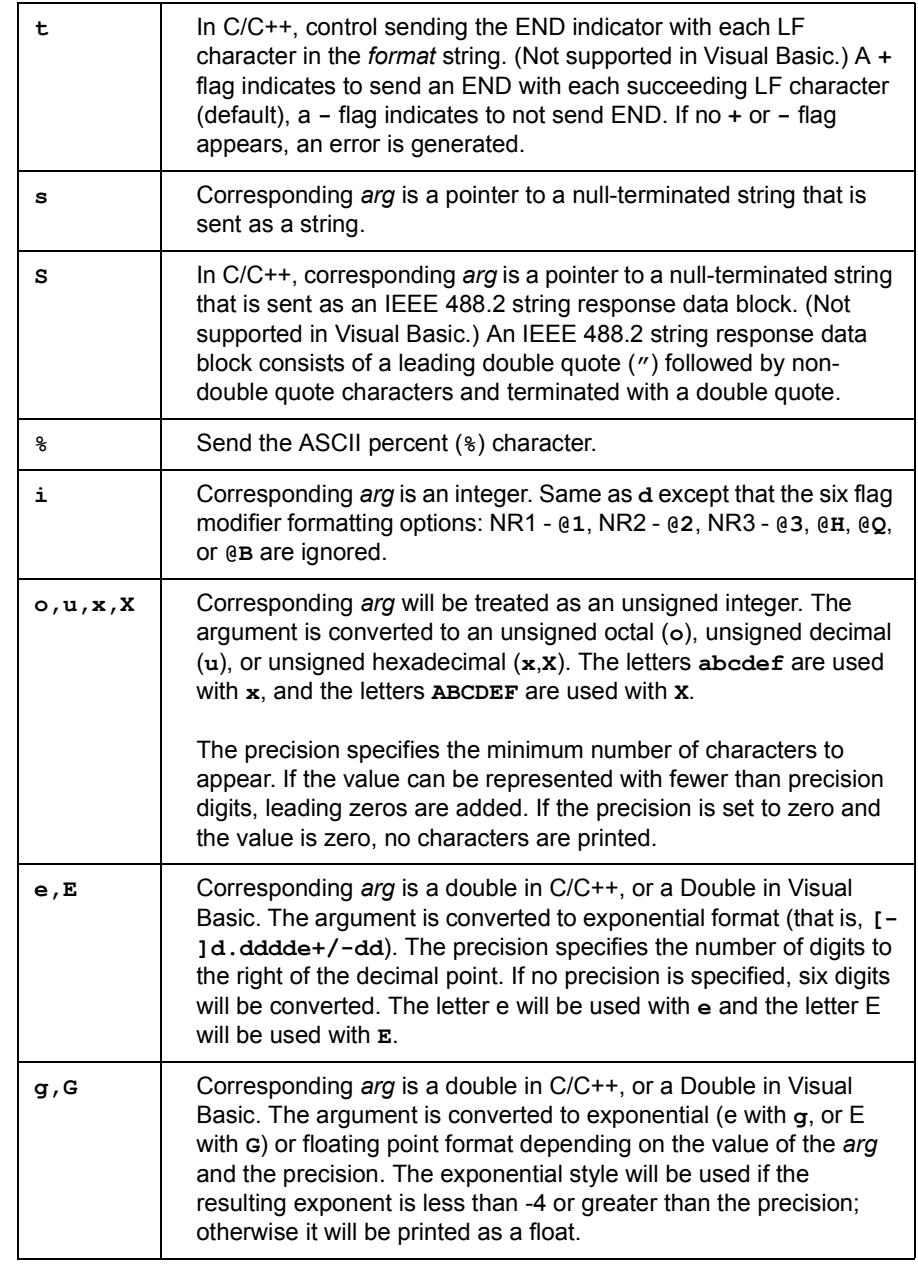

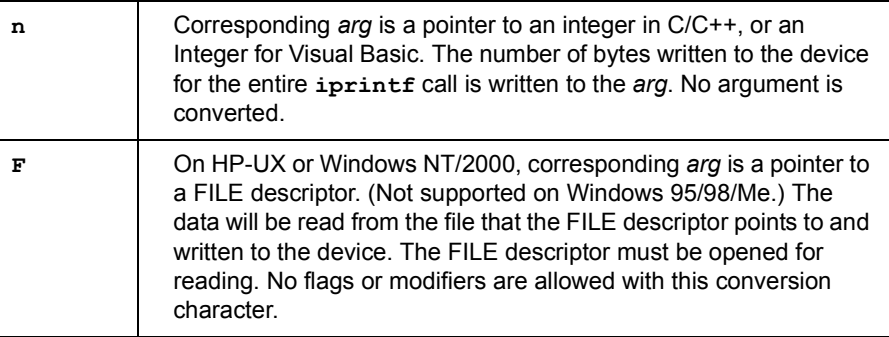

Buffers and Errors Since *iprintf* does not return an error code and data is buffered before it is sent, it cannot be assumed that the device received any data after the **iprintf** has completed. The best way to detect errors is to install your own error handler. This handler can decide the best action to take depending on the error that has occurred.

> If an error has occurred during an **iprintf** with no error handler installed, the only way you can be informed that an error has occurred is to use **igeterrno** right after the **iprintf** call.

**iprintf** can be called many times without any data being flushed to the session. There are only three conditions where the write formatted I/O buffer is flushed. Those conditions are:

- $\blacksquare$  If a newline is encountered in the format string.
- $\blacksquare$  If the buffer is filled.
- If **iflush** is called with the **I\_BUF\_WRITE** value.

If an error occurs while writing data, such as a timeout, the buffer will be flushed (that is, data will be lost). If an error handler is installed, it will be called or the error number will be set to the appropriate value.

#### **Return Value**

This function returns the total number of arguments converted by the format string.

#### **See Also**

ISCANF, IPROMPTF, IFLUSH, ISETBUF, ISETUBUF, IFREAD, IFWRITE

# **IPROMPTF**

Supported sessions: . . . . . . . . . . . . . . . . . device, interface, commander Affected by functions: . . . . . . . . . . . . . . . . . . . . . . . . **ilock**, **itimeout**

#### **C Syntax**

#include <sicl.h>

```
int ipromptf (id, writefmt, readfmt[, arg1][, arg2][, ...]);
int ivpromptf (id, writefmt, readfmt, va_list ap);
INST id;
const char *writefmt;
const char *readfmt;
param arg1,arg2,...;
va_list ap;
```
## **Description**

This function is not supported on Visual Basic. The **ipromptf** function is used to perform a formatted write immediately followed by a formatted read. This function is a combination of the **iprintf** and **iscanf** functions.

First, it flushes the read buffer. Next, it formats a string using the *writefmt* string and the first *n* arguments necessary to implement the prompt string. The write buffer is then flushed to the device. Then, it then uses the *readfmt* string to read data from the device and to format it appropriately.

The *writefmt* string is identical to the format string used for the **iprintf** function. The *readfmt* string is identical to the format string used for the **iscanf** function. It uses the arguments immediately following those needed to satisfy the *writefmt* string. This function returns the total number of arguments used by both the read and write format strings.

#### **See Also**

IPRINTF, ISCANF, IFLUSH, ISETBUF, ISETUBUF, IFREAD, IFWRITE

# **IPUSHFIFO**

### **C Syntax**

```
#include <sicl.h>
int ibpushfifo (id, src, fifo, cnt);
INST id;
unsigned char *src;
unsigned char *fifo;
unsigned long cnt;
int iwpushfifo (id, src, fifo, cnt, swap);
INST id;
unsigned short *src;
unsigned short *fifo;
unsigned long cnt;
int swap;
int ilpushfifo (id, src, fifo, cnt, swap);
INST id;
unsigned long *src;
unsigned long *fifo;
unsigned long cnt;
int swap;
```
### **Visual Basic Syntax**

Function ibpushfifo (ByVal *id* As Integer, ByVal *src* As Long, ByVal *fifo* As Long, ByVal *cnt* As Long) Function iwpushfifo (ByVal *id* As Integer, ByVal *src* As Long, ByVal *fifo* As Long, ByVal *cnt* As Long, ByVal *swap* As Integer) Function ilpushfifo (ByVal *id* As Integer, ByVal *src* As Long, ByVal *fifo* As Long, ByVal *cnt* As Long, ByVal *swap* As Integer)

## **Description**

This function is not supported over LAN. The **i?pushfifo** functions copy data from memory on one device to a FIFO on another device. Use **b** for byte, **w** for word, and **l** for long word (8-bit, 16-bit, and 32-bit, respectively). These functions increment the read address to read successive memory locations while writing to a single memory (FIFO) location. Thus, they can transfer entire blocks of data.

The *id*, although specified, is normally ignored except to determine an interface-specific transfer mechanism such as DMA. To prevent using an interface-specific mechanism, pass a zero (*0*) in this parameter.

The *src* argument is the starting memory address for the source data. The *fifo* argument is the memory address for the destination FIFO register data. The *cnt* argument is the number of transfers (bytes, words, or longwords) to perform.

The *swap* argument is the byte swapping flag. If *swap* is zero, no swapping occurs. If *swap* is non-zero the function swaps bytes (if necessary) to change byte ordering from the internal format of the controller to/from the VXI (big-endian) byte ordering. If a bus error occurs, unexpected results may occur.

#### **Return Value**

For C programs, this function returns zero (*0*) if successful or a non-zero error number if an error occurs. For Visual Basic programs, no error number is returned. Instead, the global **Err** variable is set if an error occurs.

#### **See Also**

IPOPFIFO, IPOKE, IPEEK, IMAP

# **IREAD**

Supported sessions: . . . . . . . . . . . . . . . . . device, interface, commander Affected by functions: . . . . . . . . . . . . . . . . . . . . . . . . **ilock**, **itimeout**

#### **C Syntax**

```
#include <sicl.h>
int iread (id, buf, bufsize, reason, actualcnt);
INST id;
char *buf;
unsigned long bufsize;
int *reason;
unsigned long *actualcnt;
```
## **Visual Basic Syntax**

```
Function iread
(ByVal id As Integer, buf As String,
 ByVal bufsize As Long, reason As Integer,
actual As Long)
```
## **Description**

This function reads raw data from the device or interface specified by *id*. The *buf* argument is a pointer to the location where the block of data can be stored. The *bufsize* argument is an unsigned long integer containing the size, in bytes, of the buffer specified in *buf*.

The *reason* argument is a pointer to an integer that, on exiting the **iread** call, contains the reason why the read terminated. If the *reason* parameter contains a zero (*0*), no termination reason is returned. Reasons include:

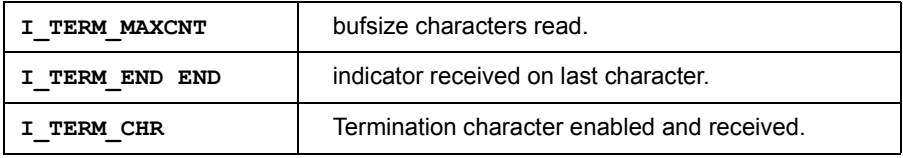

The *actualcnt* argument is a pointer to an unsigned long integer. Upon exit, this contains the actual number of bytes read from the device or interface. If the *actualcnt* parameter is NULL, the number of bytes read will not be returned.

To pass a NULL *reason* or *actualcnt* parameter to **iread** in Visual Basic, use the expression *0&*. For LAN, if the client times out prior to the server the *actualcnt* returned will be *0,* even though the server may have read some data from the device or interface.

This function reads data from the specified device or interface and stores it in *buf* up to the maximum number of bytes allowed by *bufsize*. The read terminates only on one of the following conditions:

- $\blacksquare$  It reads bufsize number of bytes.
- $\blacksquare$  It receives a byte with the END indicator attached.
- It receives the current termination character (set with *termchr*).
- An error occurs.

#### **Return Value**

For C programs, this function returns zero (*0*) if successful or a non-zero error number if an error occurs. For Visual Basic programs, no error number is returned. Instead, the global **Err** variable is set if an error occurs.

#### **See Also**

IWRITE, ITERMCHR, IFREAD, IFWRITE

# **IREADSTB**

Supported sessions: . . . . . . . . . . . . . . . . . . . . . . . . . . . . . . . . . . . device Affected by functions: . . . . . . . . . . . . . . . . . . . . . . . . **ilock**, **itimeout**

#### **C Syntax**

```
#include <sicl.h>
int ireadstb (id, stb);
INST id;
unsigned char *stb;
```
## **Visual Basic Syntax**

Function ireadstb (ByVal *id* As Integer, *stb* As String)

### **Description**

The **ireadstb** function reads the status byte from the device specified by *id*. The *stb* argument is a pointer to a variable which will contain the status byte upon exit.

#### **Return Value**

For C programs, this function returns zero (*0*) if successful or a non-zero error number if an error occurs. For Visual Basic programs, no error number is returned. Instead, the global **Err** variable is set if an error occurs.

#### **See Also**

IONSRQ, ISETSTB

# **IREMOTE**

Supported sessions: . . . . . . . . . . . . . . . . . . . . . . . . . . . . . . . . . . . .device Affected by functions: . . . . . . . . . . . . . . . . . . . . . . . . **ilock**, **itimeout**

#### **C Syntax**

#include <sicl.h>

int iremote (*id*); INST *id*;

## **Visual Basic Syntax**

Function iremote (ByVal *id* As Integer)

### **Description**

Use the **iremote** function to put a device into remote mode. Placing a device in remote mode disables the device's front panel interface.

### **Return Value**

For C programs, this function returns zero (*0*) if successful or a non-zero error number if an error occurs. For Visual Basic programs, no error number is returned. Instead, the global **Err** variable is set if an error occurs.

### **See Also**

ILOCAL and the interface-specific chapter in this manual for details of implementation.

# **ISCANF**

Supported sessions: . . . . . . . . . . . . . . . . . device, interface, commander Affected by functions: . . . . . . . . . . . . . . . . . . . . . . . . **ilock**, **itimeout**

#### **C Syntax**

```
#include <sicl.h>
int iscanf (id, format [,arg1][,arg2][,...]);
int isscanf (buf, format [,arg1][,arg2][,...]);
int ivscanf (id, format, va_list ap);
int isvscanf (buf, format, va_list ap);
INST id;
char *buf;
const char *format;
ptr arg1, arg2, ...;
va_list ap;
```
### **Visual Basic Syntax**

```
Function ivscanf
(ByVal id As Integer, ByVal fmt As String,
 ByRef ap As Any)
```
### **Description**

These functions read formatted data, convert the data, and store the results into *args*. These functions read bytes from the specified device or from *buf* and convert them using conversion rules contained in the *format* string. The number of *arg*s converted is returned. The *format* string contains:

- White-space characters, which are spaces, tabs, or special characters. Use the white-space characters and conversion commands to create the *format* string's contents.
- An ordinary character (not **%**), which must match the next non-white-space character read from the device.
- Format conversion commands.

Notes on Using **iscanf Using itermchr with iscanf.** The **iscanf** function only terminates reading on an END indicator or the termination character specified by **itermchar**.

> **Using iscanf with Certain Instruments.** The **iscanf** function cannot be used easily with instruments that do not send an END indicator.

**Buffer Management with iscanf.** By default, **iscanf** does *not* flush its internal buffer after each call. This means data left from one call of **iscanf** can be read with the next call to **iscanf**. One side effect of this is that successive calls to **iscanf** may yield unexpected results. For example, reading the following data:

```
"1.25\rm\r\
"1.35\rr\nn"1.45\rm\r\
```
with:

```
iscanf(id, "\frac{1}{2}f<sup>"</sup>, &res1); /* Will read the 1.25 */
iscanf(id, "\ell f'', &res2); /* Will read the \r\n */
iscanf(id, \sqrt[16]{15}, \frac{16}{5}, \frac{16}{5}, \frac{16}{5}, \frac{16}{5}, \frac{16}{5}, \frac{16}{5}, \frac{16}{5}, \frac{16}{5}, \frac{16}{5}, \frac{16}{5}, \frac{16}{5}, \frac{16}{5}, \frac{16}{5}, \frac{16}{5}, \frac{16}{5}, \frac{16}{5}, \frac{
```
There are four ways to get the desired results:

1. Use the newline and carriage return characters at the end of the format string to match the input data. This is the recommended approach. For example:

```
iscanf(id, "\frac{1}{2}f\frac{n}{n}, &res1);
iscanf(id, "\frac{1}{2}f\frac{n}{n}, &res2);
iscanf(id, \sqrt{3}If%\r\n", &res3);
```
2. Use **isetbuf** with a negative buffer size. This will create a buffer the size of the absolute value of *bufsize*. This also sets a flag that tells **iscanf** to flush its buffer after every **iscanf** call.

isetbuf( $id$ , I BUF READ,  $-128$ );

3. Do explicit calls to **iflush** to flush the read buffer.

```
iscanf(id, \sqrt[8]{\cdot}f<sup>"</sup>, &res1);
iflush(id, I_BUF_READ);
iscanf(i\boldsymbol{d}, \mathbf{N} \lf", &res2);
iflush(id, I_BUF_READ);
iscanf(id, \sqrt[8]{1}f', &res3);
```

```
iflush(id, I_BUF_READ);
```
4. Use the **%\*t** conversion to read to the end of the buffer and discard the characters read, if the last character has an END indicator.

```
iscanf(id, \sqrt[3]{\sqrt{2}} \sqrt[3]{\sqrt{2}}, \sqrt[3]{\sqrt{2}}iscanf(id, "%lf%*t", &res2);
iscanf(id, "%lf%*t", &res3);
```
Restrictions Using **ivscanf** in Visual Basic

**Format Conversion Commands.** Only one format conversion command can be specified in a format string for **ivscanf** (a format conversion command begins with the **%** character). For example, the following is *invalid*:

```
nargs\ = ivscanf(id, "\frac{2}{3},501f\frac{2}{3},50d", ...)
```
Instead, you must call **ivscanf** once for each format conversion command, as shown in the following valid example:

```
nargs% = ivscanf(id, "%,50lf", dbl array(0))
nargs% = ivscanf(id, "%, 50d", int array(0))
```
**Reading in Numeric Arrays.** For Visual Basic, when reading into a numeric array with **ivscanf**, you must specify the first element of a numeric array as the *ap* parameter to **ivscanf**. This passes the address of the first array element to **ivscanf**. For example:

```
Dim preamble(50) As Double
nargs% = ivscanf(id, "%,50lf", preamble(0))
```
This code declares an array of 50 floating point numbers and then calls **ivscanf** to read into the array. For more information on passing numeric arrays as arguments with Visual Basic, see the "Arrays" section of the ìCalling Procedures in DLLsî chapter of the *Visual Basic Programmerís Guide*.

**Reading in Strings.** For Visual Basic, when reading in a string value with **ivscanf**, you must pass a fixed length string as the *ap* parameter to **ivscanf**. For more information on fixed length strings with Visual Basic, see the "String Types" section of the "Variables, Constants, and Data Types" chapter of the *Visual Basic Programmerís Guide*.

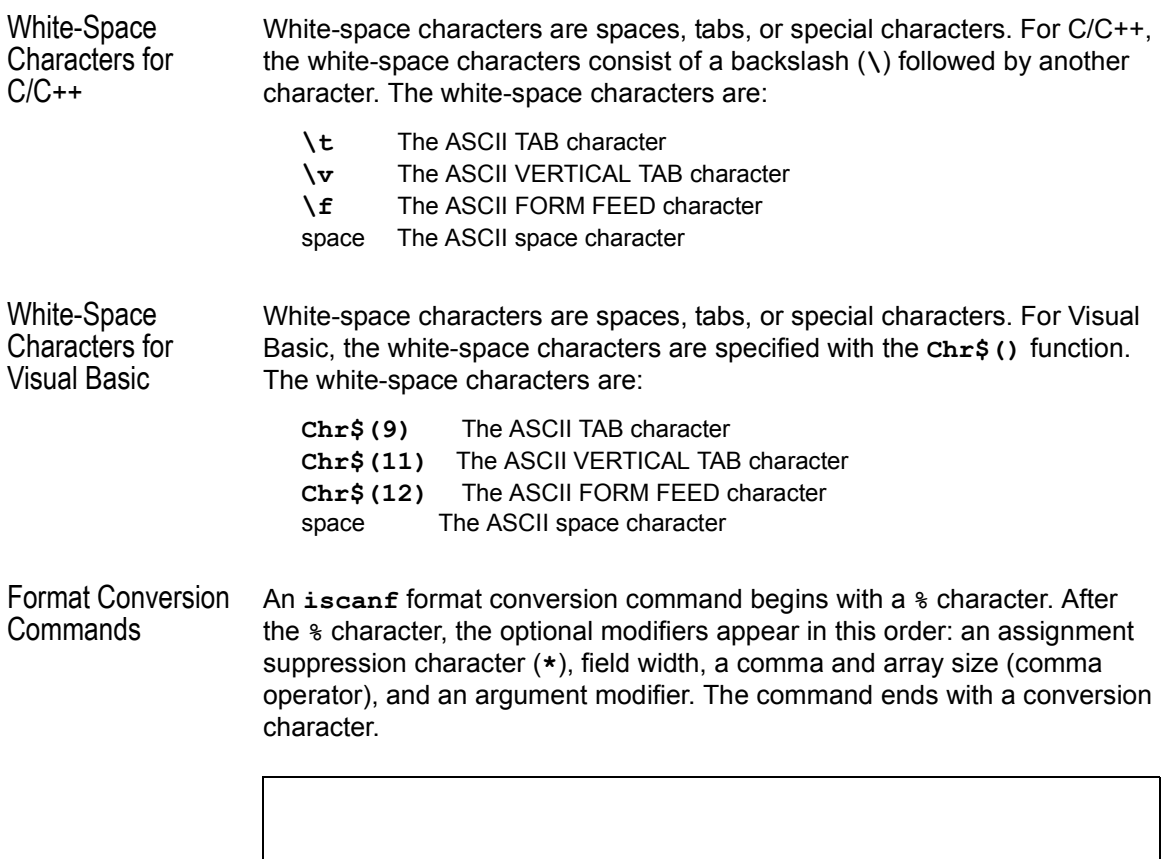

field

 $\begin{array}{c|c|c|c|c} \hline \text{field} & \text{field} & \text{error} & \text{array} \\\hline \text{width} & \text{size} & \text{matrix} \\\hline \end{array}$ 

array<br>size

%

conv char

#### SICL Language Reference **ISCANF**

The modifiers in a conversion command are:

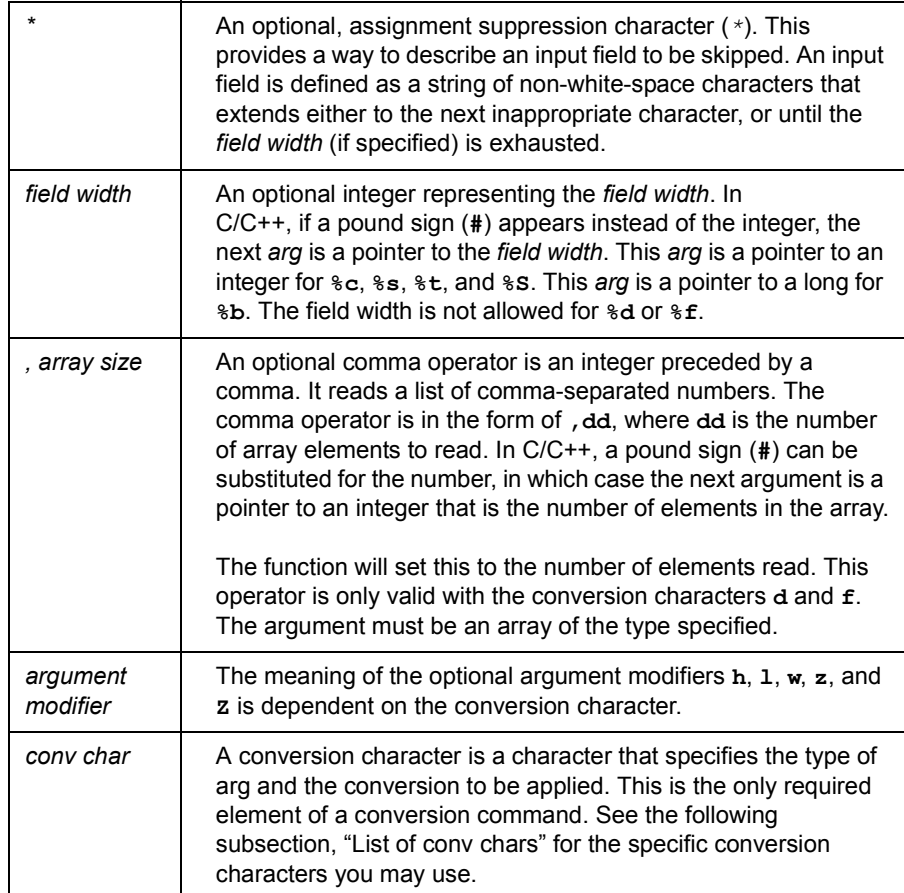

Unlike C's scanf function, SICL's iscanf functions do not treat the newline (**\n**) and carriage return (**\r**) characters as white-space. Therefore, they are treated as ordinary characters and must match input characters. (This does *not* apply in Visual Basic.)

The conversion commands direct the assignment of the next *arg*. The **iscanf** function places the converted input in the corresponding variable, unless the **\*** assignment suppression character causes it to use no *arg* and to ignore the input. This function ignores all white-space characters in the input stream.

**Conversion Commands** 

Examples of Format Examples of conversion commands used in the format string and typical input data that would satisfy the conversion commands follow

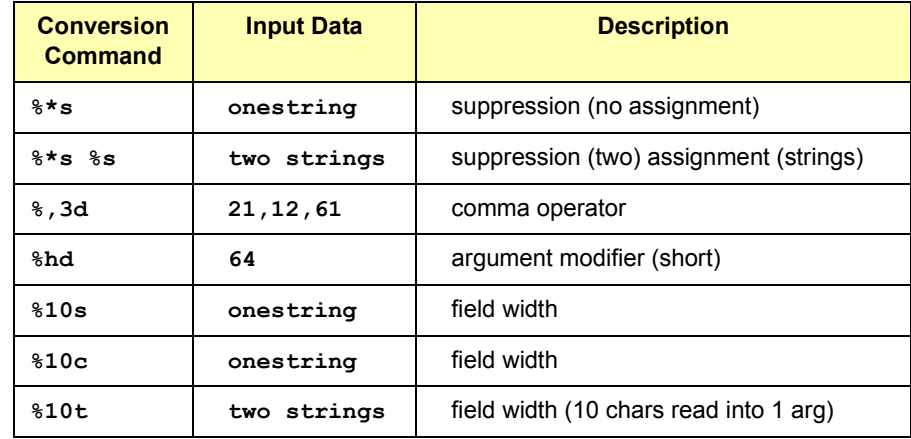

List of *conv chars* The *conv chars* (conversion characters) are:

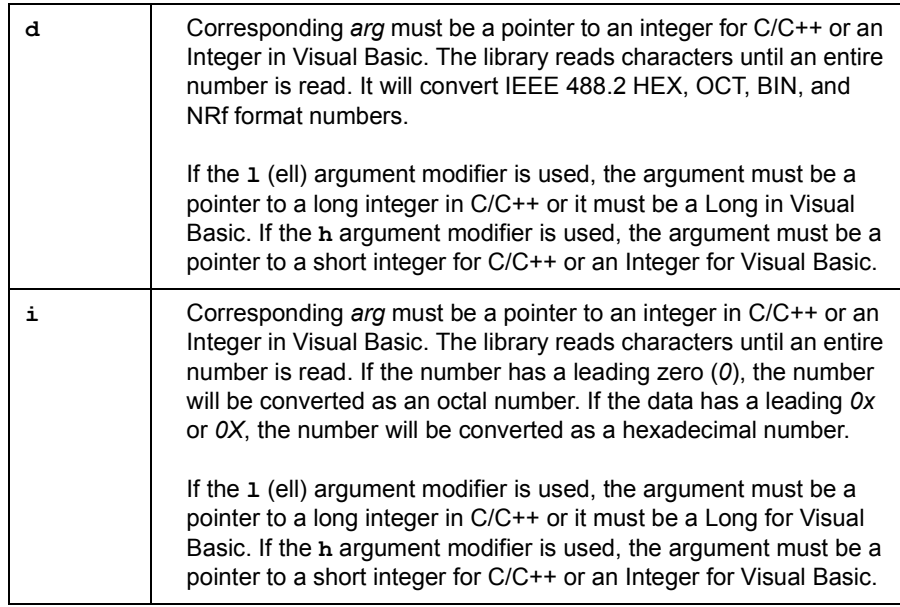

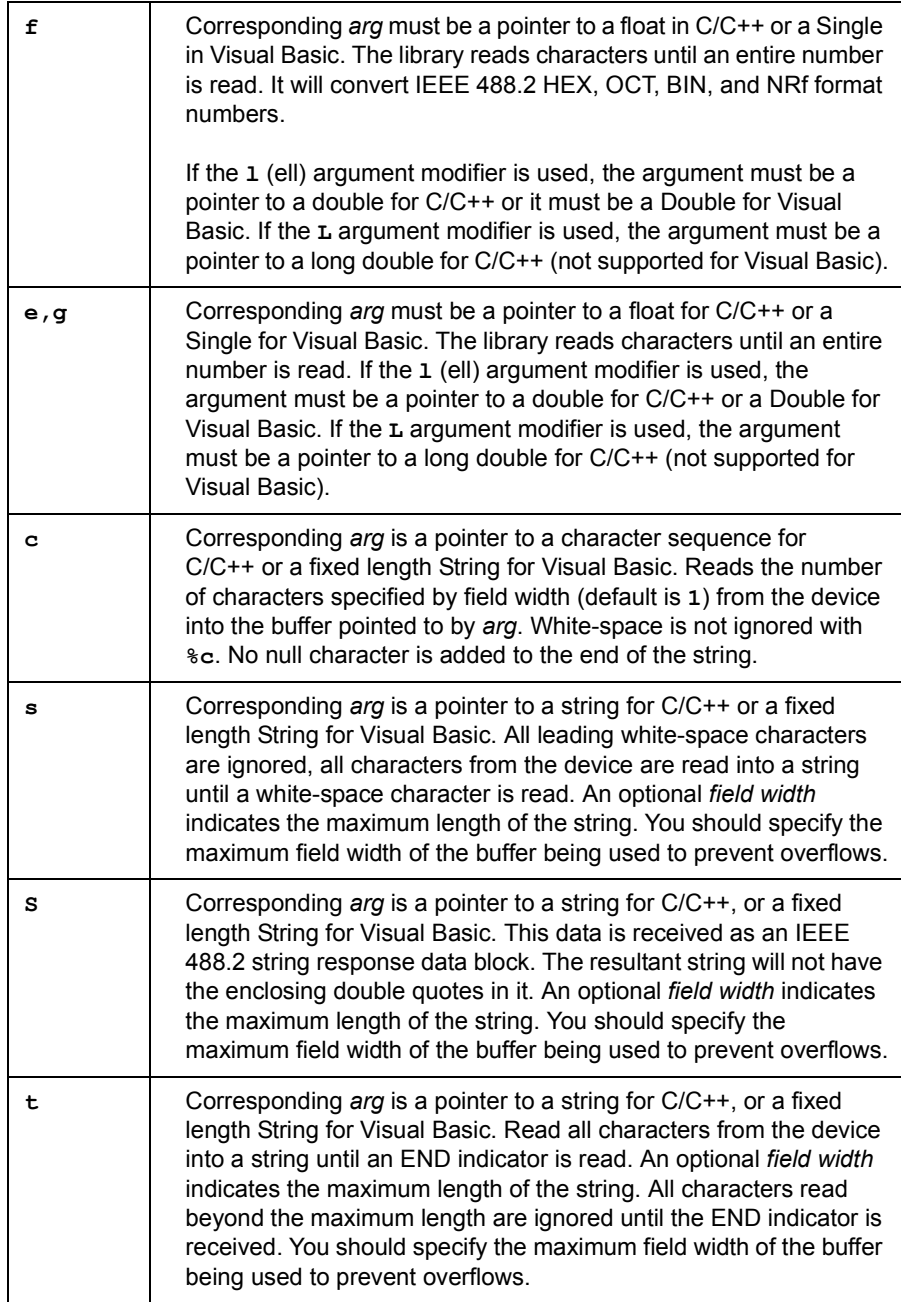

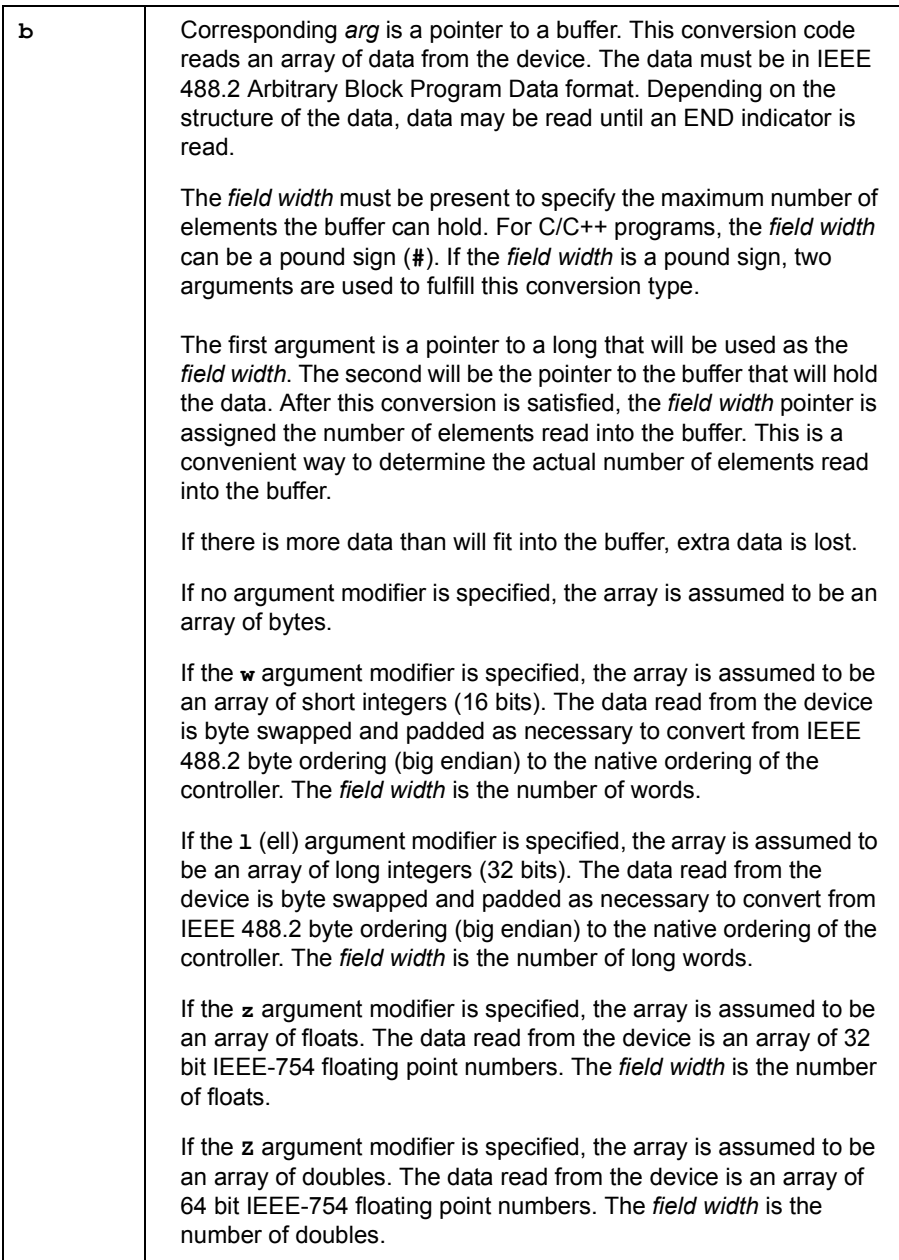

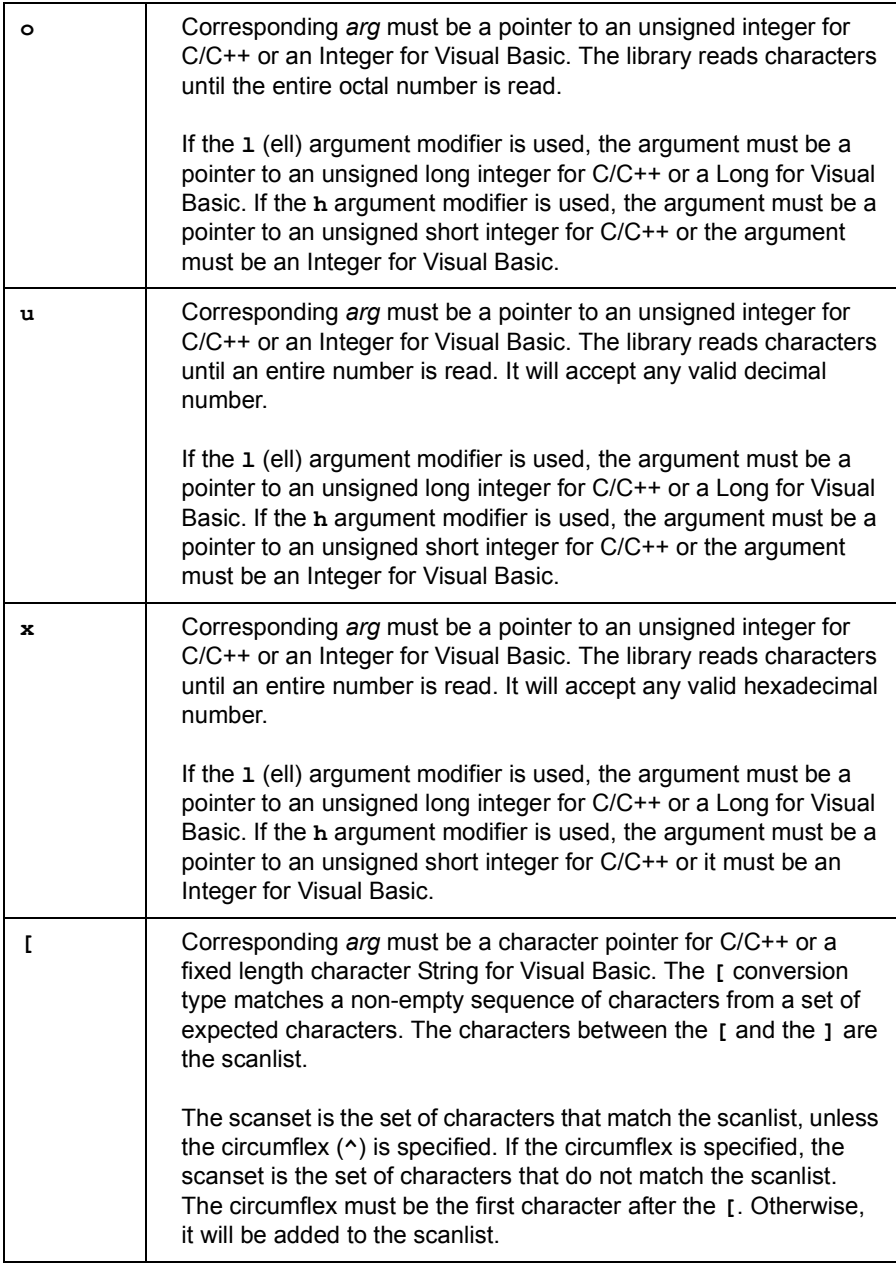
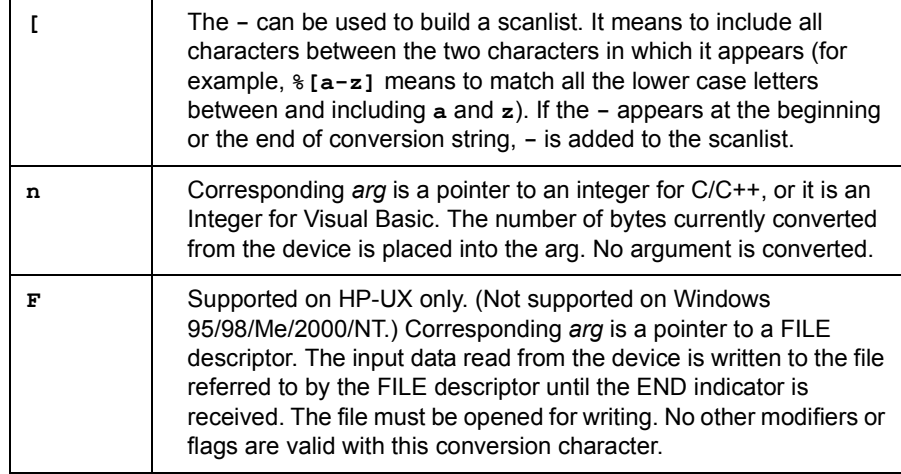

#### Data Conversions This table lists types of data that each numeric format accepts. Conversion types **i** and **d** and types **f** and **e**,**g** are not the same.

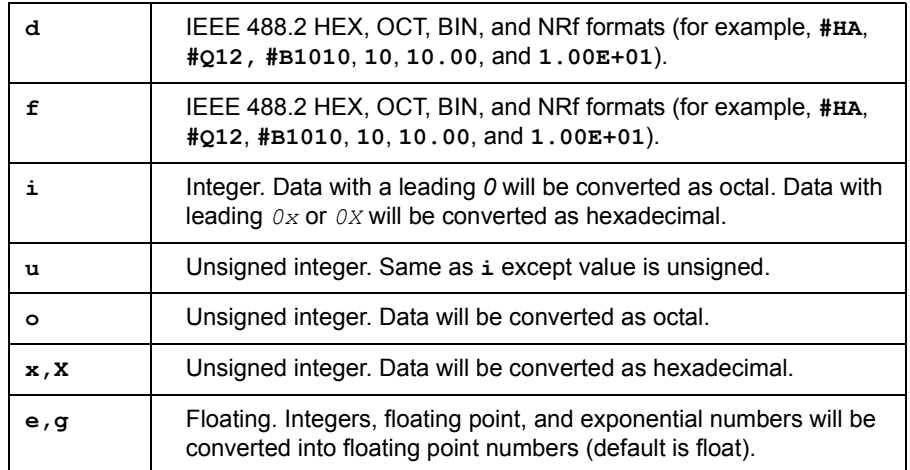

# **Return Value**

Returns the total number of arguments converted by the format string.

#### **See Also**

IPRINTF, IPROMPTF, IFLUSH, ISETBUF, ISETUBUF, IFREAD, IFWRITE

# **ISERIALBREAK**

Supported sessions: . . . . . . . . . . . . . . . . . . . . . . . . . . . . . . . . . .interface Affected by functions: . . . . . . . . . . . . . . . . . . . . . . . . **ilock**, **itimeout**

#### **C Syntax**

```
#include <sicl.h>
int iserialbreak (id);
INST id;
```
# **Visual Basic Syntax**

Function iserialbreak (ByVal *id* As Integer)

### **Description**

The **iserialbreak** function is used to send a BREAK on the interface specified by *id*.

### **Return Value**

For C programs, this function returns zero (*0*) if successful or a non-zero error number if an error occurs. For Visual Basic programs, no error number is returned. Instead, the global **Err** variable is set if an error occurs.

# **ISERIALCTRL**

Supported sessions: . . . . . . . . . . . . . . . . . . . . . . . . . . . . . . . . . . interface Affected by functions: . . . . . . . . . . . . . . . . . . . . . . . . **ilock**, **itimeout**

#### **C Syntax**

#include <sicl.h>

int iserialctrl (*id*, *request*, *setting*); INST *id*; int *request*; unsigned long *setting*;

# **Visual Basic Syntax**

```
Function iserialctrl
(ByVal id As Integer, ByVal request As Integer,
 ByVal setting As Long)
```
### **Description**

The **iserialctrl** function sets up the serial interface for data exchange. This function takes *request* (one of the following values) and sets the interface to the setting. The following are valid values for *request*:

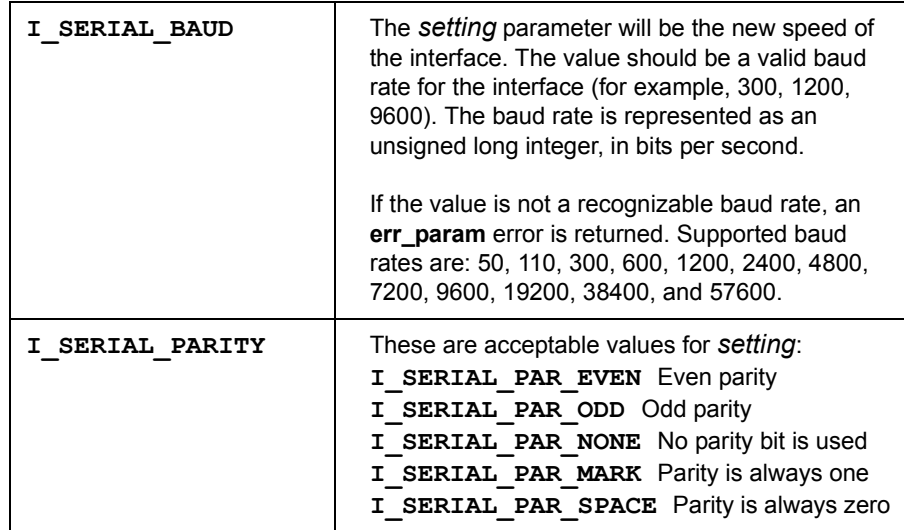

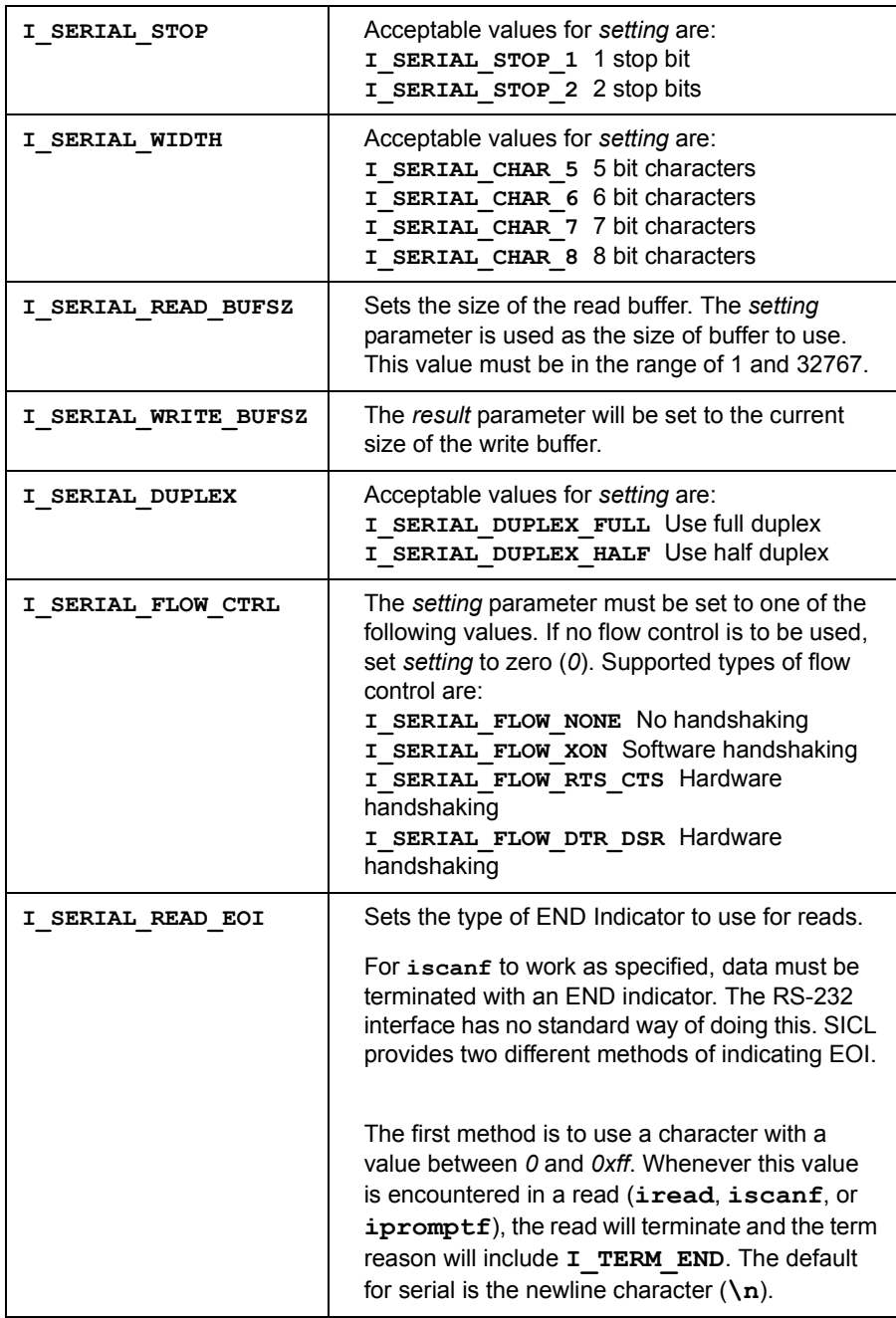

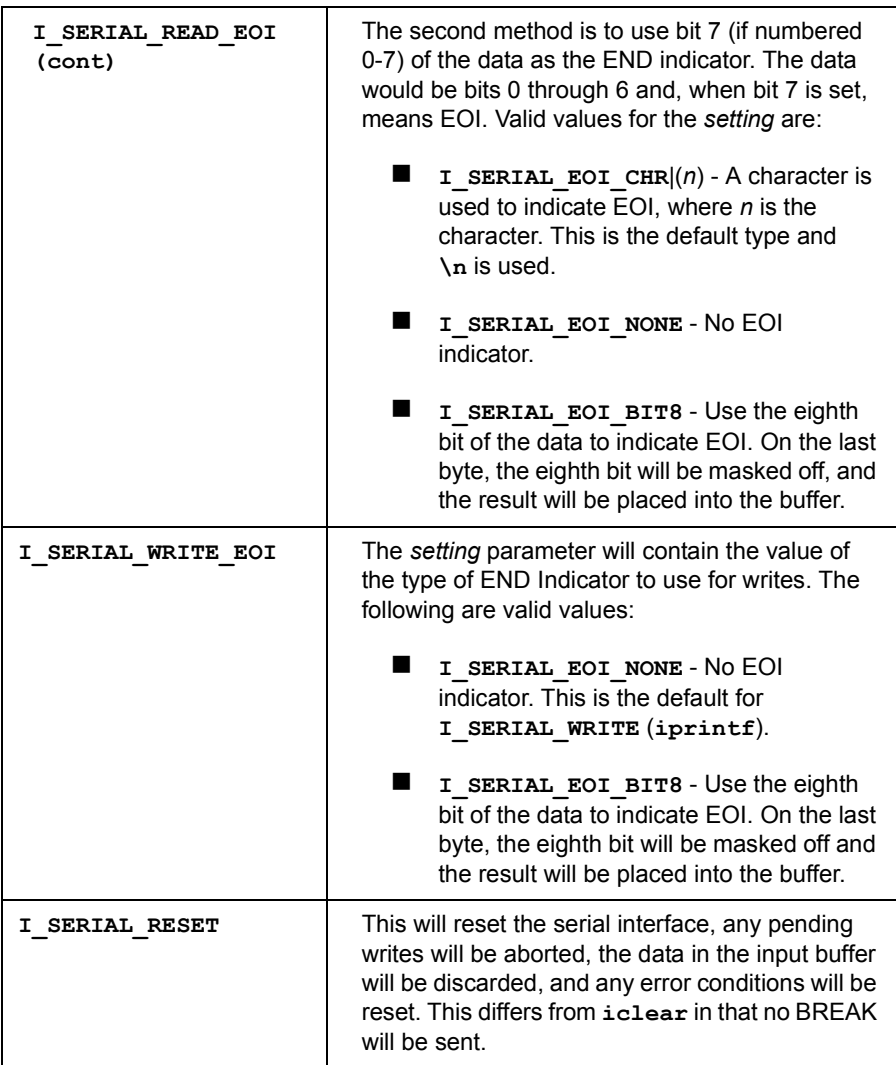

### **Return Value**

For C programs, this function returns zero (*0*) if successful or a non-zero error number if an error occurs.For Visual Basic programs, no error number is returned. Instead, the global **Err** variable is set if an error occurs.

# **See Also**

ISERIALSTAT

# **ISERIALMCLCTRL**

Supported sessions: . . . . . . . . . . . . . . . . . . . . . . . . . . . . . . . . . .interface Affected by functions: . . . . . . . . . . . . . . . . . . . . . . . . **ilock**, **itimeout**

#### **C Syntax**

```
#include <sicl.h>
int iserialmclctrl (id, sline, state);
INST id;
int sline;
int state;
```
### **Visual Basic Syntax**

```
Function iserialmclctrl
(ByVal id As Integer, ByVal sline As Integer,
 ByVal state As Integer)
```
### **Description**

The **iserialmclctrl** function is used to control the Modem Control Lines. The *sline* parameter sends one of the following values:

**I\_SERIAL\_RTS** Ready To Send line **I\_SERIAL\_DTR** Data Terminal Ready line

If the *state* value is non-zero, the Modem Control Line will be asserted. Otherwise, it will be cleared.

### **Return Value**

For C programs, this function returns zero (*0*) if successful or a non-zero error number if an error occurs. For Visual Basic programs, no error number is returned. Instead, the global **Err** variable is set if an error occurs.

### **See Also**

ISERIALMCLSTAT, IONINTR, ISETINTR

# **ISERIALMCLSTAT**

Supported sessions: . . . . . . . . . . . . . . . . . . . . . . . . . . . . . . . . . . interface Affected by functions: . . . . . . . . . . . . . . . . . . . . . . . . **ilock**, **itimeout**

#### **C Syntax**

#include <sicl.h>

int iserialmclstat (*id*, *sline*, *state*); INST *id*; int *sline*; int \**state*;

# **Visual Basic Syntax**

```
Function iserialmclstat
(ByVal id As Integer, ByVal sline As Integer,
state As Integer)
```
### **Description**

The **iserialmclstat** function is used to determine the current state of the Modem Control Lines. The *sline* parameter sends one of the following values:

**I\_SERIAL\_RTS** Ready To Send line **I\_SERIAL\_DTR** Data Terminal Ready line

If the value returned in *state* is non-zero, the Modem Control Line is asserted. Otherwise, it is clear.

# **Return Value**

For C programs, this function returns zero (*0*) if successful or a non-zero error number if an error occurs. For Visual Basic programs, no error number is returned. Instead, the global **Err** variable is set if an error occurs.

# **See Also**

ISERIALMCLCTRL

# **ISERIALSTAT**

Supported sessions: . . . . . . . . . . . . . . . . . . . . . . . . . . . . . . . . . .interface Affected by functions: . . . . . . . . . . . . . . . . . . . . . . . . **ilock**, **itimeout**

#### **C Syntax**

```
#include <sicl.h>
int iserialstat (id, request, result);
INST id;
int request;
unsigned long *result;
```
# **Visual Basic Syntax**

```
Function iserialstat
(ByVal id As Integer, ByVal request As Integer,
result As Long)
```
# **Description**

The **iserialstat** function finds the status of the serial interface. This function takes one of the following values passed in *request* and returns the status in the *result* parameter:

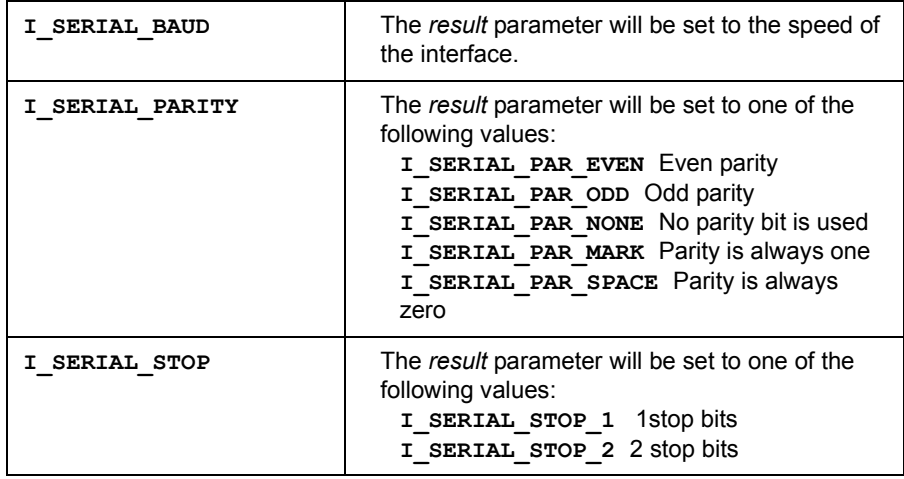

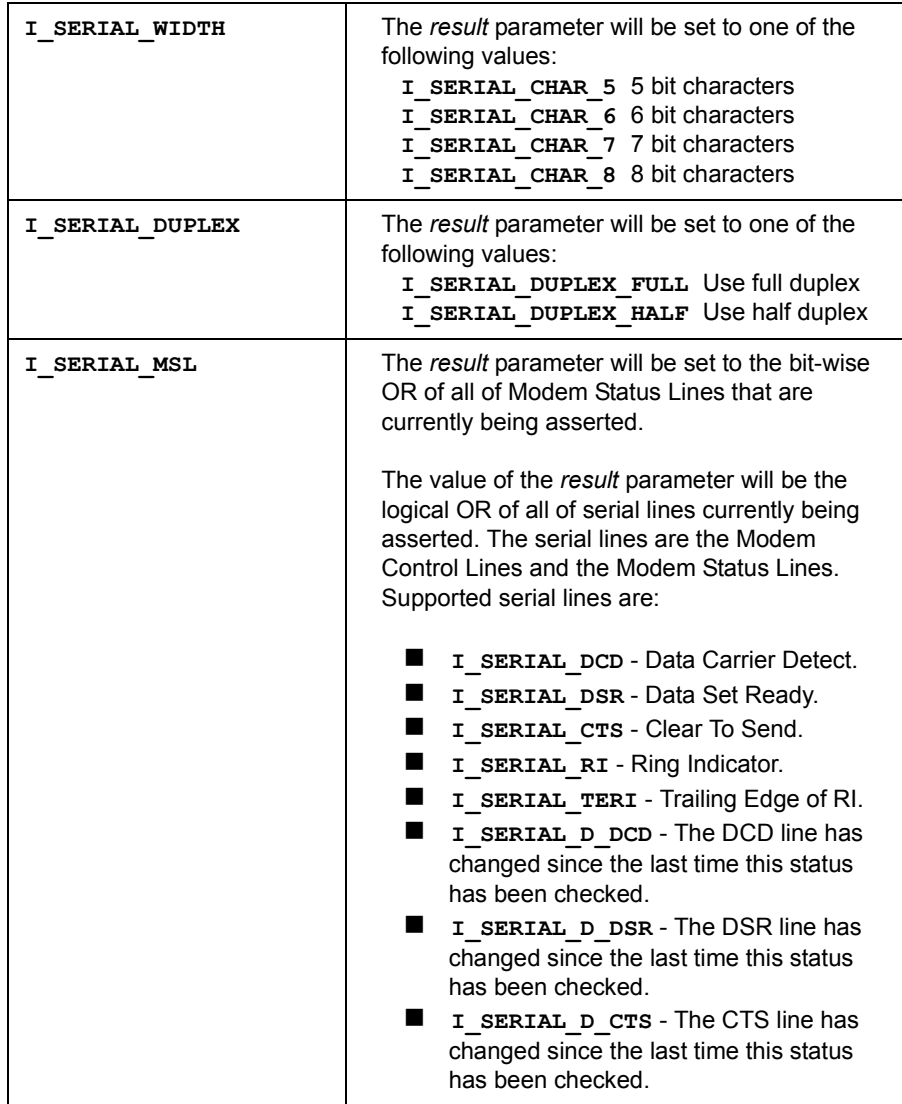

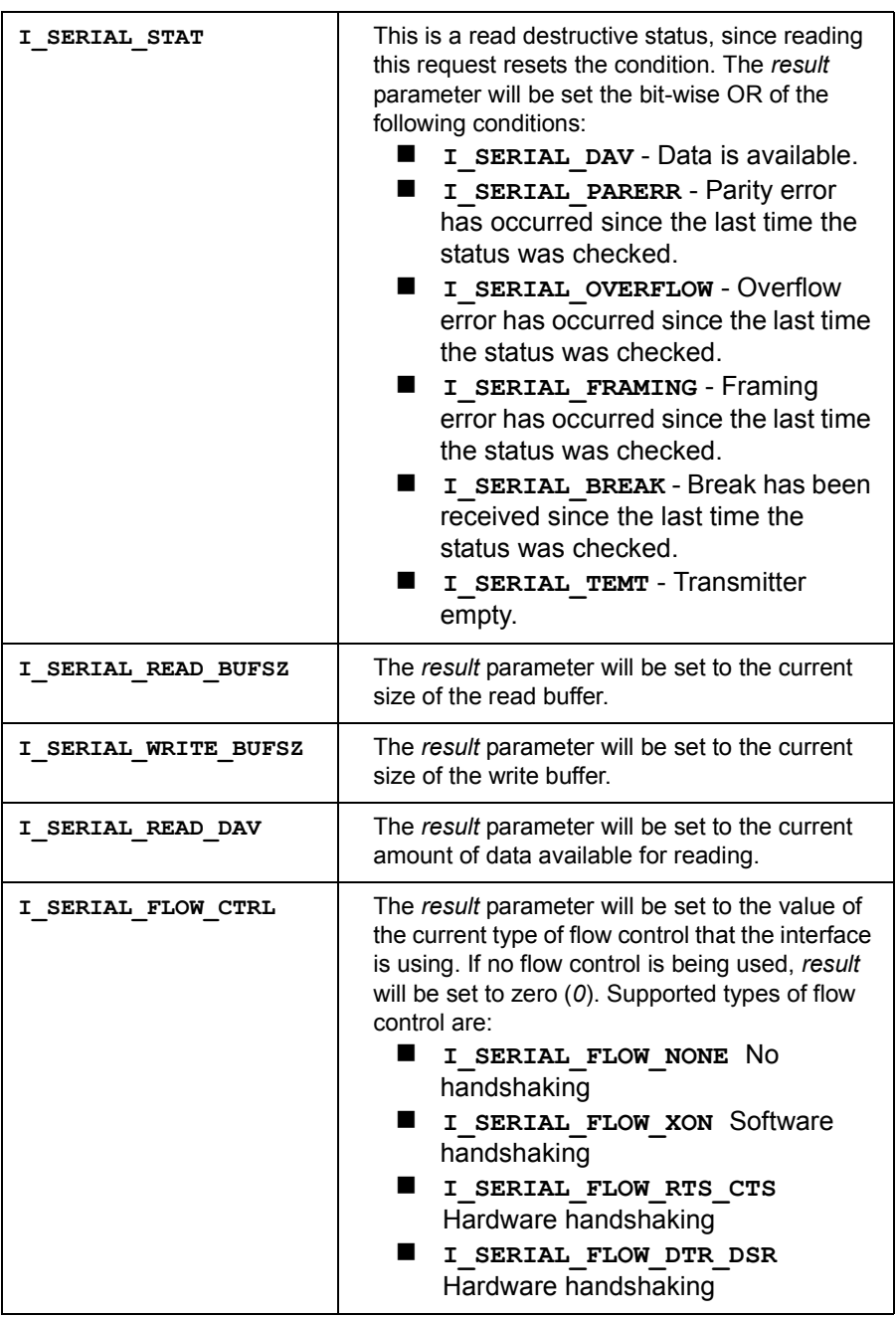

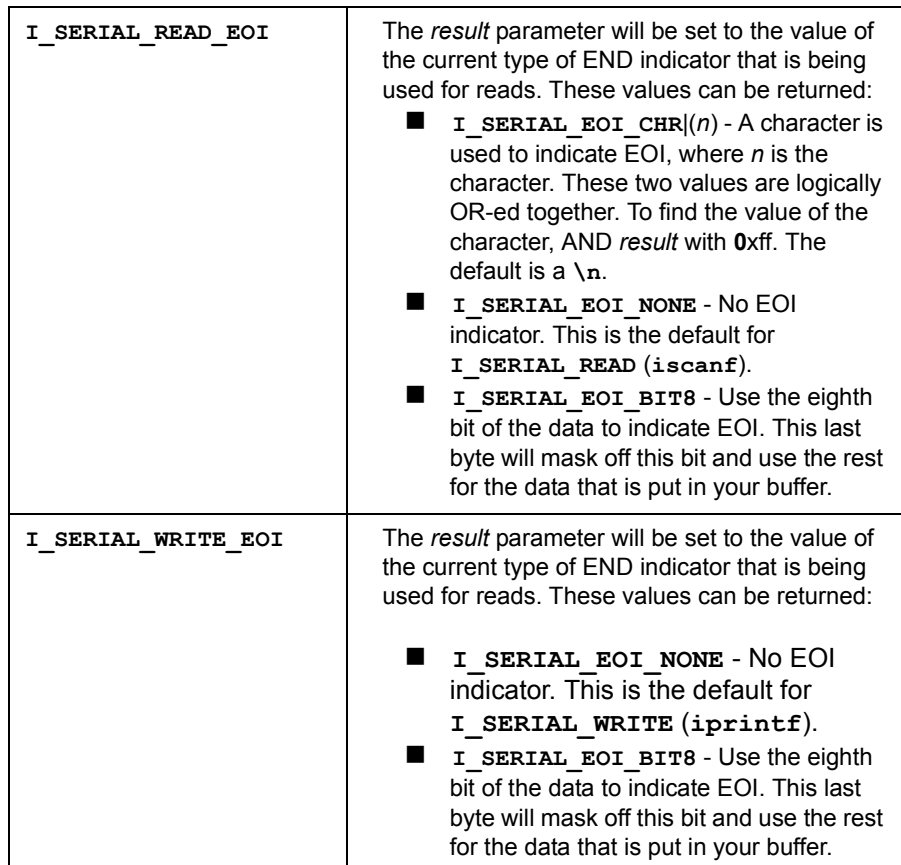

# **Return Value**

For C programs, this function returns zero (*0*) if successful or a non-zero error number if an error occurs. For Visual Basic programs, no error number is returned. Instead, the global **Err** variable is set if an error occurs.

### **See Also**

ISERIALCTRL

# **ISETBUF**

Supported sessions: . . . . . . . . . . . . . . . . . device, interface, commander Affected by functions: . . . . . . . . . . . . . . . . . . . . . . . . **ilock**, **itimeout**

#### **C Syntax**

```
#include <sicl.h>
int isetbuf (id, mask, size);
INST id;
int mask;
int size;
```
# **Description**

This function is not supported on Visual Basic. **isetbuf** sets the size and actions of the read and/or write buffers of formatted I/O. The *mask* can be one or the bit-wise OR of both of the following flags:

```
I BUF READ Specifies the read buffer.
I_BUF_WRITE Specifies the write buffer.
```
The *size* argument specifies the size of the read or write buffer (or both) in bytes. Setting a size of zero (*0*) disables buffering. For write buffers, each byte goes directly to the device. For read buffers, the driver reads each byte directly from the device.

Setting a size greater than zero creates a buffer of the specified size. For write buffers, the buffer flushes (writes to the device) whenever the buffer fills up and for each newline character in the format string. (However, the buffer is *not* flushed by newline characters in the argument list.) For read buffers, the buffer is never flushed and holds any leftover data for the next **iscanf**/**ipromptf** call. This is the default action.

Setting a size less than zero creates a buffer of the absolute value of the specified size. For write buffers, the buffer flushes (writes to the device) whenever the buffer fills up for each newline character in the format string or at the completion of every **iprintf** call. For read buffers, the buffer flushes (erases its contents) at the end of every **iscanf** (or **ipromptf**) function. Calling **isetbuf** flushes any data in the buffer(s) specified in the *mask* parameter.

### **Return Value**

This function returns zero (*0*) if successful or a non-zero error number if an error occurs.

### **See Also**

IPRINTF, ISCANF, IPROMPTF, IFWRITE, IFREAD, IFLUSH, ISETUBUF

# **ISETDATA**

Supported sessions: . . . . . . . . . . . . . . . . . device, interface, commander

### **C Syntax**

```
#include <sicl.h>
int isetdata (id, data);
INST id;
void *data;
```
# **Description**

This function is not supported on Visual Basic.The **isetdata** function stores a pointer to a data structure and associates it with a session (or **INST** *id*).

You can use these user-defined data structures to associate device-specific data with a session such as device name, configuration, instrument settings, and so forth. The programmer is responsible for buffer management (buffer allocation/deallocation).

# **Return Value**

This function returns zero (*0*) if successful or a non-zero error number if an error occurs.

### **See Also**

**IGETDATA** 

# **ISETINTR**

Supported sessions: . . . . . . . . . . . . . . . . . device, interface, commander

### **C Syntax**

```
#include <sicl.h>
int isetintr (id, intnum, secval);
INST id;
int intnum:
long secval;
```
# **Description**

This function is not supported on Visual Basic. The **isetintr** function enables interrupt handling for a specified event. Installing an interrupt handler only allows you to receive enabled interrupts. By default, all interrupt events are disabled. The *intnum* parameter specifies the possible causes for interrupts. A valid *intnum* value for *any* type of session is:

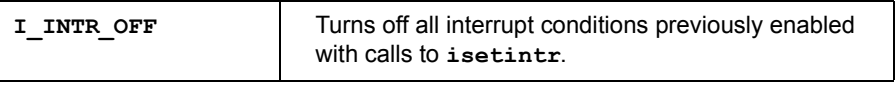

A valid intnum value for *all* **device sessions** (except GPIB and GPIO, which have no device-specific interrupts) is:

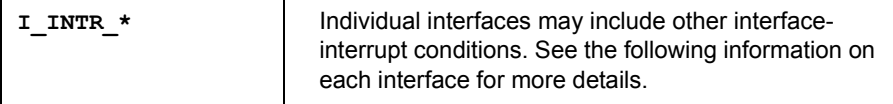

Valid *intnum* values for *all* **interface** sessions are:

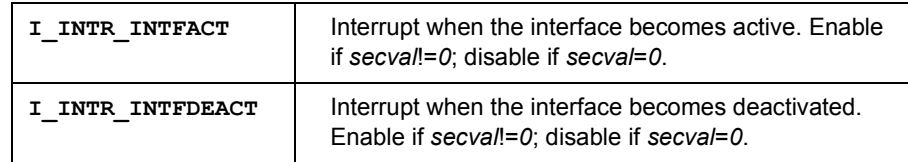

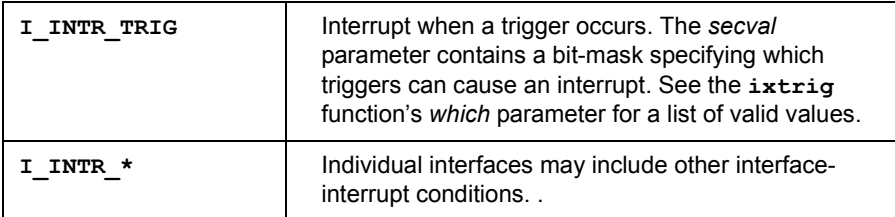

Valid *intnum* values for *all* **commander sessions** (except RS-232 and GPIO, which do not support commander sessions) are:

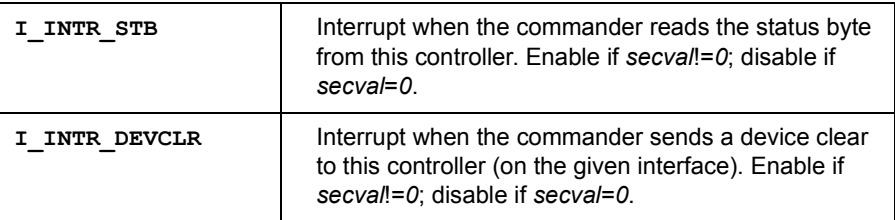

Interrupts on GPIB **GPIB Device Session Interrupts.** There are no device-specific interrupts for the GPIB interface.

> **GPIB Interface Session Interrupts.** The interface-specific interrupt for the GPIB interface is:

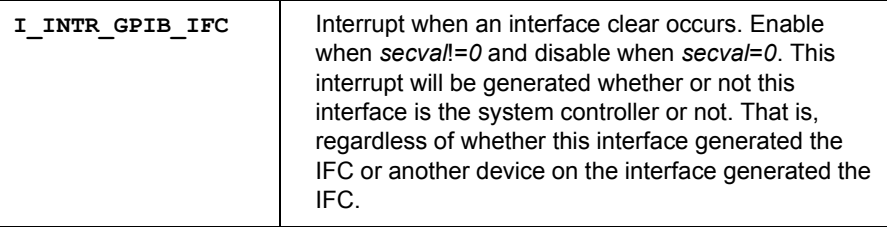

Generic interrupts for the GPIB interface are:

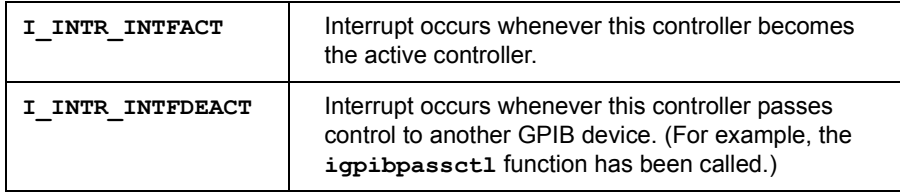

**GPIB Commander Session Interrupts.** These are commander-specific interrupts for GPIB:

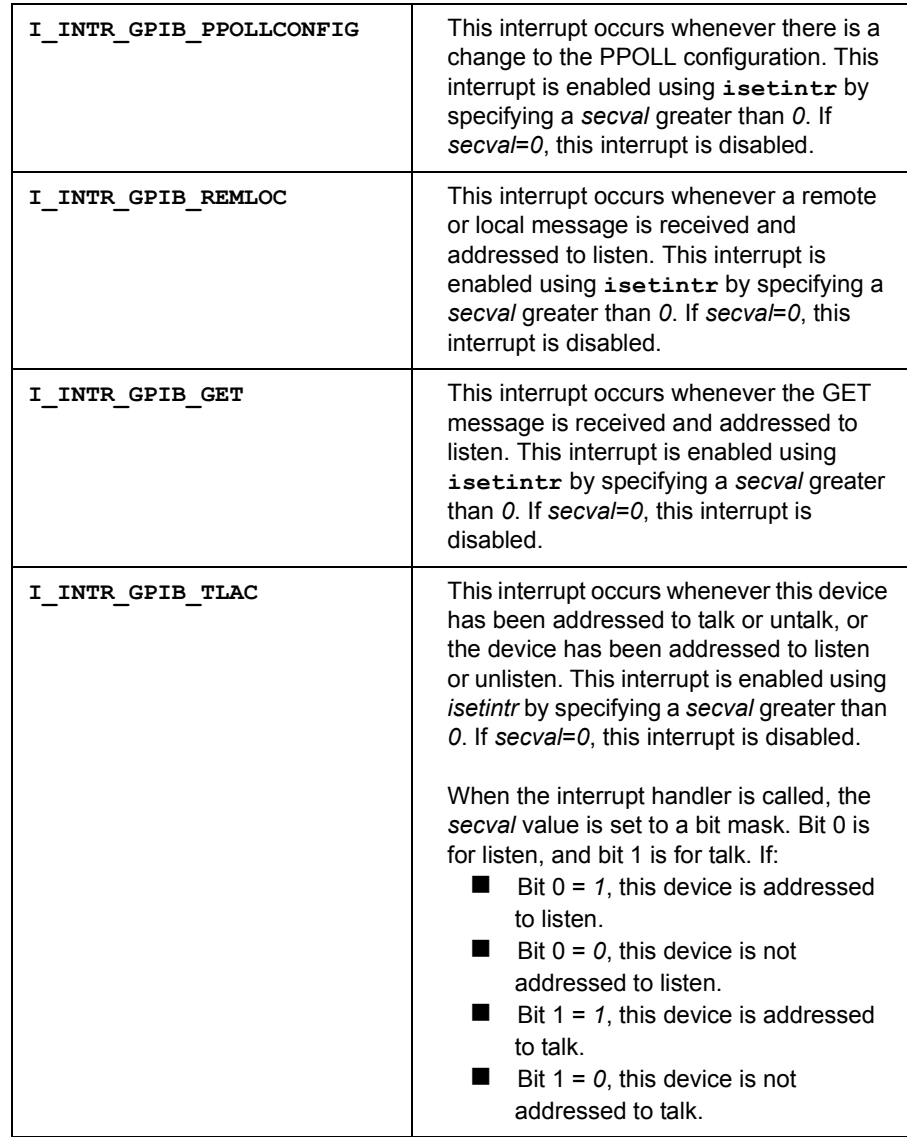

SICL Language Reference **ISETINTR**

Interrupts on GPIO **GPIO Device Session Interrupts.** GPIO does not support device sessions. Therefore, there are no device session interrupts for GPIO.

> **GPIO Interface Session Interrupts.** The GPIO interface is always active. Therefore, the interrupts for **I\_INTR\_INTFACT** and **I\_INTR\_INTFDEACT** will never occur. Interface-specific interrupts for the GPIO interface are:

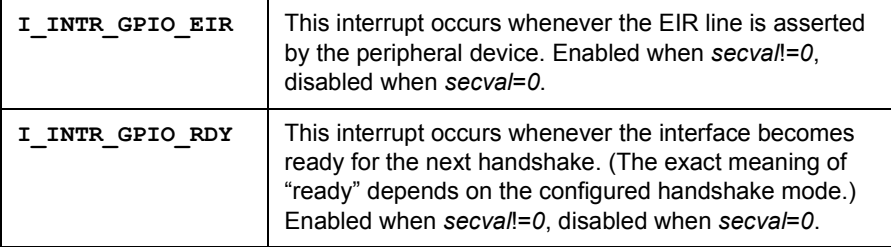

**GPIO Commander Session Interrupts.** GPIO does not support commander sessions. Therefore, there are no commander session interrupts for GPIO.

Interrupts on RS-232 (Serial)

**RS-232 Device Session Interrupts.** The device-specific interrupt for the RS-232 interface is:

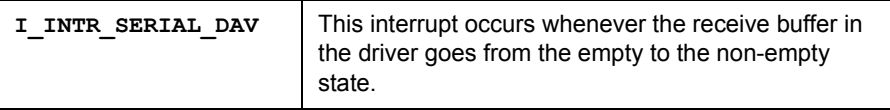

**RS-232 Interface Session Interrupts.** The interface-specific interrupts for the RS-232 interface are:

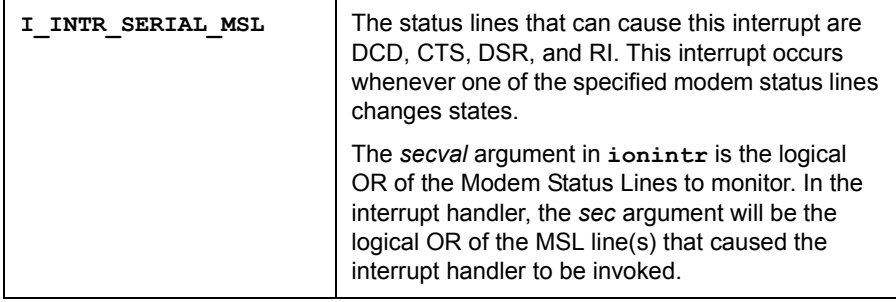

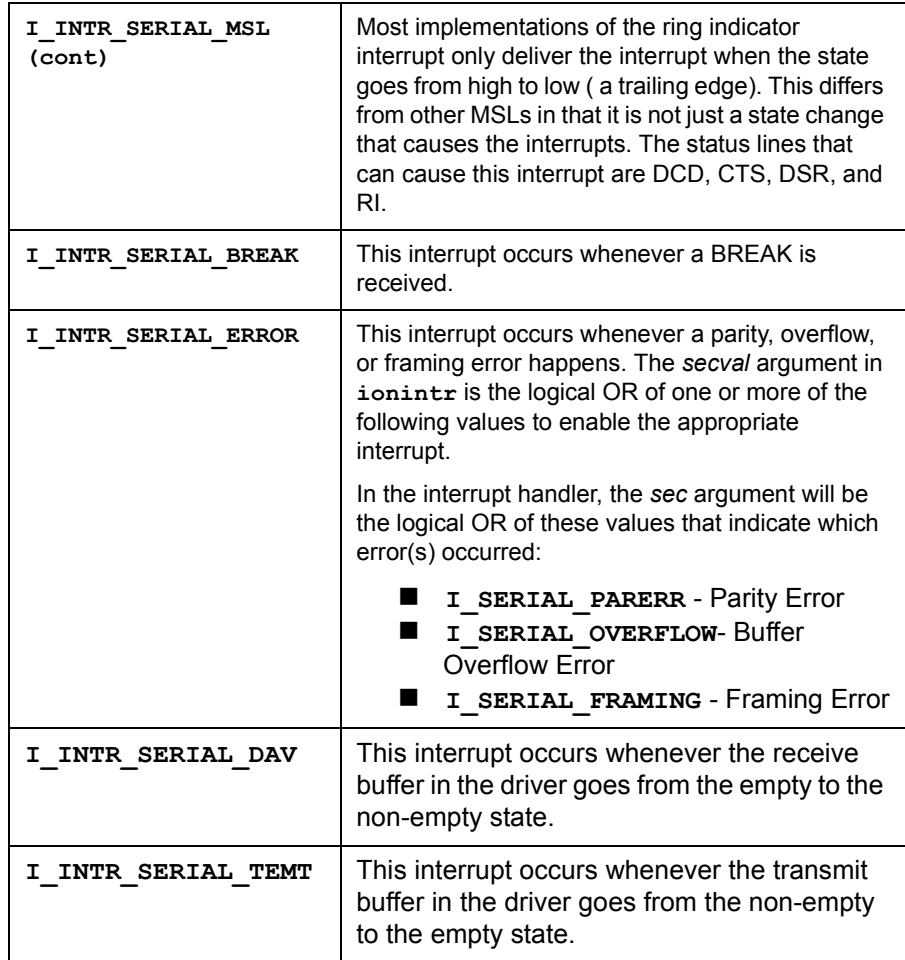

These are the generic interrupts for the RS-232 interface:

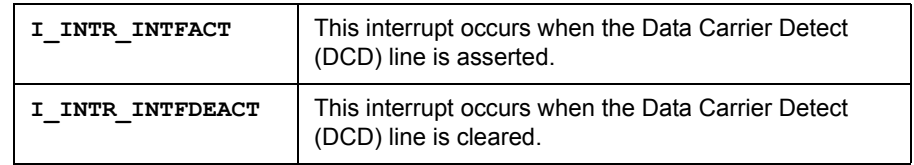

**RS-232 Commander Session Interrupts.** RS-232 does not support commander sessions. Therefore, there are no commander session interrupts for RS-232.

SICL Language Reference **ISETINTR**

Interrupts on VXI **VXI Device Session Interrupts.** The device-specific interrupt for the VXI interface is:

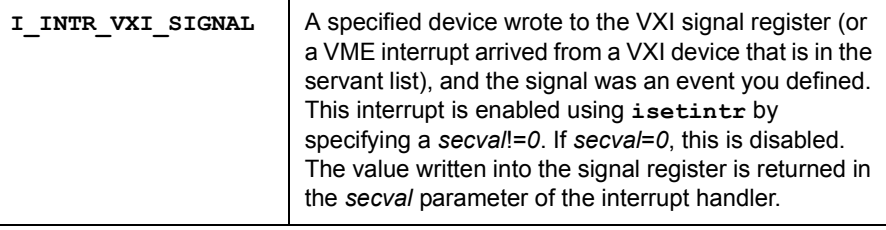

**VXI Interface Session Interrupts.** These are interface-specific interrupts for the VXI interface:

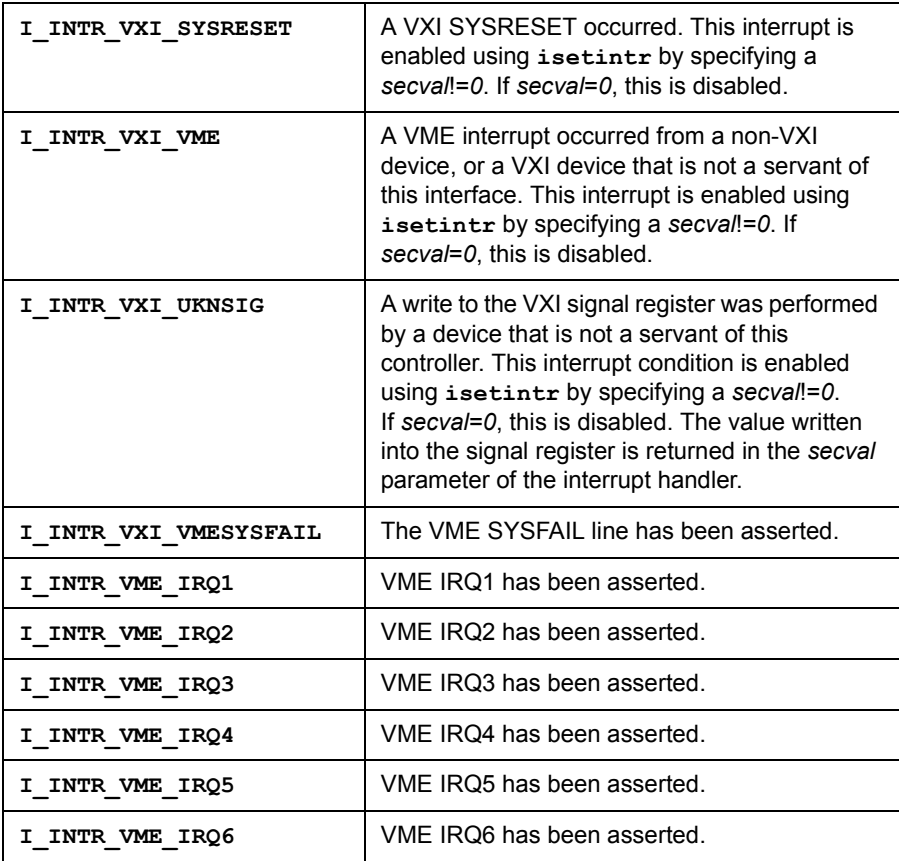

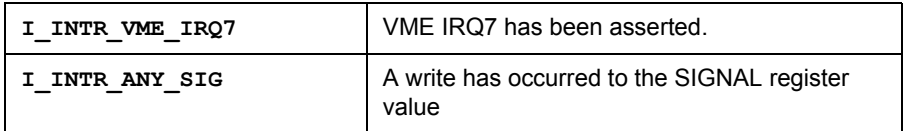

Generic interrupts for the VXI interface are:

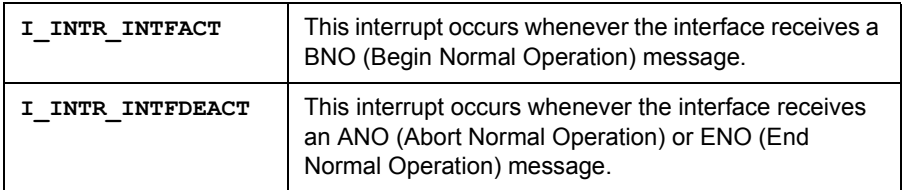

**VXI Commander Session Interrupts.** The commander-specific interrupt for VXI is:

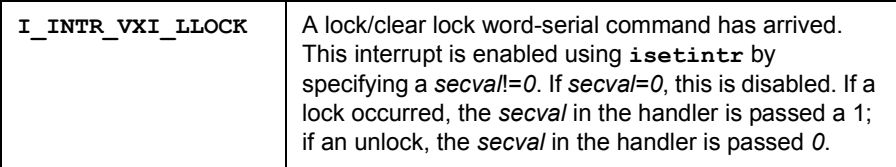

### **Return Value**

This function returns zero (*0*) if successful or a non-zero error number if an error occurs.

#### **See Also**

IONINTR, IGETONINTR, IWAITHDLR, IINTROFF, IINTRON, IXTRIG and ìAsynchronous Events and HP-UX Signalsî in the *Agilent SICL Userís Guide for HP-UX* for protecting I/O calls against interrupts.

# **ISETLOCKWAIT**

Supported sessions: . . . . . . . . . . . . . . . . . device, interface, commander

#### **C Syntax**

```
#include <sicl.h>
int isetlockwait (id, flag);
INST id;
int flag;
```
# **Visual Basic Syntax**

```
Function isetlockwait
(ByVal id As Integer, ByVal flag As Integer)
```
# **Description**

The **isetlockwait** function determines whether library functions wait for a device to become unlocked or return an error when attempting to operate on a locked device. The error returned is **I\_ERR\_LOCKED**.

If *flag* is non-zero, all operations on a device or interface locked by another session will wait for the lock to be removed. This is the default case.

If *flag* is zero (*0*), all operations on a device or interface locked by another session will return an error (**I\_ERR\_LOCKED**). This will disable the timeout value set up by the **itimeout** function.

If a request is made that cannot be granted due to hardware constraints, the process will "hang" until the desired resources become available. To avoid this, use the **isetlockwait** command with the *flag* parameter set to *0* and thus generate an error instead of waiting for the resources to become available.

# **Return Value**

For C programs, this function returns zero (*0*) if successful or a non-zero error number if an error occurs. For Visual Basic programs, no error number is returned. Instead, the global **Err** variable is set if an error occurs.

### **See Also**

ILOCK, IUNLOCK, IGETLOCKWAIT

# **ISETSTB**

Supported sessions: . . . . . . . . . . . . . . . . . . . . . . . . . . . . . . . commander Affected by functions: . . . . . . . . . . . . . . . . . . . . . . . . **ilock**, **itimeout**

### **C Syntax**

#include <sicl.h>

int isetstb (*id*, *stb*); INST *id*; unsigned char *stb*;

# **Visual Basic Syntax**

Function isetstb (ByVal *id* As Integer, ByVal *stb* As Byte)

# **Description**

The **isetstb** function allows the status byte value for this controller to be changed. This function is only valid for commander sessions. Bit 6 in the *stb* (status byte) has special meaning. If bit 6 is set, an SRQ notification is given to the remote controller, if its identity is known. If bit 6 is not set, the SRQ notification is canceled. The exact mechanism for sending the SRQ notification is dependent on the interface.

# **Return Value**

For C programs, this function returns zero (*0*) if successful or a non-zero error number if an error occurs. For Visual Basic programs, no error number is returned. Instead, the global **Err** variable is set if an error occurs.

### **See Also**

IREADSTB, IONSRQ

# **ISETUBUF**

Supported sessions: . . . . . . . . . . . . . . . . . device, interface, commander Affected by functions: . . . . . . . . . . . . . . . . . . . . . . . . **ilock**, **itimeout**

#### **C Syntax**

```
#include <sicl.h>
int isetubuf (id, mask, size, buf);
INST id;
int mask;
int size;
char *buf;
```
# **Description**

This function is not supported on Visual Basic. The **isetubuf** function supplies the buffer(s) used for formatted I/O. With this function you can specify the size and the address of the formatted I/O buffer. This function sets the size and actions of the read and/or write buffers of formatted I/O. The *mask* may be one, but not both, of the following flags:

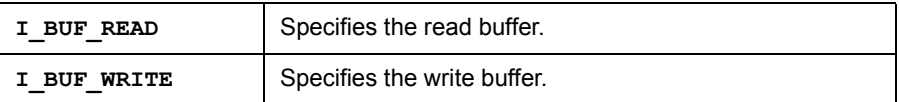

Setting a *size* greater than zero creates a buffer of the specified size. For write buffers, the buffer flushes (writes to the device) whenever the buffer fills up and for each newline character in the format string. For read buffers, the buffer is never flushed (that is, it holds any leftover data for the next **iscanf**/**ipromptf** call). This is the default action.

Setting a *size* less than zero creates a buffer of the absolute value of the specified size. For write buffers, the buffer flushes (writes to the device) whenever the buffer fills up, for each newline character in the format string, or at the completion of every **iprintf** call. For read buffers, the buffer flushes (erases its contents) at the end of every **iscanf** (or **ipromptf**) function. Calling **isetubuf** flushes the buffer specified in the mask parameter.

Once a buffer is allocated to **isetubuf**, do not use the buffer for any other use. In addition, once a buffer is allocated to **isetubuf** (either for a read or write buffer), don't use the same buffer for any other session or for the opposite type of buffer on the same session (write or read, respectively).

To free a buffer allocated to a session, make a call to **isetbuf** which will cause the user-defined buffer to be replaced by a system-defined buffer allocated for this session. The user-defined buffer may then be either reused, or freed by the program.

### **Return Value**

This function returns zero (*0*) if successful or a non-zero error number if an error occurs.

### **See Also**

IPRINTF, ISCANF, IPROMPTF, IFWRITE, IFREAD, ISETBUF, IFLUSH

SICL Language Reference **ISWAP**

#include <sicl.h>

# **ISWAP**

# **C Syntax**

```
int iswap (addr, length, datasize);
int ibeswap (addr, length, datasize);
int ileswap (addr, length, datasize);
char *addr;
unsigned long length;
int datasize;
```
# **Visual Basic Syntax**

```
Function iswap
(ByVal addr As Long, ByVal length As Long,
 ByVal datasize As Integer)
Function ibeswap
(ByVal addr As Long, ByVal length As Long,
 ByVal datasize As Integer)
Function ileswap
(ByVal addr As Long, ByVal length As Long,
 ByVal datasize As Integer)
```
### **Description**

These functions provide an architecture-independent way of byte swapping data received from a remote device or data that is to be sent to a remote device. This data may be received/sent using the **iwrite**/**iread** calls, or the **ifwrite**/**ifread** calls. The **iswap** function will always swap the data. These functions do not depend on a SICL session *id*. Therefore, they may be used to perform non-SICL related task (namely, file I/O).

The **ibeswap** function assumes the data is in big-endian byte ordering (bigendian byte ordering is where the most significant byte of data is stored at the least significant address) and converts the data to whatever byte ordering is native on this controllerís architecture. Or it takes the data that is byte ordered for this controllerís architecture and converts the data to bigendian byte ordering. (Notice that these two conversions are identical.)

The **ileswap** function assumes the data is in little-endian byte ordering (little-endian byte ordering is where the most significant byte of data is stored at the most significant address) and converts the data to whatever byte ordering is native on this controllerís architecture. Or, it takes the data that is byte ordered for this controller's architecture and converts the data to little-endian byte ordering. (These two conversions are identical.)

Depending on the native byte ordering of the controller in use (either littleendian, or big-endian), that either the **ibeswap** or **ileswap** functions will always be a no-op and the other will always swap bytes, as appropriate. In all three functions, the *addr* parameter specifies a pointer to the data. The *length* parameter provides the length of the data in bytes.

The *datasize* must be one of the values 1, 2, 4, or 8. *datasize* specifies the size of the data in bytes and the size of the byte swapping to perform.  $1 =$ byte data and no swapping is performed, 2 = 16-bit word data and bytes are swapped on word boundaries, 4 = 32-bit longword data and bytes are swapped on longword boundaries, or 8 = 64-bit data and bytes are swapped on 8-byte boundaries.

The *length* parameter must be an integer multiple of *datasize*. If not, unexpected results will occur. IEEE 488.2 specifies the default data transfer format to transfer data in big-endian format. Non-488.2 devices may send data in either big-endian or little-endian format. The following constants are available for use by your application to determine which byte ordering is native to this controller's architecture.

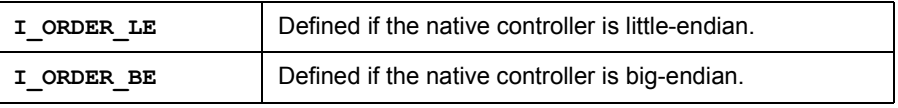

These constants may be used in **#if** or **#ifdef** statements to determine the byte ordering requirements of this controller's architecture. This information can then be used with the known byte ordering of the devices being used to determine the swapping that needs to be performed.

### **Return Value**

For C programs, this function returns zero (*0*) if successful or a non-zero error number if an error occurs. For Visual Basic programs, no error number is returned. Instead, the global **Err** variable is set if an error occurs.

### **See Also**

IPOKE, IPEEK, ISCANF, IPRINTF

# **ITERMCHR**

Supported sessions: . . . . . . . . . . . . . . . . . device, interface, commander

### **C Syntax**

```
#include <sicl.h>
int itermchr (id, tchr);
INST id;
int tchr;
```
# **Visual Basic Syntax**

```
Function itermchr
(ByVal id As Integer, ByVal tchr As Integer)
```
# **Description**

By default, a successful **iread** only terminates when it reads *bufsize* number of characters, or it reads a byte with the END indicator. The **itermchr** function defines a termination character condition.

The *tchr* argument is the character specifying the termination character. If *tchr* is between 0 and 255, **iread** terminates when it reads the specified character. If *tchr* is -1, no termination character exists, and any previous termination character is removed.

Calling **itermchr** affects all further calls to **iread** and **ifread** until you make another call to **itermchr**. The default termination character is -1, meaning no termination character is defined. The **iscanf** function terminates reading on an END indicator or the termination character specified by **itermchr**.

# **Return Value**

For C programs, this function returns zero (*0*) if successful or a non-zero error number if an error occurs. For Visual Basic programs, no error number is returned. Instead, the global **Err** variable is set if an error occurs.

### **See Also**

IREAD, IFREAD, IGETTERMCHR

# **ITIMEOUT**

Supported sessions: . . . . . . . . . . . . . . . . . device, interface, commander

### **C Syntax**

#include <sicl.h>

int itimeout (*id*, *tval*); INST *id*; long *tval*;

### **Visual Basic Syntax**

```
Function itimeout
(ByVal id As Integer, ByVal tval As Long)
```
### **Description**

The **itimeout** function is used to set the maximum time to wait for an I/O operation to complete. In this function, *tval* defines the timeout in milliseconds. A value of zero (*0*) disables timeouts.

#### **NOTE**

Not all computer systems can guarantee an accuracy of one millisecond on timeouts. Some computer clock systems only provide a resolution of 1/50th or 1/60th of a second. Other computers have a resolution of only 1 second. The time value is *always* rounded up to the next unit of resolution.

### **Return Value**

For C programs, this function returns zero (*0*) if successful or a non-zero error number if an error occurs. For Visual Basic programs, no error number is returned. Instead, the global **Err** variable is set if an error occurs.

### **See Also**

IGETTIMEOUT

# **ITRIGGER**

Supported sessions: . . . . . . . . . . . . . . . . . . . . . . . . . . . device, interface Affected by functions: . . . . . . . . . . . . . . . . . . . . . . . . **ilock**, **itimeout**

#### **C Syntax**

#include <sicl.h> int itrigger (*id*); INST *id*;

### **Visual Basic Syntax**

Function itrigger (ByVal *id* As Integer)

### **Description**

The **itrigger** function sends a trigger to a device.

Triggers on GPIB **GPIB Device Session Triggers.** The **itrigger** function performs an addressed GPIB group execute trigger (GET).

> **GPIB Interface Session Triggers.** The **itrigger** function performs an unaddressed GPIB group execute trigger (GET). The **itrigger** command on a GPIB interface session should be used in conjunction with **igpibsendcmd**.

Triggers on GPIO **GPIO Interface Session Triggers.** The **itrigger** function performs the same function as calling **ixtrig** with the **I\_TRIG\_STD** value passed to it. **itrigger** pulses the CTL0 control line.

#### Triggers on RS-232 **RS-232 Device Session Triggers.** The **itrigger** function sends the 488.2 (Serial) **\*TRG\n** command to the serial device.

**RS-232 Interface Session Triggers.** The **itrigger** function performs the same function as calling **ixtrig** with the **I\_TRIG\_STD** value passed to it. **itrigger** pulses the DTR modem control line.

VXI Triggers **VXI Device Session Triggers.** The **itrigger** function sends a word-serial trigger command to the specified device. The **itrigger** function is only supported on message-based device sessions with VXI.

> **VXI Interface Session Triggers.** The **itrigger** function performs the same function as calling **ixtrig** with the **I\_TRIG\_STD** value passed to it. **itrigger** causes one or more VXI trigger lines to fire. Trigger lines fired are determined by the **ivxitrigroute** function.

#### **Return Value**

For C programs, this function returns zero (*0*) if successful or a non-zero error number if an error occurs. For Visual Basic programs, no error number is returned. Instead, the global **Err** variable is set if an error occurs.

### **See Also**

IXTRIG and the interface-specific chapter in this manual for more information on trigger actions.

# **IUNLOCK**

Supported sessions: . . . . . . . . . . . . . . . . . device, interface, commander

### **C Syntax**

```
#include <sicl.h>
int iunlock (id);
INST id;
```
# **Visual Basic Syntax**

```
Function iunlock
(ByVal id As Integer)
```
# **Description**

The **iunlock** function unlocks a device or interface that has been previously locked. If you attempt to perform an operation on a device or interface that is locked by another session the call will "hang" until the device or interface is unlocked.

Calls to **ilock**/**iunlock** may be nested, meaning that there must be an equal number of unlocks for each lock. Calling the **iunlock** function may not actually unlock a device or interface again. For example, see how the following C code locks and unlocks devices:

```
ilock(id); /* Device locked */
iunlock(id); /* Device unlocked */
ilock(id); /* Device locked */
  ilock(id); /* Device locked */
  iunlock(id); /* Device still locked */
iunlock(id); /* Device unlocked */
```
# **Return Value**

For C programs, this function returns zero (*0*) if successful or a non-zero error number if an error occurs. For Visual Basic programs, no error number is returned. Instead, the global **Err** variable is set if an error occurs.

### **See Also**

ILOCK, ISETLOCKWAIT, IGETLOCKWAIT

# **IUNMAP**

Supported sessions: . . . . . . . . . . . . . . . . . device, interface, commander

### **C Syntax**

#include <sicl.h>

int iunmap (*id*, *addr*, *map\_space*, *pagestart*, *pagecnt*); INST *id*; char \**addr*; int *map\_space*; unsigned int *pagestart*; unsigned int *pagecnt*;

# **Visual Basic Syntax**

Function iunmap (ByVal *id* As Integer, ByVal *addr* As Long, ByVal *mapspace* As Integer, ByVal *pagestart* As Integer, ByVal *pagecnt* As Integer)

# **Description**

This function is not recommended for new program development. Use IUNMAPX instead. The function is not supported over LAN. The **iunmap** function unmaps a mapped memory space. The *id* specifies a VXI interface or device session. The *addr* argument contains the address value returned from the **imap** call.

The *pagestart* argument indicates the page within the given memory space where the memory mapping starts. The *pagecnt* argument indicates how many pages to free. The *map\_space* argument contains the following legal values:

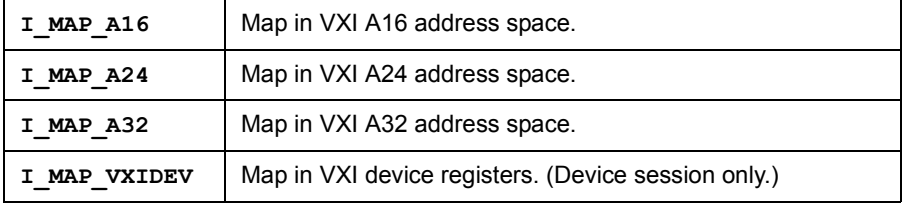

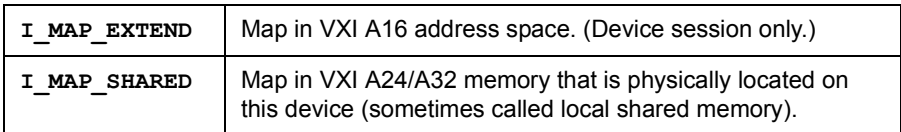

### **Return Value**

For C programs, this function returns zero (*0*) if successful or a non-zero error number if an error occurs. For Visual Basic programs, no error number is returned. Instead, the global **Err** variable is set if an error occurs.

### **See Also**

IMAP

# **IUNMAPX**

Supported sessions: . . . . . . . . . . . . . . . . . device, interface, commander

### **C Syntax**

#include <sicl.h>

int iunmapx (*id, handle, mapspace, pagestart, pagecnt*); INST *id*; unsigned long *handle*; int *mapspace*; unsigned int *pagestart*; unsigned int *pagecnt*;

# **Visual Basic Syntax**

Function iunmap (ByVal *id* As Integer, ByVal *addr* As Long, ByVal *mapspace* As Integer, ByVal *pagestart* As Integer, ByVal *pagecnt* As Integer)

# **Description**

This function is not supported over LAN. The **iunmapx** function unmaps a mapped memory space. The *id* specifies a VXI interface or device session. The *addr* argument contains the address value returned from the **imap** call. The *pagestart* argument indicates the page within the given memory space where the memory mapping starts. The *pagecnt* argument indicates how many pages to free. The *map\_space* argument contains the following legal values:

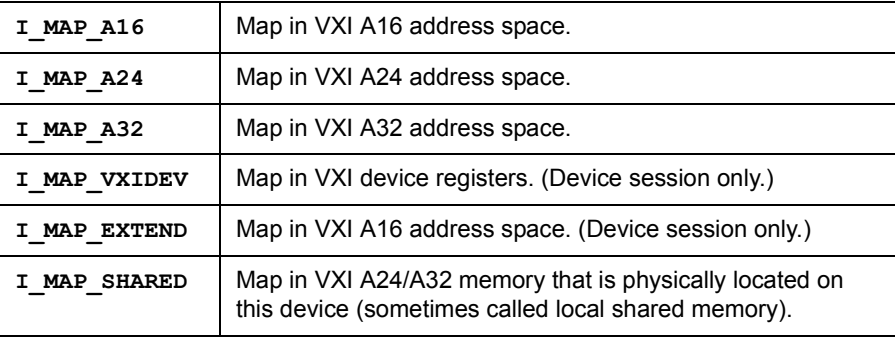

SICL Language Reference **IUNMAPX**

#### **Return Value**

For C programs, this function returns zero (*0*) if successful or a non-zero error number if an error occurs. For Visual Basic programs, no error number is returned. Instead, the global **Err** variable is set if an error occurs.

#### **See Also**

IMAPX
# **IVERSION**

# **C Syntax**

```
#include <sicl.h>
int iversion (siclversion, implversion);
int *siclversion;
int *implversion;
```
# **Visual Basic Syntax**

```
Function iversion
(ByVal id As Integer, siclversion As Integer,
implversion As Integer)
```
# **Description**

The **iversion** function stores in *siclversion* the current SICL revision number times ten that the application is currently linked with. The SICL version number is a constant defined in **sicl.h** for C and in **SICL.BAS** or **SICL4.BAS** for Visual Basic as **I\_SICL\_REVISION**. This function stores in *implversion* an implementation specific revision number (the version number of this implementation of the SICL library).

# **Return Value**

For C programs, this function returns zero (*0*) if successful or a non-zero error number if an error occurs. For Visual Basic programs, no error number is returned. Instead, the global **Err** variable is set if an error occurs.

# **IVXIBUSSTATUS**

Supported sessions: . . . . . . . . . . . . . . . . . . . . . . . . . . . . . . . . . .interface

#### **C Syntax**

#include <sicl.h>

int ivxibusstatus (*id*, *request*, *result*); INST *id*; int *request*; unsigned long \**result*;

# **Visual Basic Syntax**

```
Function ivxibusstatus
(ByVal id As Integer, ByVal request As Integer,
result As Long)
```
# **Description**

The **ivxibusstatus** function returns the status of the VXI interface. This function takes one of the following parameters in the *request* parameter and returns the status in the *result* parameter.

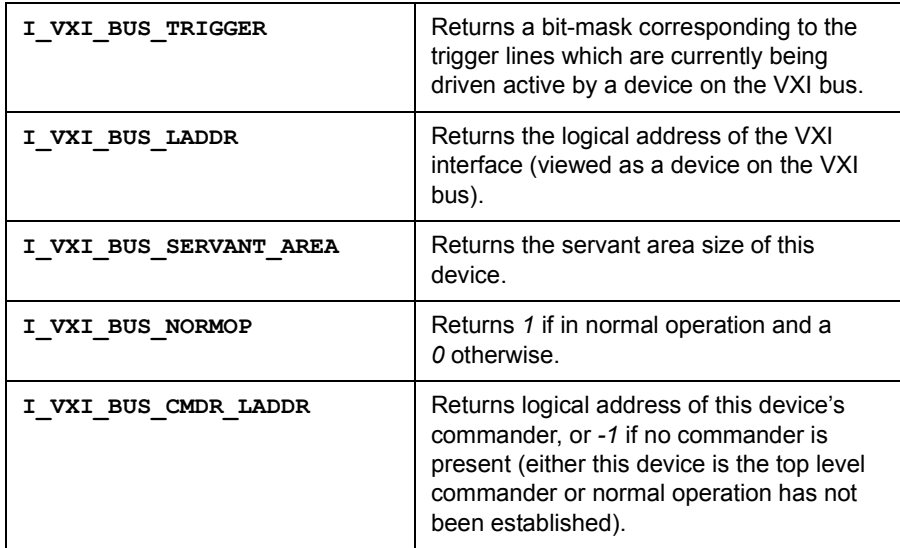

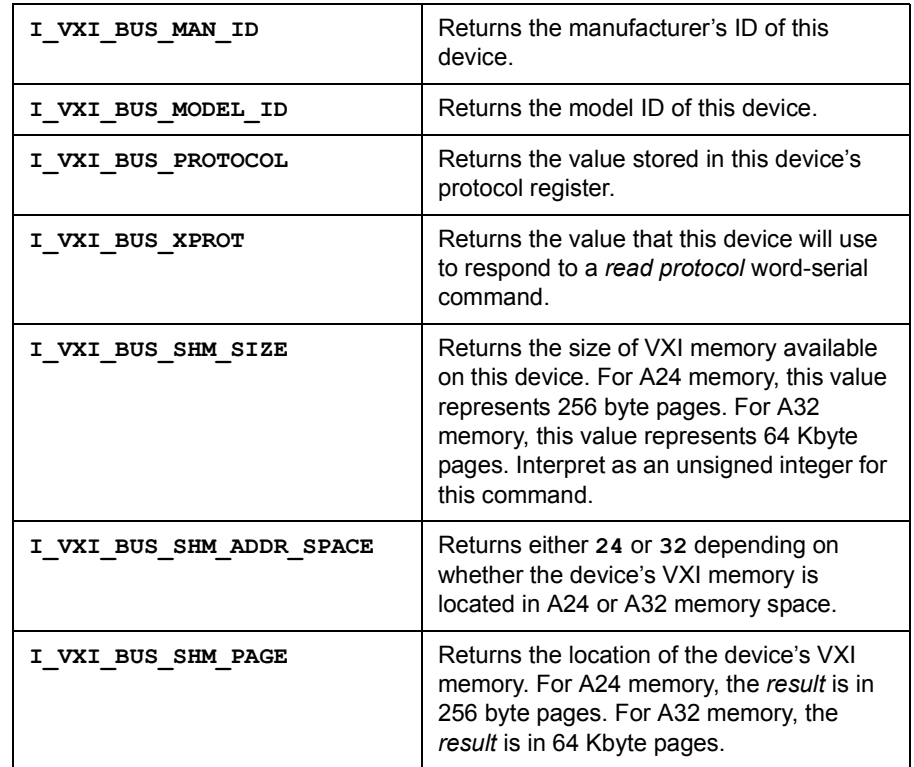

#### SICL Language Reference **IVXIBUSSTATUS**

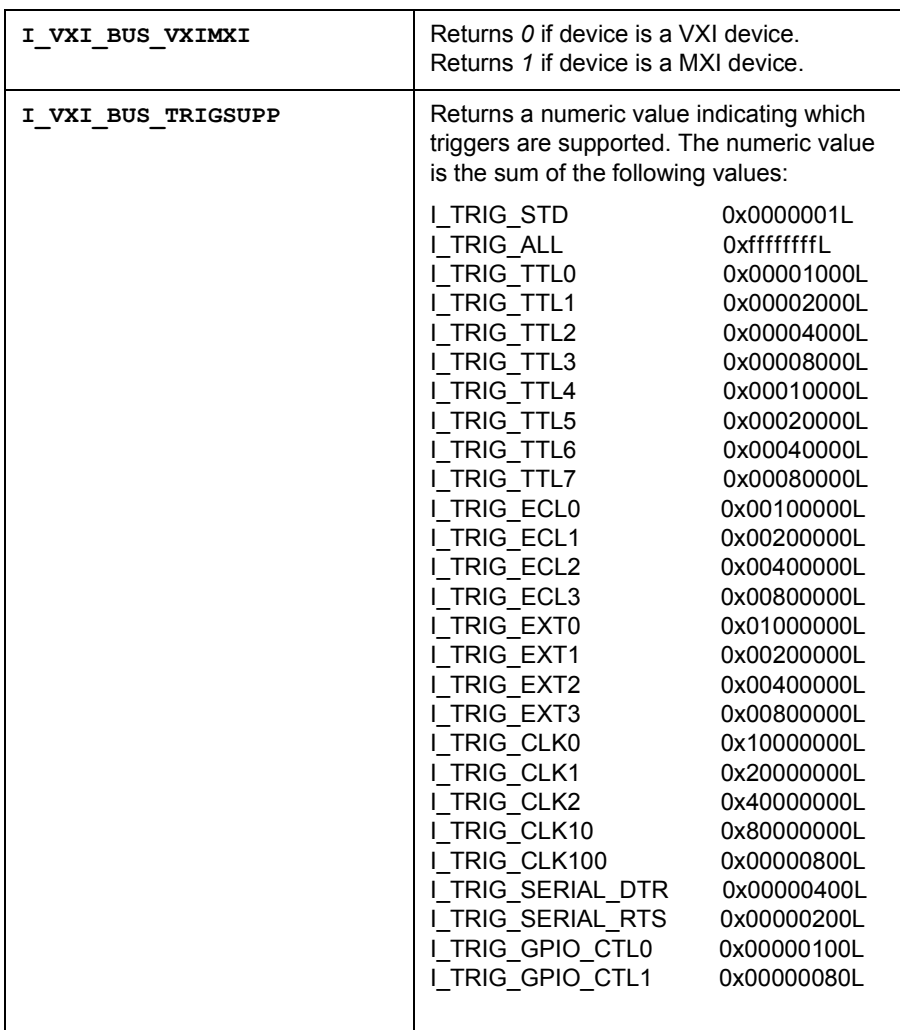

## **Return Value**

For C programs, this function returns zero (*0*) if successful or a non-zero error number if an error occurs. For Visual Basic programs, no error number is returned. Instead, the global **Err** variable is set if an error occurs.

#### **See Also**

IVXITRIGON, IVXITRIGOFF

# **IVXIGETTRIGROUTE**

Supported sessions: . . . . . . . . . . . . . . . . . . . . . . . . . . . . . . . . . . interface Affected by functions: . . . . . . . . . . . . . . . . . . . . . . . . **ilock**, **itimeout**

#### **C Syntax**

#include <sicl.h>

int ivxigettrigroute (*id*, *which*, *route*); INST *id*; unsigned long *which*; unsigned long \**route*;

# **Visual Basic Syntax**

Function ivxigettrigroute (ByVal *id* As Integer, ByVal *which* As Long, *route* As Long)

## **Description**

The **ivxigettrigroute** function returns in *route* the current routing of the *which* parameter. See the **ivxitrigroute** function for more details on routing and the meaning of *route*.

## **Return Value**

For C programs, this function returns zero (*0*) if successful or a non-zero error number if an error occurs. For Visual Basic programs, no error number is returned. Instead, the global **Err** variable is set if an error occurs.

## **See Also**

IVXITRIGON, IVXITRIGOFF, IVXITRIGROUTE, IXTRIG

# **IVXIRMINFO**

Supported sessions: . . . . . . . . . . . . . . . . . device, interface, commander

#### **C Syntax**

```
#include <sicl.h>
```

```
int ivxirminfo (id, laddr, info);
INST id;
int laddr;
struct vxiinfo *info;
```
# **Visual Basic Syntax**

```
Function ivxirminfo
(ByVal id As Integer, ByVal laddr As Integer,
info As vxiinfo)
```
# **Description**

The **ivxirminfo** function returns information about a VXI device from the VXI Resource Manager. The *id* is the **INST** for any open VXI session. The *laddr* parameter contains the logical address of the VXI device.

The *info* parameter points to a structure of type **struct vxiinfo**. The function fills in the structure with the relevant data. The structure **struct vxiinfo** (defined in the file **sicl.h**) is listed on the following pages. This static data is set up by the VXI resource manager.

**vxiinfo** structure (C Programs) For C programs, the **vxiinfo** structure has the following syntax:

```
struct vxiinfo {
  /* Device Identification */
  short laddr; \frac{1}{2} /* Logical Address */
  char name[16]; /* Symbolic Name (primary) */
  char manuf_name[16]; /* Manufacturer Name */
  char model_name[16]; /* Model Name */
  unsigned short man id; /* Manufacturer ID */
  unsigned short model; /* Model Number */
  unsigned short devclass; /* Device Class */
  /* Self Test Status */
  short selftest; /* 1 = PASSED 0 = FAILED * /
```

```
/* Location of Device */
                    short cage_num; /* Card Cage Number */<br>short slot; /* Slot #, -1 is unknown, -2 is
                                  short slot; /* Slot #, -1 is unknown, -2 is MXI */
                    /* Device Information */
                    unsigned short protocol; /* Value of protocol register 
                 */
                    unsigned short x_protocol;/* Value from Read Protocol
                 command */
                    unsigned short servant_area;/* Value of servant area */
                    /* Memory Information */
                    /* page size is 256 bytes for A24 and 64K bytes for 
                 A32*/
                    unsigned short addrspace;/* 24=A24, 32=A32, 0=none */
                    unsigned short memsize;/* Amount of memory in pages */
                    unsigned short memstart;/* Start of memory in pages */
                    /* Misc. Information */
                    short slot0_laddr; /* LU of slot 0 device, -1 if unknown 
                 */
                    short cmdr laddr; /* LU of commander, -1 if top level<sup>*</sup>/
                    /* Interrupt Information */
                    short int_handler[8]; /* List of interrupt handlers */
                    short interrupter[8]; /* List of interrupters */
                    short file[10]; /* Unused */
                 }
vxiinfo structure
```
For Visual Basic programs, the **vxiinfo** structure has the following syntax:

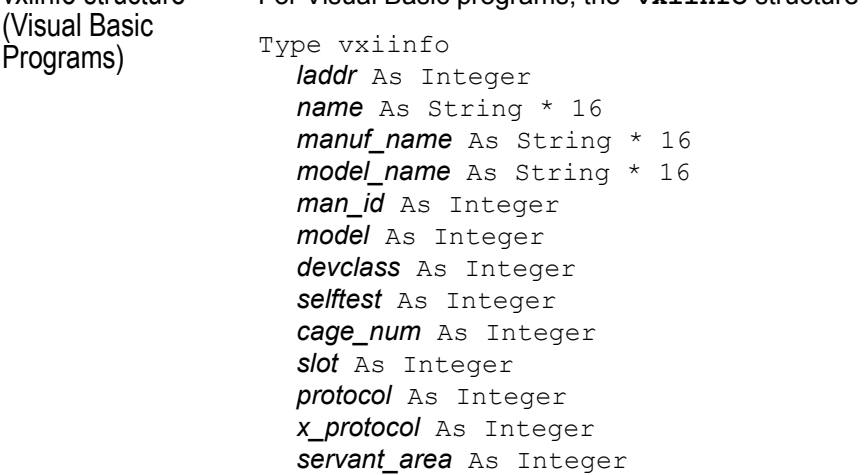

SICL Language Reference **IVXIRMINFO**

```
addrspace As Integer
  memsize As Integer
  memstart As Integer
  slot0_laddr As Integer
  cmdr_laddr As Integer
  int_handler(0 To 7) As Integer
  interrupter(0 To 7) As Integer
  fill(0 To 9) As Integer
End Type
```
## **Return Value**

For C programs, this function returns zero (*0*) if successful or a non-zero error number if an error occurs. For Visual Basic programs, no error number is returned. Instead, the global **Err** variable is set if an error occurs.

#### **See Also**

See the platform-specific manual for Resource Manager information.

# **IVXISERVANTS**

Supported sessions: . . . . . . . . . . . . . . . . . . . . . . . . . . . . . . . . . . interface

# **C Syntax**

#include <sicl.h>

```
int ivxiservants (id, maxnum, list);
INST id;
int maxnum;
int *list;
```
# **Visual Basic Syntax**

```
Function ivxiservants
(ByVal id As Integer, ByVal maxnum As Integer,
list() As Integer)
```
# **Description**

The **ivxiservants** function returns a list of VXI servants. This function returns the first *maxnum* servants of this controller. The *list* parameter points to an array of integers that holds at least *maxnum* integers. This function fills in the array from beginning to end with the list of active VXI servants. All unneeded elements of the array are filled with -1.

# **Return Value**

For C programs, this function returns zero (*0*) if successful or a non-zero error number if an error occurs. For Visual Basic programs, no error number is returned. Instead, the global **Err** variable is set if an error occurs.

# **IVXITRIGOFF**

Supported sessions: . . . . . . . . . . . . . . . . . . . . . . . . . . . . . . . . . .interface Affected by functions: . . . . . . . . . . . . . . . . . . . . . . . . **ilock**, **itimeout**

#### **C Syntax**

```
#include <sicl.h>
int ivxitrigoff (id, which);
INST id;
unsigned long which;
```
# **Visual Basic Syntax**

```
Function ivxitrigoff
(ByVal id As Integer, ByVal which As Long)
```
# **Description**

The **ivxitrigoff** function de-asserts trigger lines and leaves them deactivated. The *which* parameter uses all of the same values as the **ixtrig** command, as shown. Any combination of values may be used in *which* by performing a bit-wise OR of the desired values. To fire trigger lines (assert, then de-assert the lines), use **ixtrig** instead of **ivxitrigon** and **ivxitrigoff.**

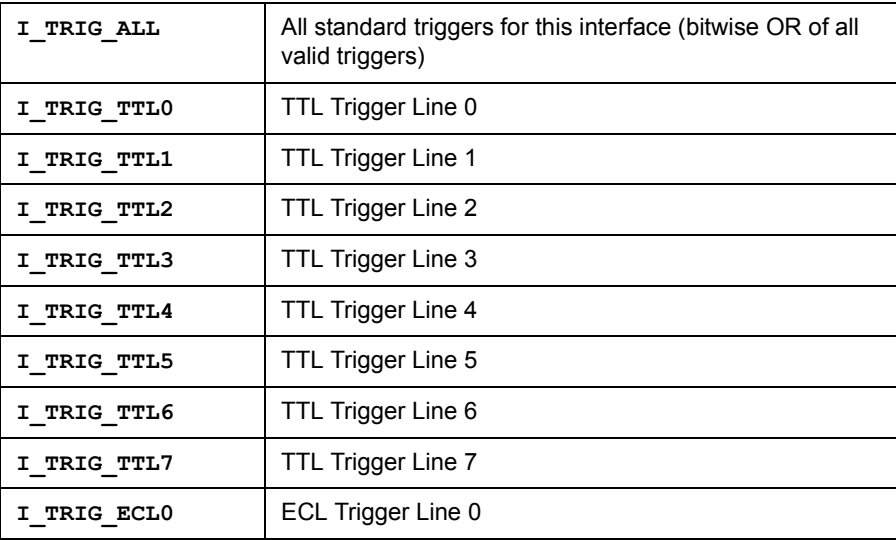

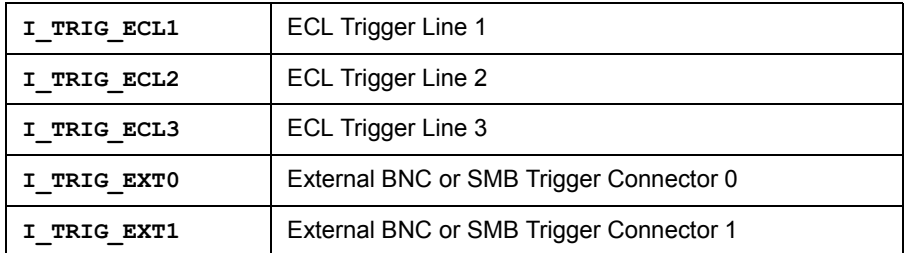

## **Return Value**

For C programs, this function returns zero (*0*) if successful or a non-zero error number if an error occurs. For Visual Basic programs, no error number is returned. Instead, the global **Err** variable is set if an error occurs.

#### **See Also**

IVXITRIGON, IVXITRIGROUTE, IVXIGETTRIGROUTE, IXTRIG

# **IVXITRIGON**

Supported sessions: . . . . . . . . . . . . . . . . . . . . . . . . . . . . . . . . . .interface Affected by functions: . . . . . . . . . . . . . . . . . . . . . . . . **ilock**, **itimeout**

#### **C Syntax**

```
#include <sicl.h"
int ivxitrigon (id, which);
INST id;
unsigned long which;
```
## **Visual Basic Syntax**

```
Function ivxitrigon
(ByVal id As Integer, ByVal which As Long)
```
# **Description**

The **ivxitrigon** function asserts trigger lines and leaves them activated. The *which* parameter uses the same values as the **ixtrig** command. Any combination of values may be used in *which* by performing a bit-wise OR of the desired values.

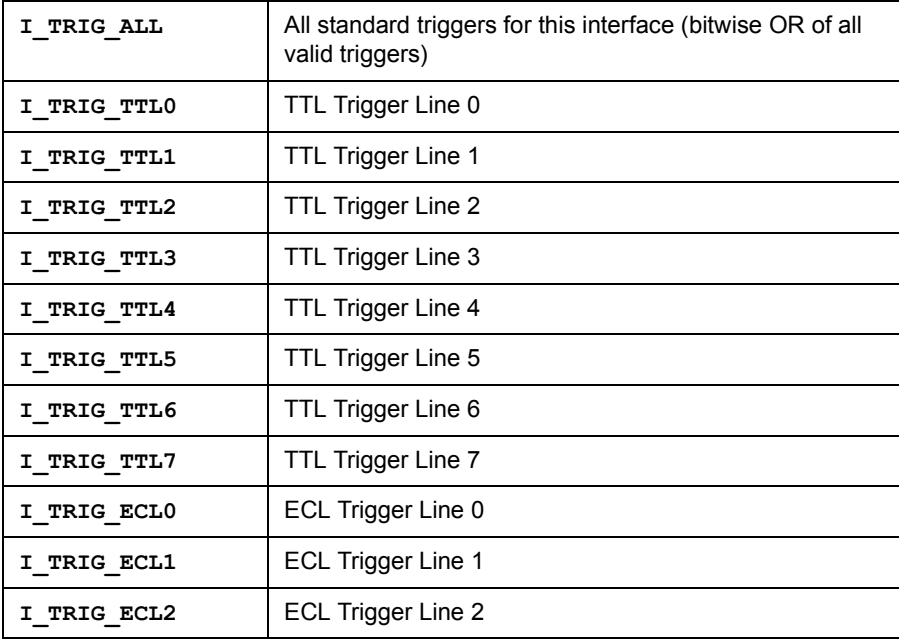

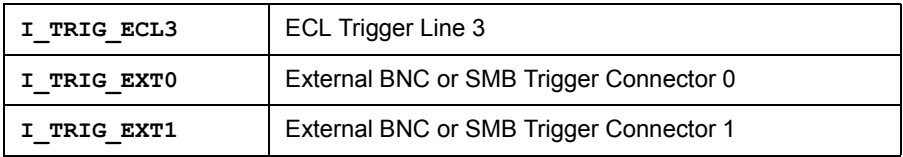

## **Return Value**

For C programs, this function returns zero (*0*) if successful or a non-zero error number if an error occurs. For Visual Basic programs, no error number is returned. Instead, the global **Err** variable is set if an error occurs.

## **See Also**

IVXITRIGOFF, IVXITRIGROUTE, IVXIGETTRIGROUTE, IXTRIG

# **IVXITRIGROUTE**

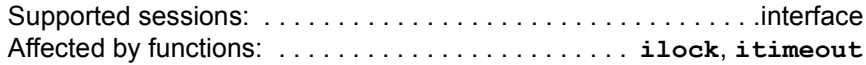

## **C Syntax**

```
#include <sicl.h>
```
int ivxitrigroute (*id*, *in\_which*, *out\_which*); INST *id*; unsigned long *in\_which*; unsigned long *out\_which*;

# **Visual Basic Syntax**

```
Function ivxitrigroute
(ByVal id As Integer, ByVal in_which As Long,
 ByVal out_which As Long)
```
# **Description**

The **ivxitrigroute** function routes VXI trigger lines. With some VXI interfaces, it is possible to route one trigger input to several trigger outputs. The *in\_which* parameter may contain only one of the valid trigger values. The *out\_which* may contain zero, one, or several of the following valid trigger values listed.

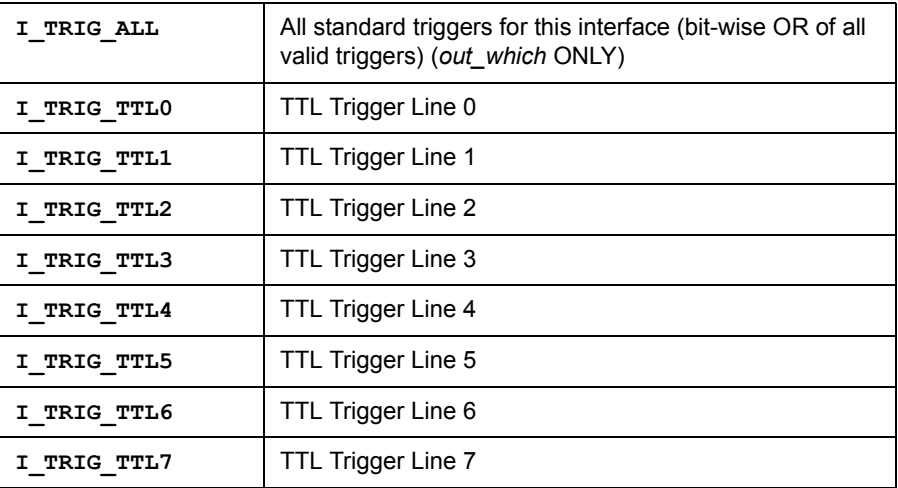

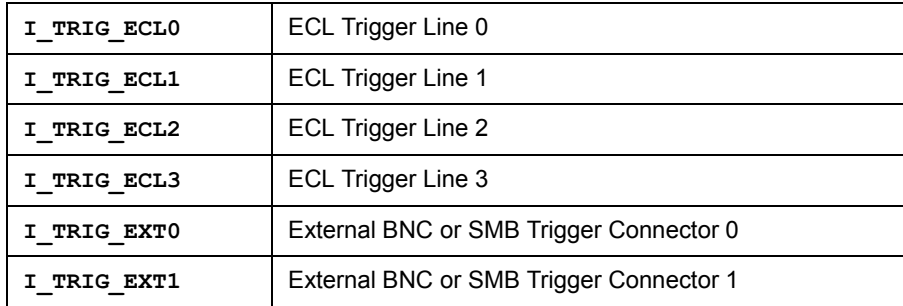

The *in\_which* parameter may also contain:

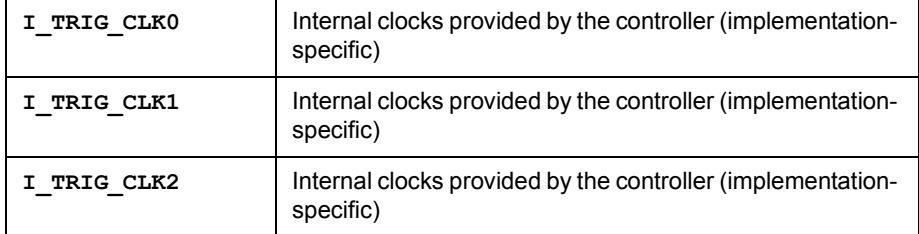

This function routes the trigger line in the *in\_which* parameter to the trigger lines contained in the *out\_which* parameter. In other words, when the line contained in *in\_which* fires, all of the lines contained in *out\_which* are also fired. For example, thhis command causes EXT0 to fire whenever TTL3 fires:

```
ivxitrigroute(id, I_TRIG_TTL3, I_TRIG_EXT0);
```
#### **Return Value**

For C programs, this function returns zero (**0**) if successful or a non-zero error number if an error occurs. For Visual Basic programs, no error number is returned. Instead, the global **Err** variable is set if an error occurs.

#### **See Also**

IVXITRIGON, IVXITRIGOFF, IVXIGETTRIGROUTE, IXTRIG

# **IVXIWAITNORMOP**

Supported sessions: . . . . . . . . . . . . . . . . . device, interface, commander Affected by functions: . . . . . . . . . . . . . . . . . . . . . . . . . . . . . . **itimeout**

#### **C Syntax**

```
#include <sicl.h>
int ivxiwaitnormop (id);
INST id;
```
# **Visual Basic Syntax**

Function ivxiwaitnormop (ByVal *id* As Integer)

## **Description**

The **ivxiwaitnormop** function suspends the process until the interface or device is active (establishes normal operation). See the **iwaithdlr** function for other methods of waiting for an interface to become ready to operate.

#### **Return Value**

For C programs, this function returns zero (*0*) if successful or a non-zero error number if an error occurs. For Visual Basic programs, no error number is returned. Instead, the global **Err** variable is set if an error occurs.

#### **See Also**

IWAITHDLR, IONINTR, ISETINTR, ICLEAR

# **IVXIWS**

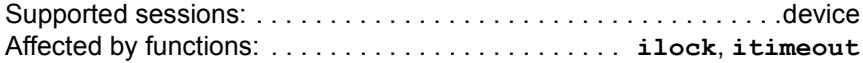

# **C Syntax**

#include <sicl.h>

int ivxiws(*id*,*wscmd*,*wsresp*,*rpe*); INST *id*; unsigned short *wscmd*; unsigned short \**wsresp*; unsigned short \**rpe*;

# **Visual Basic Syntax**

```
Function ivxiws
(ByVal id As Integer, ByVal wscmd As Integer,
wsresp As Integer, rpe As Integer)
```
## **Description**

The **ivxiws** function sends a word-serial command to a VXI messagebased device. The *wscmd* contains the word-serial command. If *wsresp* contains zero (*0*), this function does not read a word-serial response. If *wsresp* is non-zero, the function reads a word-serial response and stores it in that location.

If **ivxiws** executes successfully, *rpe* does not contain valid data. If the word-serial command errors, *rpe* contains the Read Protocol Error response, the **ivxiws** function returns **I\_ERR\_IO**, and the *wsresp* parameter contains invalid data.

The **ivxiws** function will always try to read the response data if the *wsresp* parameter is non-zero. If you send a word serial command that does not return response data and the *wsresp* argument is non-zero, this function will ìhangî or timeout (see **itimeout**) waiting for the response.

SICL Language Reference **IVXIWS**

#### **Return Value**

For C programs, this function returns zero (*0*) if successful or a non-zero error number if an error occurs. For Visual Basic programs, no error number is returned. Instead, the global **Err** variable is set if an error occurs.

#### **See Also**

ITIMEOUT

# **IWAITHDLR**

# **C Syntax**

```
#include <sicl.h>
```

```
int iwaithdlr (timeout);
long timeout;
```
# **Description**

This function is not supported on Visual Basic. The **iwaithdlr** function causes the process to suspend until an enabled SRQ or interrupt condition occurs and the related handler executes. Once the handler completes its operation, this function returns and processing continues.

If *timeout* is non-zero, iwaithdlr terminates and generates an error if no handler executes before the given time expires. If *timeout* is zero, **iwaithdlr** waits indefinitely for the handler to execute. Specify *timeout* in milliseconds.

#### **NOTE**

Not all computer systems can guarantee an accuracy of one millisecond on timeouts. Some computer clock systems only provide a resolution of 1/50th or 1/60th of a second. Other computers have a resolution of only 1 second. The time value is *always* rounded up to the next unit of resolution.

The **iwaithdlr** function will implicitly enable interrupts. If you have called **iintroff**, **iwaithdlr** will re-enable interrupts and disable them again before returning.

Interrupts should be disabled with **iintroff**if **iwaithdlr** is used. The reason for disabling interrupts is that a race condition exists between the **isetintr** and **iwaithdlr**. Thus, if you only expect one interrupt, it might come before **iwaithdlr** executes. Interrupts will still be disabled after the **iwaithdlr** function has completed. For example:

```
... iintroff ();
ionintr (hpib, act isr);
isetintr (hpib, I INTR INTFACT, 1);
...
igpibpassctl (hpib, ba);
```
SICL Language Reference **IWAITHDLR**

```
iwaithdlr (0);
iintron ();
...
```
In a multi-threaded application, **iwaithdlr** will enable interrupts for the whole process. If two threads call **iintroff** and one of them then calls **iwaithdlr**, interrupts will be enabled and both threads can receive interrupt events. This is not a defect, since the application must handle enabling/disabling of interrupts and keep track of when all threads are ready to receive interrupts.

# **Return Value**

This function returns zero (*0*) if successful or a non-zero error number if an error occurs.

#### **See Also**

IONINTR, IGETONINTR, IONSRQ, IGETONSRQ, IINTROFF, IINTRON

# **IWRITE**

Supported sessions: . . . . . . . . . . . . . . . . . device, interface, commander Affected by functions: . . . . . . . . . . . . . . . . . . . . . . . . **ilock**, **itimeout**

# **C Syntax**

```
#include <sicl.h>
```
int iwrite (*id*, *buf*, *datalen*, *endi*, *actualcnt*); INST *id*; char \**buf*; unsigned long *datalen*; int *endi*; unsigned long \**actualcnt*;

# **Visual Basic Syntax**

```
Function iwrite
(ByVal id As Integer, ByVal buf As String,
 ByVal datalen As Long, ByVal endi As Integer,
actual As Long)
```
# **Description**

The **iwrite** function sends a block of data to an interface or device. This function writes the data specified in *buf* to the session specified in *id*. The *buf* argument is a pointer to the data to send to the specified interface or device. The *datalen* argument is an unsigned long integer containing the length of the data block in bytes.

If the *endi* argument is non-zero, this function will send the END indicator with the last byte of the data block. Otherwise, if *endi* is set to zero, no END indicator will be sent.

The *actualcnt* argument is a pointer to an unsigned long integer which, upon exit, will contain the actual number of bytes written to the specified interface or device. A NULL pointer can be passed for this argument and no value will be written. To pass a NULL *actualcnt* parameter to **iwrite** in Visual Basic, pass the expression *0&*.

For LAN, if the client times out prior to the server, the *actualcnt* returned will be *0*, even though the server may have written some data to the device or interface.

SICL Language Reference **IWRITE**

#### **Return Value**

For C programs, this function returns zero (*0*) if successful or a non-zero error number if an error occurs. For Visual Basic programs, no error number is returned. Instead, the global **Err** variable is set if an error occurs.

#### **See Also**

IREAD, IFREAD, IFWRITE

# **IXTRIG**

Supported sessions: . . . . . . . . . . . . . . . . . . . . . . . . . . . . . . . . . . interface Affected by functions: . . . . . . . . . . . . . . . . . . . . . . . . **ilock**, **itimeout**

## **C Syntax**

```
#include <sicl.h>
```
int ixtrig (*id*, *which*); INST *id*; unsigned long *which*;

# **Visual Basic Syntax**

```
Function ixtrig
(ByVal id As Integer, ByVal which As Long)
```
# **Description**

The **ixtrig** function sends an extended trigger to an interface. The *which* argument can be:

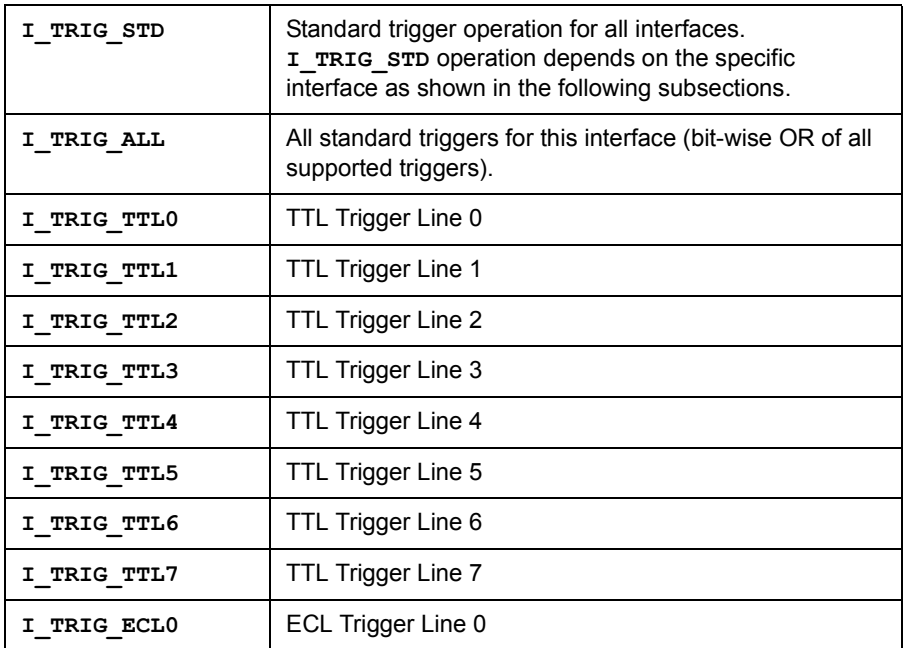

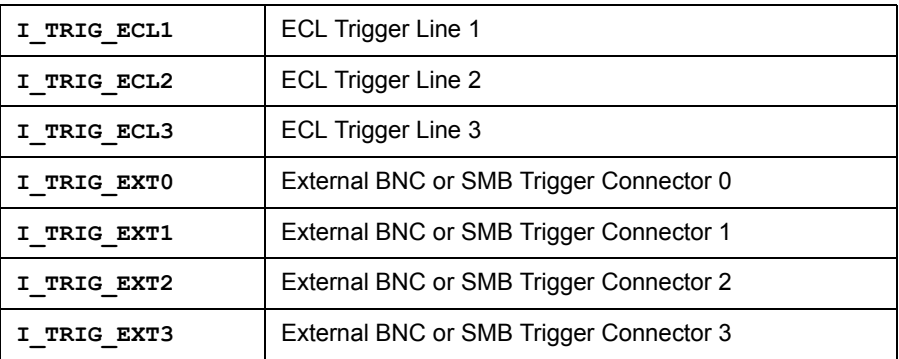

Triggers on GPIB When used on a GPIB interface session, passing the **I\_TRIG\_STD** value to the **ixtrig** function causes an unaddressed GPIB group execute trigger (GET). The **ixtrig** command on a GPIB interface session should be used in conjunction with the **igpibsendcmd**. There are no other valid values for the **ixtrig** function.

#### Triggers on GPIO The **ixtrig** function will pulse either the CTL0 or CTL1 control line. The following values can be used:

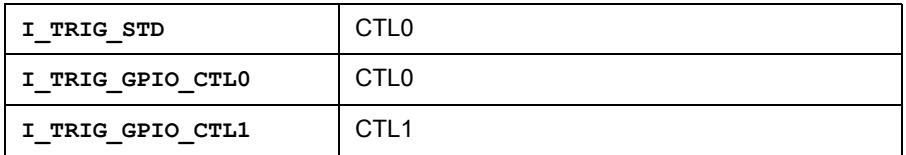

Triggers on RS-232 The **ixtrig** function will pulse either the DTR or RTS modem control lines. (Serial) The following values can be used:

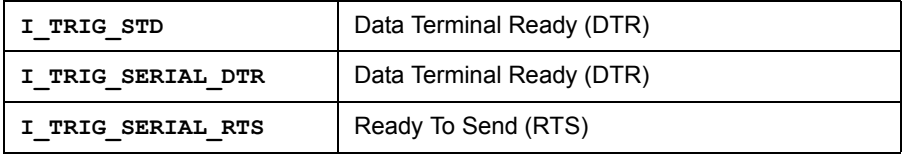

Triggers on VXI When used on a VXI interface session, passing the **I\_TRIG\_STD** value to the **ixtrig** function causes one or more VXI trigger lines to fire. The trigger lines fired are determined by the **ivxitrigroute** function. The **I\_TRIG\_STD** value has no default value. If **I\_TRIG\_STD** is not defined before it is used, no action will be taken.

#### **Return Value**

For C programs, this function returns zero (*0*) if successful or a non-zero error number if an error occurs. For Visual Basic programs, no error number is returned. Instead, the global **Err** variable is set if an error occurs.

# **See Also**

ITRIGGER, IVXITRIGON, IVXITRIGOFF

# **\_SICLCLEANUP**

# **C Syntax**

#include <sicl.h>

int siclcleanup(void);

# **Visual Basic Syntax**

Function siclcleanup () As Integer

## **Description**

Visual Basic programs call this routine without the initial underscore (**\_**). This routine is called when a program is finished with all SICL I/O resources. Calling this routine is not required on Windows 95, Windows 98, Windows Me, Windows 2000, Windows NT, or HP-UX.

# **Return Value**

For C programs, this function returns zero (*0*) if successful or a non-zero error number if an error occurs. For Visual Basic programs, no error number is returned. Instead, the global **Err** variable is set if an error occurs.

# **SICL Library Information**

**A**

# **SICL Library Information**

This appendix provides information on SICL software files and system interaction in Windows 95, Windows 98, Windows Me, Windows 2000, and Windows NT. This information can be used as a reference for removing SICL from a system, if necessary. The appendix contents are:

- File System Information
- SICL Function Summary
- **Porting to Visual Basic**
- RS-232 Cabling Information

# **File System Information**

This section describes SICL file system information for Windows 95, Windows 98, Windows Me, Windows 2000, and Windows NT.

# **Windows 95/Windows 98/Windows Me**

#### File Location All SICL files are installed in the base directory specified by the person who installs SICL, with the exception of several common files that Windows must be able to locate. On Windows 95/98/Me, the following files are copied to the Windows subdirectory. (In the figure, Windows 98 also applies to Windows Me.)

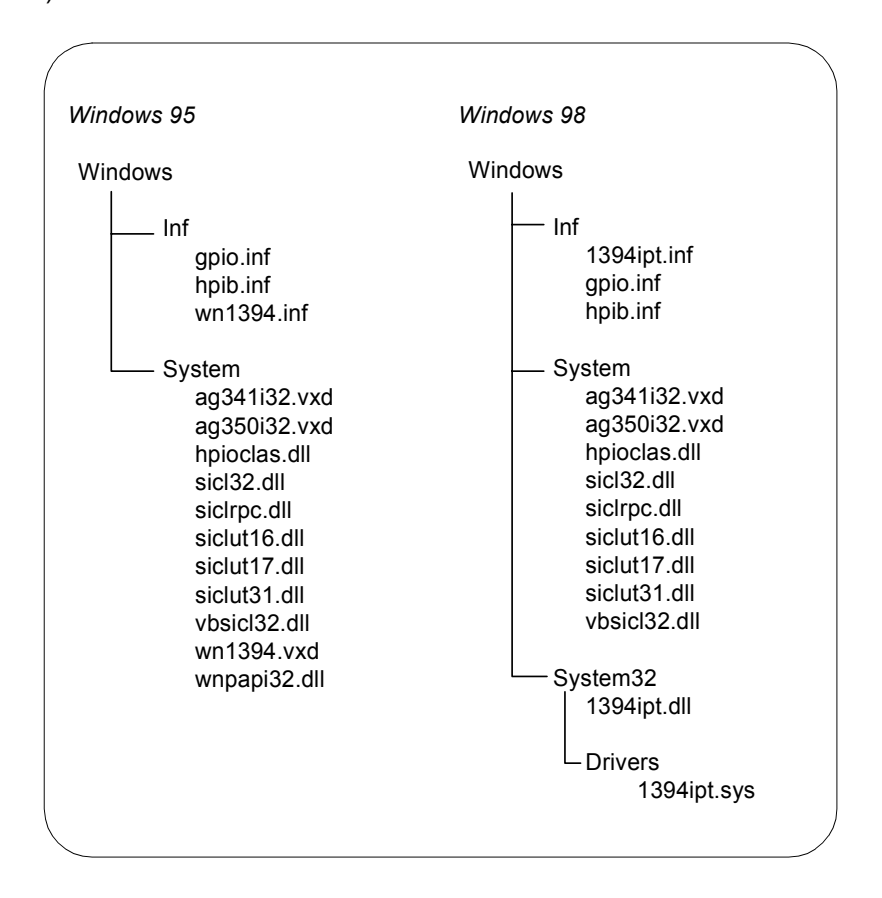

SICL Library Information **File System Information** The Registry SICL places the following key in the Windows 95, Windows 98, or Windows Me registry under HKEY\_LOCAL\_MACHINE: Software\Agilent\IO Libraries\CurrentVersion Also, if the LAN Server is configured, the following key will be created under HKEY LOCAL MACHINE if it did not previously exist: Software\Microsoft\Windows\CurrentVersion\RunServices SICL Configuration Information SICL configuration information is stored in the Windows 95, Windows 98, or Windows Me registry under the Software\Agilent\IO Libraries\ CurrentVersion branch under HKEY\_LOCAL\_MACHINE.

# **Windows NT/Windows 2000**

File Location All SICL files are installed in the base directory specified by the person who installs SICL, with the exception of several common files that Windows must be able to locate. On Windows NT and Windows 2000, the following files are copied to the Windows subdirectory.

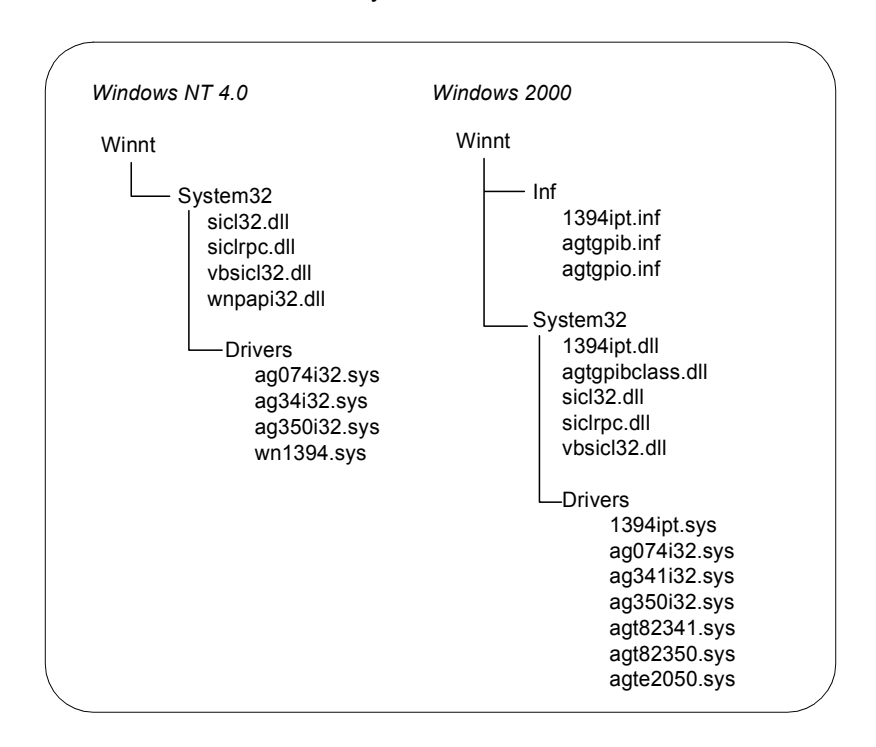

The Registry SICL places the following keys in the Windows NT registry under HKEY\_LOCAL\_MACHINE:

- Software\Agilent\IO Libraries\CurrentVersion
- System\CurrentControlSet\Control\GroupOrderList
- System\CurrentControlSet\Control\ServiceOrderList
- System\CurrentControlSet\Services\hp341i32
- System\CurrentControlSet\Services\EventLog\ Application\SICL Log
- System\CurrentControlSet\Services\EventLog\System\ hp341i32

SICL Configuration Information SICL configuration information is stored in the Windows NT or Windows 2000 registry under the Software\Agilent\IO Libraries\ CurrentVersion branch under HKEY\_LOCAL\_MACHINE.

# **SICL Function Summary**

The following tables summarize supported features for each SICL function. The first table lists the core (interface-independent) SICL functions that apply to all types of devices and interfaces. The tables after that list the interface-specific SICL functions (SICL functions specific to GPIB, GPIO, LAN, RS-232/Serial, and VXI interfaces, respectively).

Each table shows if the SICL function supports device (**DEV**), interface (**INTF**), and/or commander (**CMDR**) session(s) and/or is affected by the **ilock** (**LOCK**) and/or the **itimeout** (**TIMEOUT**) function(s).

Also, the tables titled "Core SICL Functions" and "VXI SICL Functions" have the additional column, **LAN CLIENT TIMEOUT**. SICL functions with Xs in this column may timeout over LAN, even those functions that cannot timeout over local interfaces.

| <b>Function</b>     | <b>DEV</b> | <b>INTF</b> | <b>CMDR</b> | <b>LOCK</b> | <b>TIMEOUT</b> | <b>LAN CLIENT</b><br><b>TIMEOUT</b> |
|---------------------|------------|-------------|-------------|-------------|----------------|-------------------------------------|
| <b>IABORT</b>       |            |             |             |             |                |                                     |
| <b>IBLOCKCOPY</b>   |            |             |             |             |                |                                     |
| <b>ICAUSEERR</b>    | X          | X           | X           |             |                |                                     |
| <b>ICLEAR</b>       | X          | X           |             | X           | X              | X                                   |
| <b>ICLOSE</b>       | X          | X           | X           |             |                | X                                   |
| <b>IFLUSH</b>       | X          | X           | X           | X           | X              | X                                   |
| <b>IFREAD</b>       | X          | X           | X           | X           | X              | X                                   |
| <b>IFWRITE</b>      | X          | X           | X           | X           | X              | X                                   |
| <b>IGETADDR</b>     | $\times$   | X           | X           |             |                |                                     |
| <b>IGETDATA</b>     | X          | X           | X           |             |                |                                     |
| <b>IGETDEVADDR</b>  | X          |             |             |             |                |                                     |
| <b>IGETERRNO</b>    |            |             |             |             |                |                                     |
| <b>IGETERRSTR</b>   |            |             |             |             |                |                                     |
| <b>IGETINTFSESS</b> | X          |             | X           |             |                | X                                   |
| <b>IGETINTFTYPE</b> | X          | X           | X.          |             |                |                                     |

**Core SICL Functions**

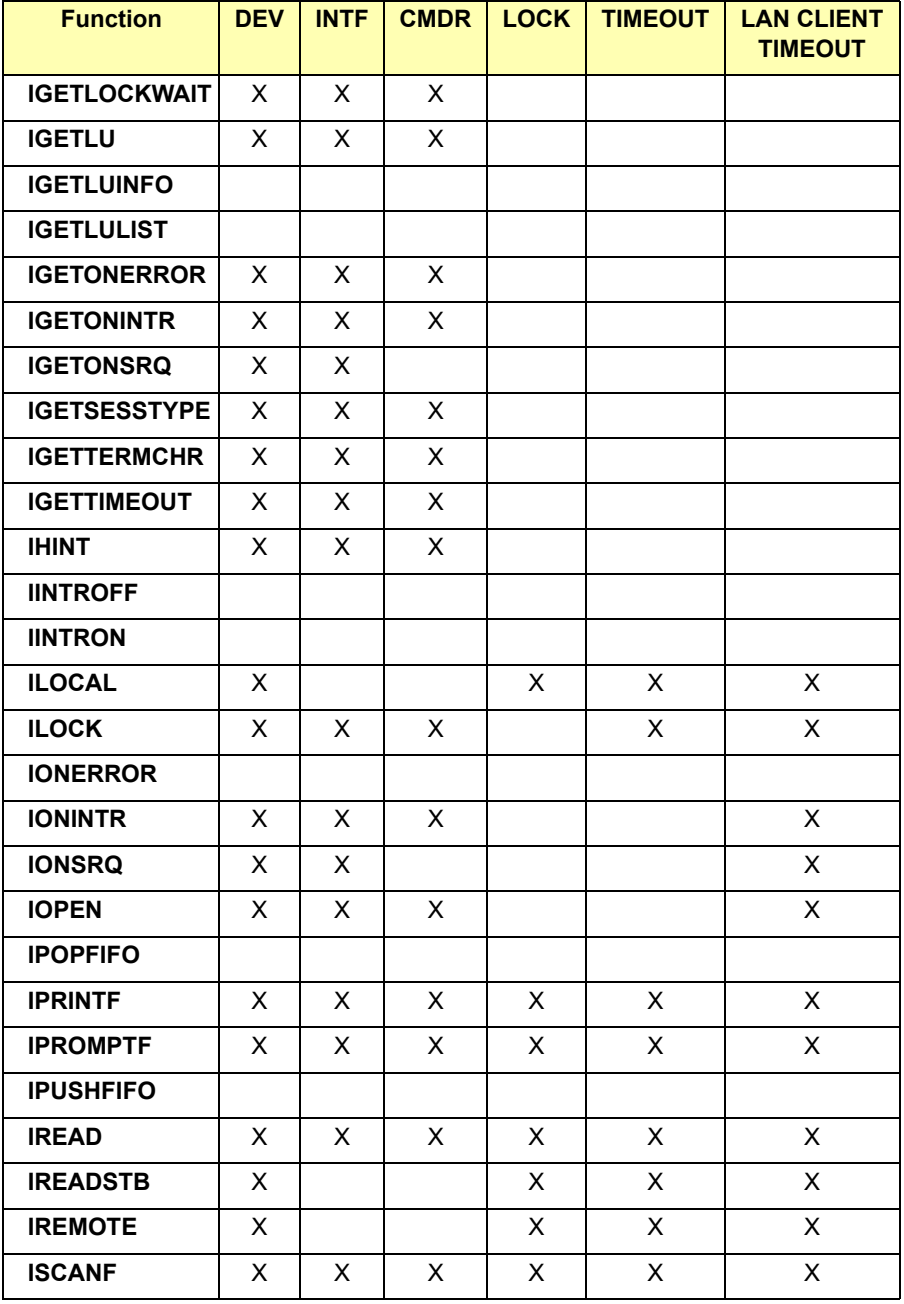

#### **Core SICL Functions**

| <b>Function</b>     | <b>DEV</b> | <b>INTF</b> | <b>CMDR</b> | <b>LOCK</b> | <b>TIMEOUT</b> | <b>LAN CLIENT</b><br><b>TIMEOUT</b> |
|---------------------|------------|-------------|-------------|-------------|----------------|-------------------------------------|
| <b>ISETBUF</b>      | X          | X           | X           |             |                | X                                   |
| <b>ISETDATA</b>     | X          | X           | X           |             |                |                                     |
| <b>ISETINTR</b>     | X          | X           | X           |             |                | X                                   |
| <b>ISETLOCKWAIT</b> | X          | X           | X           |             |                |                                     |
| <b>ISETSTB</b>      |            |             | X           | X           | X              | X                                   |
| <b>ISETUBUF</b>     | X          | X           | X           |             |                | X                                   |
| <b>ISWAP</b>        |            |             |             |             |                |                                     |
| <b>ITERMCHR</b>     | X          | X           | X           |             |                |                                     |
| <b>ITIMEOUT</b>     | X          | X           | X           |             |                |                                     |
| <b>ITRIGGER</b>     | X          | X           |             | X           | X              | X                                   |
| <b>IUNLOCK</b>      | X          | X           | X           |             |                | X                                   |
| <b>IVERSION</b>     |            |             |             |             |                | X                                   |
| <b>IWAITHDLR</b>    |            |             |             |             |                |                                     |
| <b>IWRITE</b>       | X          | X           | X           | X           | X              | X                                   |
| <b>IXTRIG</b>       |            | X           |             | X           | X              | X                                   |

**Core SICL Functions**

#### **GPIB SICL Functions**

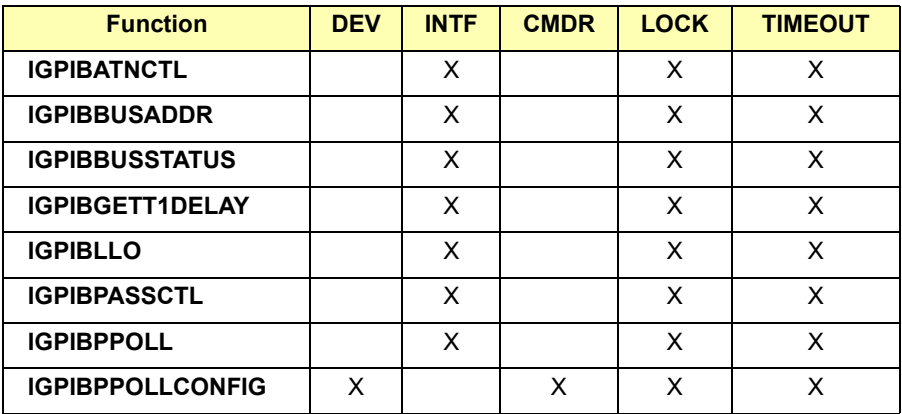

#### **GPIB SICL Functions**

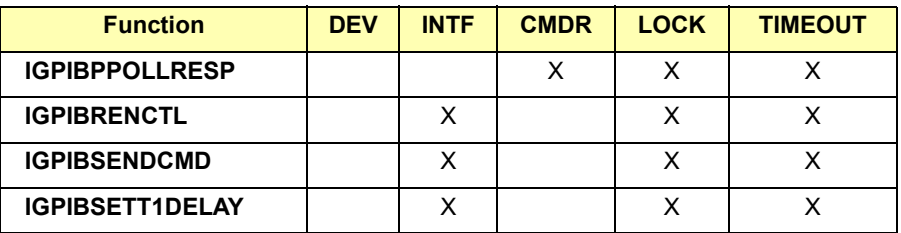

#### **GPIO SICL Functions**

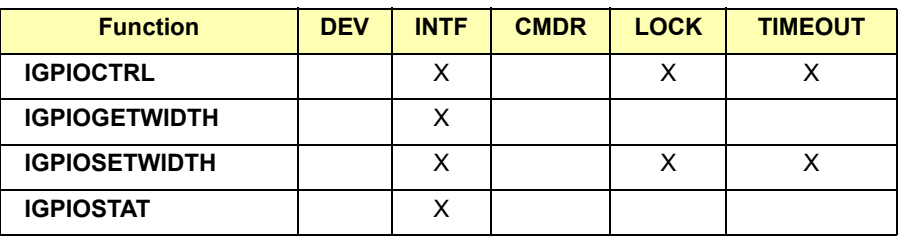

#### **LAN SICL Functions**

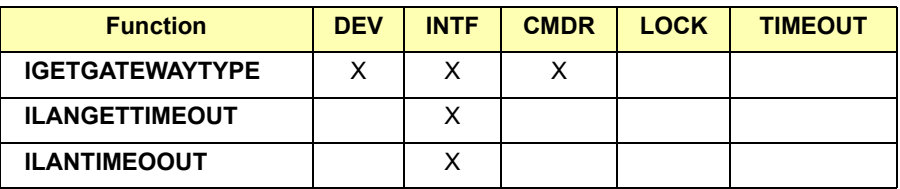

#### **RS-232/Serial SICL Functions**

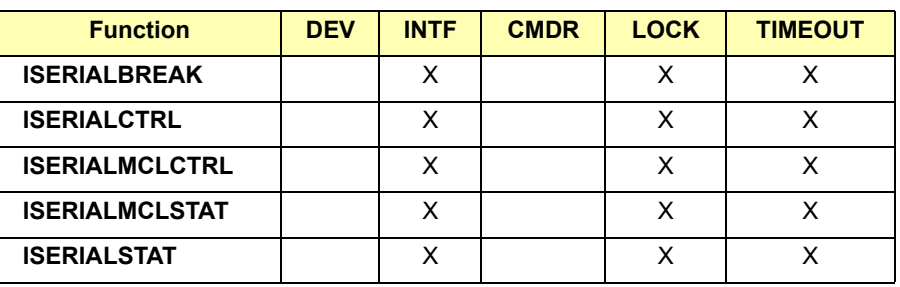

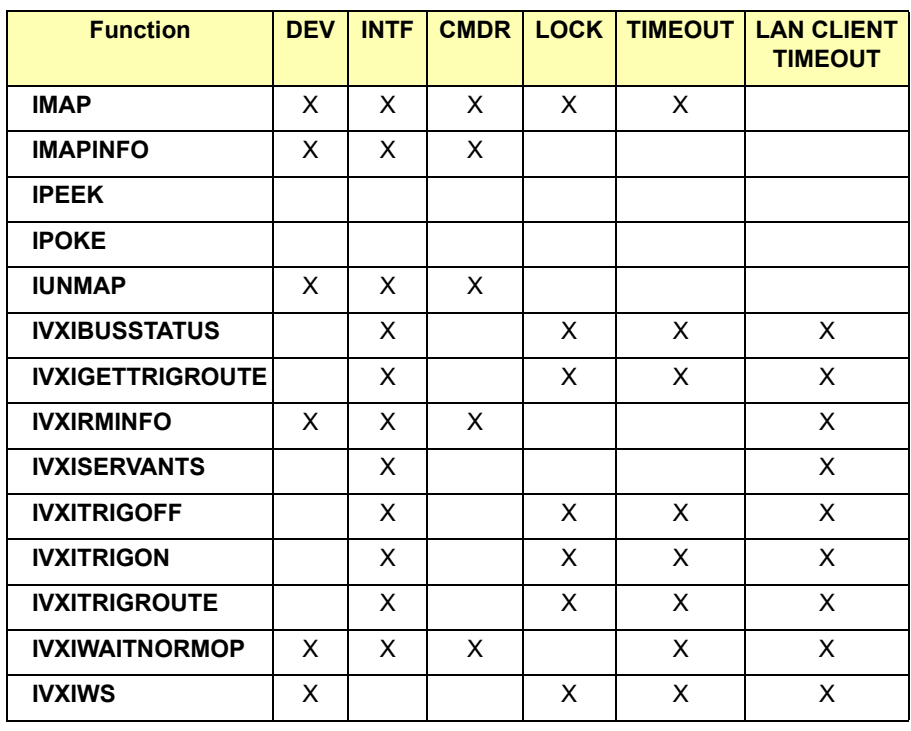

# **VXI SICL Functions**
# <span id="page-396-0"></span>**Porting to Visual Basic**

This section shows how to program SICL applications in Visual Basic version 4.0 or later. For SICL applications written in an earlier Visual Basic version than version 4.0 (for example, version 3.0), you can port your SICL applications to Visual Basic version 4.0 or later.

Porting SICL applications to Visual Basic 4.0 or later is a matter of adding the *SICL4.BAS* declaration file (rather than the *SICL.BAS* file) to each project that calls SICL for Visual Basic 4.0 or later programs. There may also be changes in functions when passing null pointers for strings to SICL functions. For example, in Visual Basic version 3.0, the preceding **ByVal** keyword was used as follows:

ivprintf(id, mystring, ByVal 0&)

In Visual Basic version 4.0 or later, you only need to pass the *0&* null pointer because version 4.0 or later knows this is by reference:

ivprintf(id, mystring, 0&)

Once you have added the *SICL4.BAS* declaration file to each project and removed ByVal keywords preceding null pointers for strings, your SICL applications will run correctly with Visual Basic 4.0 or later.

# <span id="page-397-0"></span>**RS-232 Cabling Information**

This section lists several general purpose RS-232 cables and adapters. Consult your instrument's operating manual for information on the status lines used for handshaking.

### **Cable/Adapter Part Numbers**

In the following table, recommended cables and adapters are shown in **boldface** type. Other cables are listed since they may work better than the recommended cable/adapter in some applications. In the table, "a" and "b" are defined as:

- [a] One of four adapters in the 34399A RS-232 Adapter Kit. Kit includes four adapters to go from DB9 Female Cable (34398A) to PC/Printer DB25 Male or Female, or to modem DB9 Female or DB25 Female.
- [b] Part of *34398A RS-232 Cable Kit*. Kit comes with RS-232, 9-pin Female to 9-pin Female Null modem/printer cable and one adapter 9-pin Male to 25-pin Female (part number 5181-6641). The adapter is also located in the *34399A RS-232 Adapter Kit*.

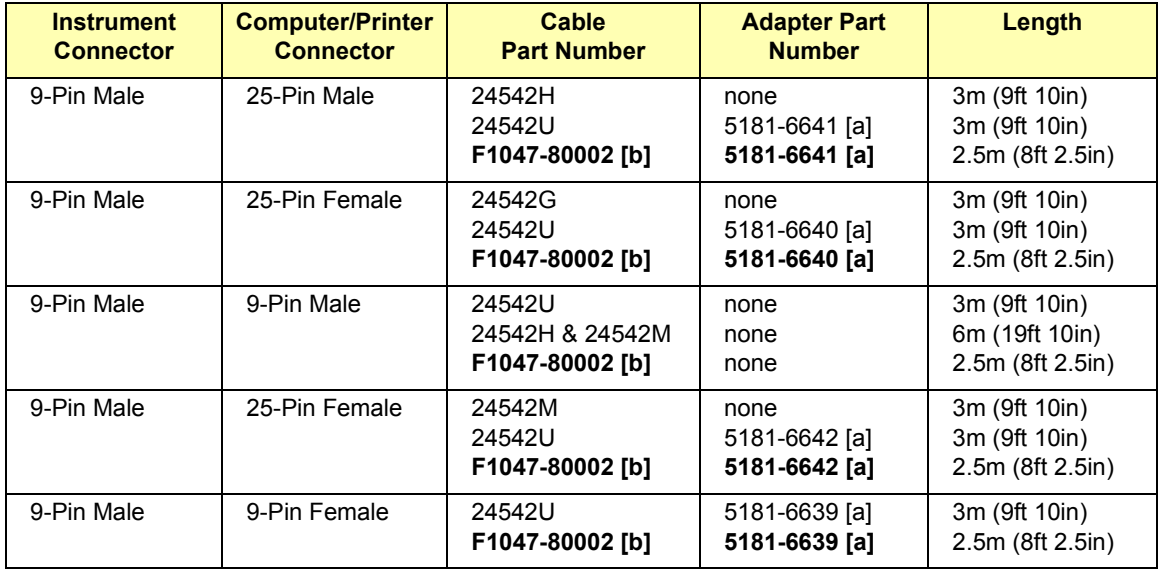

<span id="page-398-0"></span>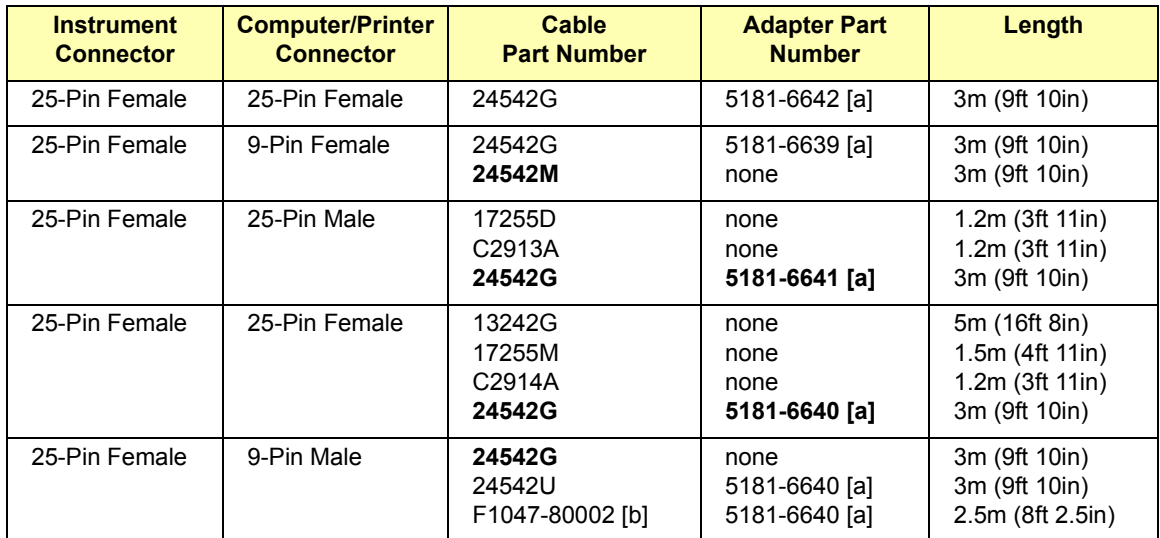

### **Cable/Adapter Pinouts**

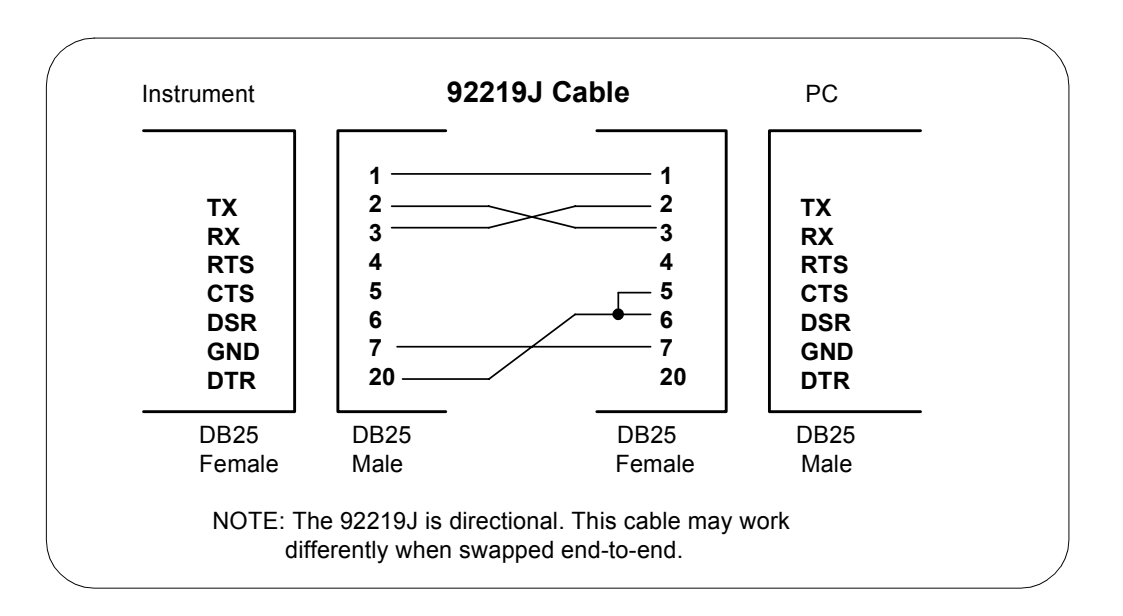

#### SICL Library Information **RS-232 Cabling Information**

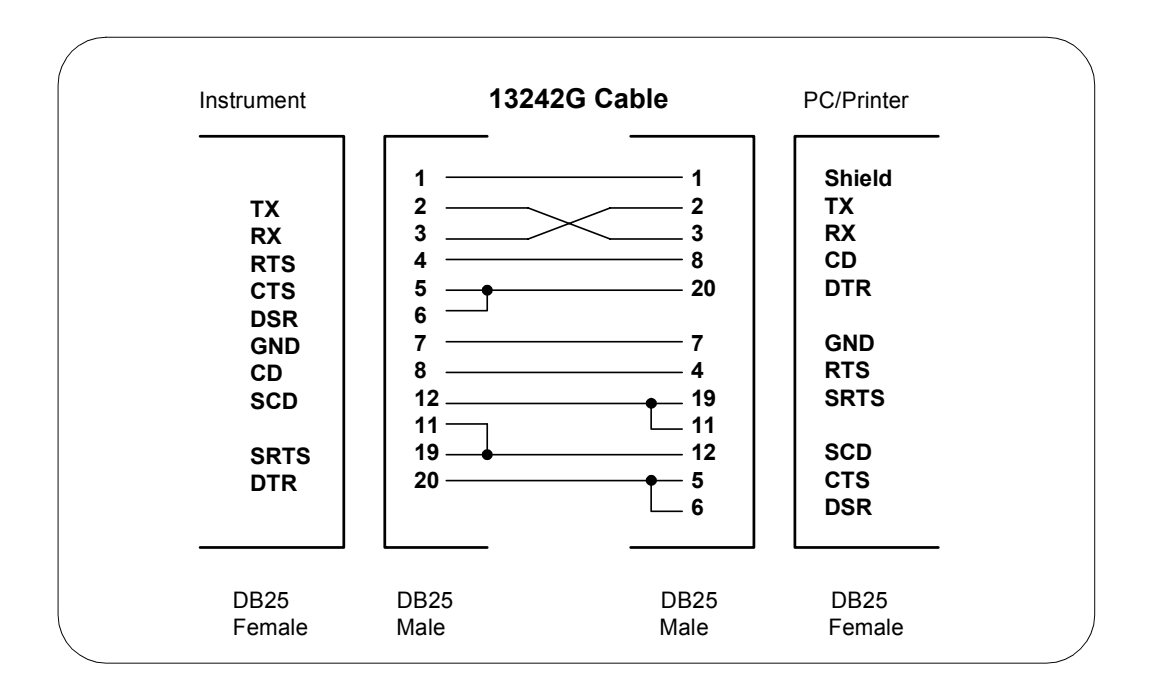

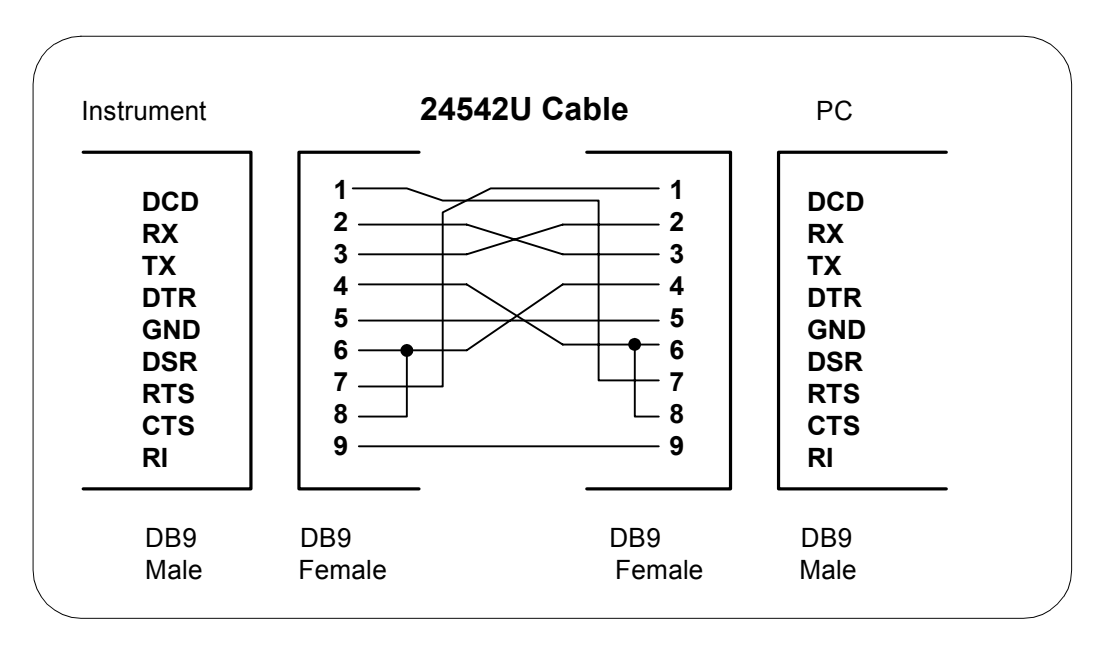

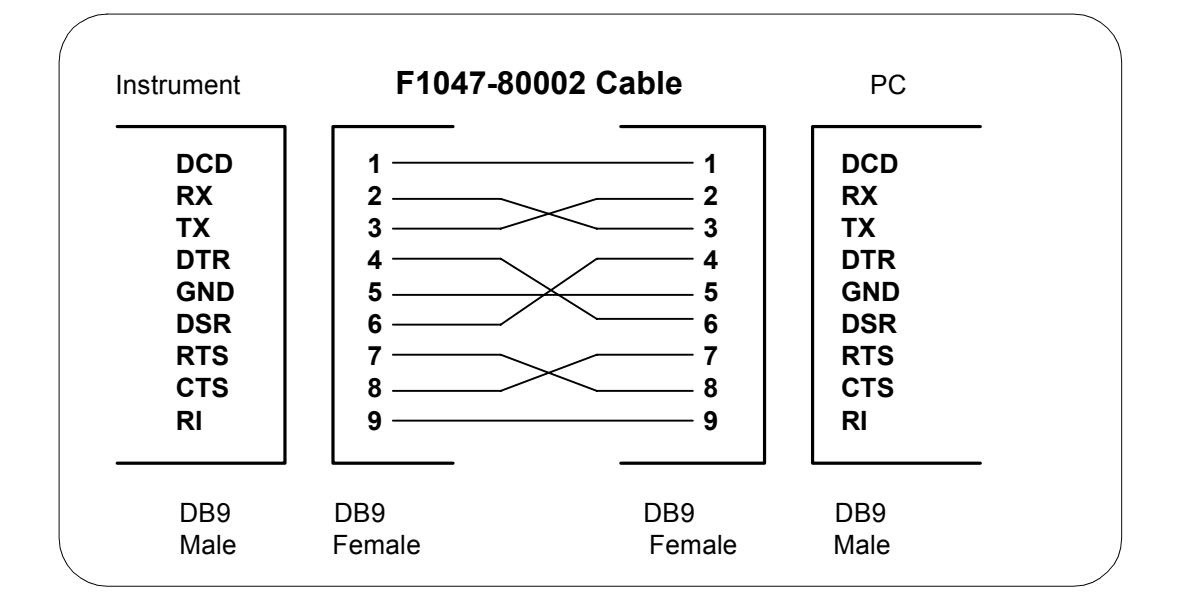

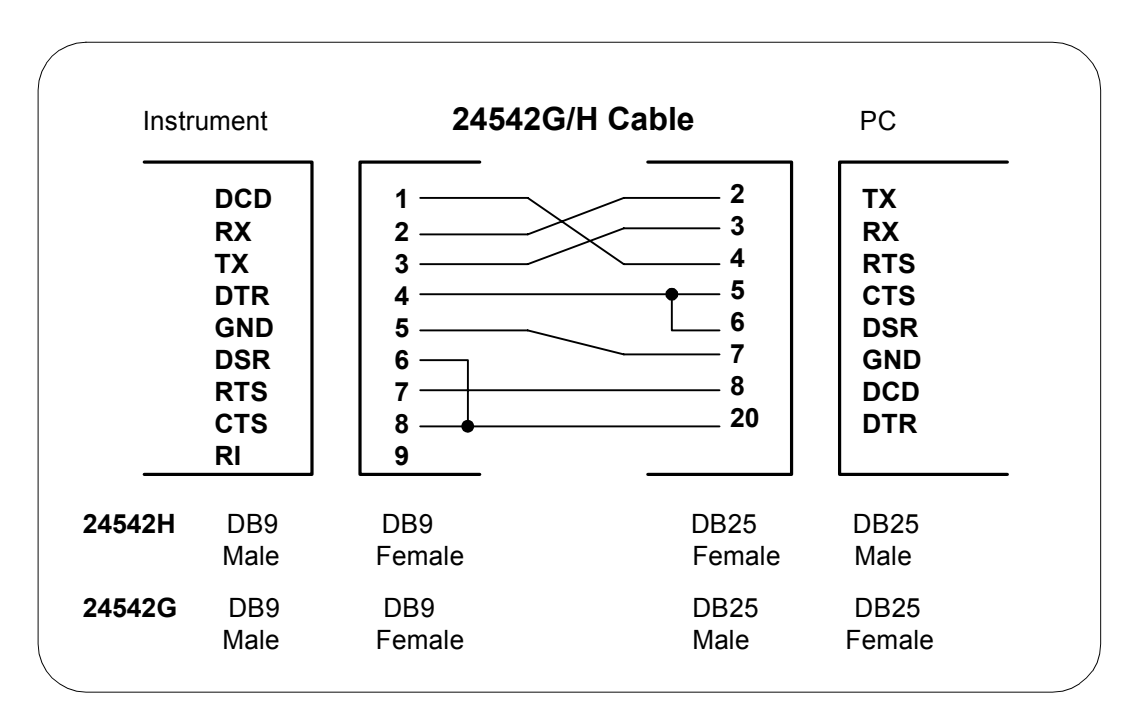

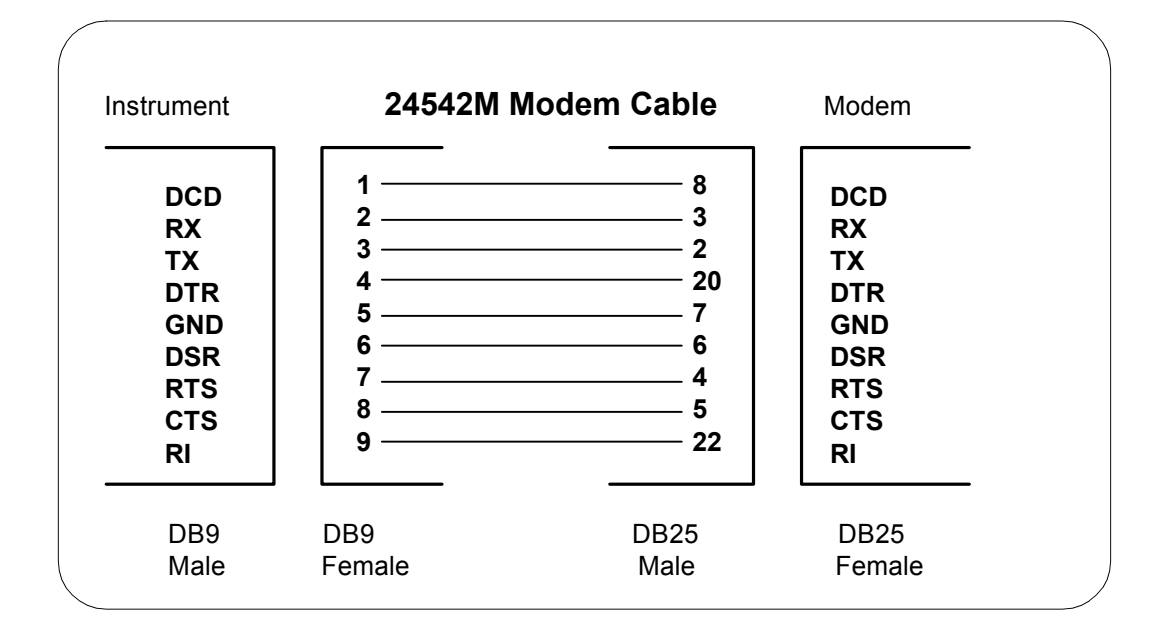

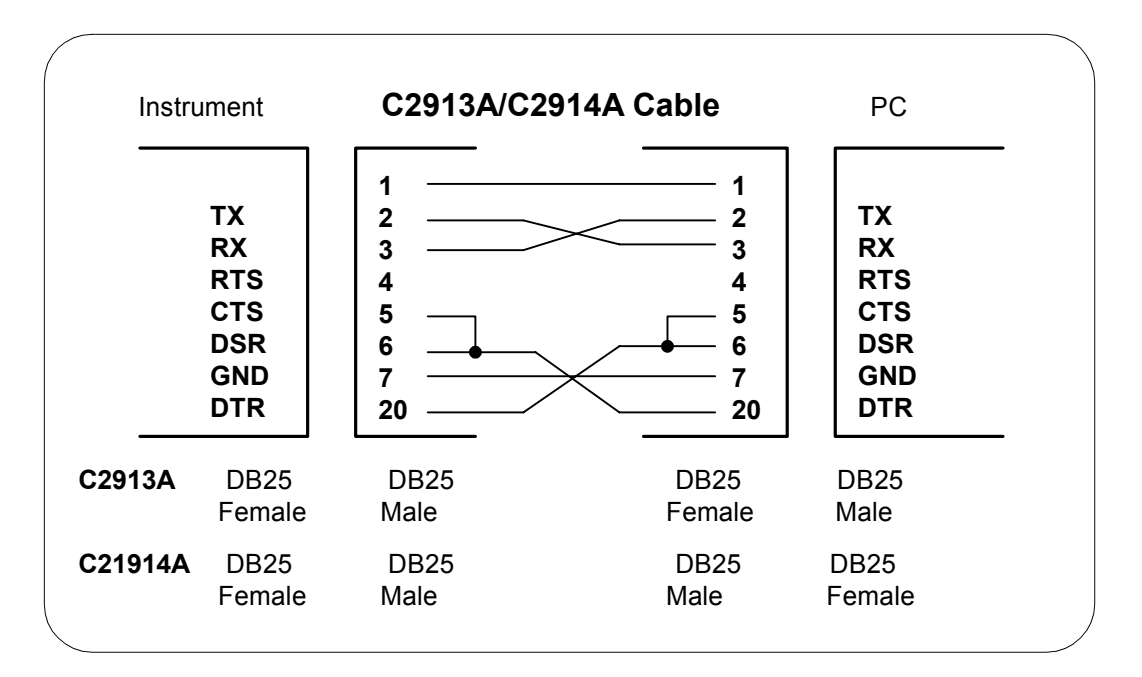

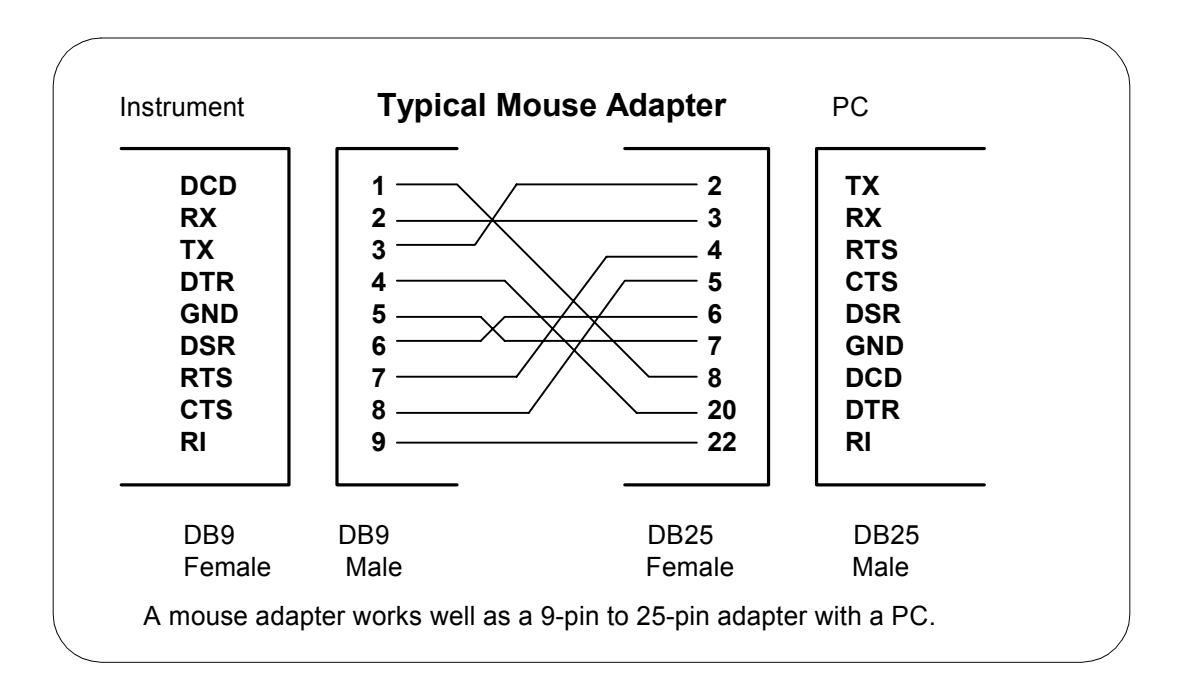

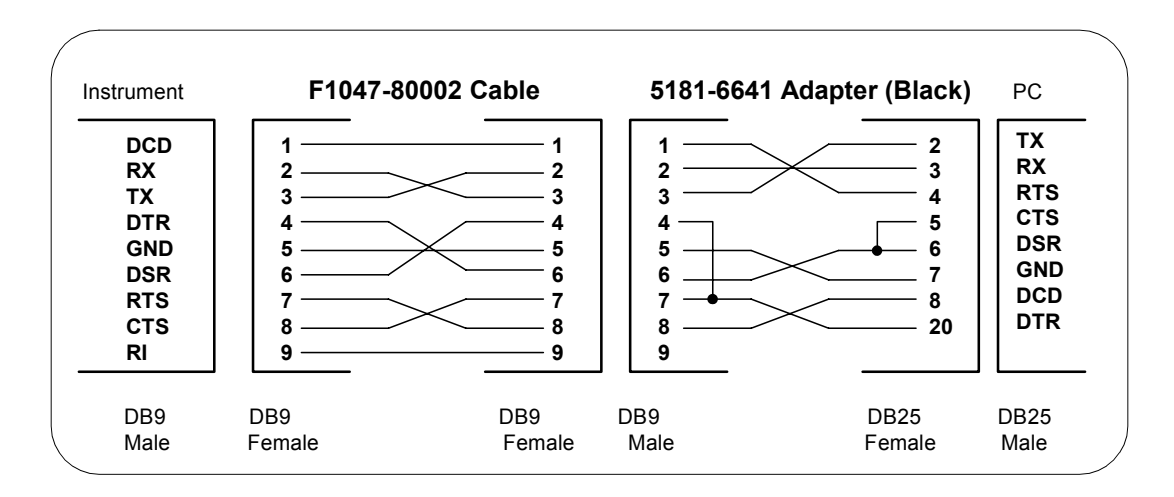

#### SICL Library Information **RS-232 Cabling Information**

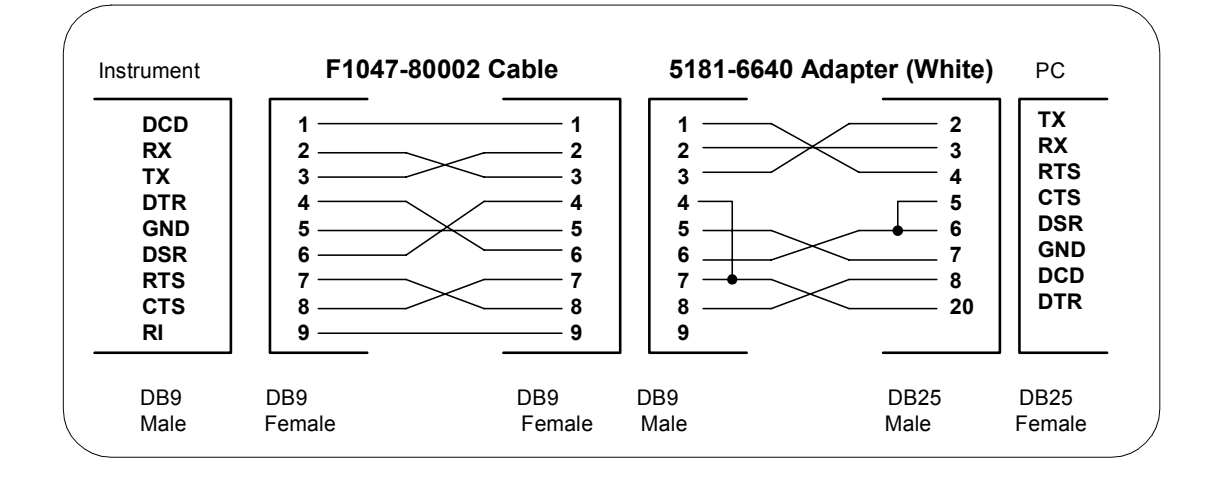

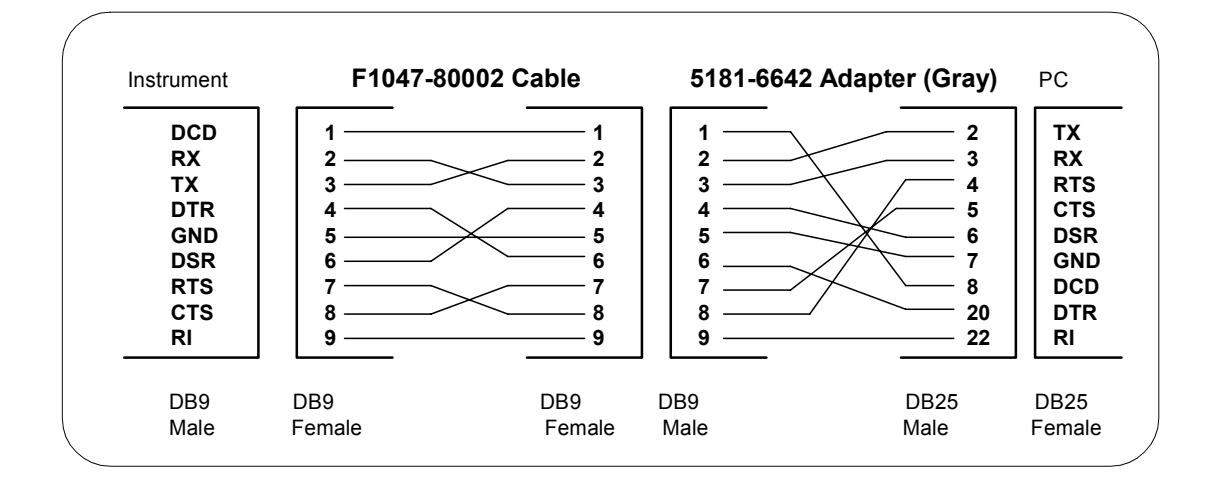

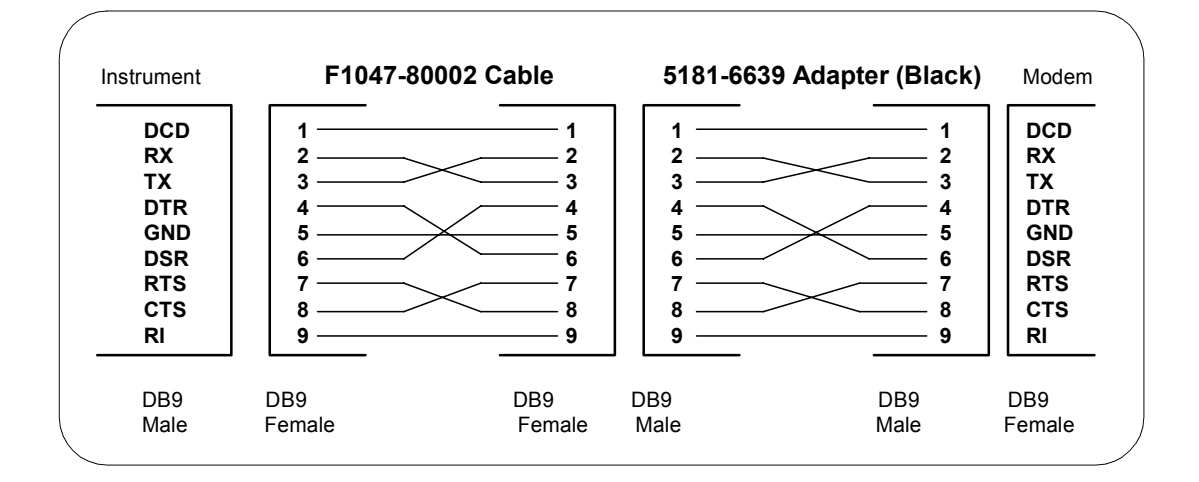

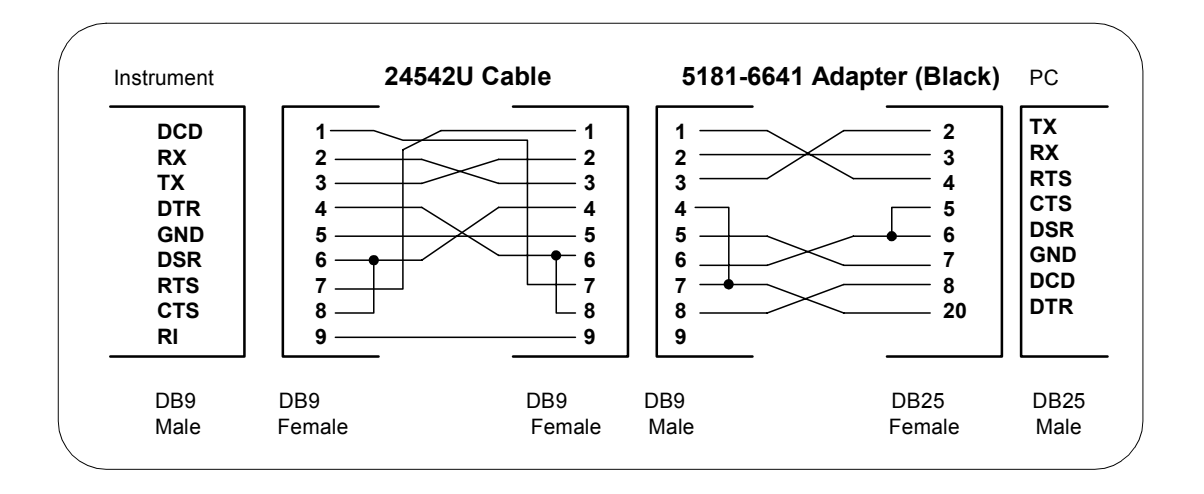

#### SICL Library Information **RS-232 Cabling Information**

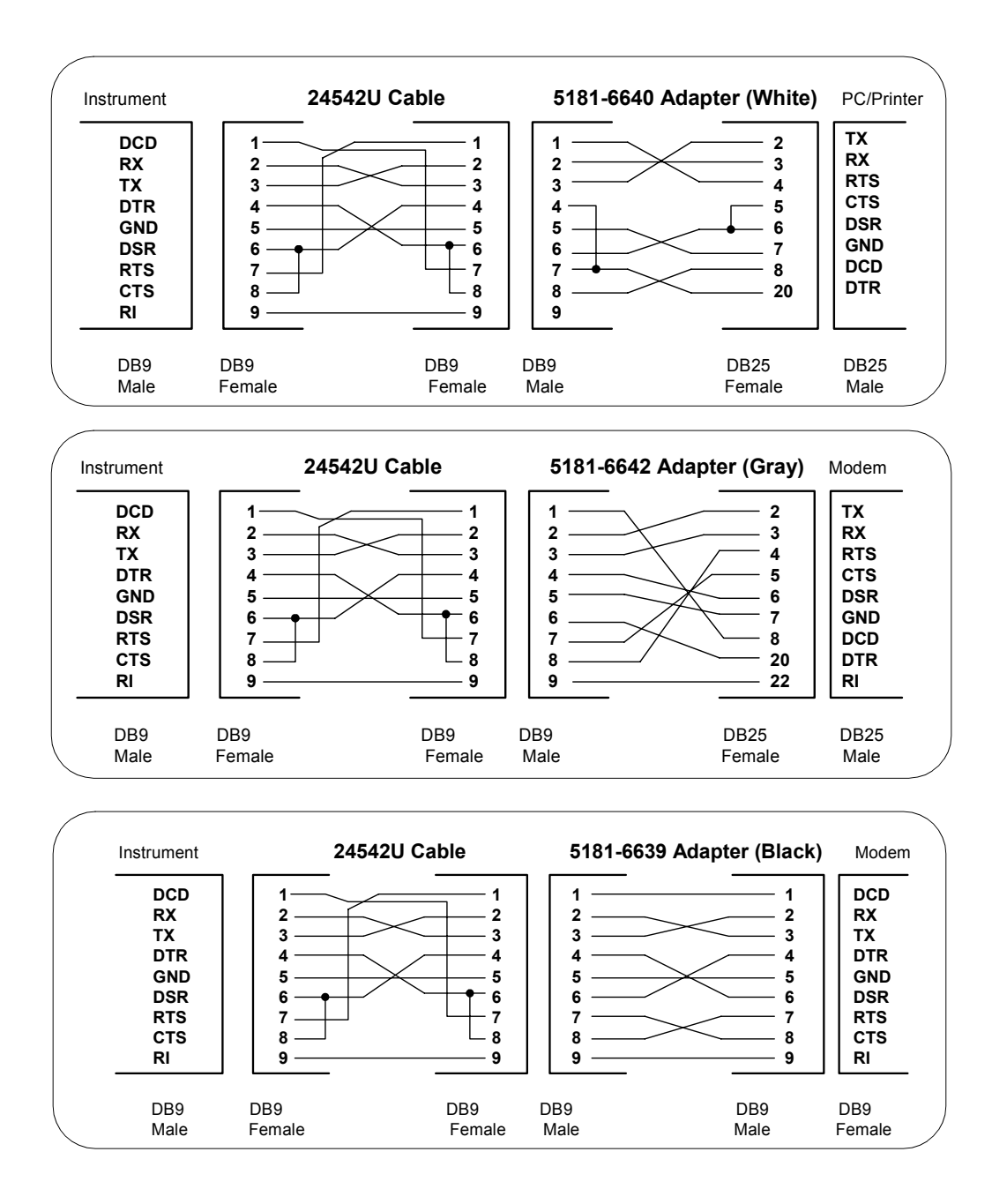

# **B**

# **Troubleshooting SICL Programs**

# <span id="page-407-0"></span>**Troubleshooting SICL Programs**

This chapter contains a description of SICL error codes and provides guidelines to troubleshoot common problems with SICL. The chapter contents are:

- SICL Error Codes
- Common Windows Problems
- Common RS-232 Problems
- Common GPIO Problems
- Common LAN Problems

## <span id="page-408-0"></span>**SICL Error Codes**

When you install a default SICL error handler such as **I\_ERROR\_EXIT** or **I\_ERROR\_NOEXIT** with an **ionerror** call, a SICL internal error message will be logged. To view these messages:

- **On Windows 95, Windows 98**, or **Windows Me**, start the **Message Viewer** utility by clicking the Agilent IO Libraries Control (on the taskbar) and then clicking **Run Message Viewer**. You *must* start the **Message Viewer** utility before you execute a program for error messages to be logged.
- On Windows NT or Windows 2000, SICL logs internal messages as Windows NT events that you can view by clicking the Agilent IO Libraries Control (on the taskbar) and then clicking **Run Event Viewer**. Both system and application messages can be logged to the **Event Viewer** from SICL. SICL messages are identified by **SICL LOG** or by the driver name (such as **hp341i32** for the GPIB driver).

For C programs, you can use **ionerror** to install a custom error handler. The error handler can call **igeterrstr** with the given error code and the corresponding error message string will be returned. See *Chapter 3 - Programming with SICL* for more information on error handlers. This table summarizes SICL error codes and messages.

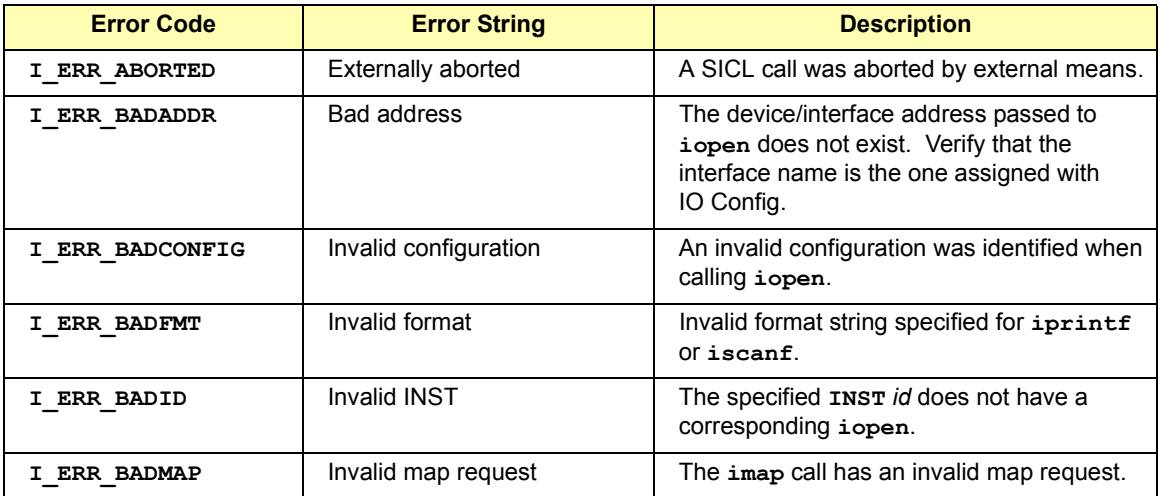

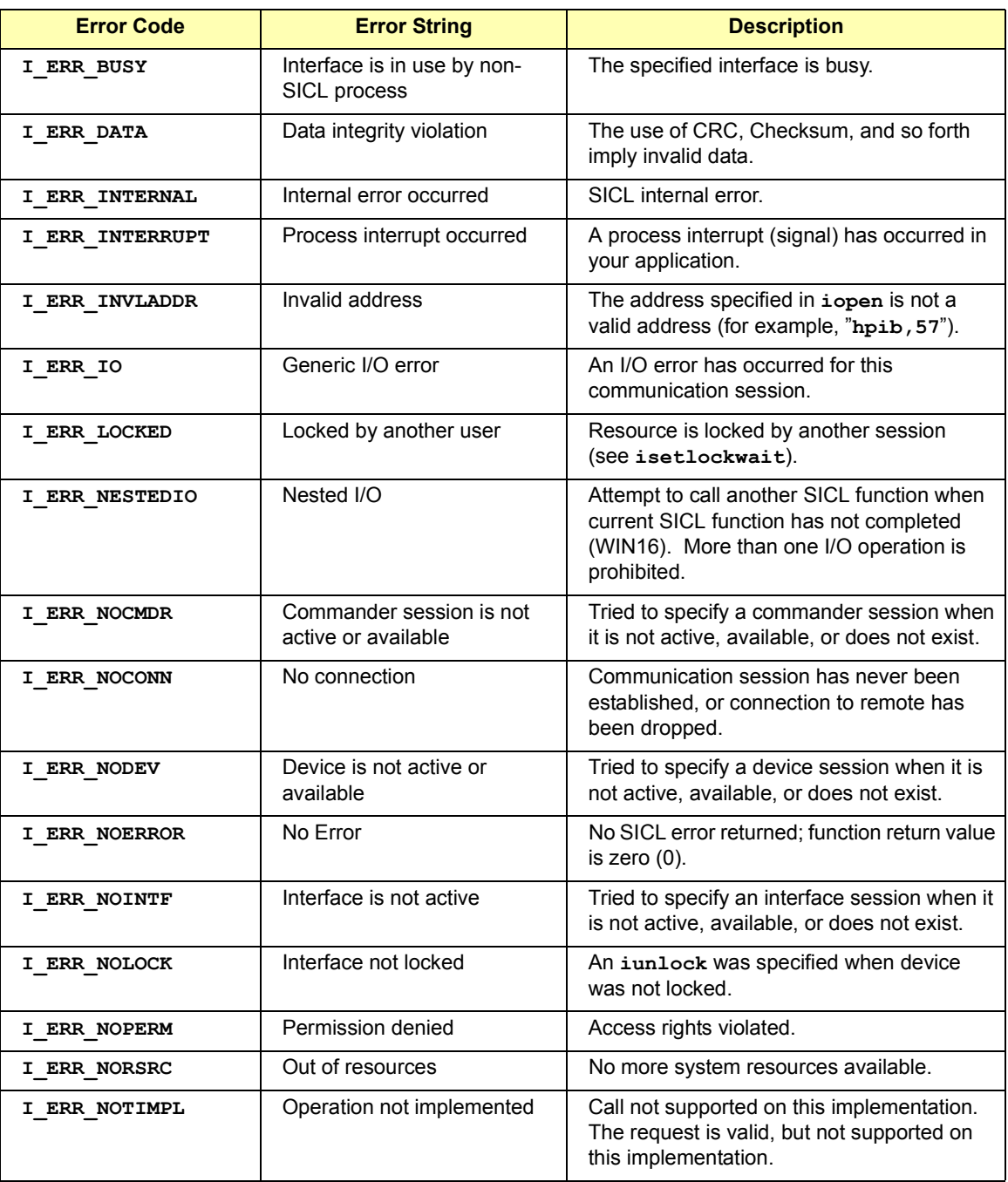

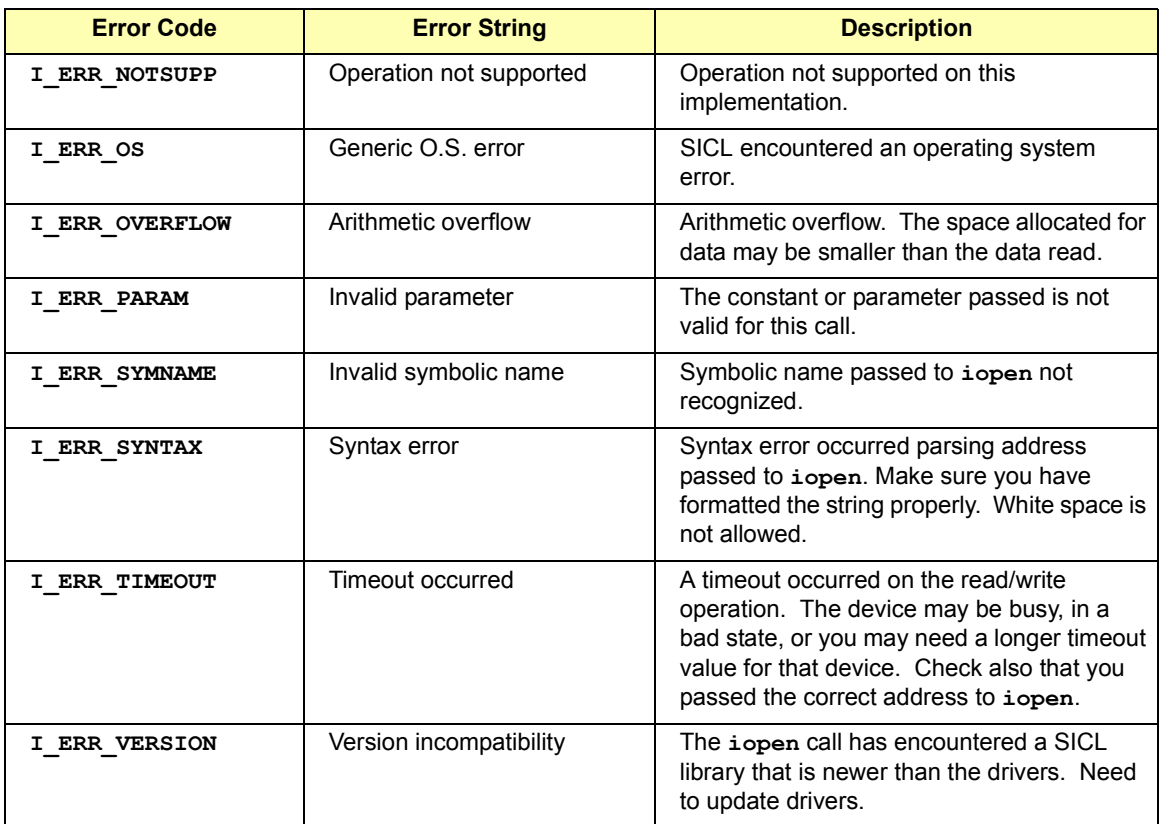

# <span id="page-411-0"></span>**Common Windows Problems**

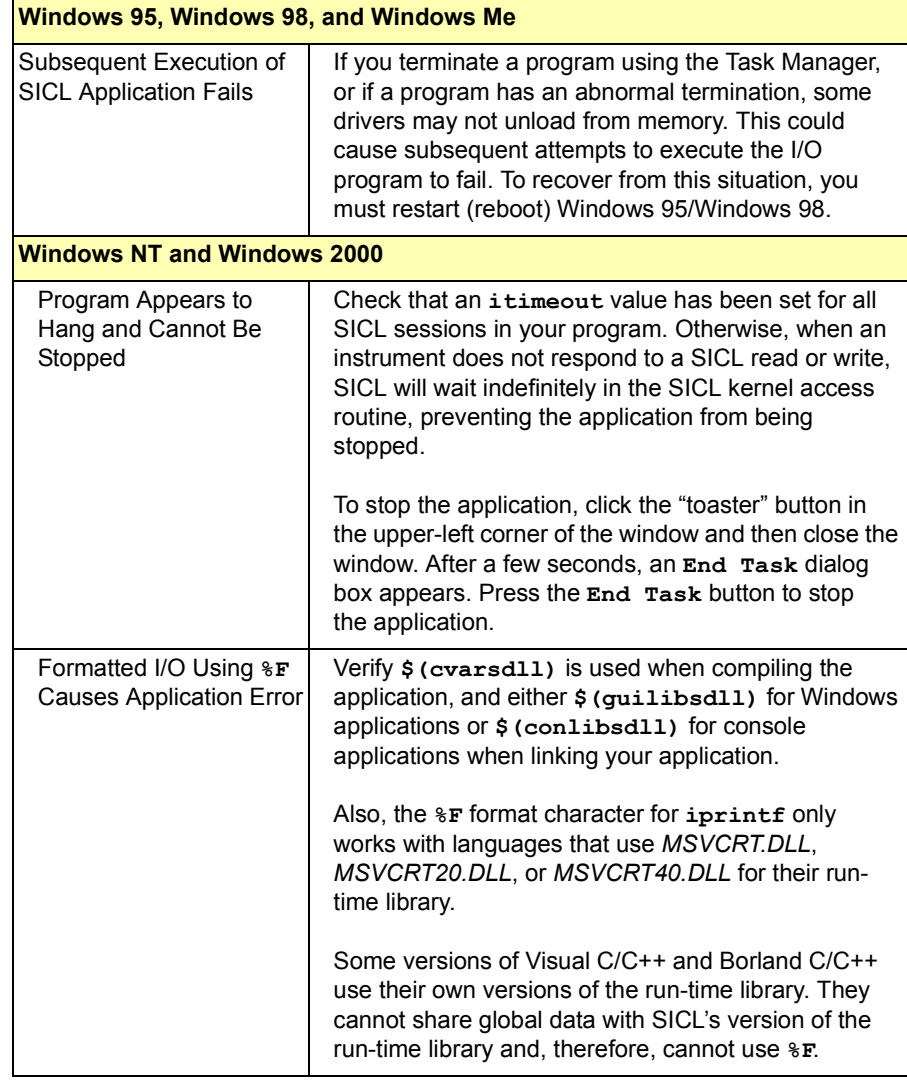

# <span id="page-412-0"></span>**Common RS-232 Problems**

Unlike GPIB, special care must be taken to ensure that RS-232 devices are correctly connected to the computer. Verifying the configuration first may save many hours of debugging time.

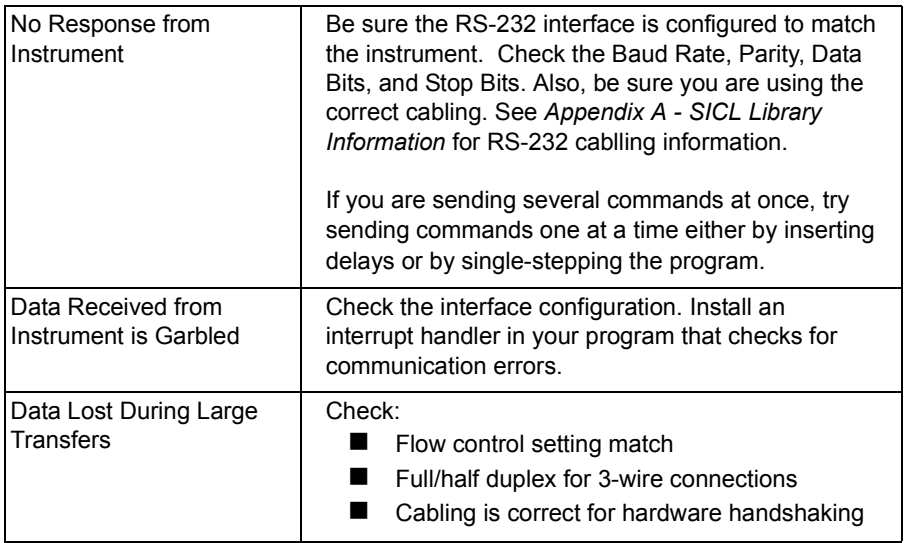

# <span id="page-413-0"></span>**Common GPIO Problems**

Because the GPIO interface has such flexibility, most initial problems come from cabling and configuration. There are many configuration fields in the IO Config utility that must be configured for GPIO. For example, no data transfers will work correctly until the handshake mode and polarity have been correctly set. A GPIO cable can have up to 50 wires and you may need to solder your own plug to at least one end. It is important to ensure correct hardware configuration before you begin troubleshooting the software.

If you are porting an existing 98622 application, the hardware task is simplified. The cable connections are the same and many IO Config fields closely approximate 98622 DIP switches. For a new application, an individual with good hardware skills should become familiar with the E2075 cabling and handshake behavior. In either case, you may want to read the *Agilent E2075 GPIO Interface Card Installation Guide*.

Some GPIO-specific reasons for certain SICL errors follow. Many of these errors can also be caused by non-GPIO problems. For example, "Operation not supportedî will happen on any interface if you execute **igetintfsess** with an interface ID.

### **Bad Address (for iopen)**

This indicates **iopen** did not succeed because the specified address (symbolic name) did not correspond to a correctly configured entry in IO Config. If **iopen** fails, be sure the interface is properly configured. IO Config establishes an entry for the GPIO card in the Windows 95, Windows 98, Windows 2000, or Windows NT registry.

We strongly encourage you to let IO Config handle all registry maintenance for SICL. However, you can edit registry entries manually. If you manually change the registry and enter an improper configuration value, the failed **iopen** may send a diagnostic message to the **Message Viewer** (Windows 95/98/Me) or **Event Viewer** (Windows NT/2000).

For example:

```
HPe2074: GPIO config, bad read clk entry
ISA card in slot #0 NOT INITIALIZED (Invalid parameter)
```
In this case, you must correct the configuration data in the registry. The recommended procedure is to use IO Config, remove the incorrect interface name, and create a **Configured Interface** with legal values selected from the IO Config utility's dialog boxes.

### **Operation Not Supported**

The E2075 has several modes. Certain operations are valid in one mode, and not supported in another. Two examples are:

igpioctrl(id, I GPIO AUX, value);

This operation applies only to the Enhanced mode of the data port. Auxiliary control lines do not exist when the interface is in 98622 Compatibility mode.

igpioctrl(id, I\_GPIO\_SET\_PCTL, 1);

This operation is allowed only in Standard-Handshake mode. When the interface is in Auto-Handshake mode (the default), explicit control of the PCTL line is not possible.

### **No Device**

This error indicates PSTS checks were set for read/write operations and a false state of the PSTS line was detected. Enabling and disabling PSTS checks is done with:

igpioctrl(id, I GPIO CHK PSTS, value);

If the check seems to be reporting the wrong state of the PSTS line, correct the PSTS polarity bit via the IO Config utility. If the PSTS check is functioning properly and this error is generated, some problem with the cable or the peripheral device is indicated.

### **Bad Parameter**

If the interface is in 16-bit mode, the number of bytes requested in an **iread** or **iwrite** function must be an even number. Although you probably view 16-bit data as words, the syntax of **iread** and **iwrite** requires a length specified as bytes.

# <span id="page-415-0"></span>**Common LAN Problems**

#### **NOTE**

Both the LAN client and LAN server may log messages to the **Message Viewer** (Windows 95/98/Me) or **Event Viewer** (Windows NT/2000) under certain conditions, whether or not an error handler has been registered.

### **General Troubleshooting Techniques**

Before SICL over LAN can function, the client must be able to talk to the server over the LAN. You can use the following techniques to determine if the problem is a general network problem or is specific to the LAN software provided with SICL.

Using the ping **Utility** If the application cannot open a session to the LAN server for SICL, the first diagnostic to try is the **ping** utility. This utility allows you to test general network connectivity between client and server machines.

> Using **ping** looks something like the following, where each line after the **Pinging** line is an example of a packet successfully reaching the server.

```
>ping instserv.hp.com
Pinging instserv.hp.com[128.10.0.3] with 32 bytes of data:
Reply from 128.10.0.3:bytes=32 time=10ms TTL=255
Reply from 128.10.0.3:bytes=32 time=10ms TTL=255
Reply from 128.10.0.3:bytes=32 time=10ms TTL=255
Reply from 128.10.0.3:bytes=32 time=10ms TTL=225
```
However, if **ping** cannot reach the host, a message similar to the following is displayed that indicates the client was unable to contact the server. In this case, you should contact your network administrator to determine if there is a LAN problem. When the LAN problem has been corrected, you can retry your SICL application over LAN.

```
Pinging instserv.hp.com[128.10.0.3] with 32 bytes of data:
Request timed out.
Request timed out.
Request timed out.
Request timed out.
```
<span id="page-416-0"></span>Using the  $\texttt{rpcinfo}$  Another tool you can use to determine where a problem might reside is the Utility **rpcinfo** utility on an HP-UX workstation or other UNIX workstation. This tool tests whether a client can make an RPC call to a server.

> **rpcinfo -p.** The first **rpcinfo** option to try is **-p**, which will print a list of registered programs on the server:

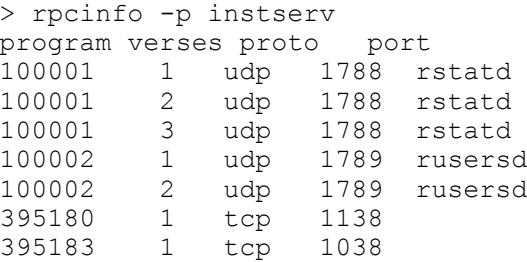

Several lines of text may be returned, but the ones of interest for this example are the lines for programs **395180** for the SICL LAN Protocol and **395183** for the TCP/IP Instrument Protocol (the port numbers will vary). If the line for program **395180** or **395183** is not present, your LAN server is likely misconfigured. Consult your server's documentation, correct the configuration problem, and then retry your application.

**rpcinfo -t.** The second **rpcinfo** option which can be tried is  $-t$ , which will attempt to execute procedure 0 of the specified program. Lines similar to the following should be displayed. If not, the server is likely misconfigured or not running. Consult your server's documentation, correct the problem, and then retry your application. See the **rpcinfo(1M)** man page for more information.

#### **For the SICL LAN Protocol:**

```
> rpcinfo -t instserv 395180
program 395180 version 1 ready and waiting
```
#### **For the TCP/IP Instrument Protocol:**

```
> rpcinfo -t instserv 395183
program 395183 version 1 ready and waiting
```
### **LAN Client Problems**

- <span id="page-417-0"></span>**iopen** Fails - Syntax Error In this case, **iopen** fails with the error **I\_ERR\_SYNTAX**. If using the " $lan.net$  address" format, ensure that the net address is a hostname, not an IP address. If you must use an IP address, specify the address using the bracket notation, **lan[128.10.0.3]**, rather than the comma notation **lan,128.10.0.3**.
- **iopen** Fails Bad Address An **iopen** fails with the error **I\_ERR\_BADADDR**, and the error text is **core connect failed: program not registered**. This indicates the LAN server for SICL has not registered itself on the server machine. This may also be caused by specifying an incorrect hostname. Ensure that the hostname or IP address is correct and, if so, check the LAN server's installation and configuration.
- **iopen** Fails Unrecognized Symbolic Name The **iopen** fails with the error **I\_ERR\_SYMNAME**, and the error text is **bad hostname, gethostbyname() failed**. This indicates the hostname used in the **iopen** address is unknown to the networking software. Ensure that the hostname is correct and, if so, contact your network administrator to configure your machine to recognize the hostname. The **ping** utility can be used to determine if the hostname is known to your system. If **ping** returns with the error **Bad IP address**, the hostname is not known to the system.
- **iopen** Fails Timeout An **iopen** fails with a timeout error. Increase the Client Timeout Delta configuration value via the IO Config utility. See *Chapter 8 - Using SICL with LAN* for more information.
- iopen Fails Other An iopen fails with some error other than those already mentioned. Try **Failures** the steps at the beginning of this section to see if the client and server can talk to one another over the LAN. If the **ping** and **rpcinfo** procedures work, check any server error logs that may be available for further clues. Check for possible problems such as a lack of resources at the server (memory, number of SICL sessions, etc.).

<span id="page-418-0"></span>I/O Operation Times An I/O operation times out even though the timeout being used is infinity. Out Increase the Server Timeout configuration value via the IO Config utility. Also, ensure the LAN client timeout is large enough if **ilantimeout** is used. See *Chapter 8 - Using SICL with LAN* for more information.

Operation Following a Timed Out Operation Fails An I/O operation following a previous timeout fails to return or takes longer than expected. Ensure the LAN timeout being used by the system is sufficiently greater than the SICL timeout being used for the session in question. The LAN timeout should be large enough to allow for the network overhead in addition to the time that the I/O operation may take.

> If **ilantimeout** is used, you must determine and set the LAN timeout manually. Otherwise, ensure the Client Timeout Delta configuration value is large enough (via the IO Config utility). See *Chapter 8 - Using SICL with LAN* for more information.

**iopen** Fails or Other Operations Fail Due to Locks An **iopen** fails due to insufficient resources at the server or I/O operations fail because some other session has the device or interface locked. LAN server connections for SICL from previous clients may not have terminated properly. Consult your serverís troubleshooting documentation and follow the instructions for cleaning up any previous server processes.

### **LAN Server Problems**

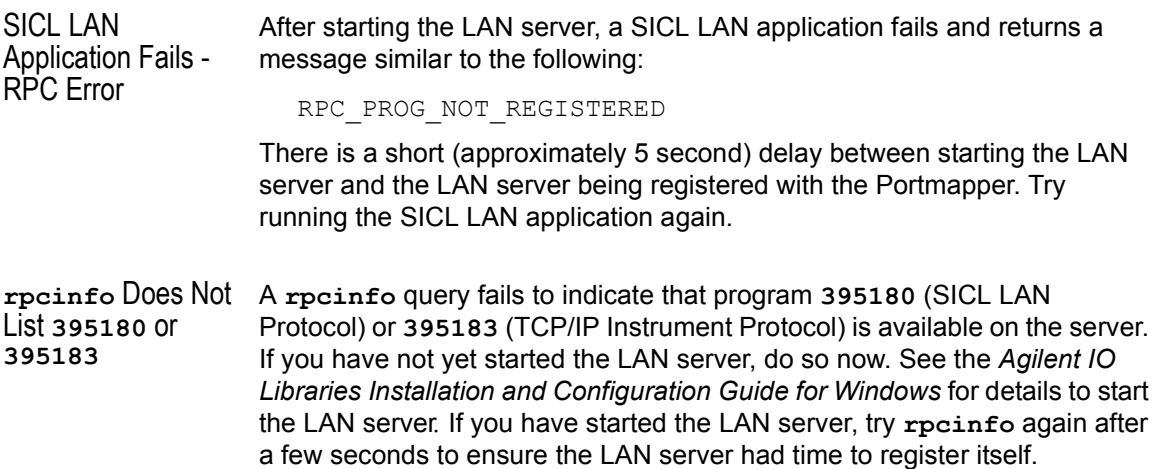

Troubleshooting SICL Programs **Common LAN Problems**

- **iopen** Fails An **iopen** fails when you run your application, but **require** indicates the LAN server is ready and waiting. Ensure the requested interface has been configured on the server. See the *Agilent IO Libraries Installation and Configuration Guide for Windows* for information on using IO Config to configure interfaces for SICL.
- LAN Server Appears The LAN server appears "hung" (possibly due to a long timeout being set by "Hung" a client on an operation that will never succeed). Login to the LAN server and stop the hung LAN server process. To stop the LAN server, see the *Agilent IO Libraries Installation and Configuration Guide for Windows*.

This action will affect all connected clients, even those that may still be operational. If informational logging has been enabled using the IO Config utility, connected clients can be determined by log entries in the **Message Viewer** (Windows 95/98/Me) or **Event Viewer** (Windows NT/2000) utility.

**rpcinfo** Fails canít contact portmapper An **rpcinfo** returns the message **rpcinfo:** can't contact **portmapper: RPC\_SYSTEM\_ERROR - Connection refused**. If the LAN server is not running, start it. If the LAN server is running, stop the currently running LAN server and then restart it.

> Use **Ctrl**+**Alt**+**Del** to display a task list. Ensure that both **LAN Server** and **Portmap** are not running before restarting the LAN server. See the *Agilent IO Libraries Installation and Configuration Guide for Windows* for details to start and stop the LAN server.

**rpcinfo** Fails program 395180 is not available An **rpcinfo -t** *server\_hostname* **395180 1** returns the following message: rpcinfo: RPC\_SYSTEM\_ERROR - Connection refused program 395180 version 1 is not available Ensure that the LAN server program is running on the server.

Mouse "Hung" When Stopping LAN Server After attempting to stop a LAN server via either **Ctrl**+**C** or the Windows 95/98/Me/2000/NT x-button (in the upper-right hand corner of the window), the mouse may appear to be "hung". Press any keyboard key and the LAN server will stop and the mouse will again be operational.

# <span id="page-420-0"></span>**Glossary**

### **Glossary**

#### **address**

A string uniquely identifying a particular interface or a device on that interface.

#### **bus error**

An action that occurs when access to a given address fails either because no register exists at the given address, or the register at the address refuses to respond.

#### **bus error handler**

Programming code executed when a bus error occurs.

#### **commander session**

A session that communicates to the controller of this bus.

#### **controller**

A computer used to communicate with a remote device such as an instrument. In the communications between the controller and the device the controller is in charge of, and controls the flow of communication (that is, does the addressing and/or other bus management).

#### **controller role**

A computer acting as a controller communicating with a device.

#### **device**

A unit that receives commands from a controller. Typically a device is an instrument but could also be a computer acting in a non-controller role, or another peripheral such as a printer or plotter.

#### **device driver**

A segment of software code that communicates with a device. It may either communicate directly with a device by reading and writing registers, or it may communicate through an interface driver.

#### **device session**

A session that communicates as a controller specifically with a single device, such as an instrument.

#### **handler**

A software routine used to respond to an asynchronous event such as an error or an interrupt.

#### **instrument**

A device that accepts commands and performs a test or measurement function.

#### **interface**

A connection and communication media between devices and controllers, including mechanical, electrical, and protocol connections.

#### **interface driver**

A software segment that communicates with an interface. It also handles commands used to perform communications on an interface.

#### **interface session**

A session that communicates and controls parameters affecting an entire interface.

#### **interrupt**

An asynchronous event requiring attention out of the normal flow of control of a program.

#### **lock**

A state that prohibits other users from accessing a resource, such as a device or interface.

#### **logical unit**

A logical unit is a number associated with an interface. In SICL, a logical unit uniquely identifies an interface. Each interface on the controller must have a unique logical unit.

#### **mapping**

An operation that returns a pointer to a specified section of an address space as well as makes the specified range of addresses accessible to the requester.

#### **non-controller role**

A computer acting as a device communicating with a controller.

#### **process**

An operating system object containing one or more threads of execution that share a data space. A multi-process system is a computer system that allows multiple programs to execute simultaneously, each in a separate process environment. A single-process system is a computer system that allows only a single program to execute at a given point in time.

#### **register**

An address location that controls or monitors hardware.

#### **session**

An instance of a communications channel with a device, interface, or commander. A session is established when the channel is opened with the iopen function and is closed with a corresponding call to iclose.

#### **SRQ**

Service Request. An asynchronous request (an interrupt) from a remote device indicating that the device requires servicing.

#### **status byte**

A byte of information returned from a remote device showing the current state and status of the device.

#### **symbolic name**

A name corresponding to a single interface or device. This name uniquely identifies the interface or device on this controller. If there is more than one interface or device on the controller, each interface or device must have a unique symbolic name.

#### **thread**

An operating system object that consists of a flow of control within a process. A single process may have multiple threads that each have access to the same data space within the process. However, each thread has its own stack and all threads may execute concurrently with each other (either on multiple processors, or by time-sharing a single processor). Multi-threaded applications are only supported with 32-bit SICL.

# **Index**

# **A**

addressing [device sessions, 40](#page-39-0) [GPIO interfaces, 115](#page-114-0) [RS-232 devices, 167](#page-166-0) [RS-232 interfaces, 172](#page-171-0) [VXI message-based devices, 132](#page-131-0) Agilent [telephone numbers, 18](#page-17-0) [web site, 18](#page-17-0) asynchronous events [enabling/disabling, 63](#page-62-0) [handling, 62](#page-61-0)

### **B**

[big-endian byte ordering, 260](#page-259-0) [Borland C++ compilers, using, 26,](#page-25-0) [37](#page-36-0) [buffers, formatted I/O, 50,](#page-49-0) [58](#page-57-0) [building SICL applications, 35](#page-34-0) byte ordering [big-endian, 260](#page-259-0) [little-endian, 351](#page-350-0)

### **C**

[C applications, compiling, 36](#page-35-0) [command module, 130](#page-129-0) [commander session, 39](#page-38-0) [common LAN problems, 416](#page-415-0) [communications sessions, opening, 39](#page-38-0) [compiled SCPI \(C-SCPI\), 130](#page-129-0) [compiling C applications, 36](#page-35-0) [configuring RS-232 interfaces, 162](#page-161-0) [copyright information, 12](#page-11-0)

### **D**

device sessions [addressing, 40](#page-39-0) [definition, 39](#page-38-0) [RS-232, 163](#page-162-0) [device types, VXI, 129](#page-128-0) [direct memory address \(DMA\), 265](#page-264-0) [DLLs, C applications, 35](#page-34-0)

### **E**

error handlers [using in C, 66](#page-65-0) [using in Visual Basic, 69](#page-68-0) [error handling, 65](#page-64-0) [Event Viewer, 65,](#page-64-0) [409](#page-408-0) examples [C Example Program Code, 21](#page-20-0) [Config GPIO Interfaces, 112](#page-111-0) [Config LAN Client \(Gateway\), 187](#page-186-0) [Config LAN Client \(LAN\) Interface, 188](#page-187-0) [Config LAN Server Interface, 189](#page-188-0) [Config RS-232 Interface, 162](#page-161-0) [Creating a Commander Session, 42](#page-41-0) [Device Locking \(C\), 72](#page-71-0) [Device Locking \(Visual Basic\), 74](#page-73-0) [Error Handlers \(Visual Basic\), 70](#page-69-0) [Formatted I/O \(Visual Basic\), 57](#page-56-0) [GPIB \(82350\) Interface, 90](#page-89-0) [GPIB Device Session \(C\), 94](#page-93-0) [GPIB Device Session \(VB\), 95](#page-94-0) [GPIB Interface Session \(C\), 100](#page-99-0) [GPIB Interface Session \(VB\), 101](#page-100-0) [GPIO Interface Session \(C\), 117](#page-116-0) [GPIO Interface Session \(VB\), 118](#page-117-0) [GPIO Interrupts \(C\), 120](#page-119-0) [Installng an Error Handler \(C\), 67](#page-66-0) [I-SCPI Interface Session, 140](#page-139-0) [LAN-gatewayed Addressing, 190](#page-189-0) [LAN-gatewayed Session \(C\), 193](#page-192-0) [LAN-gatewayed Session \(VB\), 195](#page-194-0)

### **E (continued)**

examples (cont'd) [Non-Formatted I/O \(C\), 60](#page-59-0) [Non-Formatted I/O \(VB\), 61](#page-60-0) [Opening a Device Session, 41](#page-40-0) [Opening Interface Session, 42](#page-41-0) [Oscillosope Program \(C\), 76](#page-75-0) [Oscillosope Program \(VB\), 83](#page-82-0) [Processing VME Intr \(C\), 157](#page-156-0) [RS-232 Dev Session \(VB\), 170](#page-169-0) [RS-232 Interface Sn \(C\), 175](#page-174-0) [RS-232 Interface Sn \(VB\), 176](#page-175-0) [Servicing Requests \(C\), 106](#page-105-0) [VB Program Example Code, 28](#page-27-0) [VME Interrupts \(C\), 150](#page-149-0) [VXI Interface Session \(C\), 146](#page-145-0) [VXI Interrupt Actions \(C\), 156](#page-155-0) [VXI Memory I/O \(C\), 153](#page-152-0) [VXI Msg-Based Dev Sn \(C\), 133](#page-132-0) [VXI Reg-Based Prog \(C\), 143](#page-142-0) [Writing an Error Handler \(C\), 68](#page-67-0)

### **F**

formatted I/O [buffers, 50,](#page-49-0) [58](#page-57-0) [C applications, 43](#page-42-0) [conversion, 44,](#page-43-0) [52](#page-51-0) [related functions, 51](#page-50-0) [Visual Basic applications, 52](#page-51-0) [Visual Basic functions, 59](#page-58-0) functions siclcleanup, 386 [iblockcopy, 209](#page-208-0) [iblockmovex, 211](#page-210-0) [icauseerr, 213](#page-212-0) [iclear, 214](#page-213-0) [iclose, 215](#page-214-0) [iderefptr, 216](#page-215-0) [iflush, 217](#page-216-0) [ifread, 219](#page-218-0)

### **F (continued)**

functions (cont'd) [ifwrite, 221](#page-220-0) [igetaddr, 223](#page-222-0) [igetdata, 224](#page-223-0) [igetdevaddr, 225](#page-224-0) [igeterrno, 226](#page-225-0) [igeterrstr, 227](#page-226-0) [igetgatewaytype, 228](#page-227-0) [igetintfsess, 229](#page-228-0) [igetintftype, 230](#page-229-0) [igetlockwait, 231](#page-230-0) [igetlu, 232](#page-231-0) [igetluinfo, 233](#page-232-0) [igetlulist, 235](#page-234-0) [igetonerror, 236](#page-235-0) [igetonintr, 237](#page-236-0) [igetonsrq, 238](#page-237-0) [igetsesstype, 239](#page-238-0) [igettermchr, 240](#page-239-0) [igettimeout, 241](#page-240-0) [igpibatnctl, 242](#page-241-0) [igpibbusaddr, 243](#page-242-0) [igpibbusstatus, 244](#page-243-0) [igpibgett1delay, 246](#page-245-0) [igpibllo, 247](#page-246-0) [igpibpassctl, 248](#page-247-0) [igpibppoll, 249](#page-248-0) [igpibppollconfig, 250](#page-249-0) [igpibppollresp, 251](#page-250-0) [igpibrenctl, 252](#page-251-0) [igpibsendcmd, 253](#page-252-0) [igpibsett1delay, 254](#page-253-0) [igpioctrl, 255](#page-254-0) [igpiogetwidth, 259](#page-258-0) [igpiosetwidth, 260](#page-259-0) [igpiostat, 262](#page-261-0) [ihint, 265](#page-264-0) [iintroff, 267](#page-266-0) [iintron, 268](#page-267-0) [ilangettimeout, 269](#page-268-0)

### **F (continued)**

functions (cont'd) [ilantimeout, 270](#page-269-0) [ilocal, 273](#page-272-0) [ilock, 274](#page-273-0) [imap, 277](#page-276-0) [imapinfo, 283](#page-282-0) [imapx, 280](#page-279-0) [ionerror, 285](#page-284-0) [ionintr, 288](#page-287-0) [ionsrq, 290](#page-289-0) [iopen, 291](#page-290-0) [ipeek, 293](#page-292-0) [ipeekx16, 294](#page-293-0) [ipeekx32, 294](#page-293-0) [ipeekx8, 294](#page-293-0) [ipoke, 295](#page-294-0) [ipokex16, 296](#page-295-0) [ipokex32, 296](#page-295-0) [ipokex8, 296](#page-295-0) [ipopfifo, 297](#page-296-0) [iprintf, 299](#page-298-0) [ipromptf, 309](#page-308-0) [ipushfifo, 310](#page-309-0) [iread, 312](#page-311-0) [ireadstb, 314](#page-313-0) [iremote, 315](#page-314-0) [iscanf, 316](#page-315-0) [iserialbreak, 326](#page-325-0) [iserialctrl, 327](#page-326-0) [iserialmclctrl, 330](#page-329-0) [iserialmclstat, 331](#page-330-0) [iserialstat, 332](#page-331-0) [isetbuf, 336](#page-335-0) [isetdata, 338](#page-337-0) [isetintr, 339](#page-338-0) [isetlockwait, 346](#page-345-0) [isetstb, 347](#page-346-0) [isetubuf, 348](#page-347-0) [iswap, 350](#page-349-0) [itermchr, 352](#page-351-0)

### **F (continued)**

functions (cont'd) [itimeout, 353](#page-352-0) [itrigger, 354](#page-353-0) [iunlock, 356](#page-355-0) [iunmap, 357](#page-356-0) [iunmapx, 359](#page-358-0) [iversion, 361](#page-360-0) [ivxibusstatus, 362](#page-361-0) [ivxigettrigroute, 365](#page-364-0) [ivxirminfo, 366](#page-365-0) [ivxiservants, 369](#page-368-0) [ivxitrigoff, 370](#page-369-0) [ivxitrigon, 372](#page-371-0) [ivxitrigroute, 374](#page-373-0) [ivxiwaitnormop, 376](#page-375-0) [ivxiws, 377](#page-376-0) [iwaithdlr, 379](#page-378-0) [iwrite, 381](#page-380-0) [ixtrig, 383](#page-382-0)

### **G**

[gateway, 183](#page-182-0) [getting started using C, 21](#page-20-0) [getting started using Visual Basic, 27](#page-26-0) [glossary, 421](#page-420-0) GPIB [commander sessions, 103](#page-102-0) [communications sessions, 91](#page-90-0) [device sessions, service requests, 93](#page-92-0) [device sessions, SICL functions, 92](#page-91-0) [device sessions, using, 92](#page-91-0) [devices, addressing, 92](#page-91-0) [handling SRQs, 105](#page-104-0) [interface sessions, 98](#page-97-0) [interrupt handlers, 105](#page-104-0) [multiple interrupts, 105](#page-104-0) [primary/secondary addresses, 93](#page-92-0) [VXI mainframe connections, 93](#page-92-0)

### **G (continued)**

#### GPIB (cont'd) [interface sessions, serv req, 99](#page-98-0) [interface sessions, inter, 99](#page-98-0) [interface sessions, functions, 98](#page-97-0) [interfaces, configuring, 90,](#page-89-0) [112](#page-111-0) [interfaces, introduction, 89](#page-88-0) [interrupts, 104](#page-103-0) [SICL functions, 91](#page-90-0)

#### GPIO

[communications sessions, 113](#page-112-0) [interface sessions, def, 115](#page-114-0) [interface sessions, using, 115](#page-114-0) [interfaces, addressing, 115](#page-114-0) [interfaces, introduction, 111](#page-110-0) [interrupts, 115](#page-114-0) [problems, 414](#page-413-0) [SICL functions, 113,](#page-112-0) [116](#page-115-0) [using SICL, 110](#page-109-0)

### **H**

[handling errors, 65](#page-64-0)

### **I**

[I/O commands, sending, 43](#page-42-0) [iblockcopy, 209](#page-208-0) [iblockmovex, 211](#page-210-0) [icauseerr, 213](#page-212-0) [iclear, 214](#page-213-0) [iclose, 215](#page-214-0) [iderefptr, 216](#page-215-0) [iflush, 217](#page-216-0) [ifread, 219](#page-218-0) [ifwrite, 221](#page-220-0) [igetaddr, 223](#page-222-0) [igetdata, 224](#page-223-0) [igetdevaddr, 225](#page-224-0) [igeterrno, 226](#page-225-0) [igeterrstr, 227](#page-226-0) [igetgatewaytype, 228](#page-227-0)

### **I (continued)**

[igetintfsess, 229](#page-228-0) [igetintftype, 230](#page-229-0) [igetlockwait, 231](#page-230-0) [igetlu, 232](#page-231-0) [igetluinfo, 233](#page-232-0) [igetlulist, 235](#page-234-0) [igetonerror, 236](#page-235-0) [igetonintr, 237](#page-236-0) [igetonsrq, 238](#page-237-0) [igetsesstype, 239](#page-238-0) [igettermchr, 240](#page-239-0) [igettimeout, 241](#page-240-0) [igpibatnctl, 242](#page-241-0) [igpibbusaddr, 243](#page-242-0) [igpibbusstatus, 244](#page-243-0) [igpibgett1delay, 246](#page-245-0) [igpibllo, 247](#page-246-0) [igpibpassctl, 248](#page-247-0) [igpibppoll, 249](#page-248-0) [igpibppollconfig, 250](#page-249-0) [igpibppollresp, 251](#page-250-0) [igpibrenctl, 252](#page-251-0) [igpibsendcmd, 253](#page-252-0) [igpibsett1delay, 254](#page-253-0) [igpioctrl, 255](#page-254-0) [igpiogetwidth, 259](#page-258-0) [igpiosetwidth, 260](#page-259-0) [igpiostat, 262](#page-261-0) [ihint, 265](#page-264-0) [iintroff, 267](#page-266-0) [iintron, 268](#page-267-0) [ilangettimeout, 269](#page-268-0) [ilantimeout, 270](#page-269-0) [ilocal, 273](#page-272-0) [ilock, 274](#page-273-0) [imap, 277](#page-276-0) [imapinfo, 283](#page-282-0) [imapx, 280](#page-279-0) [instrument, definition, 138](#page-137-0) [interface session, 39](#page-38-0)

### **I (continued)**

[interface sessions, RS-232, 163,](#page-162-0) [172](#page-171-0) [interpreted SCPI \(I-SCPI\), 130](#page-129-0) [interrupt driven \(INTR\), 265](#page-264-0) [interrupt handlers, 63](#page-62-0) [interrupts, 62](#page-61-0) [IO Config, 23,](#page-22-0) [40,](#page-39-0) [93,](#page-92-0) [132,](#page-131-0) [145,](#page-144-0) [167,](#page-166-0) [189](#page-188-0) [ionerror, 285](#page-284-0) [ionintr, 288](#page-287-0) [ionsrq, 290](#page-289-0) [iopen, 291](#page-290-0) [IP address, 188](#page-187-0) [ipeek, 293](#page-292-0) [ipeekx16, 294](#page-293-0) [ipeekx32, 294](#page-293-0) [ipeekx8, 294](#page-293-0) [ipoke, 295](#page-294-0) [ipokex16, 296](#page-295-0) [ipokex32, 296](#page-295-0) [ipokex8, 296](#page-295-0) [ipopfifo, 297](#page-296-0) [iprintf, 299](#page-298-0) [ipromptf, 309](#page-308-0) [ipushfifo, 310](#page-309-0) [iread, 312](#page-311-0) [ireadstb, 314](#page-313-0) [iremote, 315](#page-314-0) [iscanf, 316](#page-315-0) [I-SCPI interface, 135](#page-134-0) [iserialbreak, 326](#page-325-0) [iserialctrl, 327](#page-326-0) [iserialmclctrl, 330](#page-329-0) [iserialmclstat, 331](#page-330-0) [iserialstat, 332](#page-331-0) [isetbuf, 336](#page-335-0) [isetdata, 338](#page-337-0) [isetintr, 339](#page-338-0) [isetlockwait, 346](#page-345-0) [isetstb, 347](#page-346-0) [isetubuf, 348](#page-347-0) [iswap, 350](#page-349-0)

### **I (continued)**

[itermchr, 352](#page-351-0) [itimeout, 353](#page-352-0) [itrigger, 354](#page-353-0) [iunlock, 356](#page-355-0) [iunmap, 357](#page-356-0) [iunmapx, 359](#page-358-0) [iversion, 361](#page-360-0) [ivxibusstatus, 362](#page-361-0) [ivxigettrigroute, 365](#page-364-0) [ivxirminfo, 366](#page-365-0) [ivxiservants, 369](#page-368-0) [ivxitrigoff, 370](#page-369-0) [ivxitrigon, 372](#page-371-0) [ivxitrigroute, 374](#page-373-0) [ivxiwaitnormop, 376](#page-375-0) [ivxiws, 377](#page-376-0) [iwaithdlr, 379](#page-378-0) [iwrite, 381](#page-380-0) [ixtrig, 383](#page-382-0)

### **L**

LAN

[application terminations/timeouts, 203](#page-202-0) [client/server model, 181](#page-180-0) [clients and threads, 185](#page-184-0) [default timeout values, 200](#page-199-0) [gateway, 183](#page-182-0) [hardware architecture, 182](#page-181-0) [interface sessions, 197](#page-196-0) [interfaces, overview, 181](#page-180-0) [IP address, 188,](#page-187-0) [190](#page-189-0) [LAN-gatewayed sessons, 190](#page-189-0) [locks, 198](#page-197-0) [networking protocols, 183](#page-182-0) [servers, 185](#page-184-0) [SICL configuration, 185](#page-184-0) [SICL functions, 197](#page-196-0) [SICL performance, 185](#page-184-0)

### **L (continued)**

LAN (cont'd) [SICL-LAN protocol, 183](#page-182-0) [software architecture, 183](#page-182-0) [TCP/IP protocol, 183,](#page-182-0) [184](#page-183-0) [threads, 198](#page-197-0) timeout functions, [timeouts, 199,](#page-198-0) [200,](#page-199-0) [202](#page-201-0) [using the ping Utility, 416](#page-415-0) [using the rpcinfo Utility, 417](#page-416-0) [VXI-11 protocol, 184](#page-183-0) [libraries, C applications, 35](#page-34-0) [little-endian byte ordering, 351](#page-350-0) [locking, multi-user environment, 72](#page-71-0) **locks** [actions, 72](#page-71-0)

[using, 71](#page-70-0)

### **M**

[Message Viewer, 65,](#page-64-0) [409](#page-408-0) [msg-based devices, 129,](#page-128-0) [131](#page-130-0)

### **N**

[non-formatted I/O, 59](#page-58-0) [notice, 11](#page-10-0)

### **O**

[opening comm sessions, 39](#page-38-0) [overview, guide, 15](#page-14-0) [overview, SICL, 16](#page-15-0)

### **P**

[peeks and pokes, register, 130](#page-129-0) [polling \(POLL\), 265](#page-264-0) [porting to Visual Basic, 397](#page-396-0) [printing history, 12](#page-11-0) [progr VXI reg-based devices, 135](#page-134-0)

### **R**

[register peeks and pokes, 130](#page-129-0) [register-based devices, 129,](#page-128-0) [135](#page-134-0) [restricted rights, 11](#page-10-0) RS-232 [cable information, 398,](#page-397-0) [399](#page-398-0) [common problems, 413](#page-412-0) [communications sessions, 163](#page-162-0) [devices, addressing, 167](#page-166-0) [device sessions, 163,](#page-162-0) [167](#page-166-0) [interface sessions, 163,](#page-162-0) [172](#page-171-0) [interfaces, 161,](#page-160-0) [162,](#page-161-0) [172](#page-171-0) [SICL functions, 164,](#page-163-0) [168,](#page-167-0) [173](#page-172-0)

### **S**

[selecting GPIB comm sessions, 91](#page-90-0) [selecting GPIO comm session, 113](#page-112-0) [sending I/O commands, 43](#page-42-0) **SICL** 

[applications, building, 35](#page-34-0) [core SICL functions, 392](#page-391-0) [description, 16](#page-15-0) [device sessions functions, 92](#page-91-0) [error codes, 65,](#page-64-0) [409](#page-408-0) [GPIB interface sessions, 98](#page-97-0) [GPIB SICL functions, 91,](#page-90-0) [394](#page-393-0) [GPIO SICL functions, 113,](#page-112-0) [395](#page-394-0) [LAN SICL functions, 395](#page-394-0) [RS-232 SICL functions, 395](#page-394-0) [VXI SICL functions, 130,](#page-129-0) [396](#page-395-0) [language reference, 207](#page-206-0) [overview, 16](#page-15-0) [programs, troubleshooting, 408](#page-407-0) [SICL declaration file, 35](#page-34-0) [system information, 389,](#page-388-0) [390](#page-389-0) [using with GPIB, 88](#page-87-0) [using with LAN, 180](#page-179-0) [using with RS-232, 160](#page-159-0) [using with VXI, 124](#page-184-0)

### **S (continued)**

[SICL-LAN protocol, 183](#page-182-0) [SRQ handlers, 62](#page-61-0) [SRQs, 62](#page-61-0) [status byte, 94,](#page-93-0) [139,](#page-138-0) [347](#page-346-0)

## **T**

[Task Manager, 412](#page-411-0) [TCP/IP protocol, 183,](#page-182-0) [184](#page-183-0) [threads, 213,](#page-212-0) [285](#page-284-0) [trademark information, 12](#page-11-0) troubleshooting [GPIO problems, 414](#page-413-0) [LAN problems, 416,](#page-415-0) [418,](#page-417-0) [419](#page-418-0) [RS-232 problems, 413](#page-412-0) [SICL programs, 408](#page-407-0) [Windows problems, 412](#page-411-0)

### **U**

[using GPIB cmdr sessions, 103](#page-102-0) [using GPIB interface sessions, 98](#page-97-0) [using GPIO interface sessions, 115](#page-114-0) [using RS-232 interface sns, 172](#page-171-0) [using SICL with GPIO, 110](#page-109-0) [using SICL with RS-232, 160](#page-159-0) [using SICL with VXI, 124](#page-123-0) [using VXI interface sessions, 145](#page-144-0)

### **V**

[VISA, definition, 16](#page-15-0) Visual Basic [applications, 37](#page-36-0) [porting to, 27,](#page-26-0) [397](#page-396-0) [Visual C++ compilers, using, 36](#page-35-0)

### **V (continued)**

VME devices [communicating with, 148](#page-147-0) [declaring resources, 148](#page-147-0) [interrupts, 150](#page-149-0) [mapping VME memory, 149](#page-148-0) [read/write to dev registers, 150](#page-149-0) [unmapping memory space, 150](#page-149-0) VXI [backplane mem I/O perf, 152](#page-151-0) [block memory access, 153](#page-152-0) [command module, 135](#page-134-0) [compiled SCPI, 135](#page-134-0) [device types, 129](#page-128-0) [I-SCPI interface, 135](#page-134-0) [interface sessions, 145](#page-144-0) [msg-based devices, 129,](#page-128-0) [132](#page-131-0) [progr msg-based dev, 131](#page-130-0) [register programming, 135](#page-134-0) [reg-based devices, VXI, 129](#page-128-0) [reg-based instr drivers, 137](#page-136-0) [SICL functions, 130,](#page-129-0) [152](#page-151-0) [single location peek/poke, 152](#page-151-0) [VXI-11 protocol, 184](#page-183-0)

### **W**

[warranty information, 11](#page-10-0) [Windows, thread support, 38](#page-37-0)

**X** [XON/XOFF, 173](#page-172-0)